# HICAD/DRAFT for Windows

3020-7-606-30

# **HITACHI**

P-2682-1124 HICAD/DRAFT Version2 for Windows 02-36 OS: Windows 95 Windows 98 Windows Me Windows NT Windows 2000 Windows XP P-2C82-1134 HICAD/DRAFT 03-00 OS: Windows XP Windows Vista

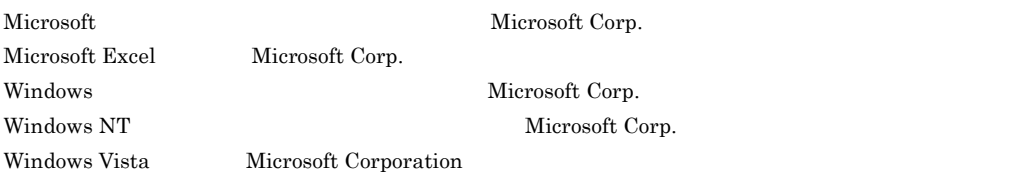

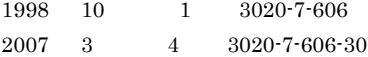

All Rights Reserved. Copyright (C) 1998, 2007, Hitachi, Ltd.

# 3020-7-606-30 HICAD/DRAFT 03-00

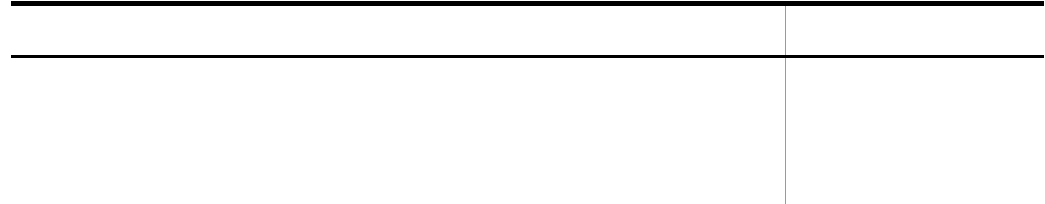

# 3020-7-606-20 HICAD/DRAFT Version2 for Windows 02-32

2langle

## 3020-7-606-10 HICAD/DRAFT Version2 for Windows 02-01

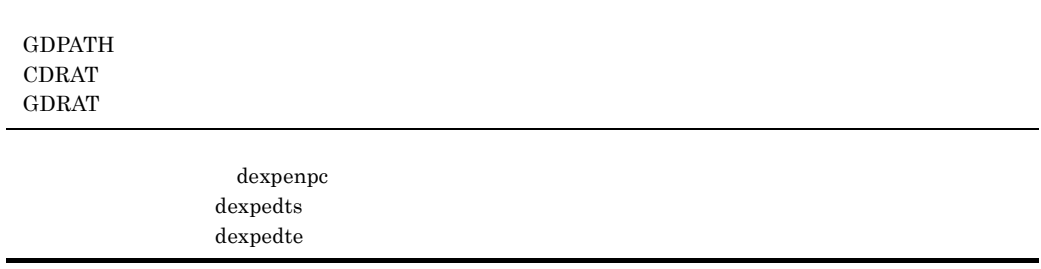

P-2682-1124 HICAD/DRAFT for Windows(Hitachi Computer Aided Design System/Drafting for Windows)

HICAD/DRAFT for Windows

HICAD/DRAFT for Windows

 $\mathbf 1$ 2  $\blacksquare$ 3  $\overline{C}$  /  $\overline{C}$  $4 \overline{ }$  $5$ 6 章 マクロユティリティ  $\overline{7}$  $\mathsf{A}$ de B  $\sim$ 

# HICAD/DRAFT for Windows

 $D \longrightarrow 2$ 

付録 C ワークステーションからのマクロの移行

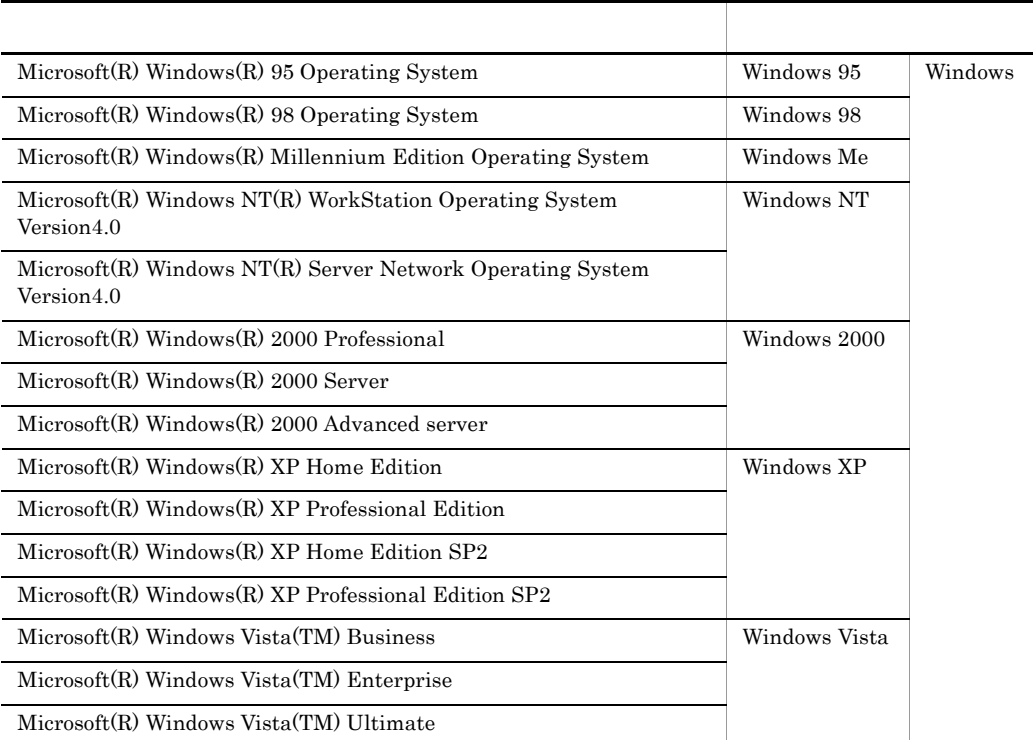

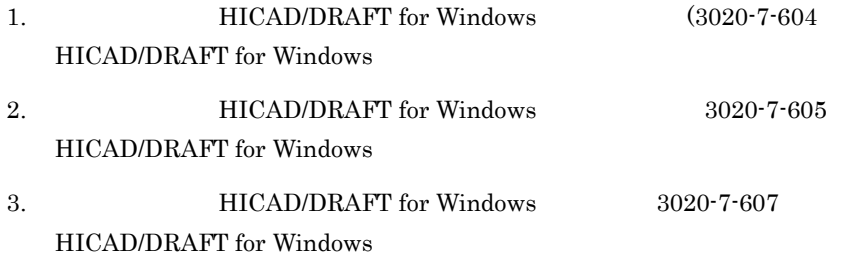

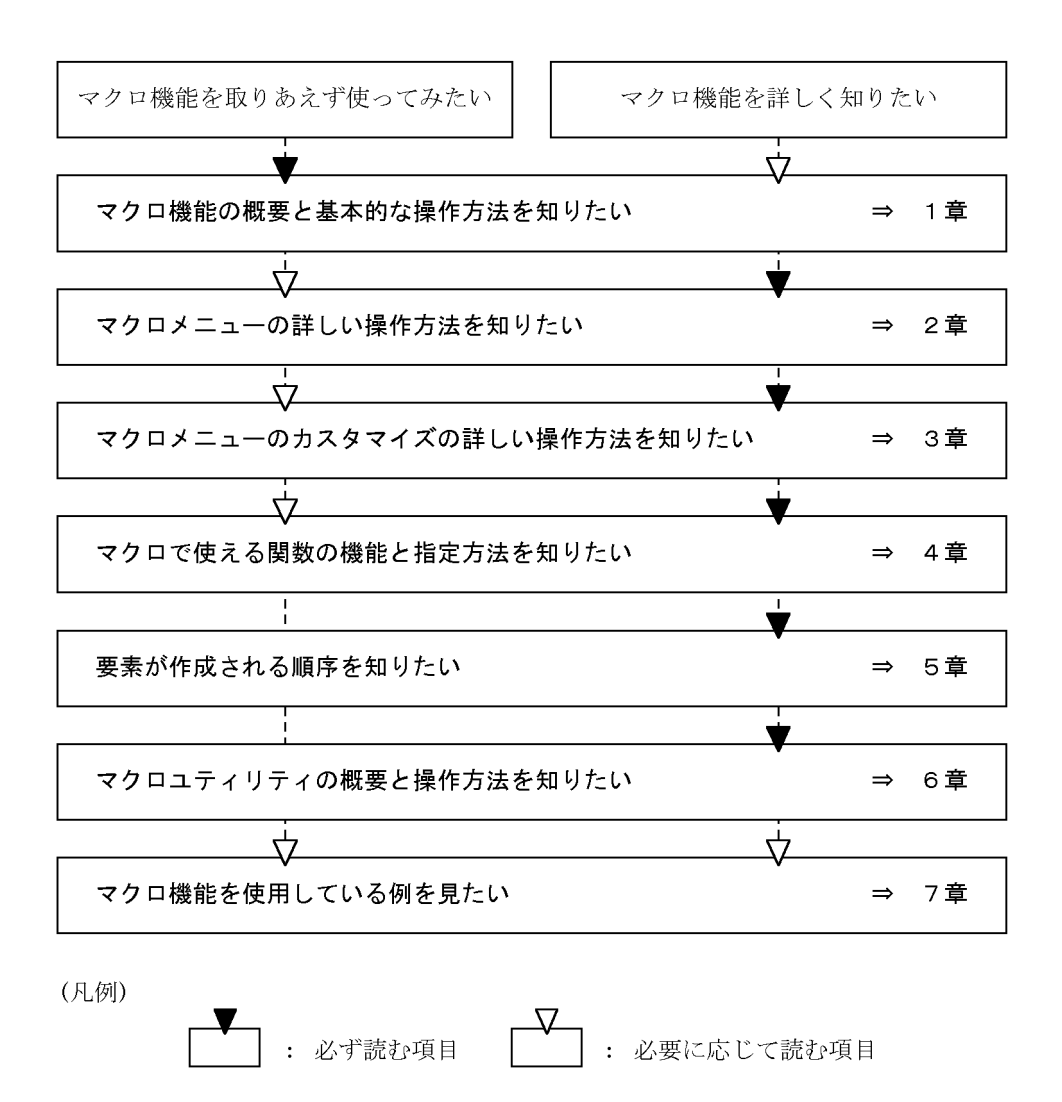

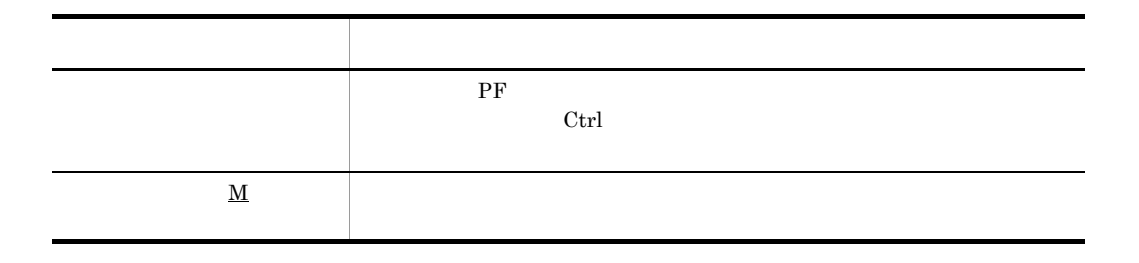

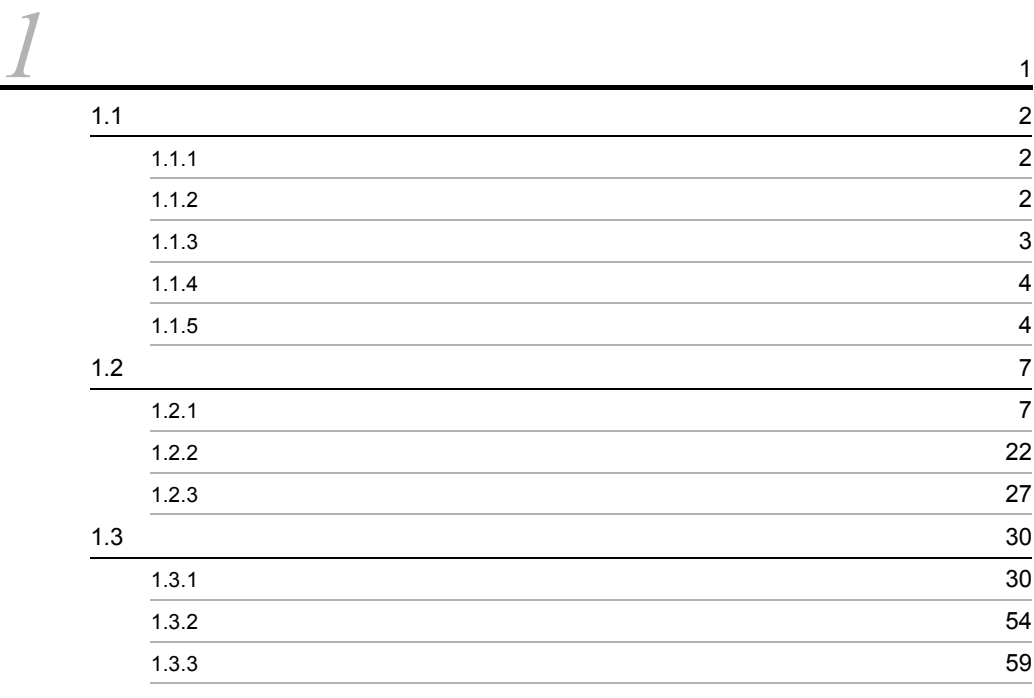

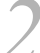

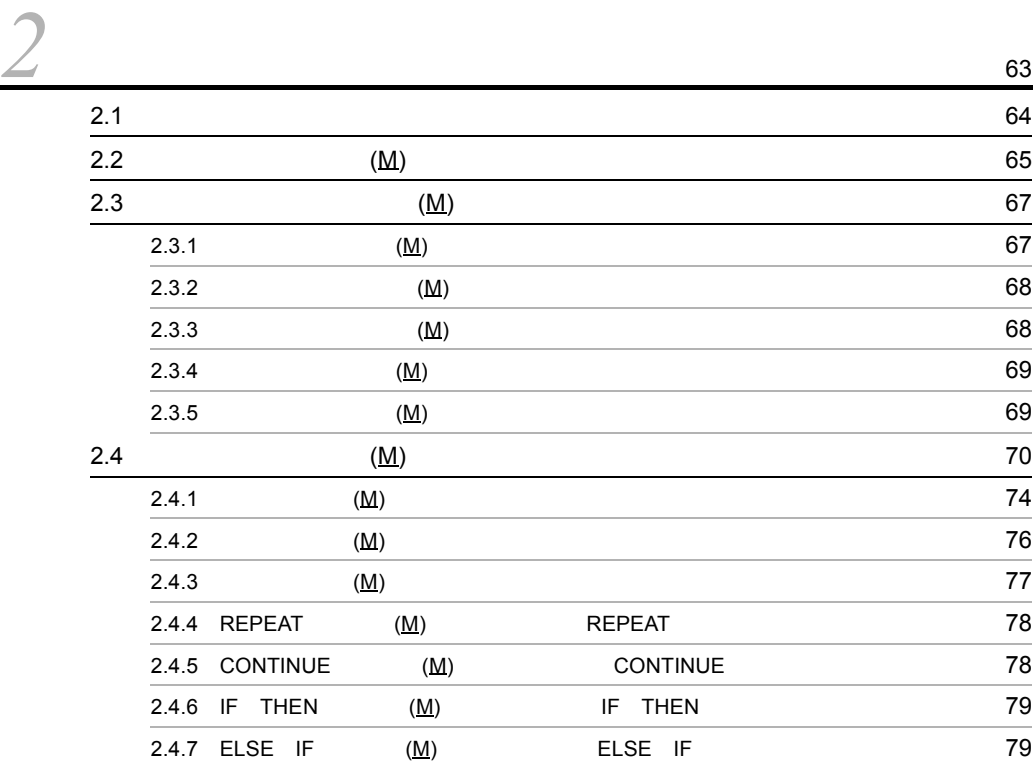

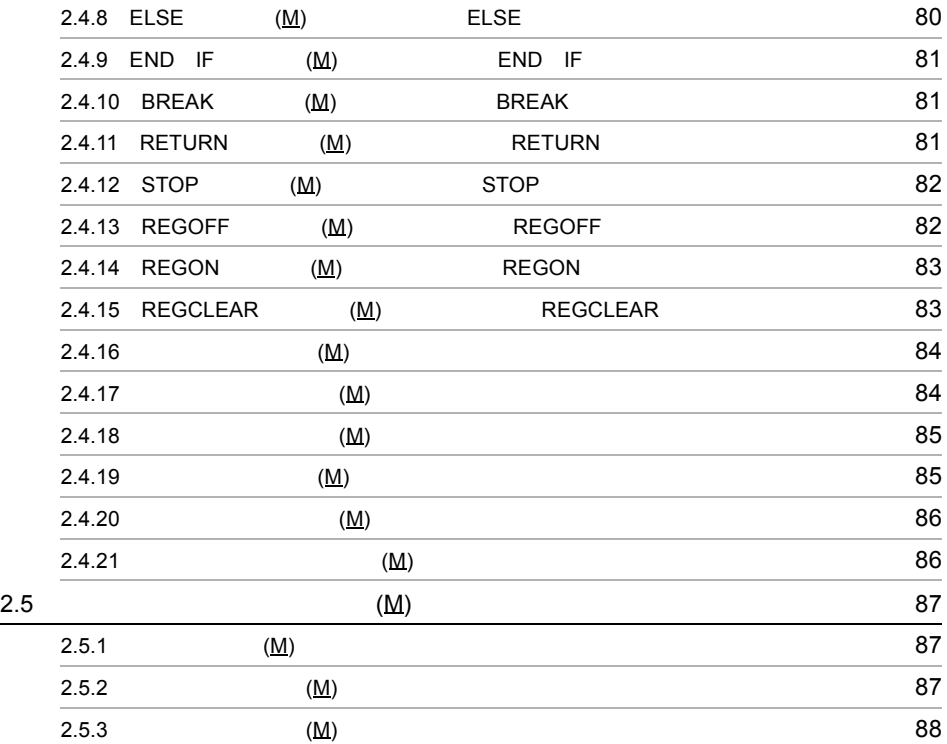

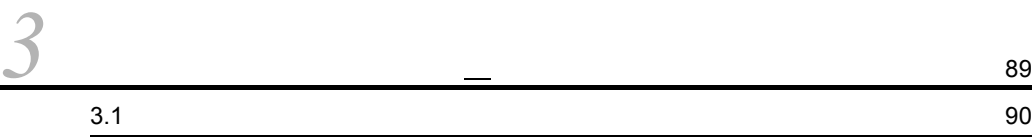

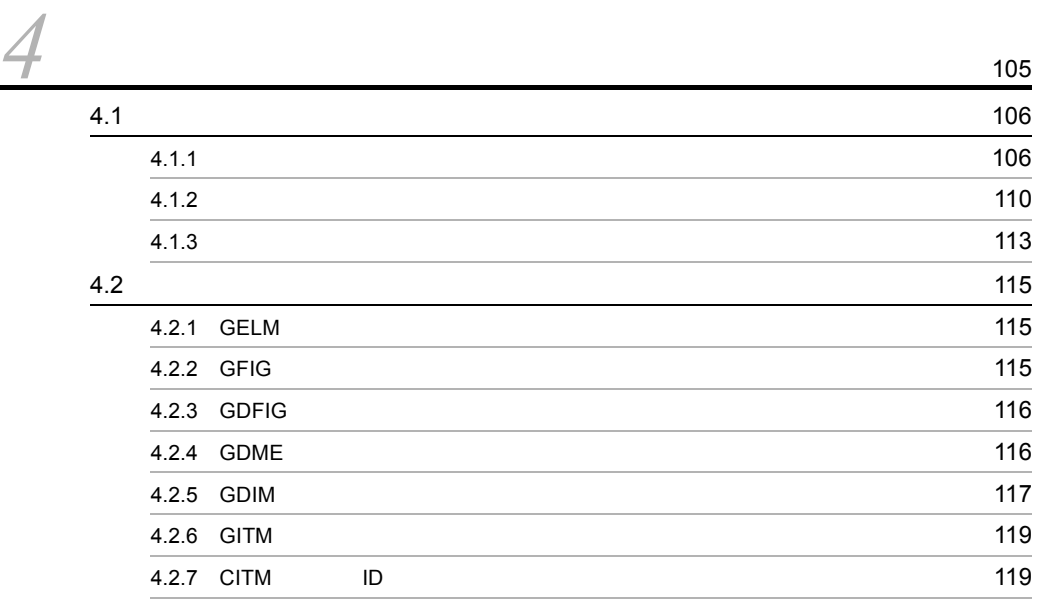

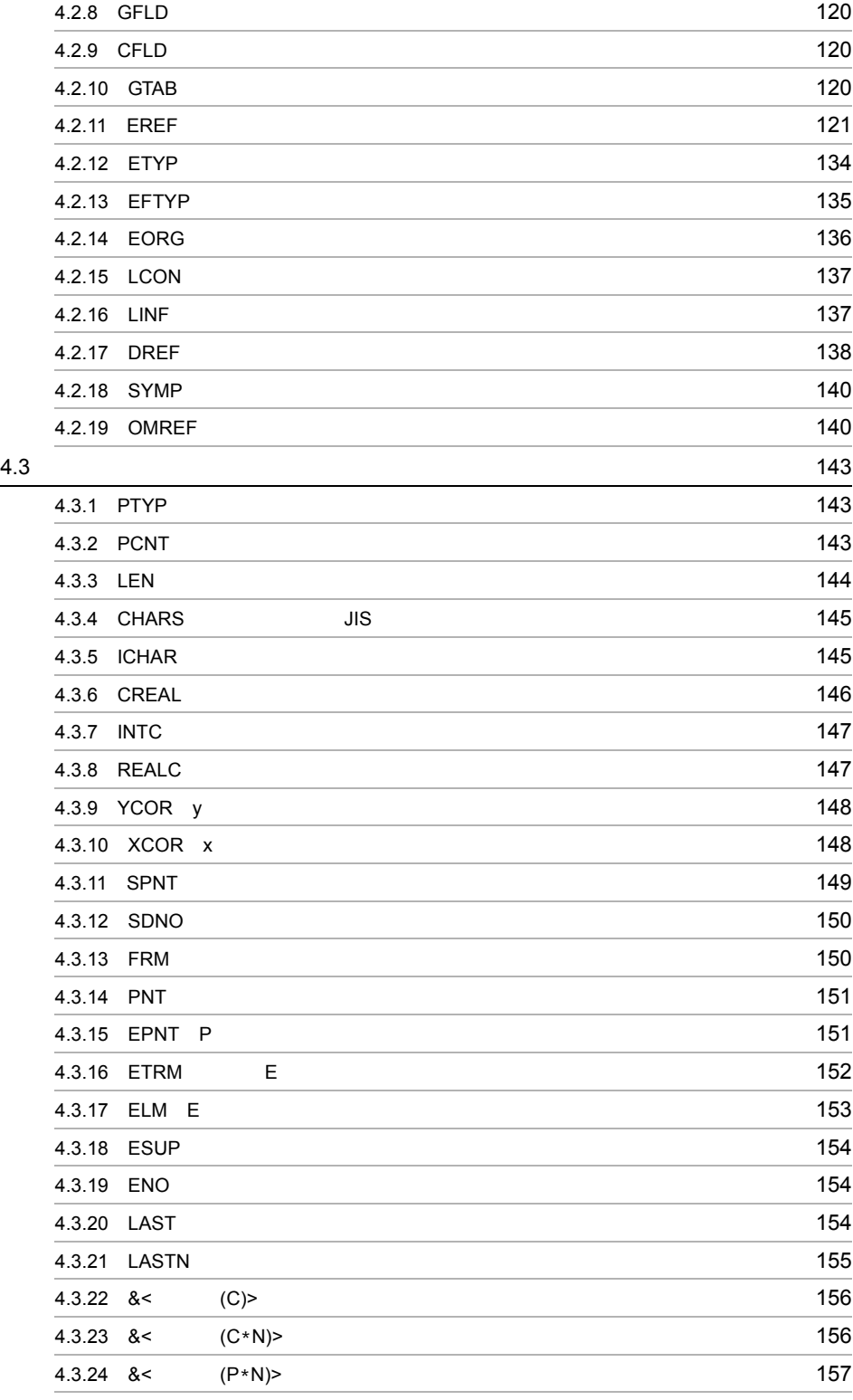

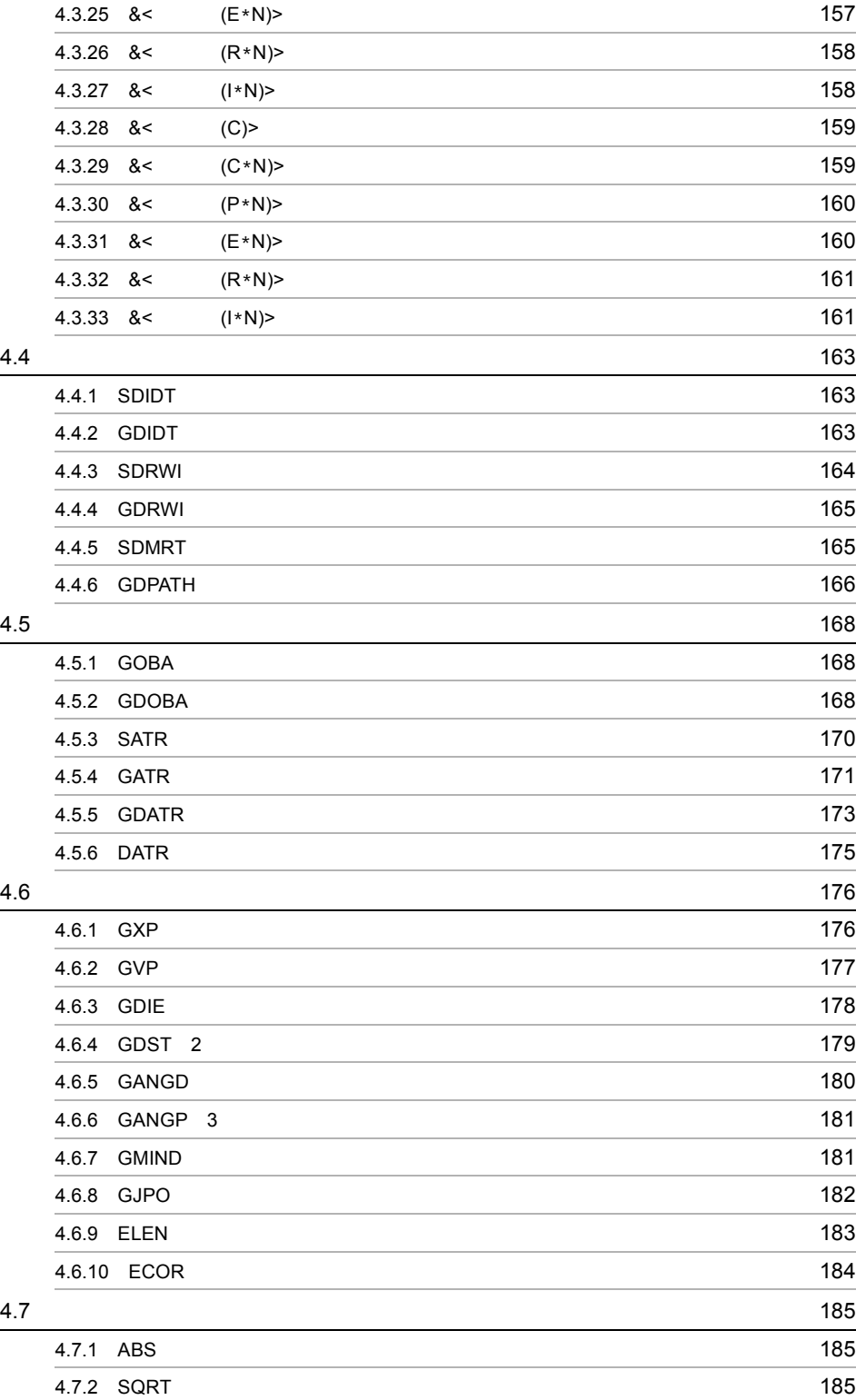

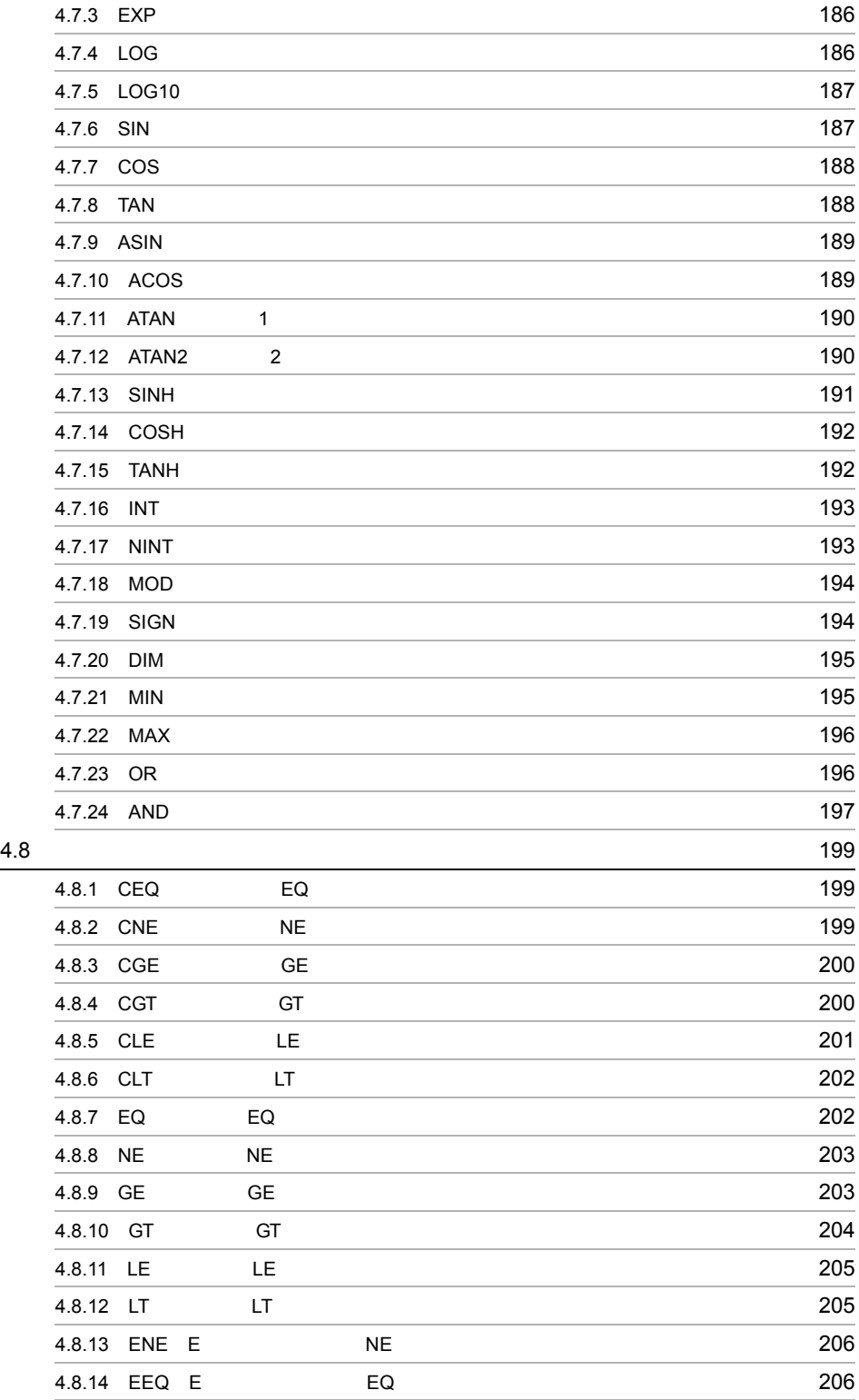

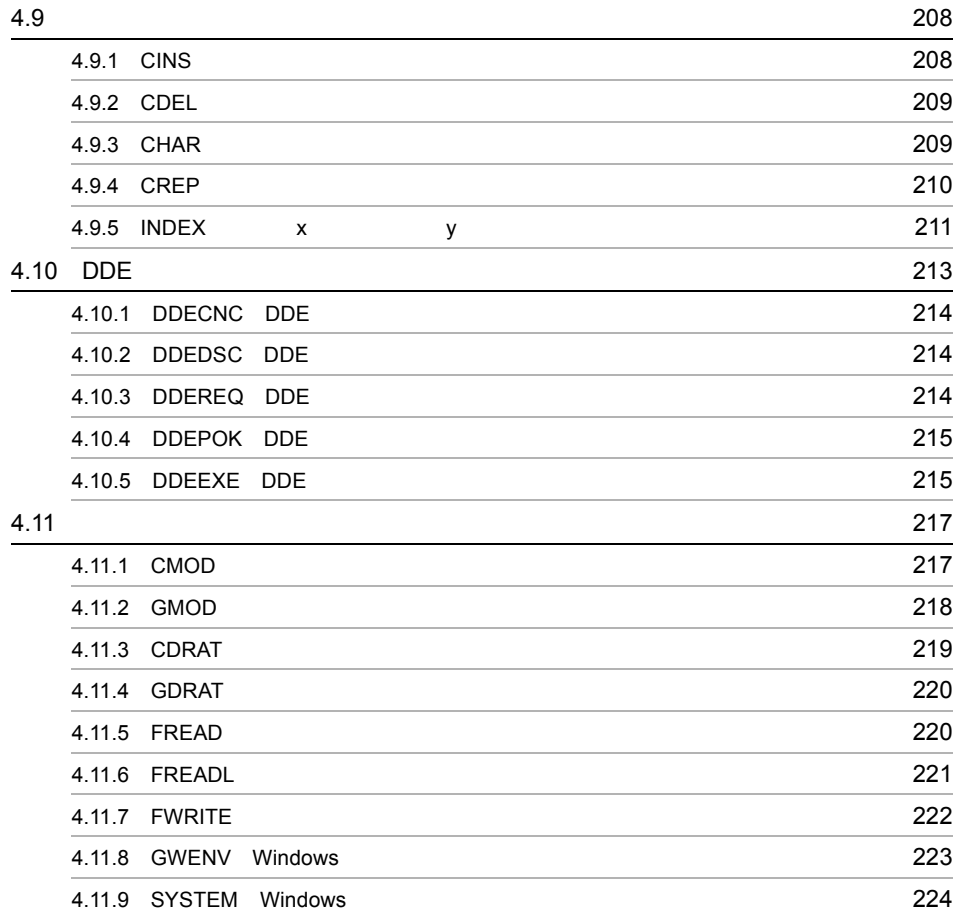

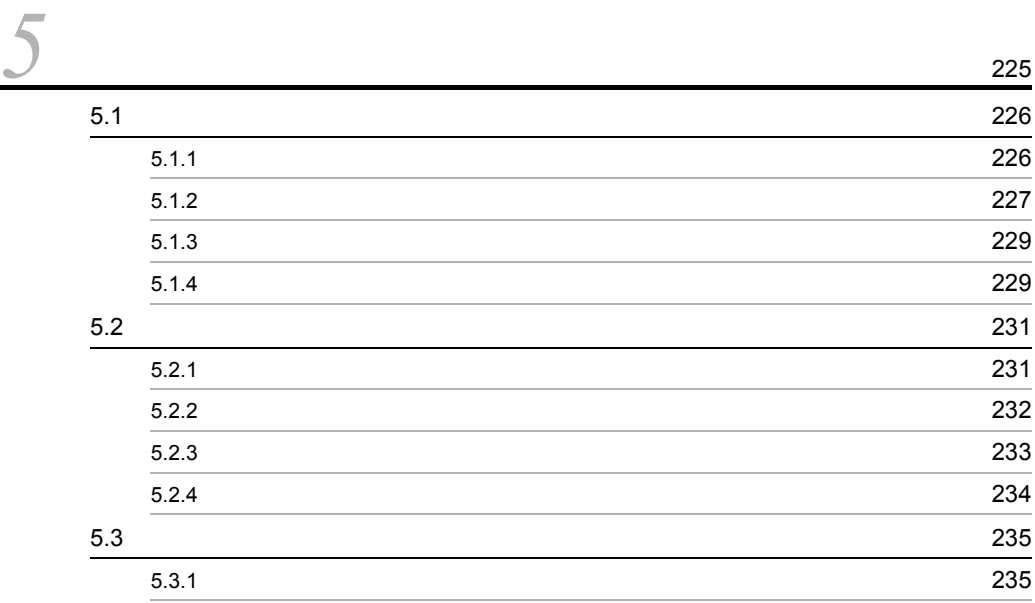

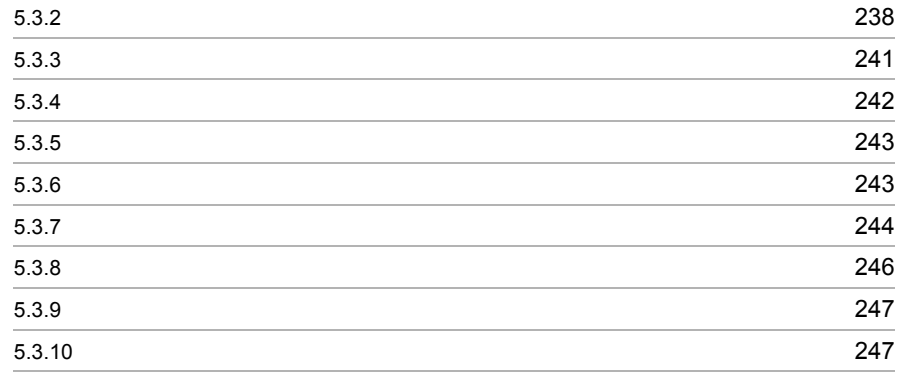

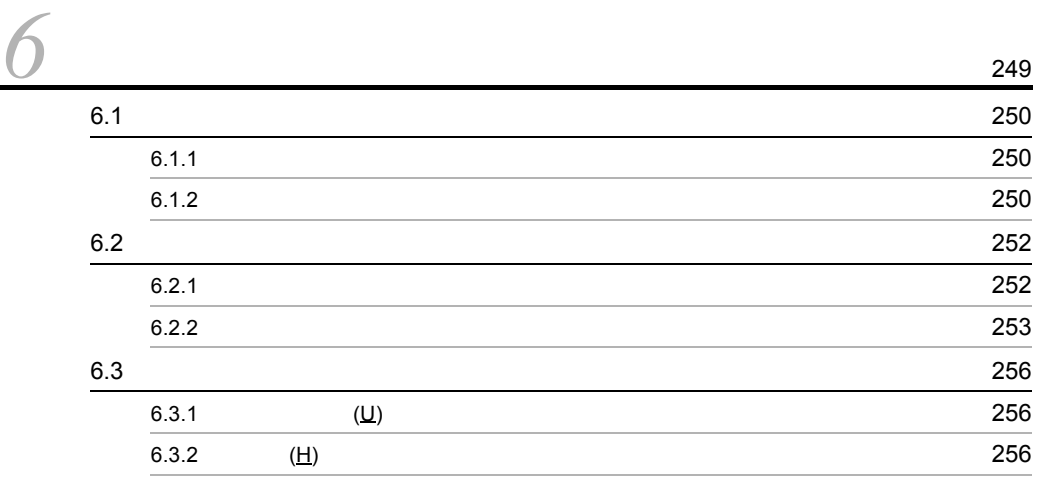

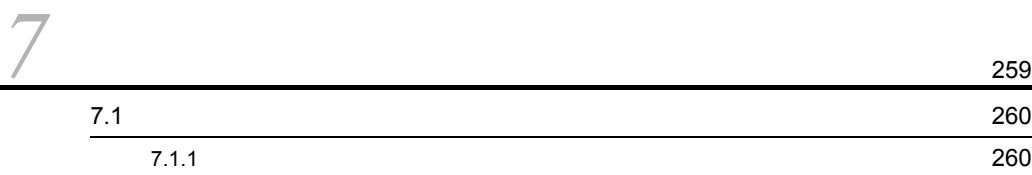

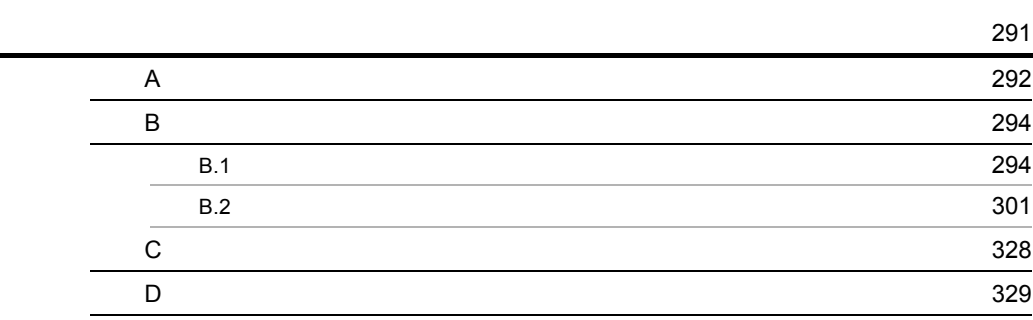

# <span id="page-16-0"></span>*1* 解説

# HICAD/DRAFT for Windows

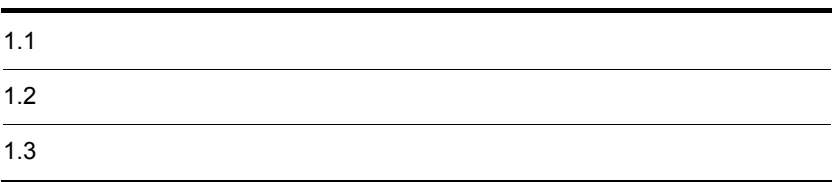

# <span id="page-17-1"></span><span id="page-17-0"></span> $1.1.1$

HICAD/DRAFT for Windows

HICAD/DRAFT for Windows

# <span id="page-17-2"></span> $1.1.2$

 $\bullet$ **•** 縦長

**•** 配置点

HICAD/DRAFT for Windows

 $\overline{1}$ .

# <span id="page-18-0"></span> $1.1.3$

 $1/2$ 

 $1/2$ 

 $\ddot{\mathbf{x}}$ 

 $\mathbf{\tilde{x}}$ 

 $1 - 1$ 

**•** ローカル変数 **•** グローバル変数  $1 - 1$ 

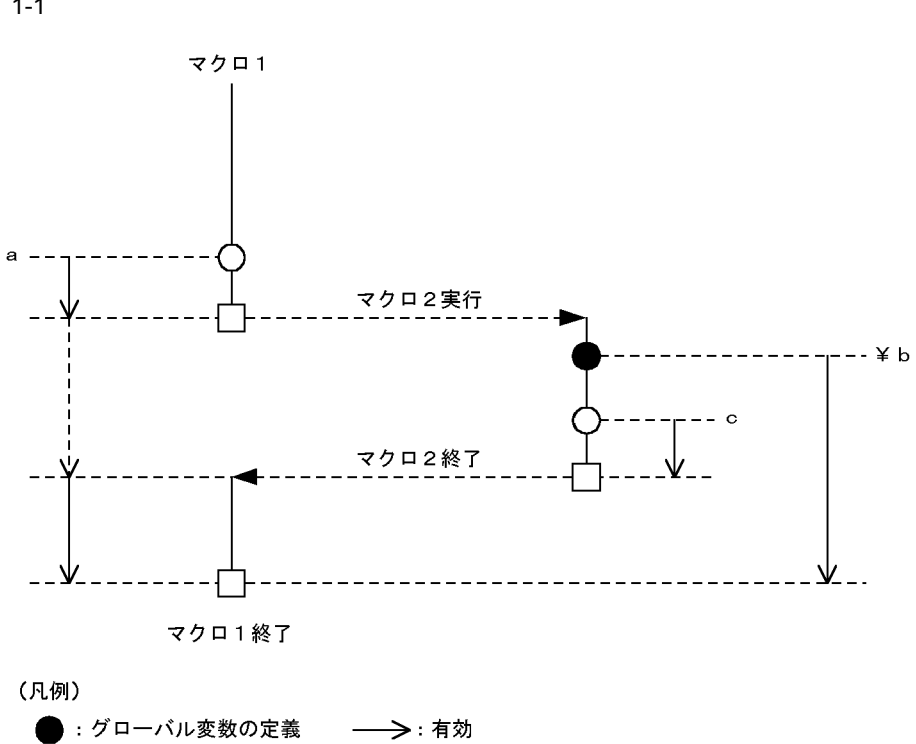

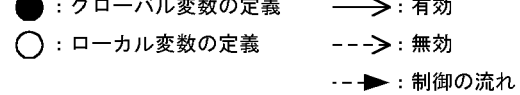

<span id="page-19-0"></span> $1.1.4$ 

<span id="page-19-1"></span> $1.1.5$ 

1  $\blacksquare$ **•** 画面の拡大

 $\mathbf 1$ 

**•** マクロ中で,矩形(くけい)指示で作成,または修正した要素を,要素指示で参照す

• LAST

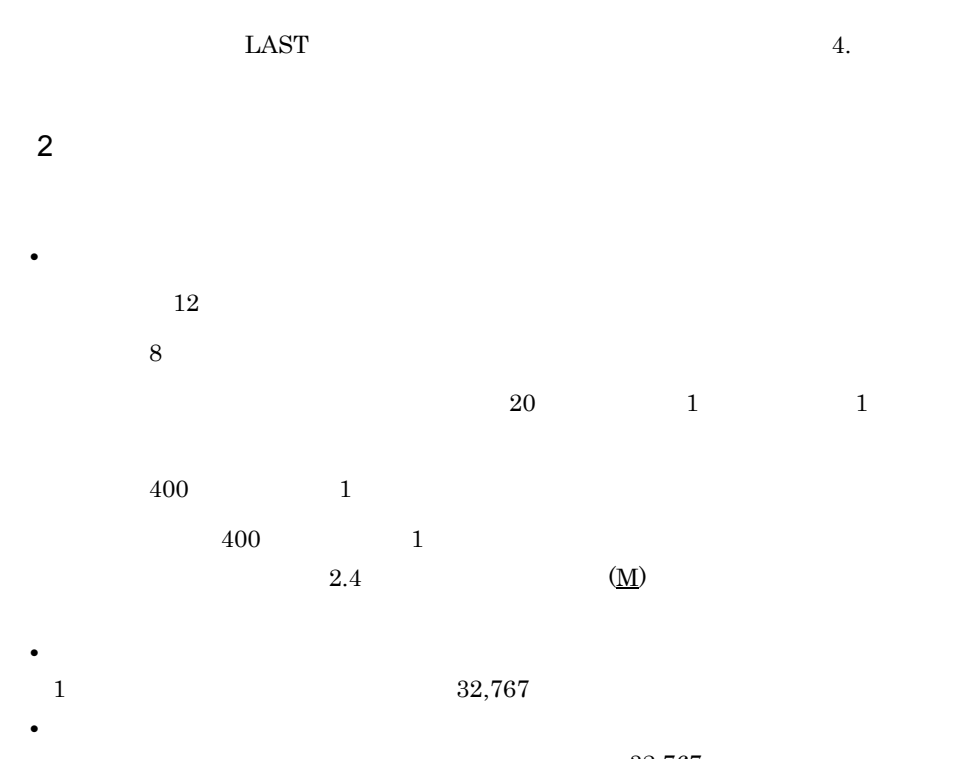

- $32,767$ **•** コマンド数  $1$   $2,000$ 
	- $2,000$

 $1-2$ 

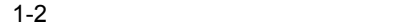

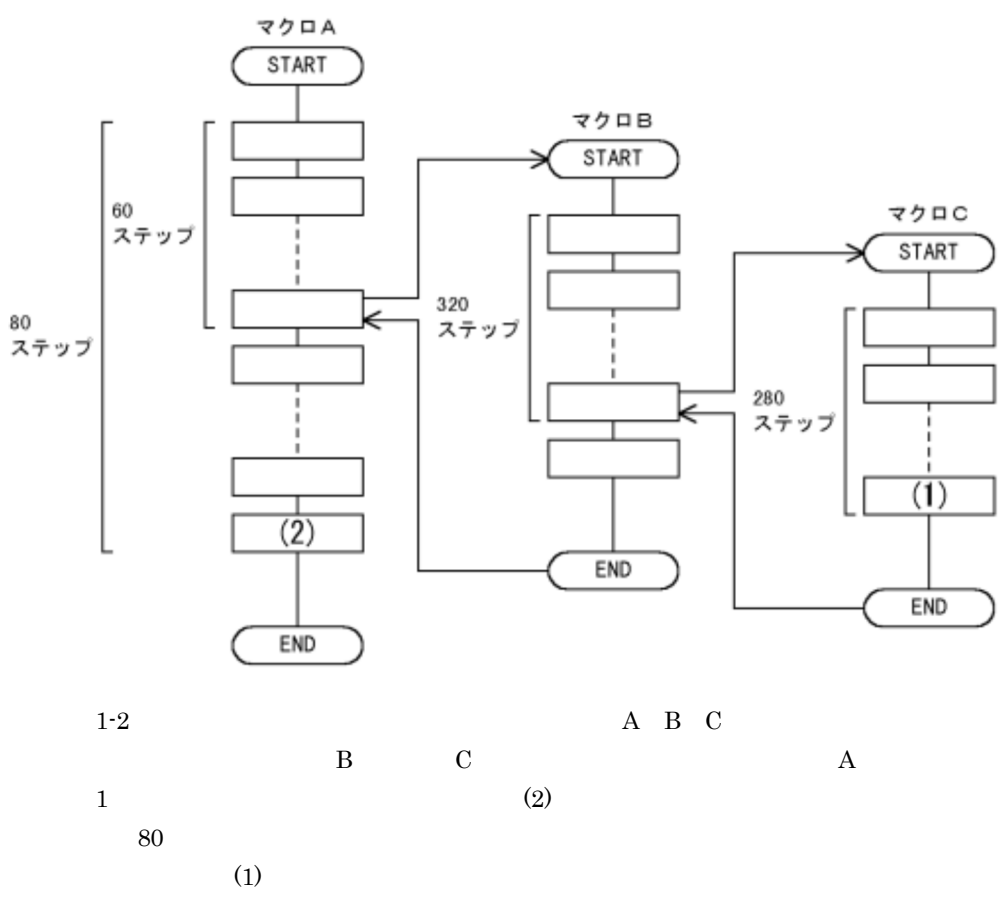

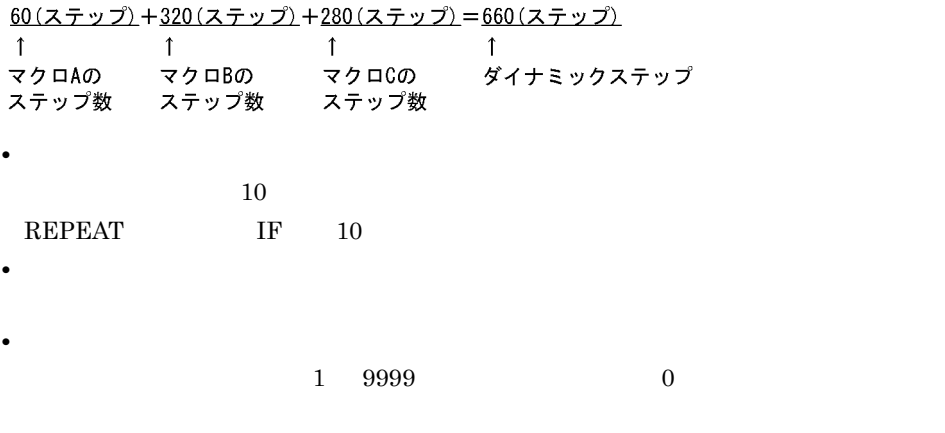

 $29900$ 

**•** メニュー登録数

<span id="page-22-1"></span><span id="page-22-0"></span> $1.2.1$ 

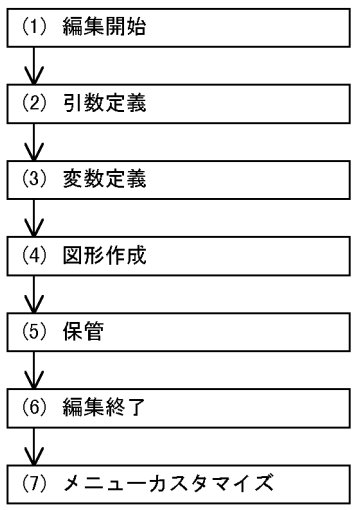

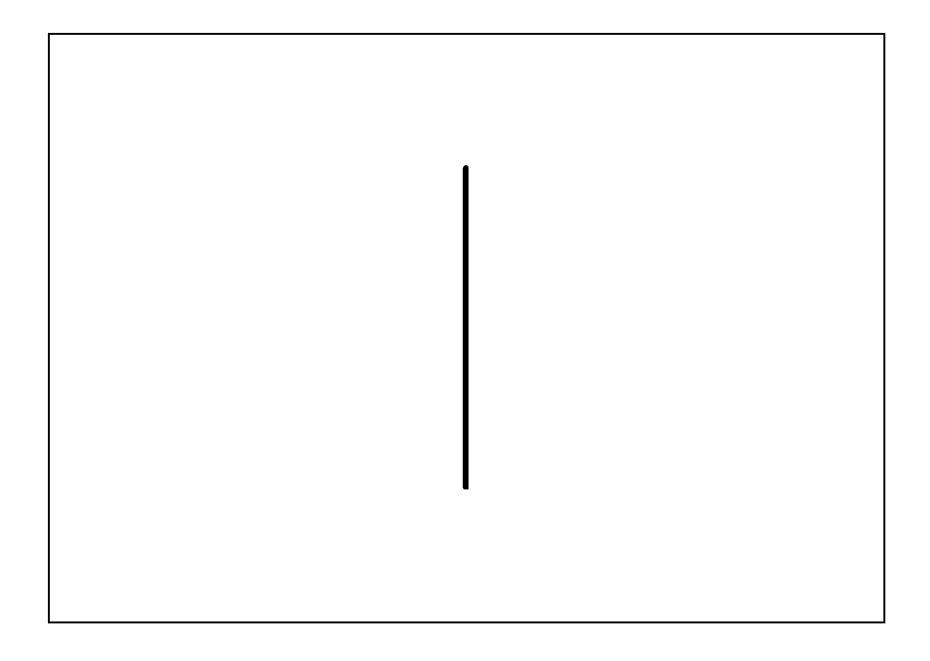

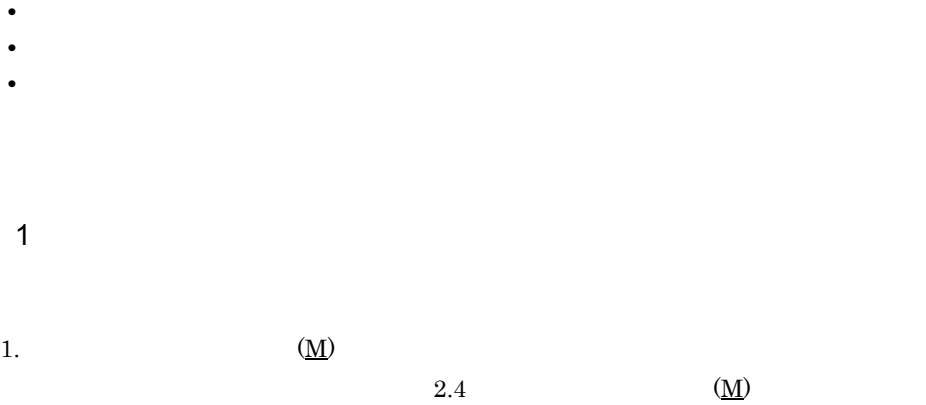

hline Enter

\$edmac;hline <del>マクロ名</del>];| I,

 $3.$ 

 $\rm{Enter}$ 

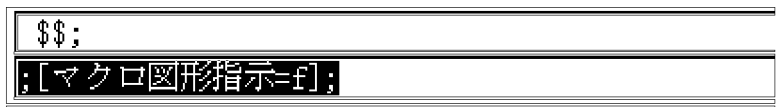

 $4.$ 

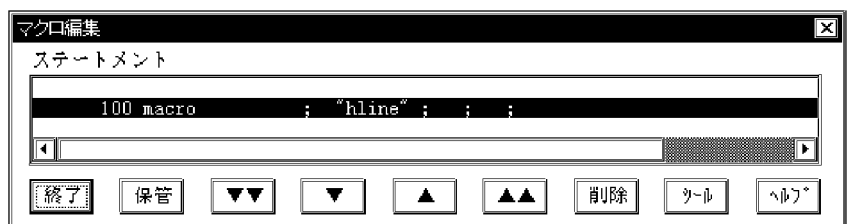

2 引数定義

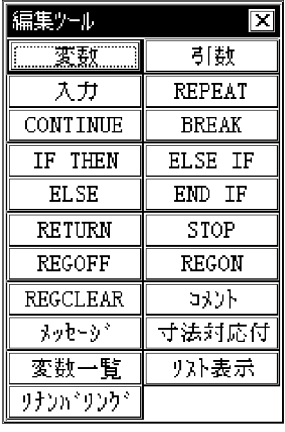

 $6.$ 

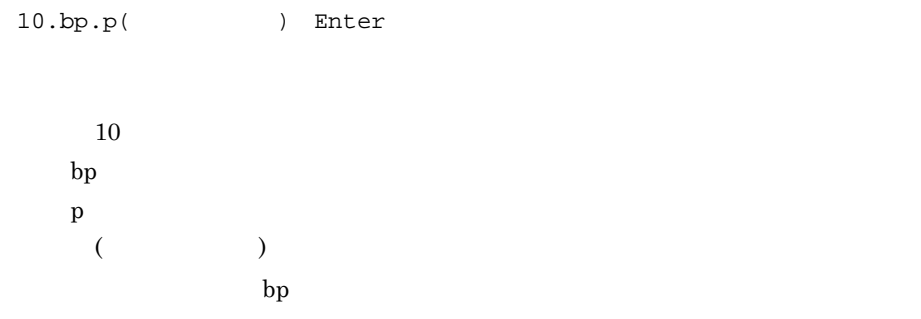

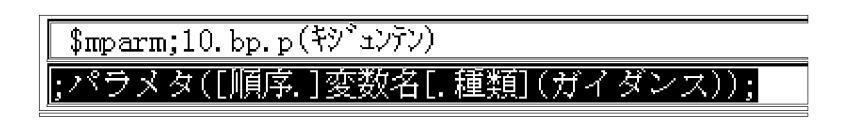

7.  $( )$ 

 $\ast$ 

 $8.$ 

 $20.length.r($  ) Enter

 $20 \hspace{1.5cm} 2$ len  $r$ 

 $\frac{\gamma_{\text{mparm}}}{20.1 \text{en. r}(\pi + \pi)}$ [;パラメタ([順序.]変数名[.種類](ガイダンス));

 $9.$ 

50 Enter

3 変数定義

 $($ 

 $10.$ 

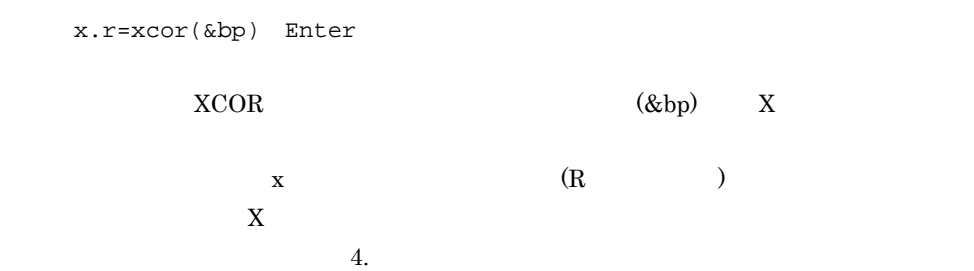

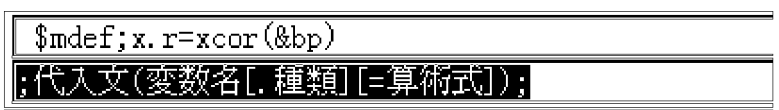

11.  $\blacksquare$ 

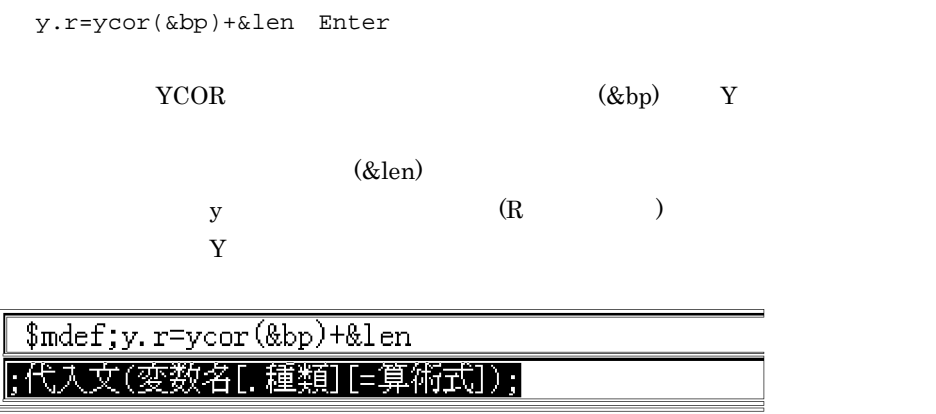

 $12.$ 

ep.p=pnt(&x:&y) Enter

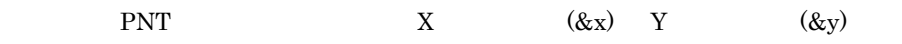

ep  $\qquad \qquad \qquad (\mathrm{P} \qquad \qquad )$ 

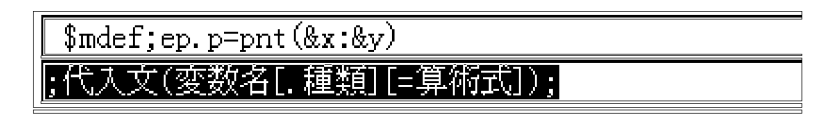

4 図形作成

# $13.$

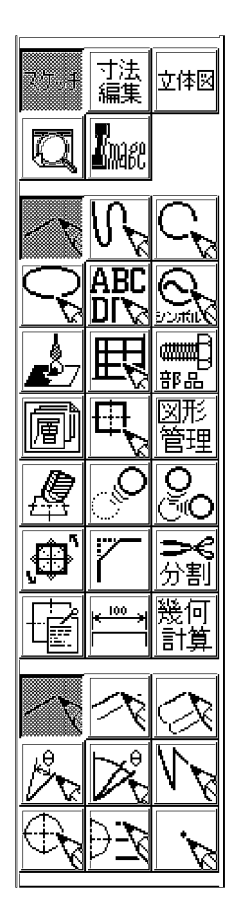

# $14.$

 $\&\texttt{bp}$  ;

# \$dexline;!ps;&bp<br>点・基準方向・基準要素 角度;点; I.

 $15.$ 

&ep Enter

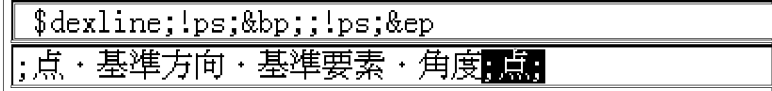

 $5\phantom{.0}$ 

 $16.$ 

 $17.$ 

 $O<sub>K</sub>$ 

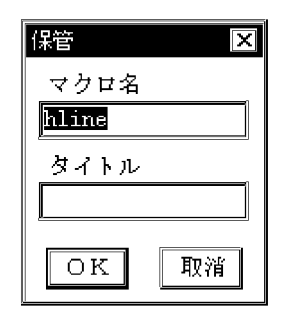

 $6 \thinspace$  6

# ¥hicad¥etc¥bitmaps

¥hicad¥etc¥bitmaps

```
u_hline.bmp
```
19. メニューバーの[環境 (C)]メニューで[メニューカスタマイズ ...]を指定してメ

 $7$ 

 $20.$ 

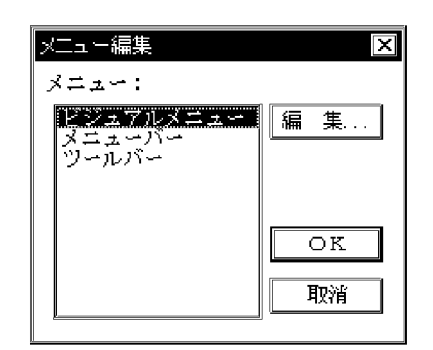

 $21.$ 

22.  $1$  $1$  2 kunder the state of the state of the state of the state of the state of the state of the state of the state of the state of the state of the state of the state of the state of the state of the state of the state of the sta

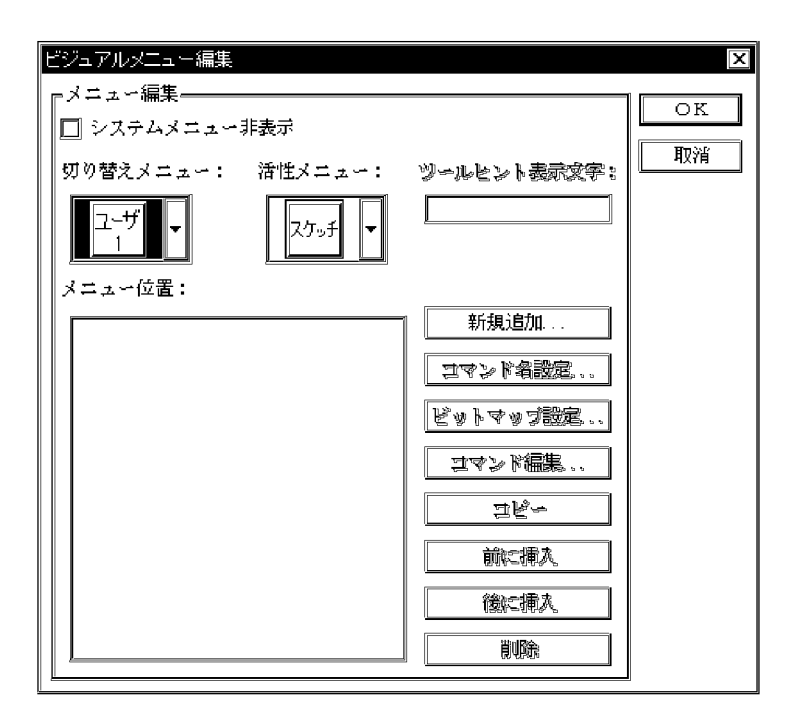

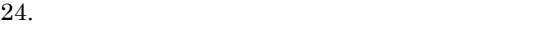

26. OK

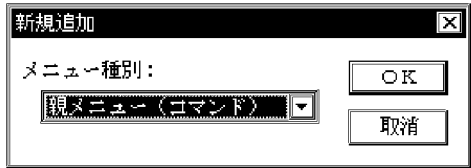

 $27.$ 

28. u\_hline.bmp OK

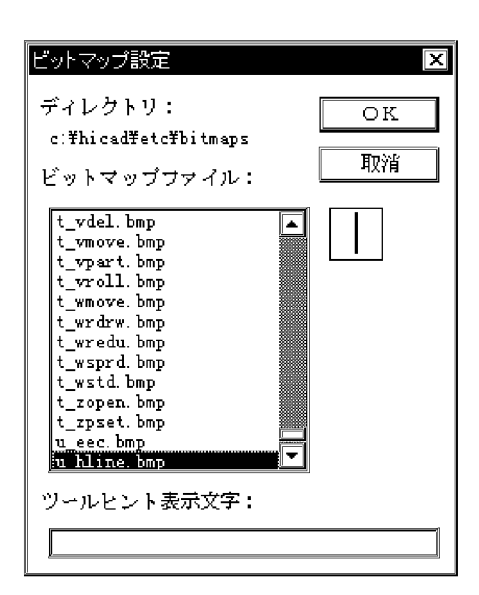

 $30.$  hline

31. OK

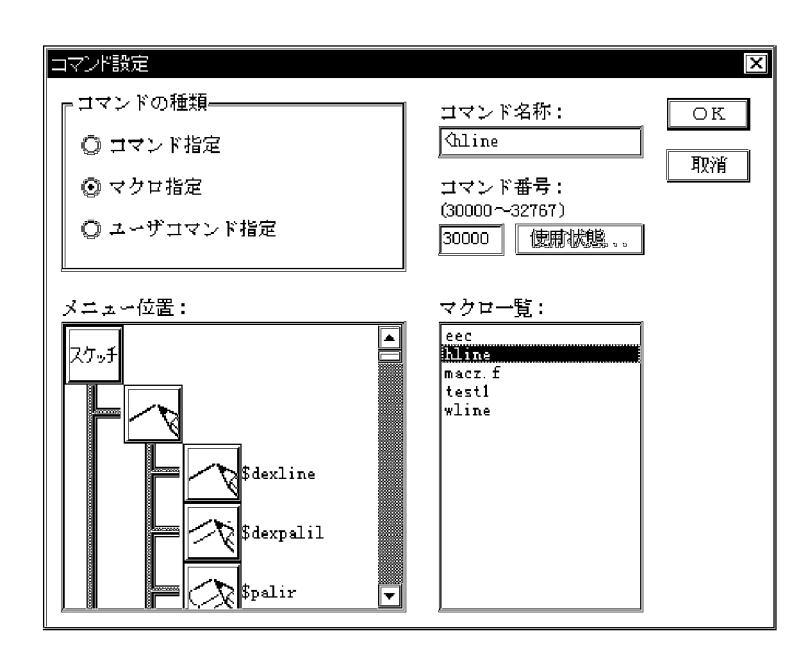

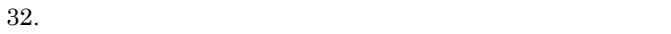

 $\overline{1}$ .

 $33.$   $\leq$ hline  $\leq$ 

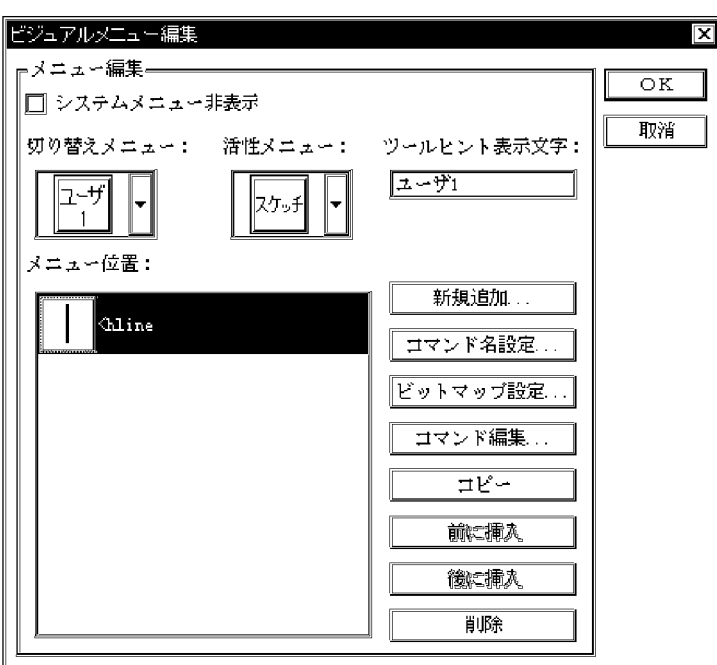

 $36.$ 

 $34.$ 

 $35.$ 

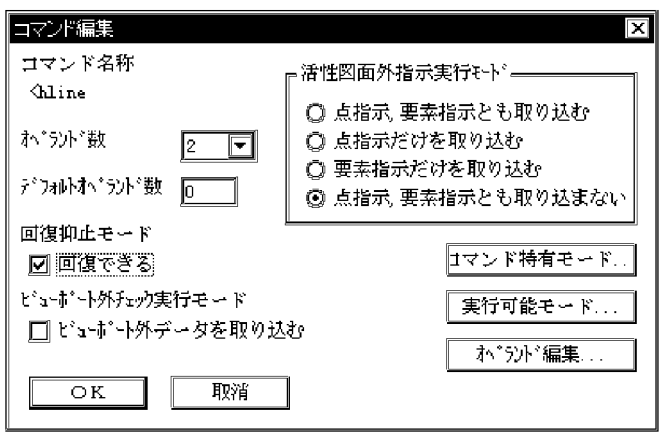

 $39.$ 

- **• •**  $\mathbf{r} = \mathbf{r} \times \mathbf{r}$
- **•**  $\mathbf{r} = \mathbf{r} \times \mathbf{r}$
- **•**  $\mathbf{r} = \mathbf{r} \times \mathbf{r}$
- **•**  $\mathbf{r} = \mathbf{r} \times \mathbf{r}$

40. OK

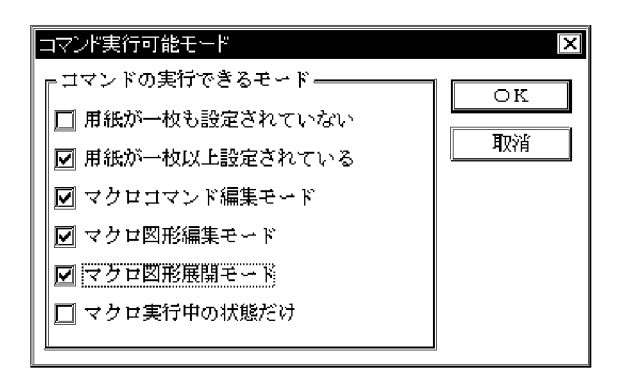

 $41.$ 

 $42.$ 

 $45.$ 

 $46.$ 

 $47.$ 

 $48.$ 

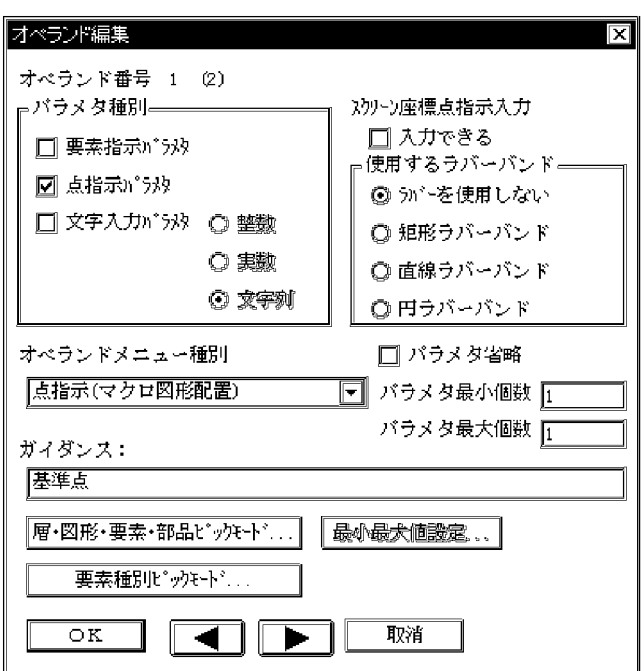

 $49.$ 

 $50.$ 

51. OK

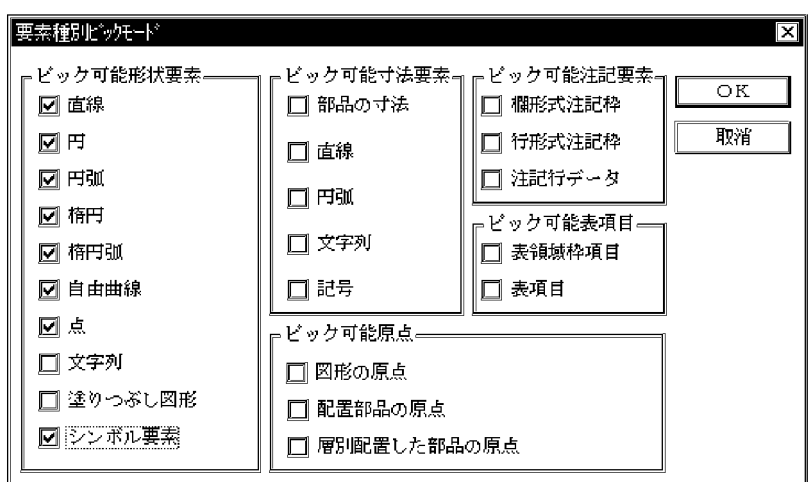

53.  $\blacksquare$ 

 $54.$ 

 $55.$ 

 $56.$
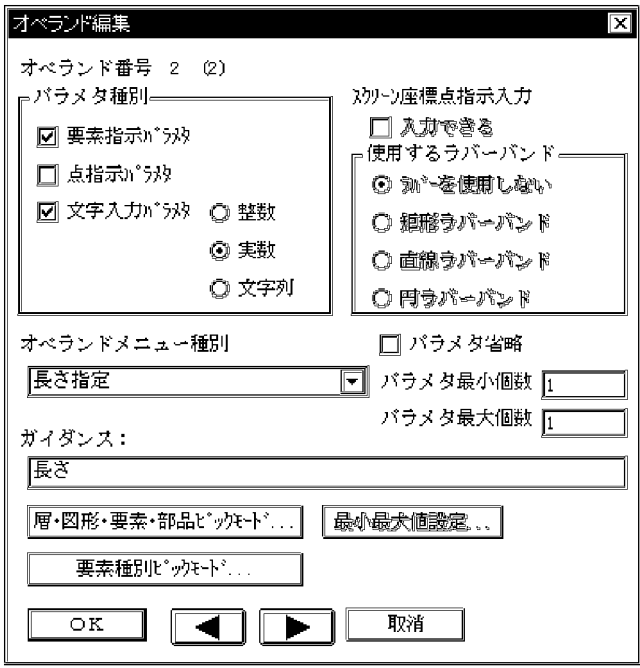

 $59.$ 

60. OK

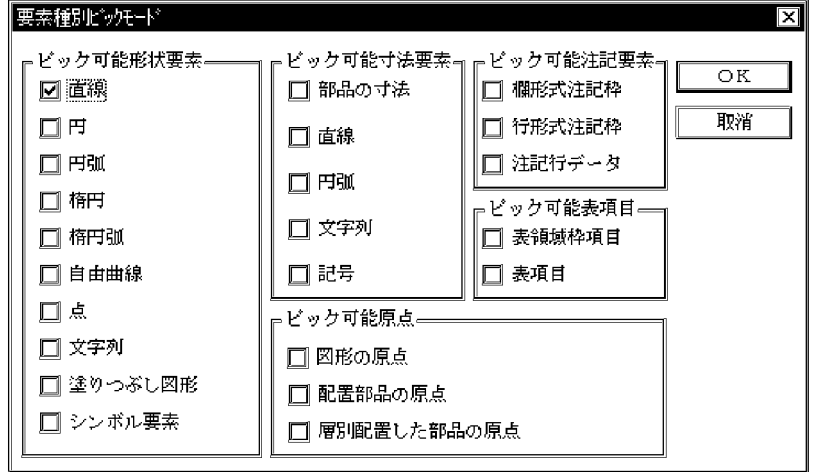

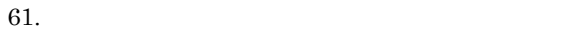

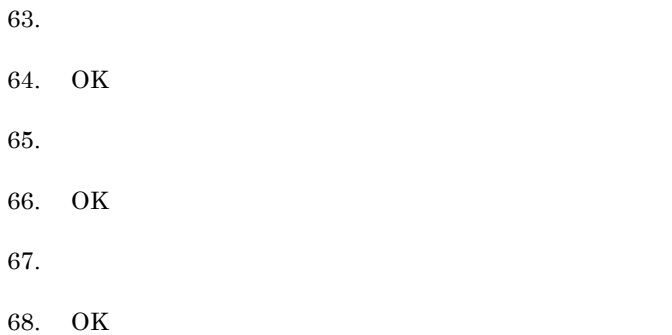

## $1.2.2$

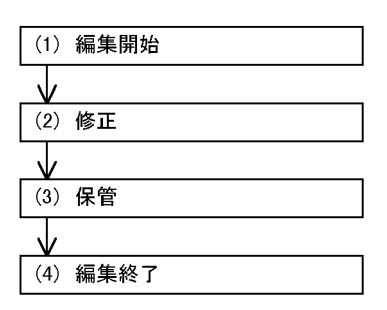

 $(hline)$ 

(wline)

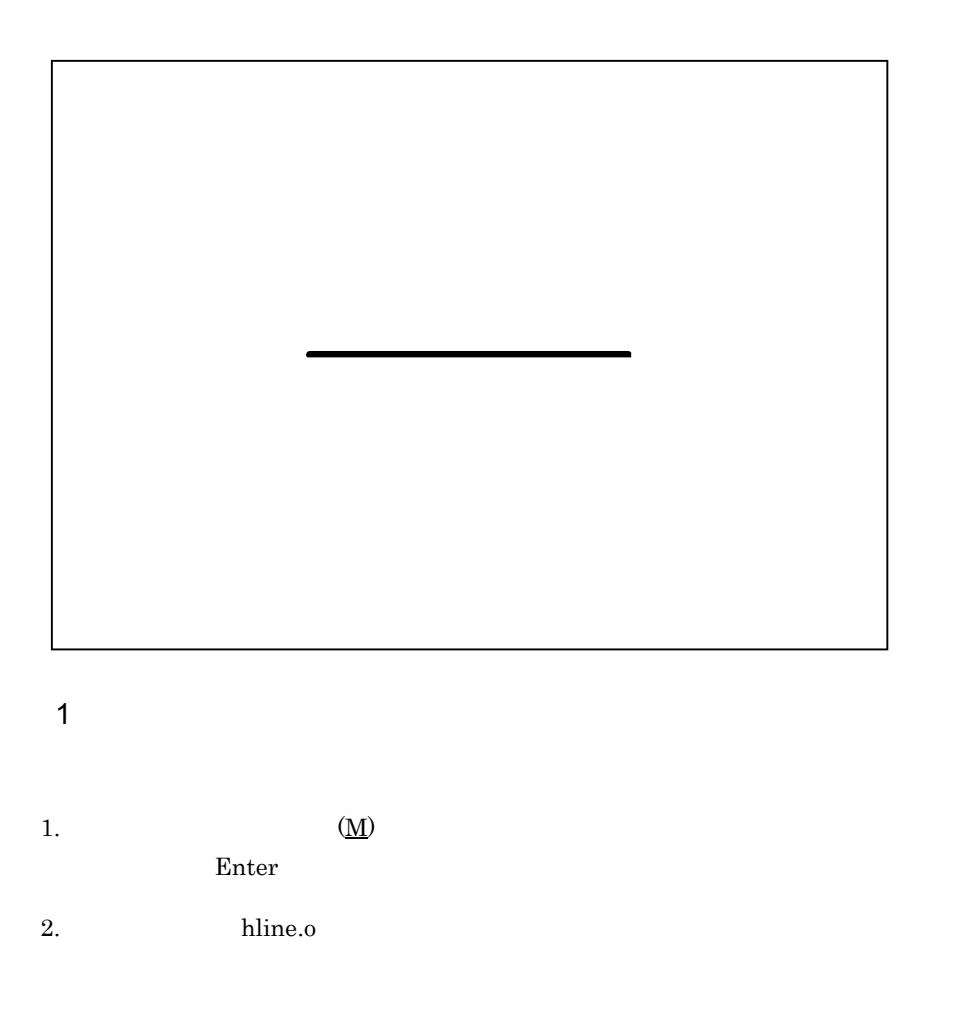

### 3. OK

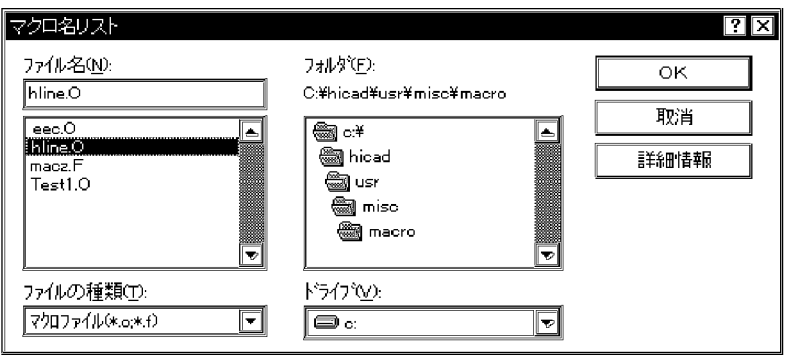

 $\overline{1}$ .

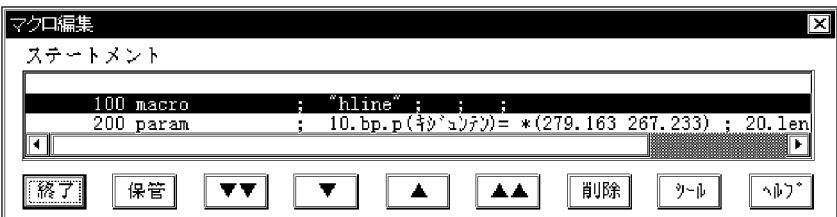

<sup>2</sup>

Y  $X$ 

 $5. 1$ 

 $( \quad )$ 

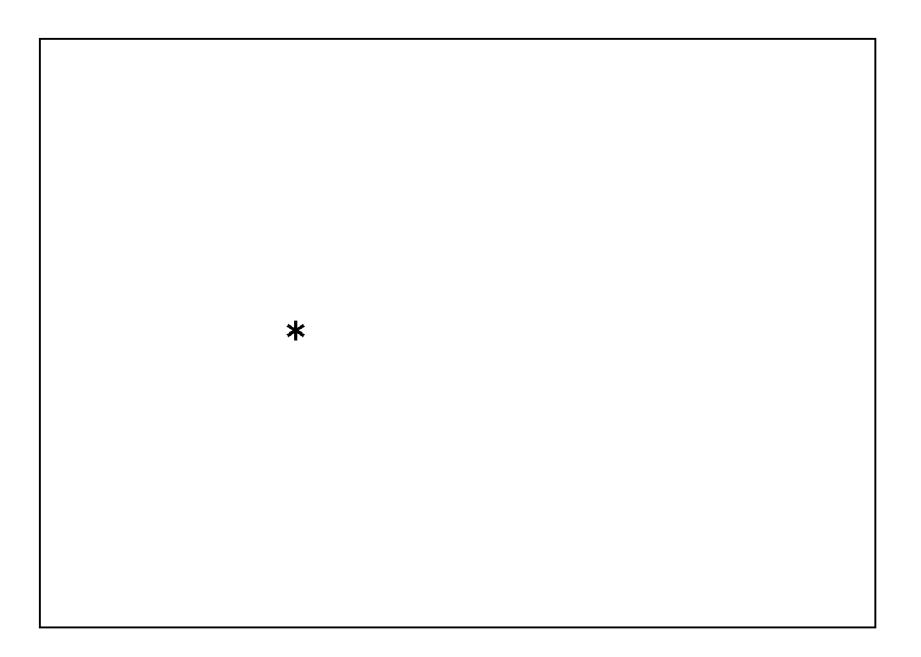

 $6.$ 

20 Enter

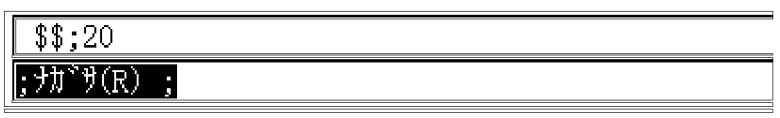

00000300 define <br> ; x.r= xcor(&bp) ;

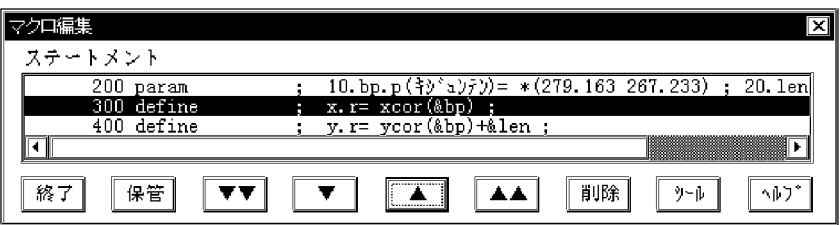

 $8.$ 

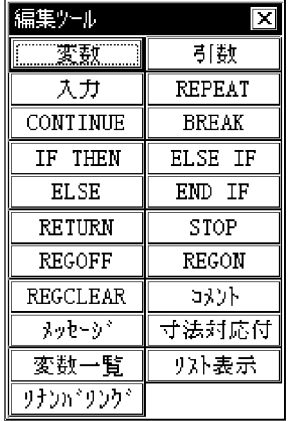

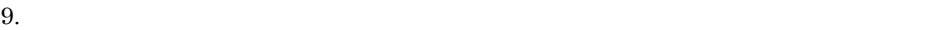

x.r=xcor(&bp)+&len Enter

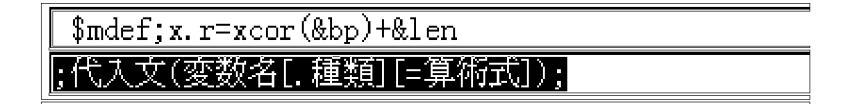

 $10.$ 

00000400 define  $; y.r= y cor(\&bp) + \&1en ;$ 

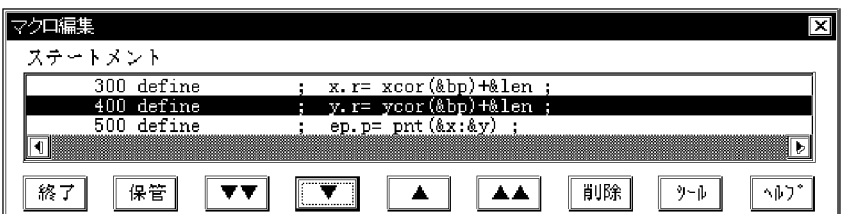

11.  $\blacksquare$ 

y.r= ycor(&bp) Enter

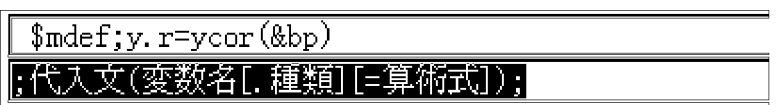

 $\overline{3}$ 

- $12.$
- 13.  $\qquad \qquad 0$

### 14. OK

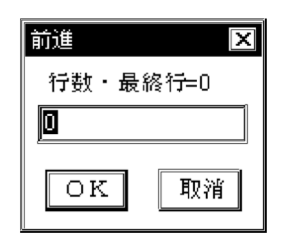

 $15.$ 

 $16.$ 

hline)が表示されているので,次の名称に置き換えて[OK]ボタンを押します。

wline

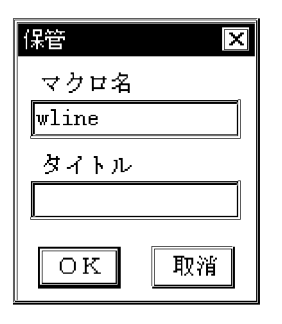

 $\overline{4}$ 

 $17.$ 

 $1.2.1(7)$ 

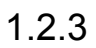

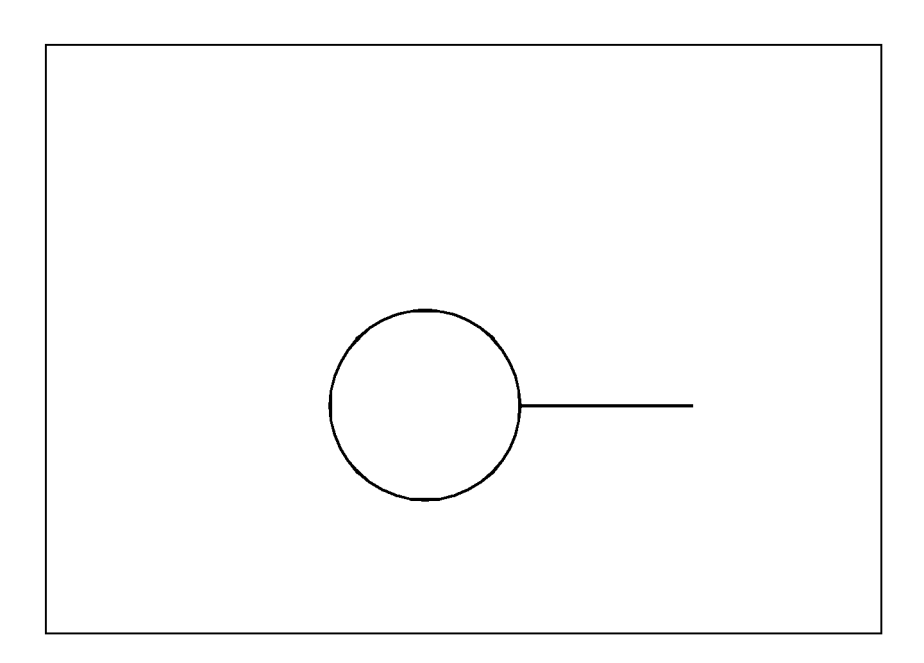

 $(\underline{\mathrm{M}})$ 

 $2.$ 

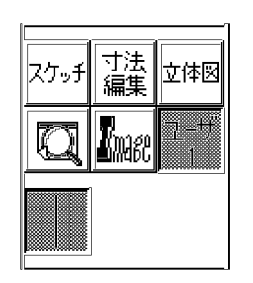

 $3.$ 

4.  $($ 

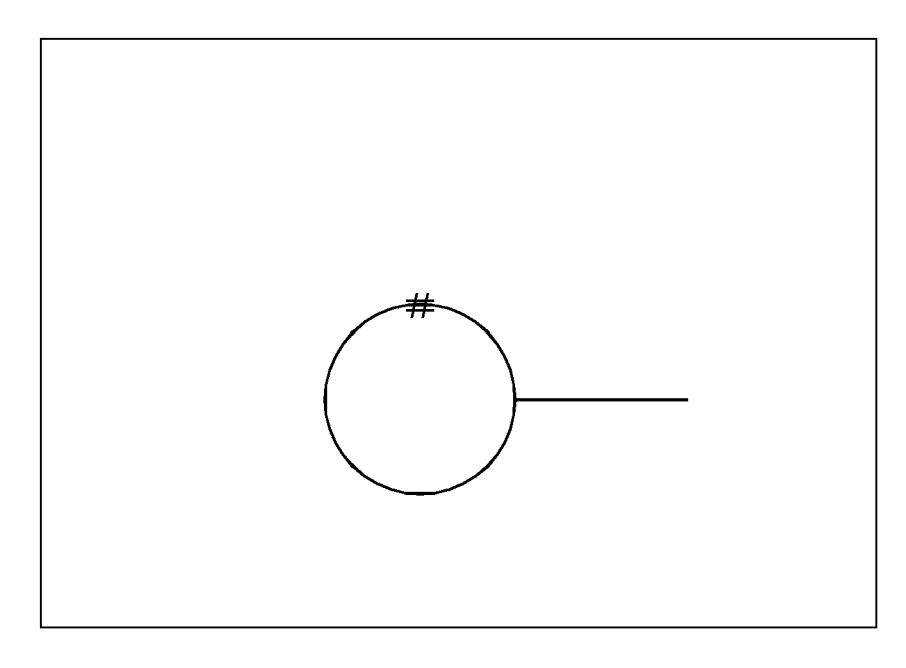

 $5.$ 

6.  $( )$ 

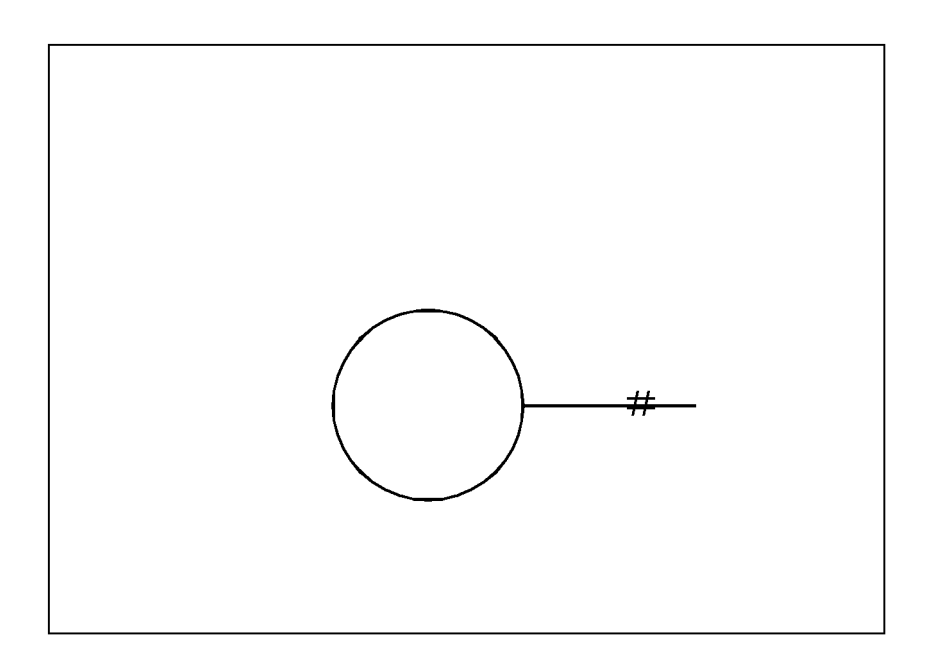

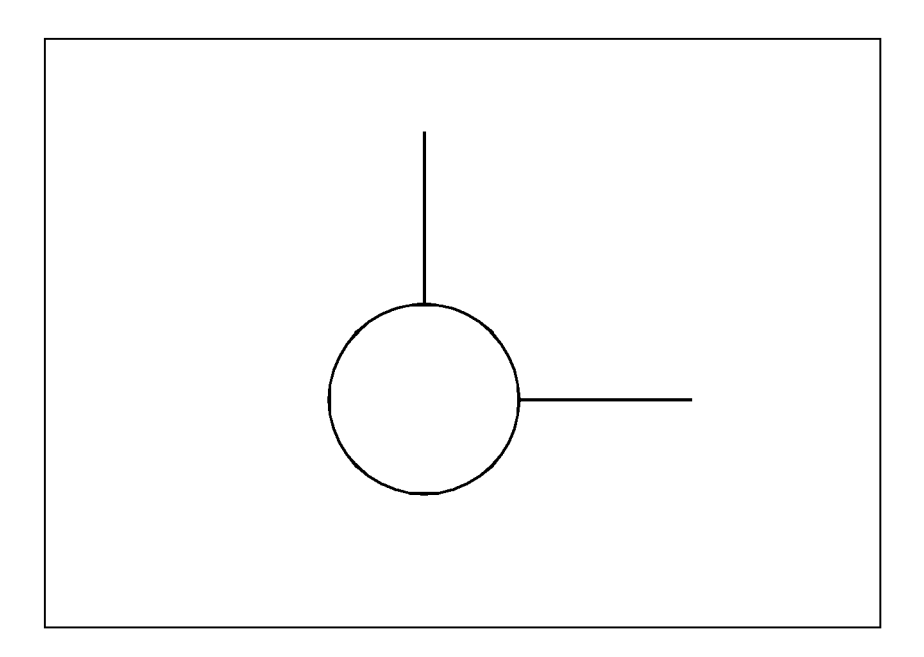

## $1.3.1$

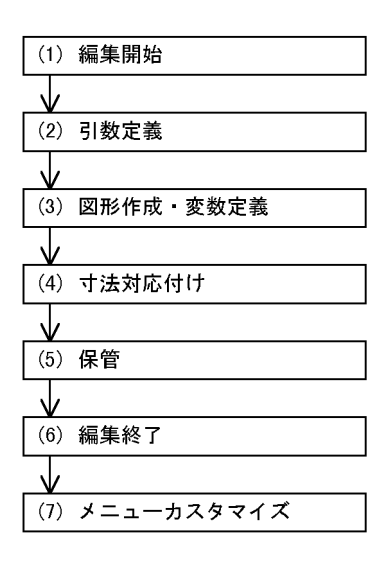

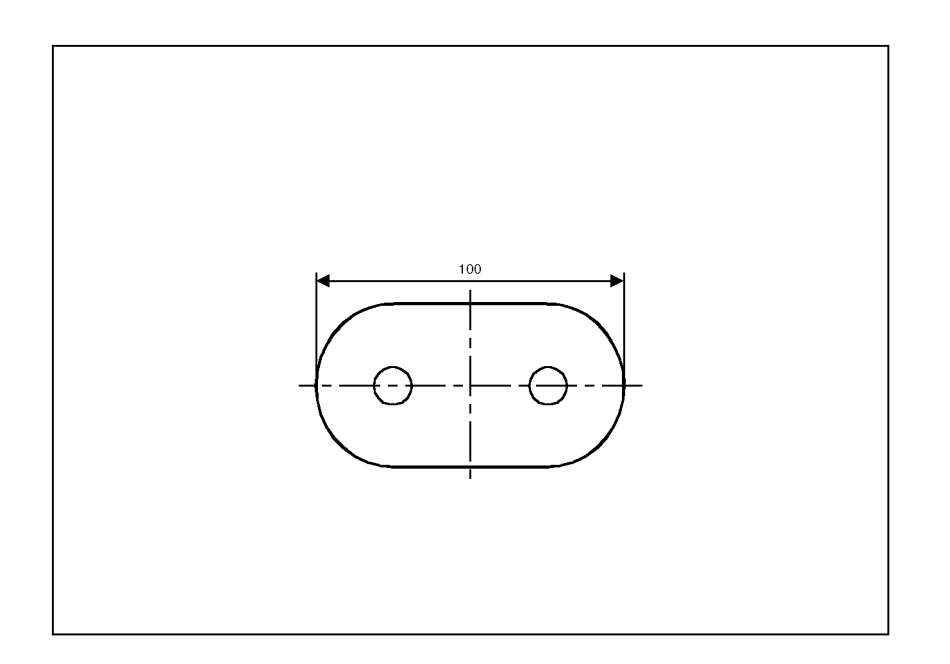

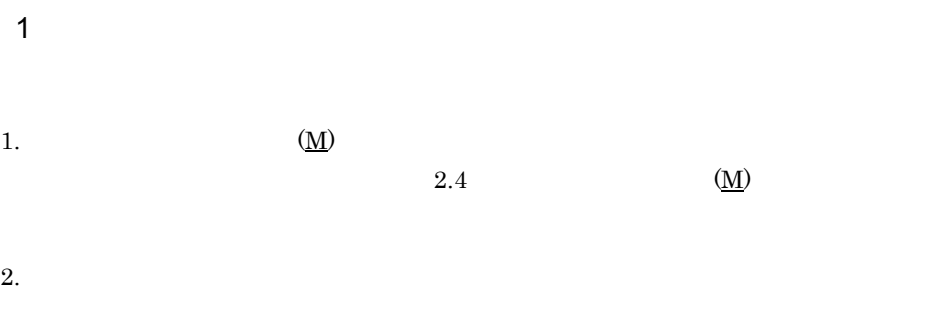

macz Enter

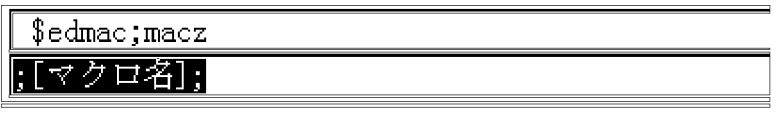

 $3.$ 

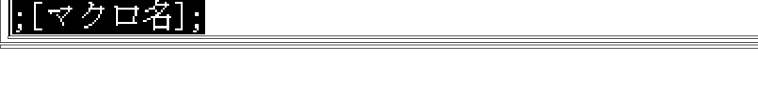

f Enter

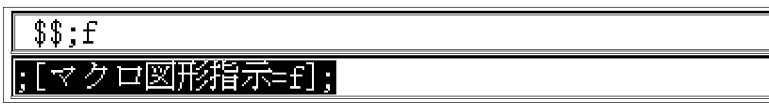

 $4.$ 

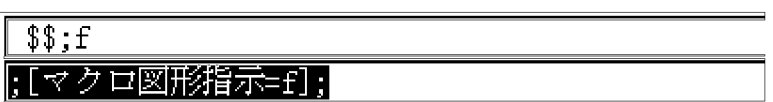

 $A3$ 

 $)$  (c) ;

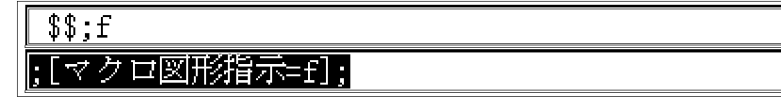

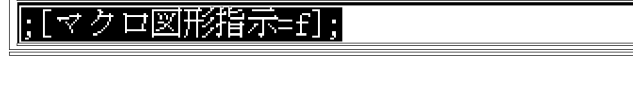

【尺度】

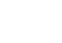

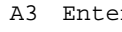

er

 $\frac{1}{100}$ <br> $\frac{1}{100}$ 

 $1:1$ 

 $\overline{\mathbb{X}}$  ,

2 引数定義

#### $5. A3$

 $6.$ 

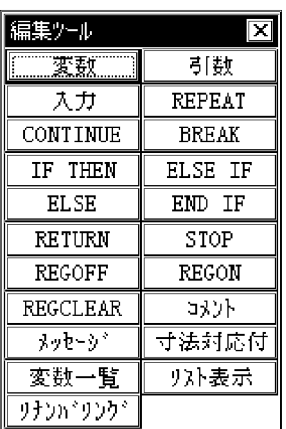

 $7.$ 

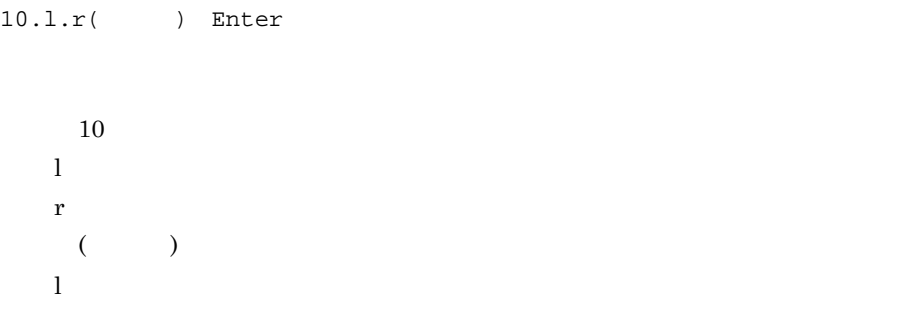

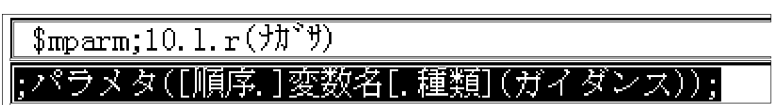

 $8.$ 

100 Enter

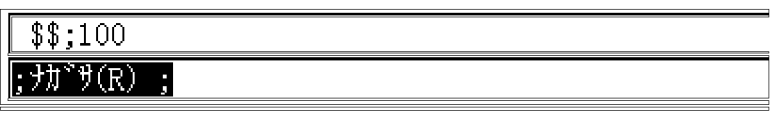

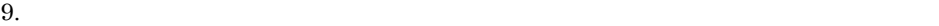

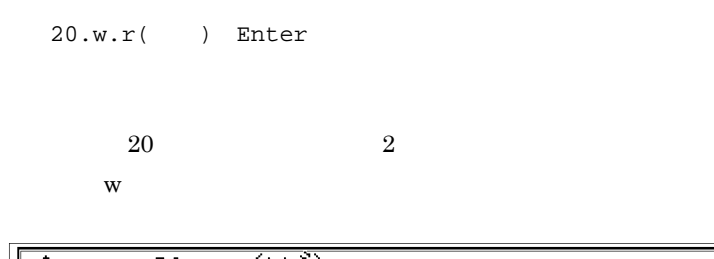

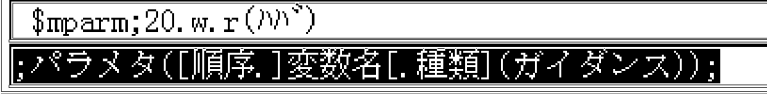

50 Enter

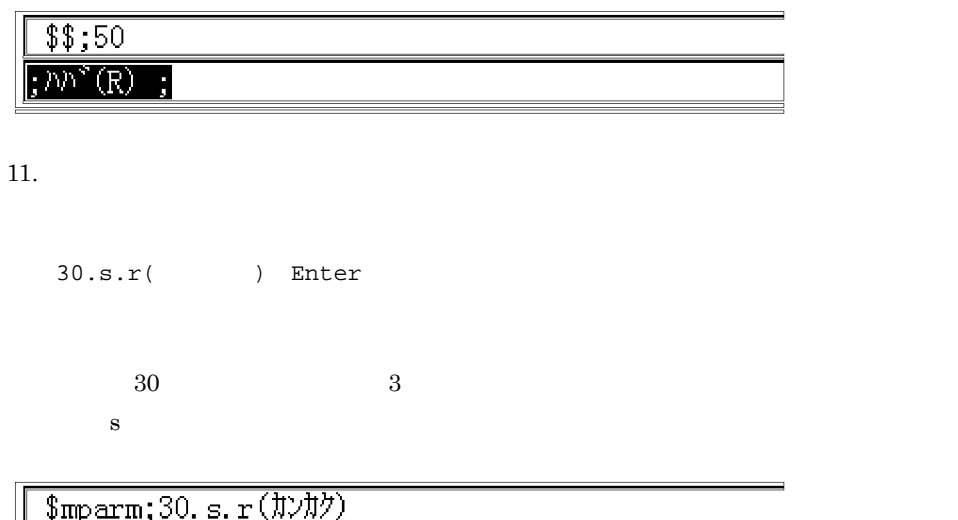

[パラメタ([順序.]変数名[.種類](ガイダンス));

 $12.$ 

50 Enter

# $\frac{1}{1}$  \$\$;50  $;$   $\sharp$  $\natural$  $\flat$  $(R)$  ;

3 図形作成・変数定義

13.  $\blacksquare$ 

j.

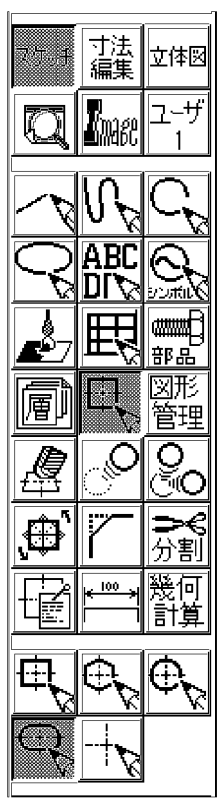

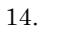

 $&1$  ;

&w ;

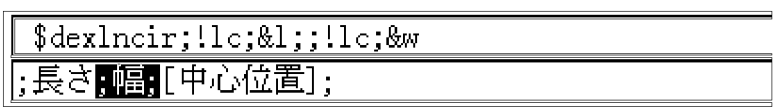

16.  $($  )

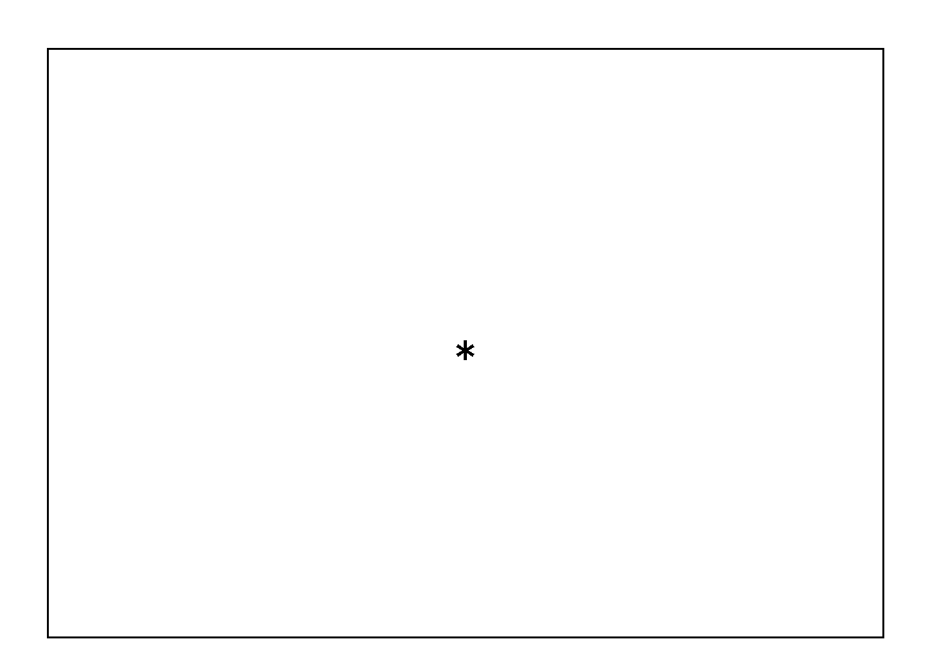

17.  $\blacksquare$ 

cnt.i=&l/&s Enter

18.  $\blacksquare$ 

start.r=(&cnt-1)\*(&s/2.0) Enter

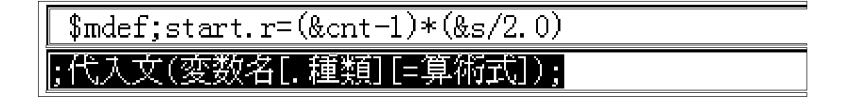

19. THE REPEAT

&cnt Enter

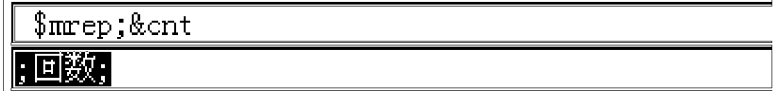

 $20.$ 

d.r=&w/4.0 Enter

 $1/4$ 

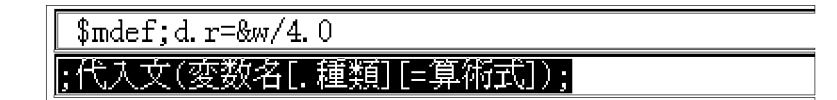

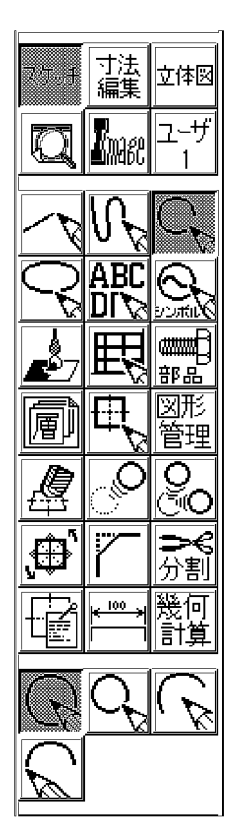

#### 

 $23.$ 

||画面点||座標点|| 端点 || 原点 ||定義点||藤太藤|| 中心 || 中点 ||延長点||要素間||特異点|| 垂点 |

24.  $2 \quad 2 \quad 1$ 

&start ; 0.0 Enter

### \$dexcirc;!pxy;!px;#;#;;&start;0.0 |中心点 直径・円周点;

&d Enter

\$dexcirc;!pxy;!px;#;#;;&start;0.0;;!dlae;&d - 中心点 直径・円周点,

 $26.$ 

start.r=&start-&s Enter

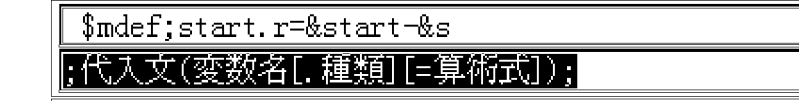

27. CONTINUE

y Enter

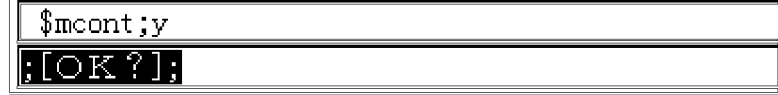

 $4 \overline{ }$ 

 $28.$ 

2  $\hspace{1cm}$  2

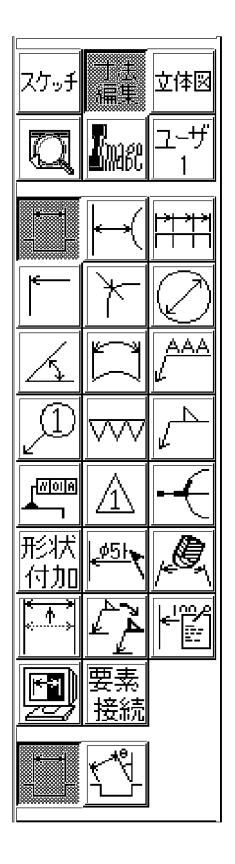

 $29. \qquad 1$  $\bar{)}$ 

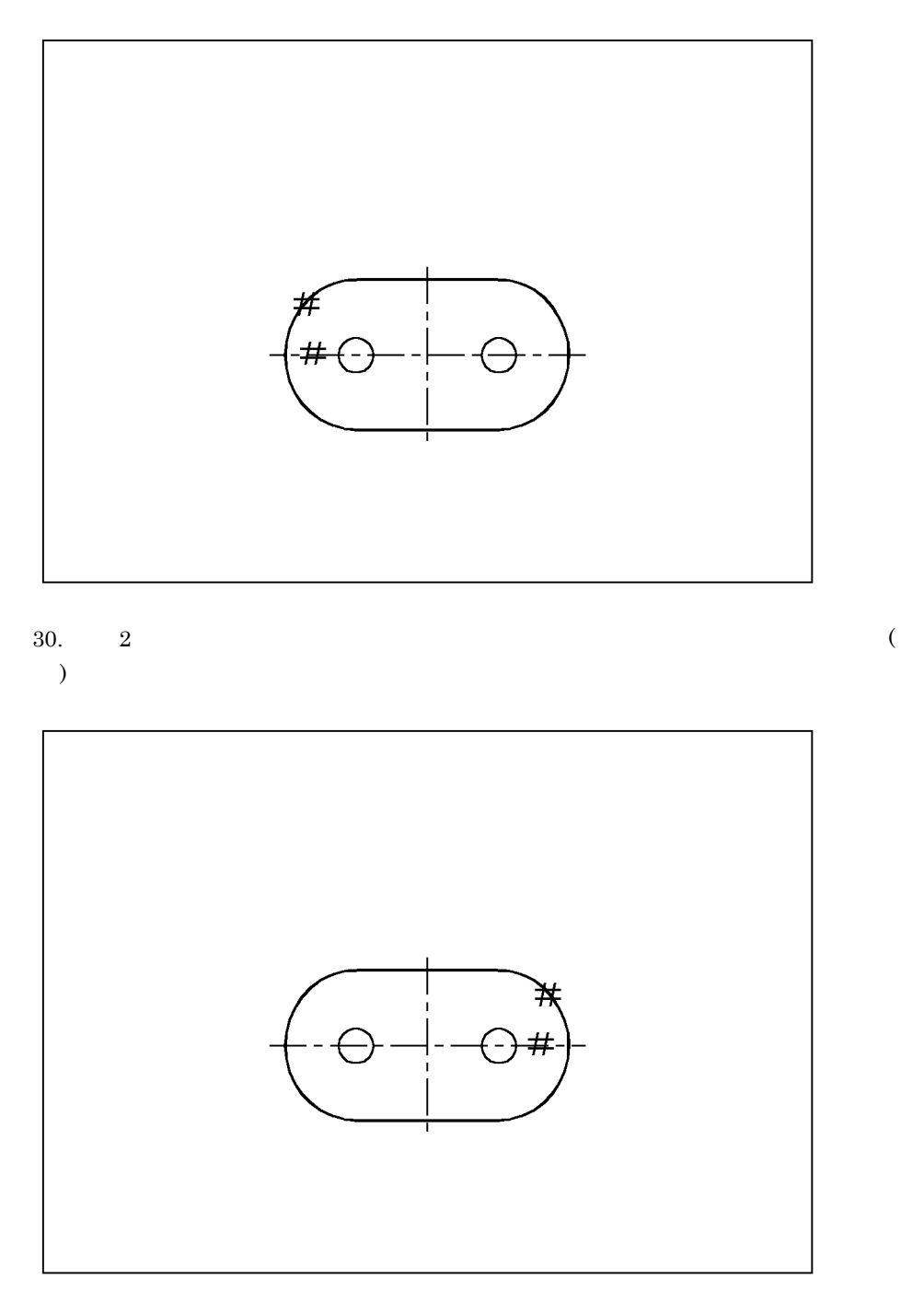

 $31.$  ( )

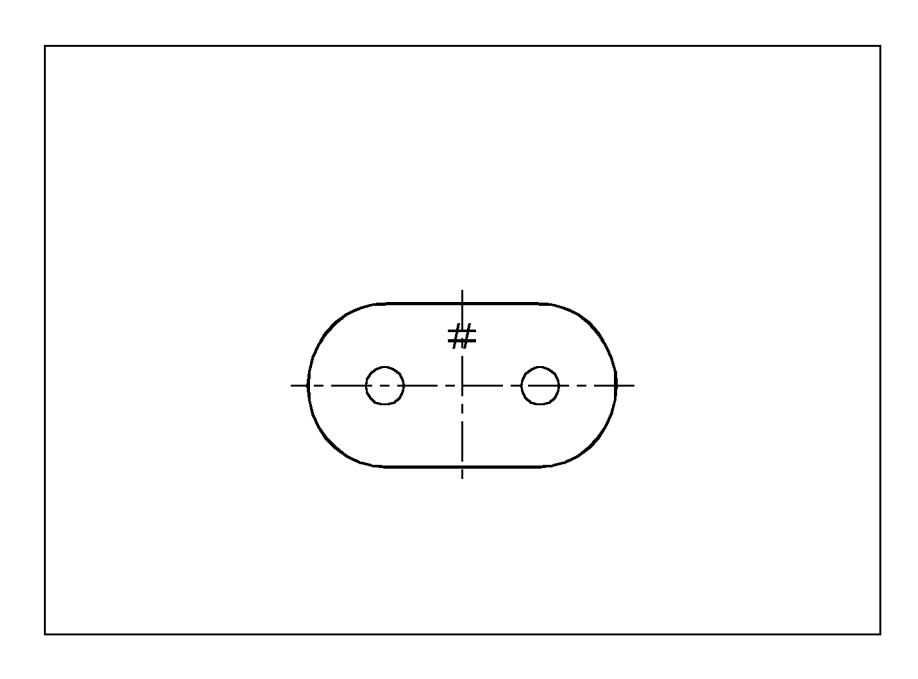

5.0 Enter

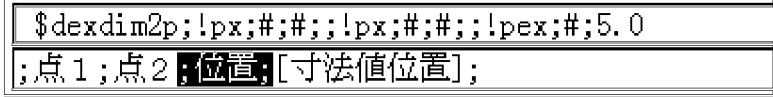

 $33.$ 

l Enter

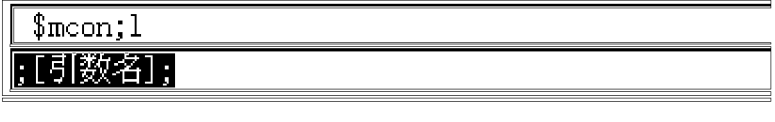

 $34.$  Constraints the constraints of the Enter  $($   $)$  Using Enter  $)$  $\mathbf{R}$  l(  $\mathbf{R}$  )

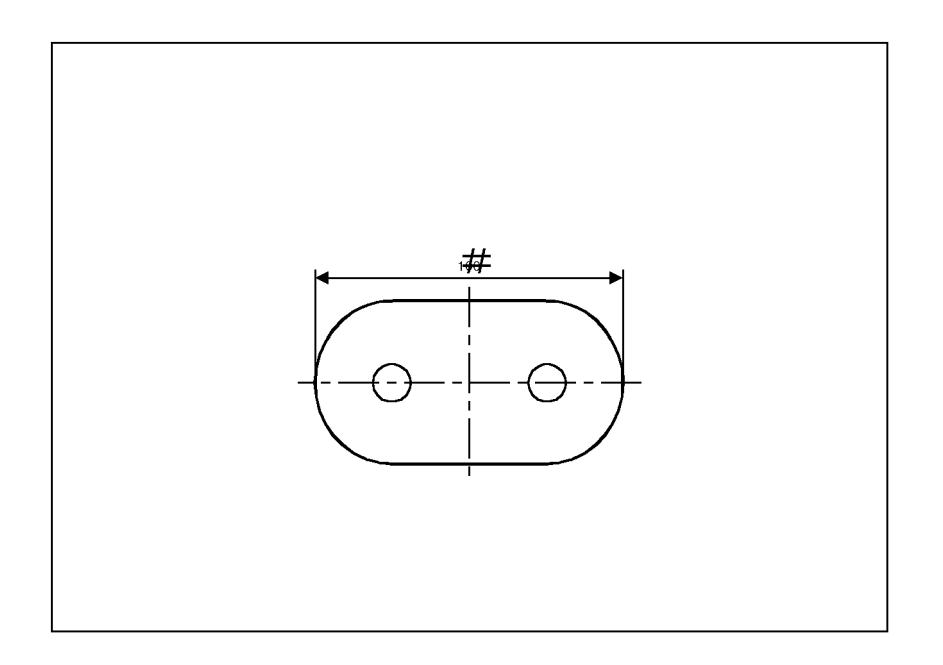

 ${\bf 5}$ 

#### $35.$

 $36.$ 

 $O<sub>K</sub>$ 

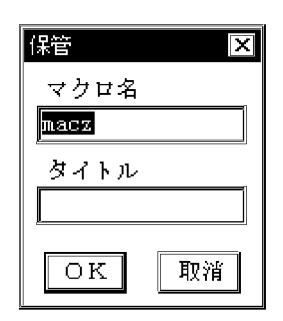

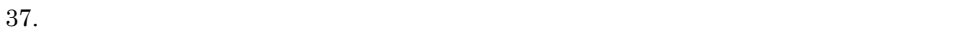

 $2$  ( )

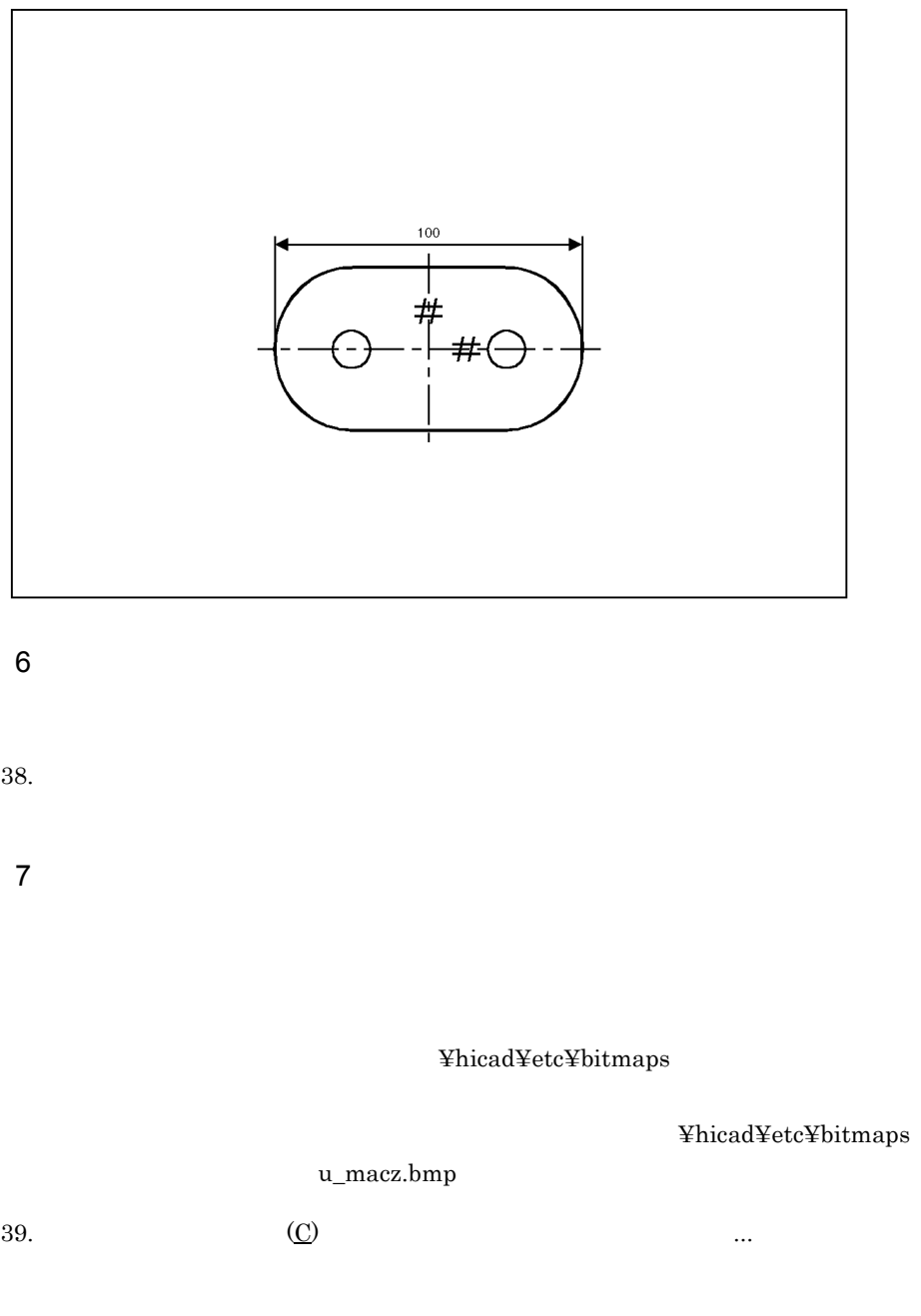

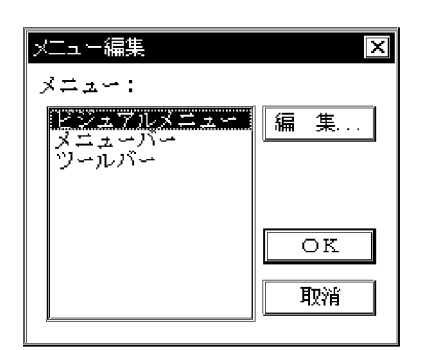

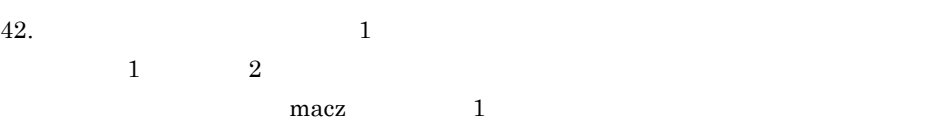

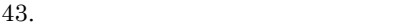

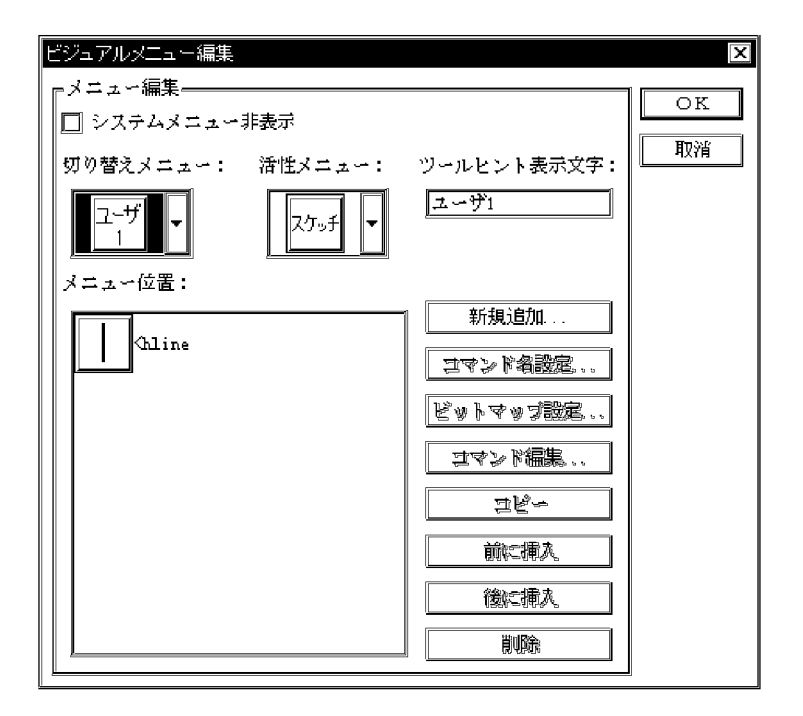

 $44.$ 

 $45.$ 

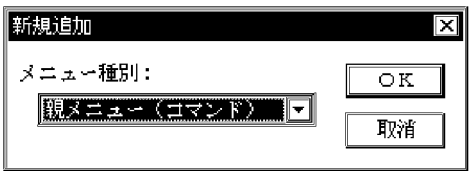

48. Contract u\_macz.bmp eXEL

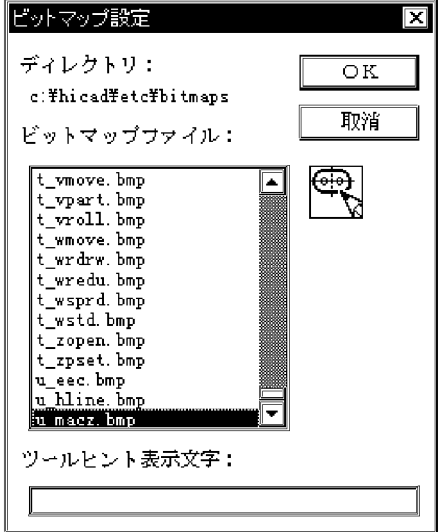

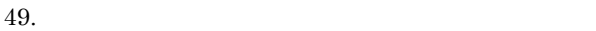

 $50.$  macz.f

 $f(x)$ 

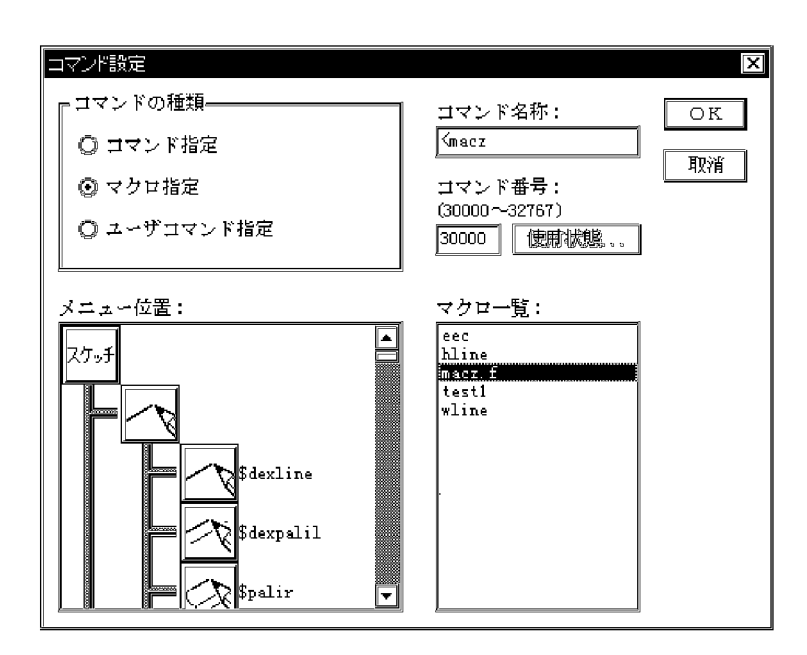

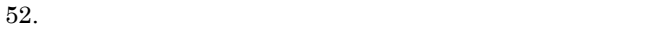

 $53.$   $<$ macz  $<$ 

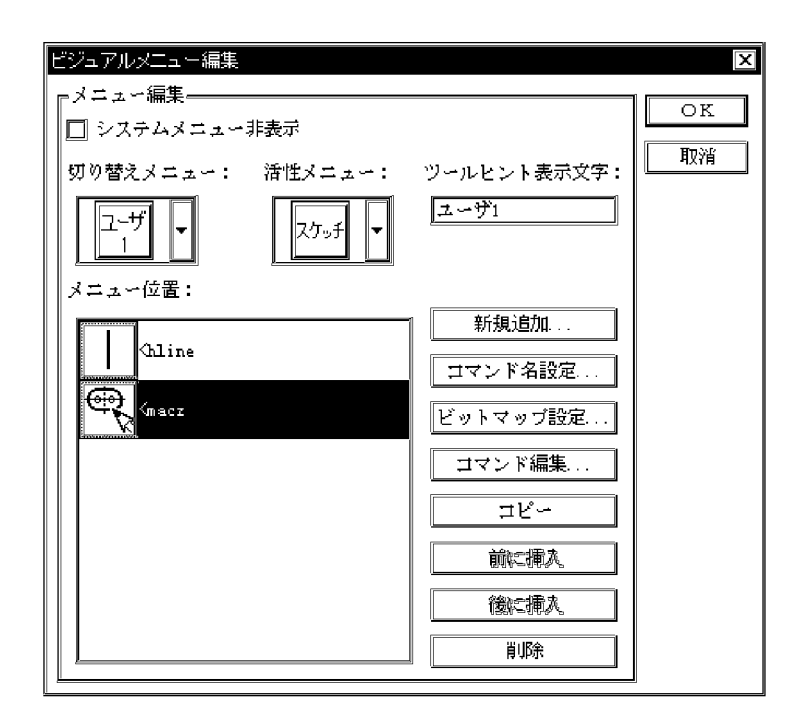

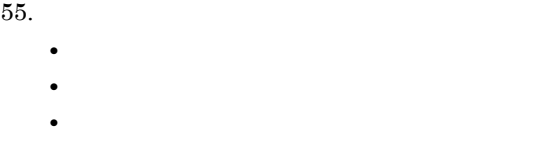

 $4$ 

 $56.$ 

 $57.$ 

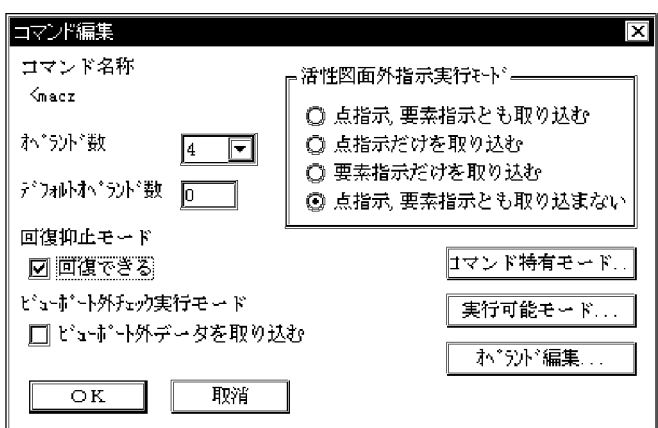

 $58.$ 

 $59.$ 

• **• •**  $\mathbf{r} = \mathbf{r} \times \mathbf{r}$ 

- **•**  $\mathbf{r} = \mathbf{r} \times \mathbf{r}$ 
	- **•** マクロ図形編集モード
- **•**  $\mathbf{r} = \mathbf{r} \times \mathbf{r}$

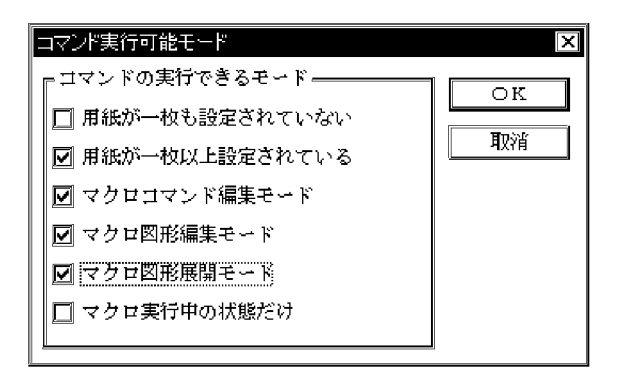

 $62.$ 

 $63.$ 

 $64.$ 

 $65.$ 

 $66.$ 

 $67.$ 

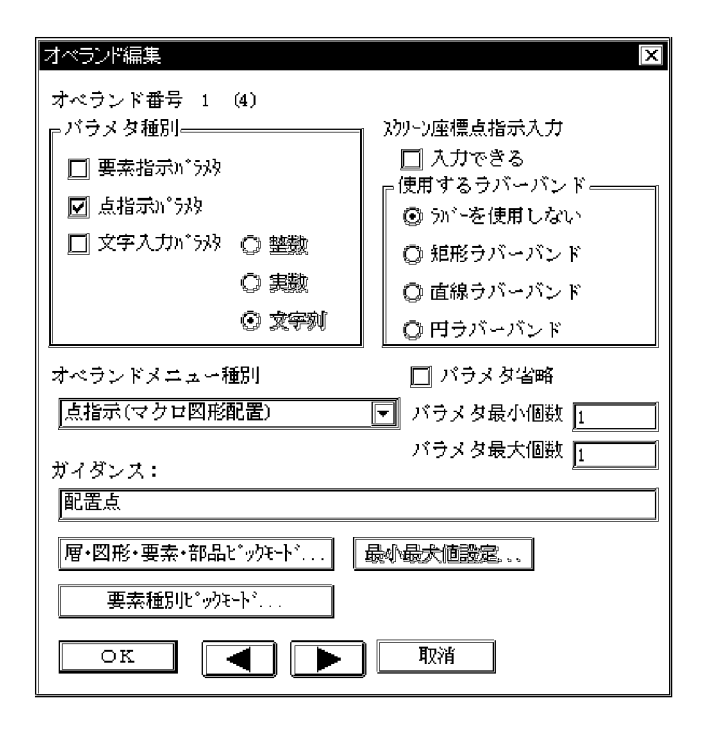

 $70.$ 

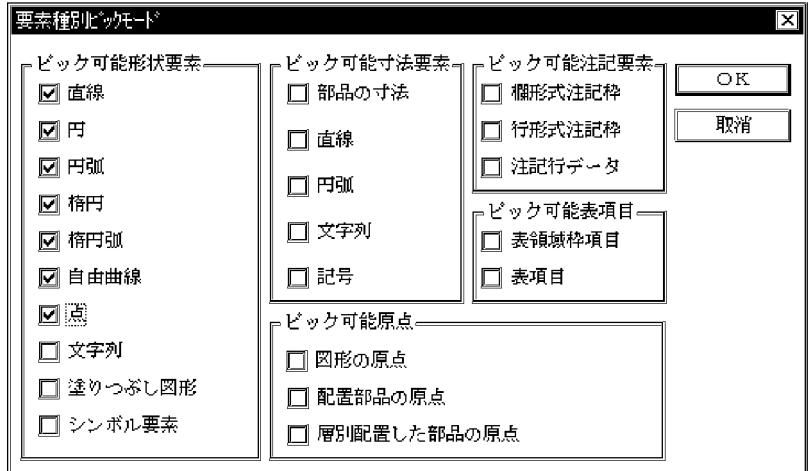

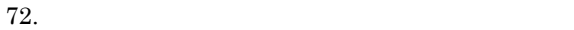

 $73.$   $\blacksquare$ 

 $74.$ 

 $75.$ 

 $76.$ 

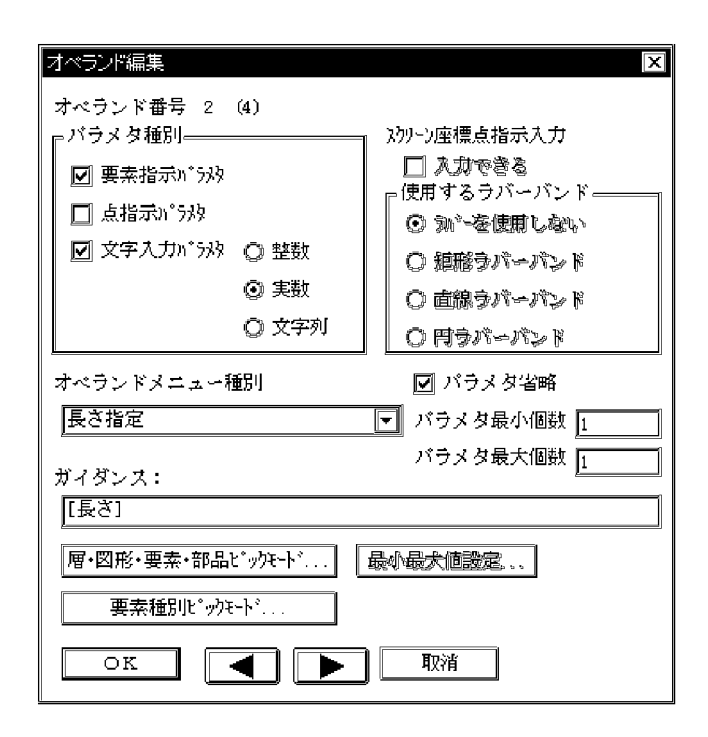

 $77.$ 

 $78.$ 

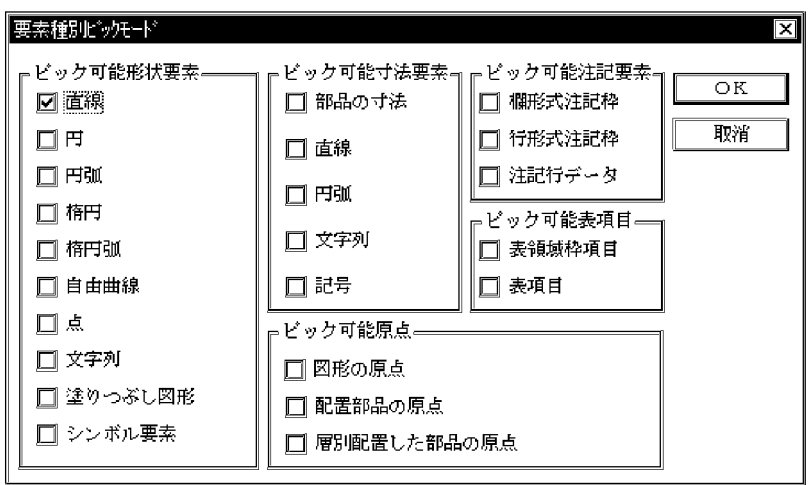

81.  $\blacktriangleright$ 

 $82.$ 

 $83.$ 

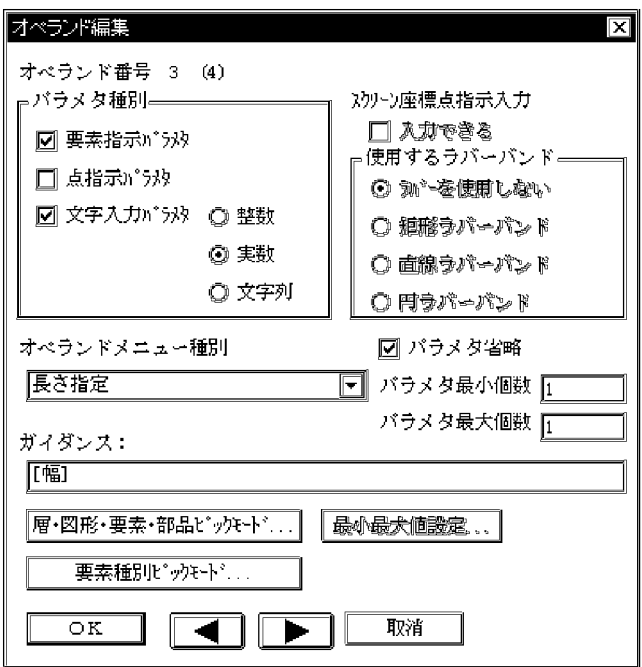

 $86.$ 

87. OK

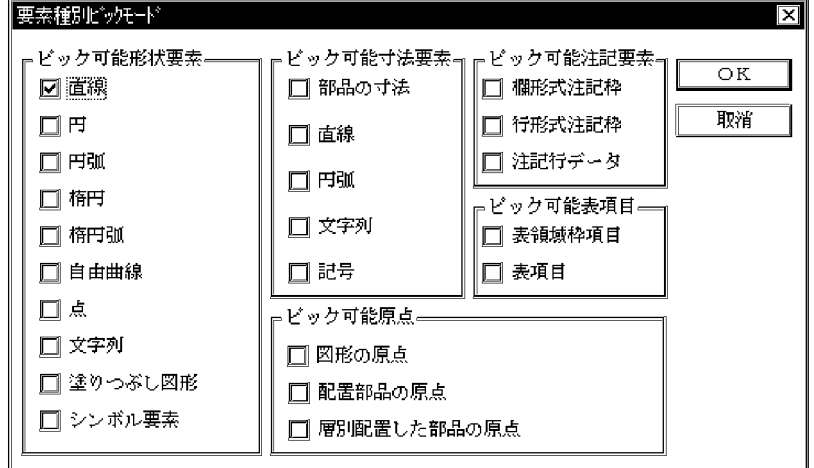

 $\overline{1}$ .

89. **L** 

 $90.$ 

 $91.$ 

 $92.$ 

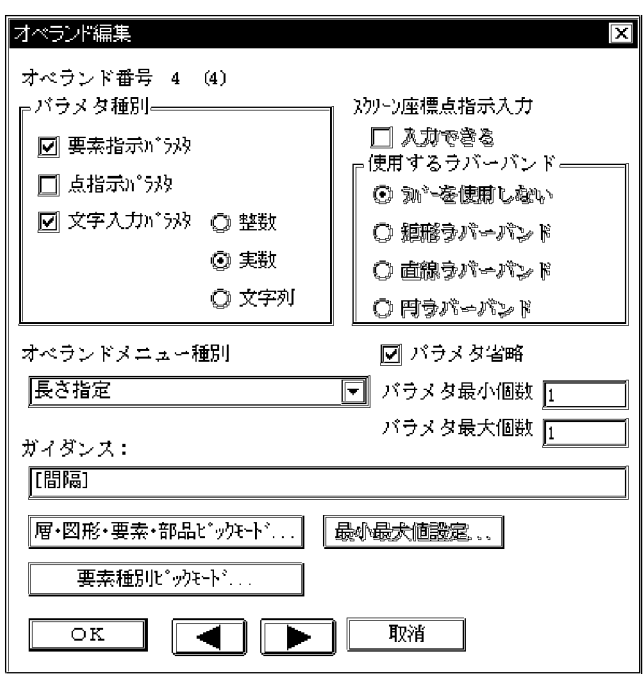

 $93.$ 

 $94.$ 

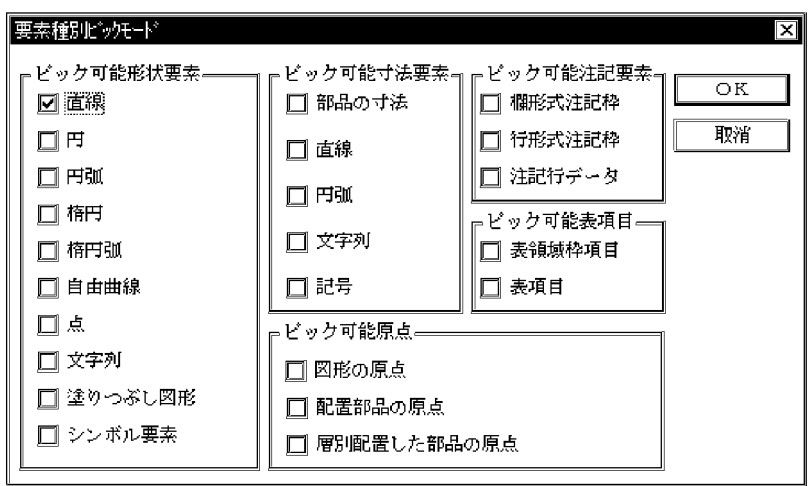

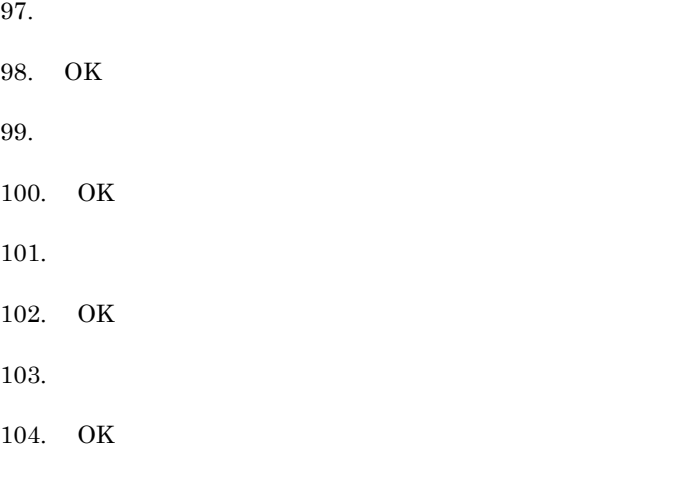

# $1.3.2$

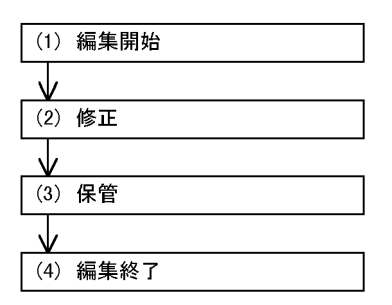

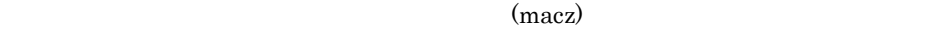

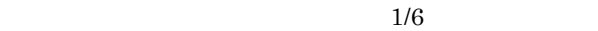

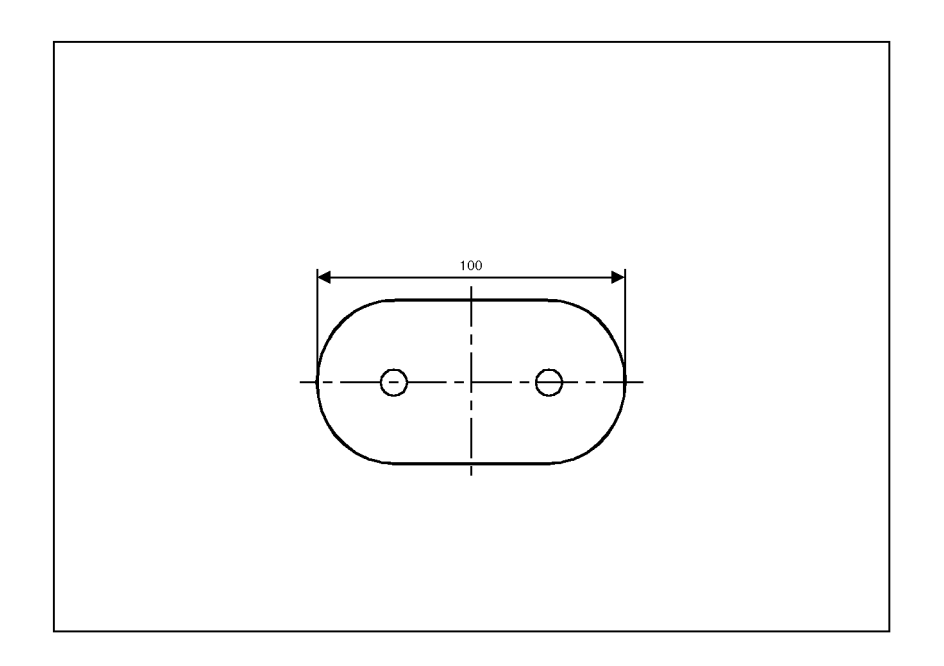

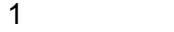

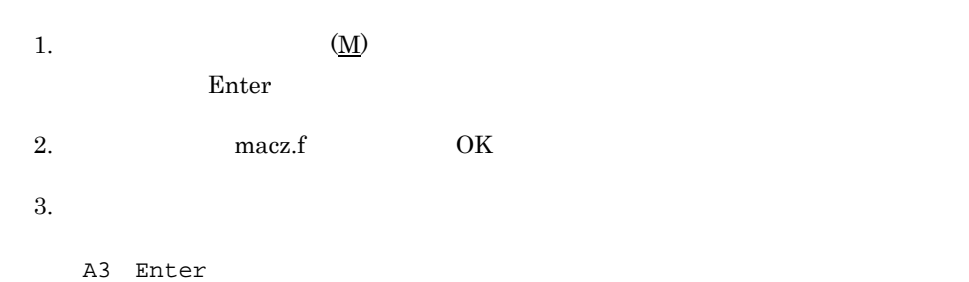

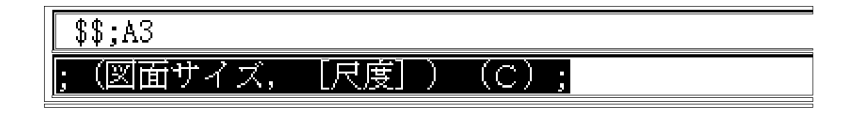

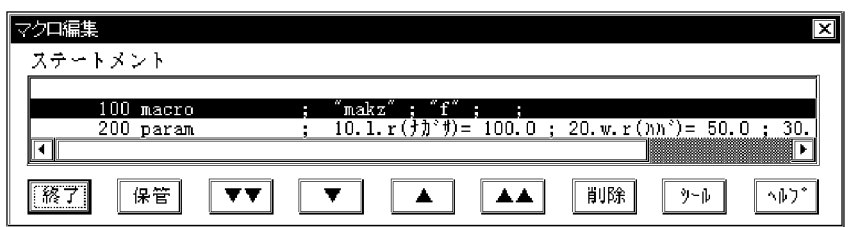

2 修正

 $5. 1$  $6.$ 

100 ;

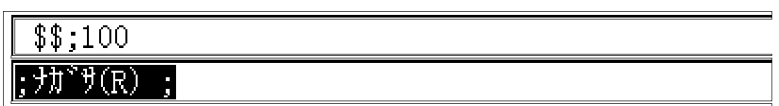

7. ハバの入力で,次のように入力します。

50 ;

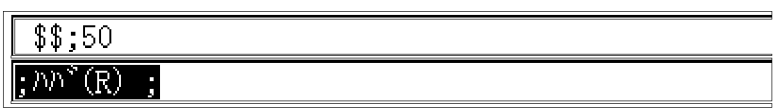

 $8.$ 

50 Enter
#### Ξ  $\frac{1}{1}$  \$\$;50  $\frac{1}{2}$  ;  $\frac{1}{2}$   $\frac{1}{2}$   $\frac{1}{2}$   $\frac{1}{2}$   $\frac{1}{2}$   $\frac{1}{2}$   $\frac{1}{2}$   $\frac{1}{2}$   $\frac{1}{2}$   $\frac{1}{2}$

 $9.$ 

10.  $5$ 

11. OK

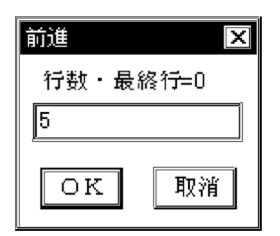

 $12.$ 

00000700 define  $i$  d.r=  $\frac{\text{c}}{\text{d}}$  a.r=  $\frac{\text{c}}{\text{d}}$  a.r=  $\frac{\text{c}}{\text{d}}$  a.r=  $\frac{\text{c}}{\text{d}}$  a.r=  $\frac{\text{c}}{\text{d}}$  a.r=  $\frac{\text{c}}{\text{d}}$  a.r=  $\frac{\text{c}}{\text{d}}$  a.r=  $\frac{\text{c}}{\text{d}}$  a.r=  $\frac{\text{c}}{\text{d}}$  a.r=  $\frac{\text{c}}{\text{d}}$  a.

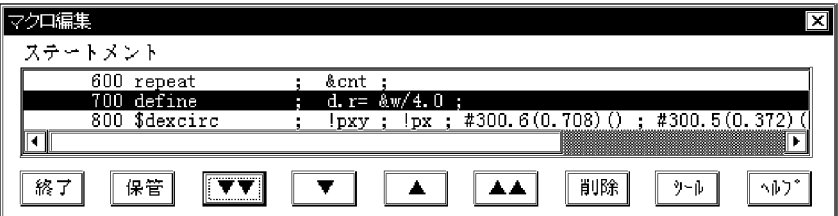

13.  $\blacksquare$ 

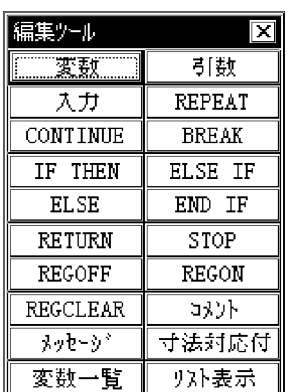

 $14.$ 

 $\frac{1}{(1,1)(1,1)}$ 

d.r=&w/6.0 Enter

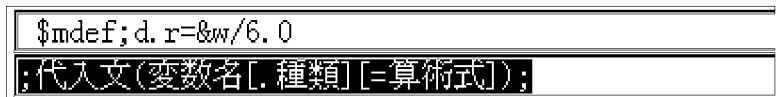

 $\overline{3}$ 

 $15.$ 

16.  $\qquad \qquad 0$ 

#### 17. OK

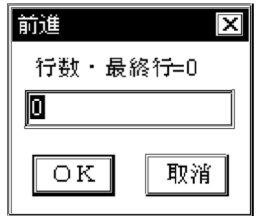

 $18.$ 

 $19.$ 

 $O<sub>K</sub>$ 

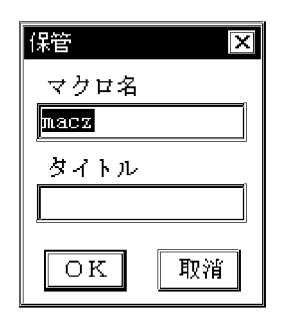

 $20.$ 

 $(\quad)$ 

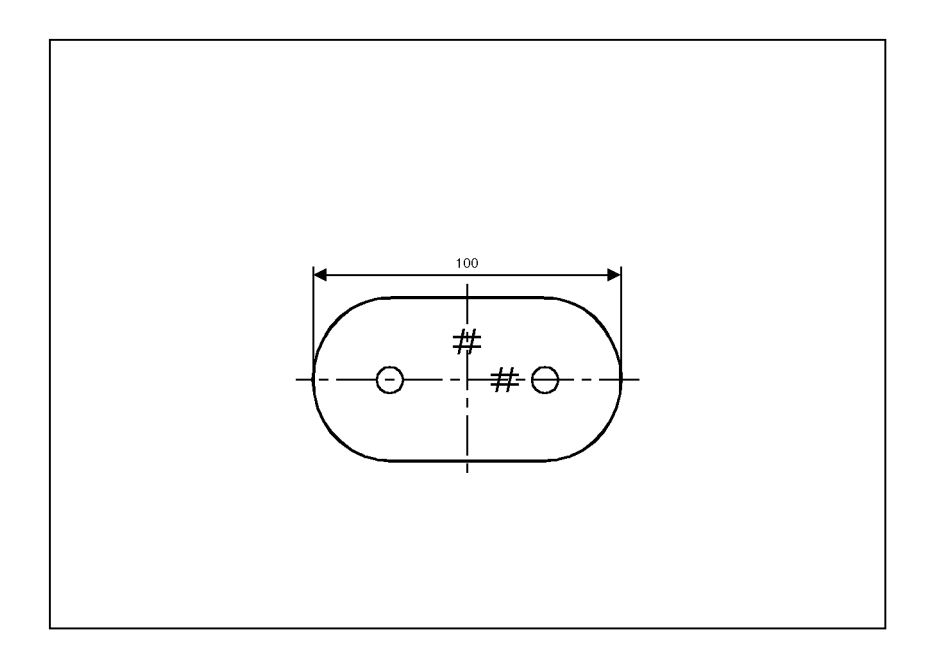

 $\overline{4}$ 

 $21.$ 

 $1.3.3$ 

1.  $1$ 

 $(\underline{\mathrm{M}})$ 

 $2.3$   $(\underline{\mathrm{M}})$ 

 $2.$ 

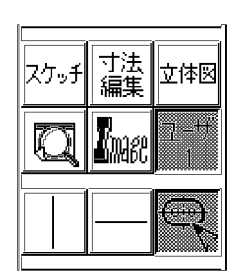

 $\tag{3.1}$ 

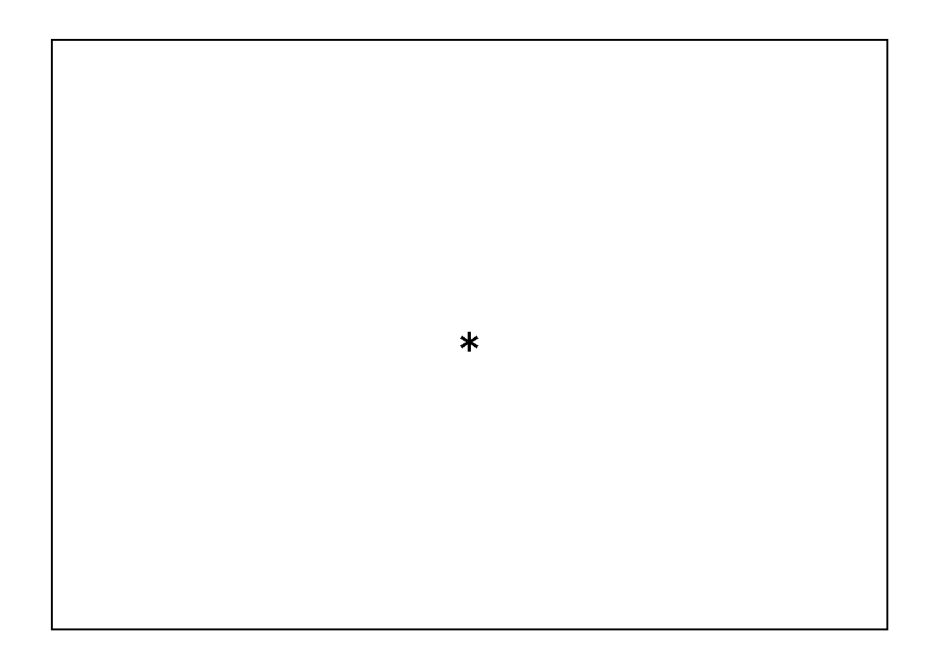

 $4.$ 

200 Enter

 $(50)$ 

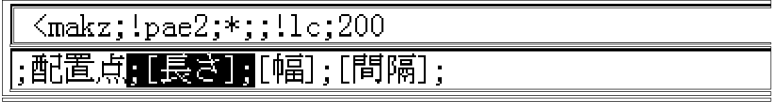

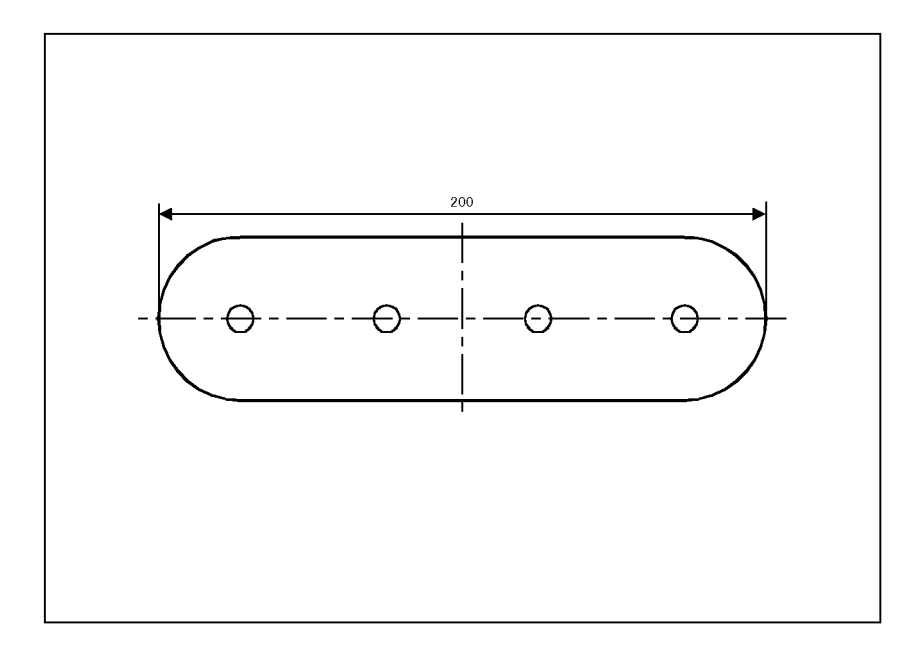

# *2* マクロメニュー

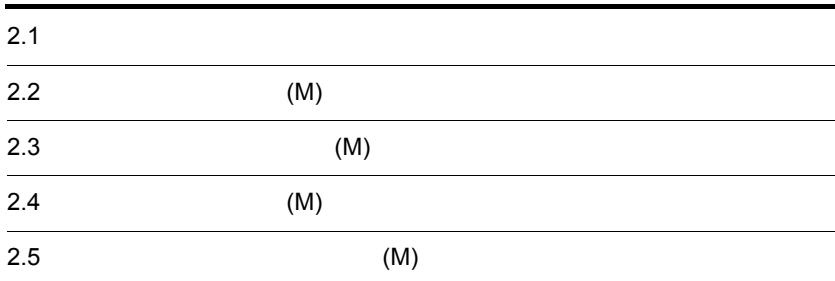

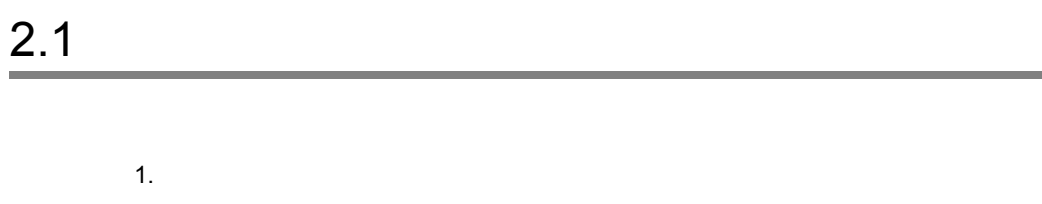

2. 入力パラメタの種別

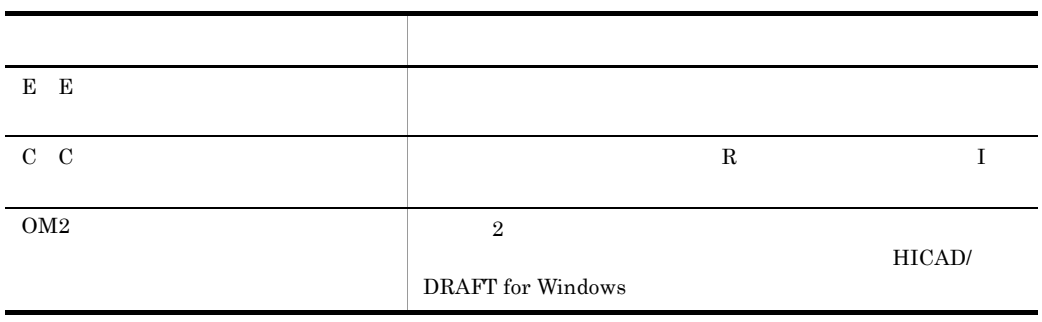

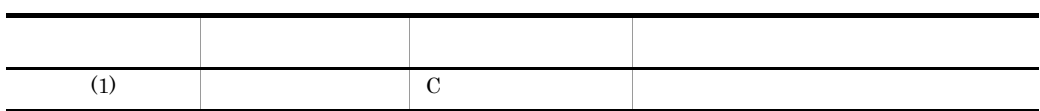

1.  $\sim$   $\sim$   $\sim$   $\sim$ 

 $\overline{\text{OK}}$ 

OK :

 $\overline{\text{OK}}$ 

2. HICAD/DRAFT for Windows  $\qquad \qquad \star$ ?(疑問符)が使えます。\* は,一つの文字,または複数の文字列と置き換えら れます。? は,一つの文字と置き換えられます。

 $1 \qquad m^*.*$ 

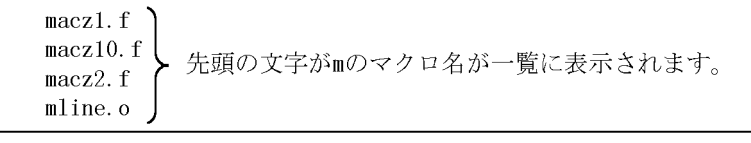

 $\left. \begin{array}{l} \texttt{mline.} \, \texttt{o} \\ \texttt{hline.} \, \texttt{o} \\ \texttt{eec.} \, \texttt{o} \end{array} \right\}$ 保管されているマクロコマンド名がすべて一覧に<br>表示されます。

3. 引数の指定

 $4.$ 

 $2.3.1$ 

 $(\underline{\mathrm{M}})$ 

**2.** 

 $2.3.1$  (M)

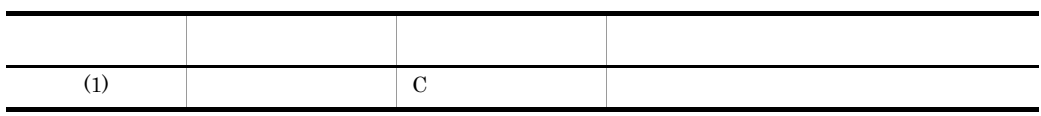

1.  $\sim$   $\sim$   $\sim$   $\sim$   $\sim$ 

 $\overline{\text{OK}}$ 

 $\overline{\text{OK}}$ 

 $2.2$  2.

 $\overline{\text{OK}}$ 

 $2.$ 

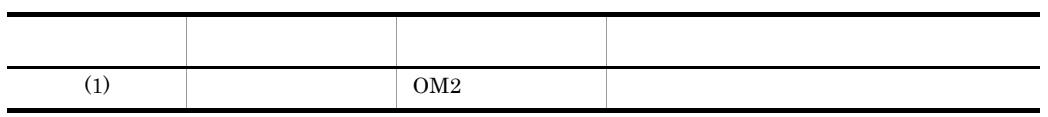

2.3.2  $(\underline{M})$ 

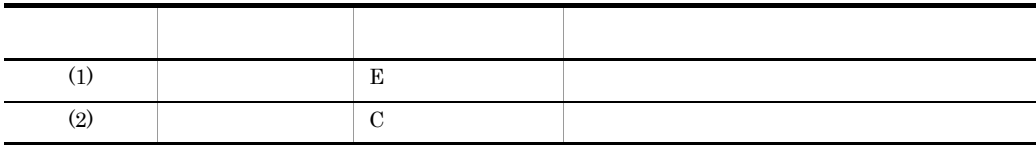

1.  $\blacksquare$ 

 $1.$ 

2.3.3  $(\underline{M})$ 

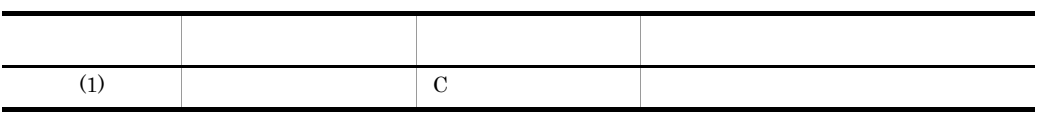

 $1.$ 

 $\overline{\text{OK}}$ 

2.3.4 図形展開[マクロ (M) /マクロ図形展開/図形展開]

2. 引数の指定

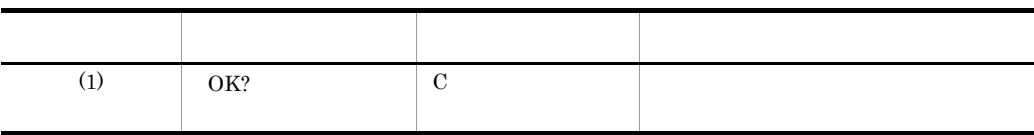

 $\overline{\text{OK}}$ 

 $2.3.5$   $(\underline{M})$ 

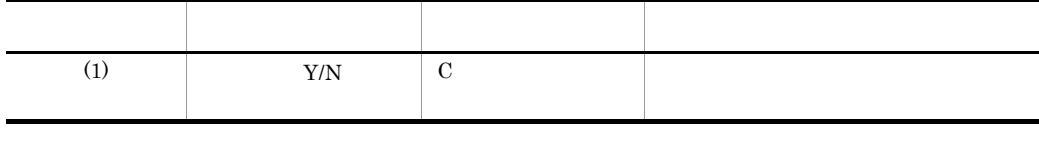

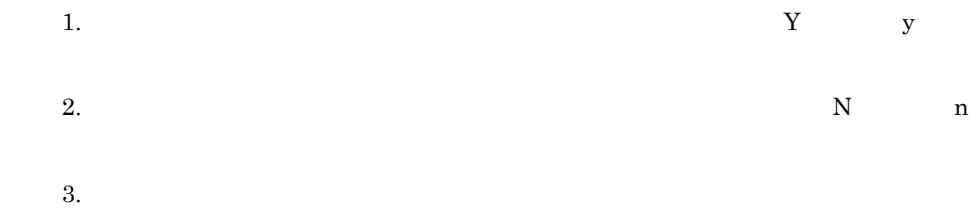

l.

l,

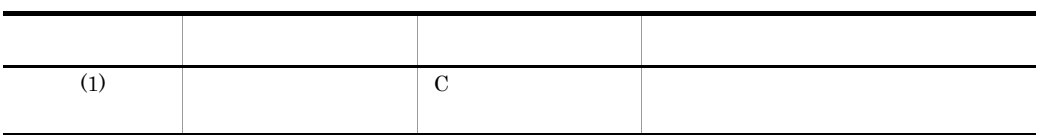

 $1.$ 

 $12$ 

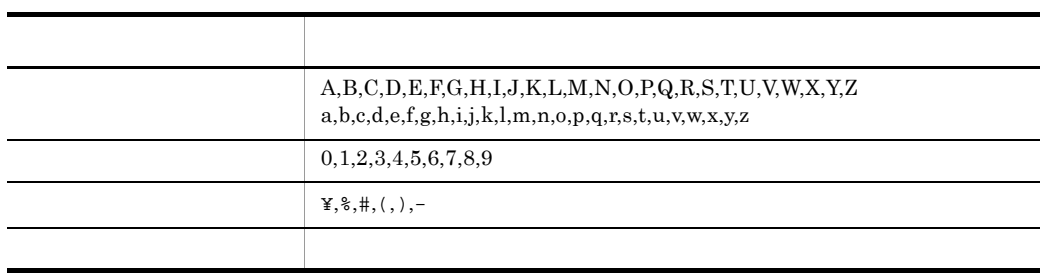

2.  $\blacksquare$ 

 $\overline{\text{OK}}$ 

OK :

 $2.2$  2.

 $\overline{\text{OK}}$ 

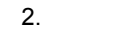

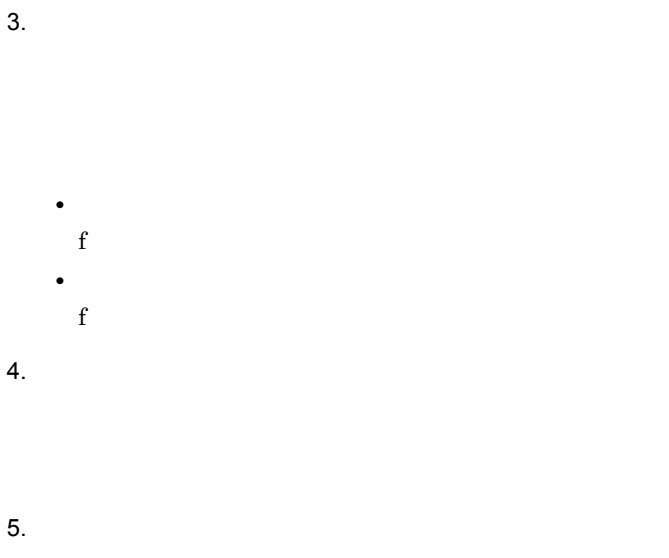

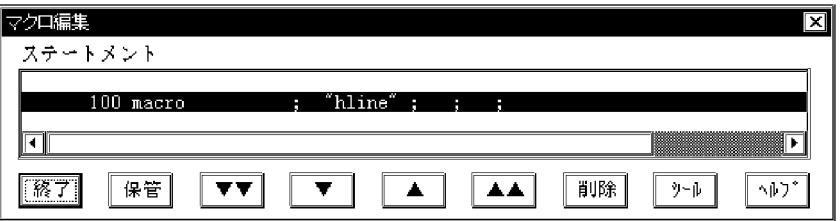

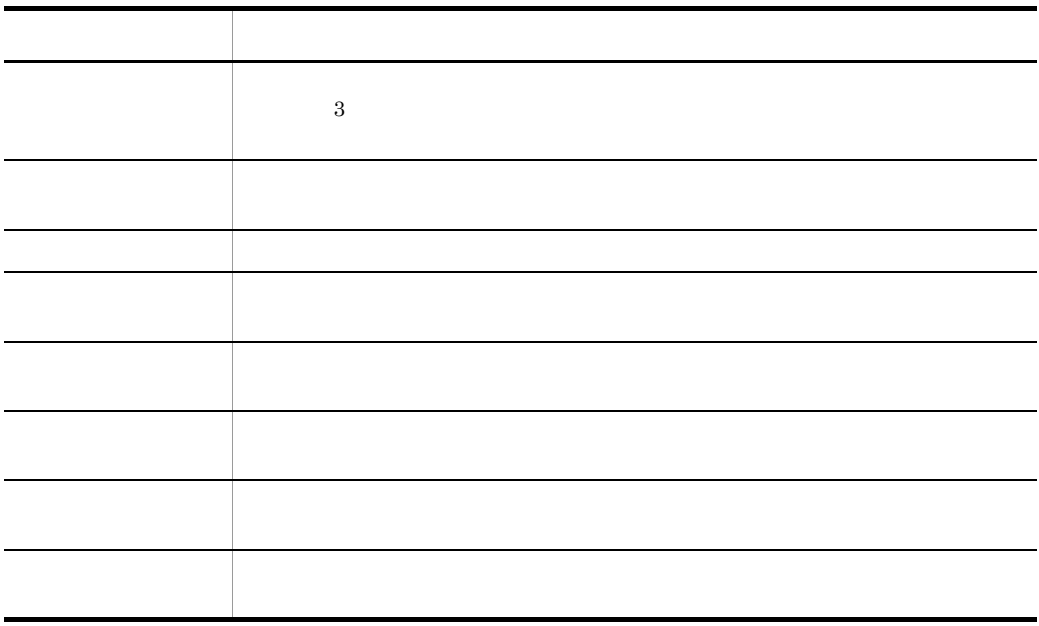

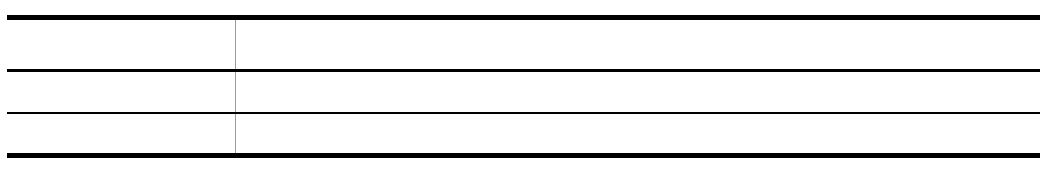

注※ 1

 $\overline{2}$ 

 $6.$ 

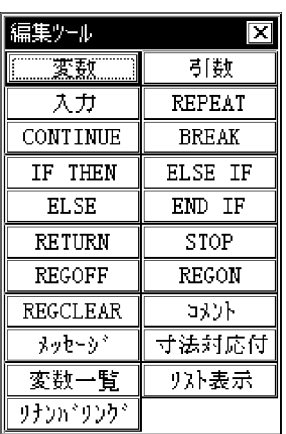

 $(\underline{M})$   $2.4.21$   $(\underline{M})$ 

 $2.4.1$ 

7. 保管ダイアログ

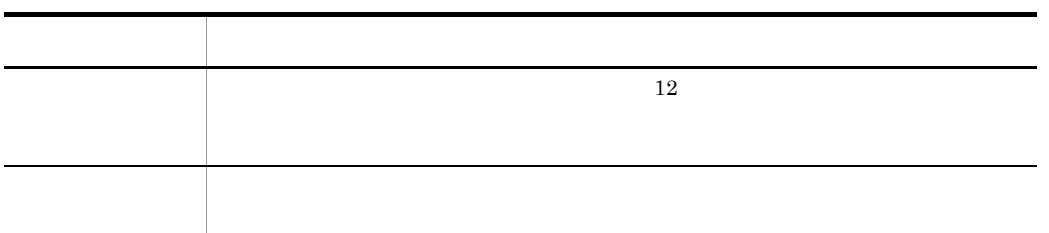

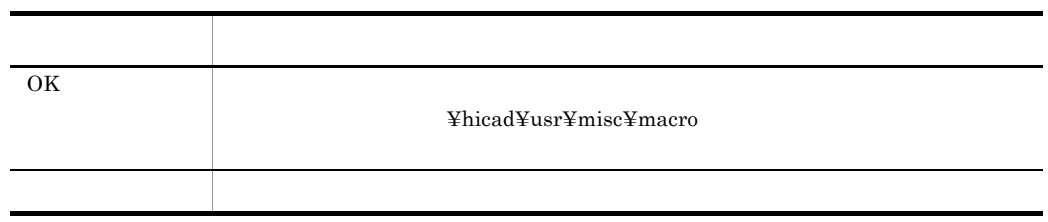

• <sub>\*</sub>

• **•**  $\bullet$ 

8. 前進ダイアログ

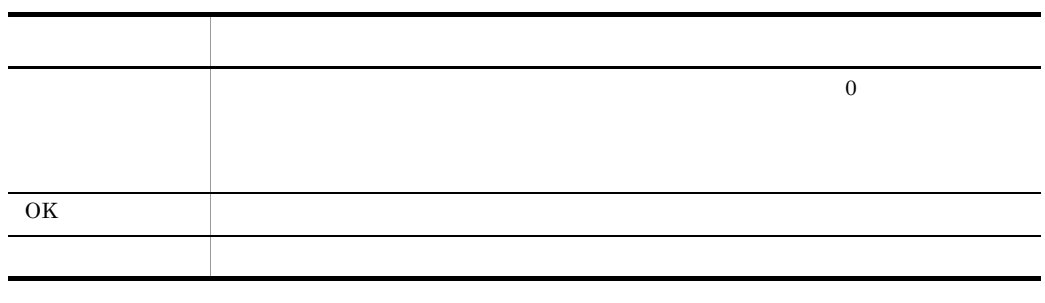

9. 後退ダイアログ

J

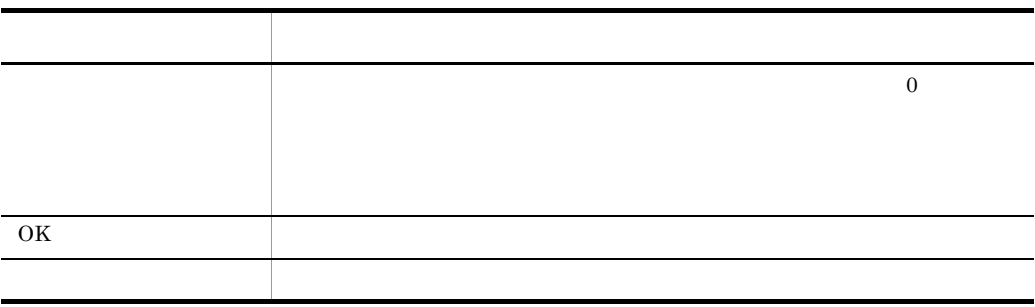

 $10.$ 

 $32,767$ 

 $2.$ 

 $\overline{C}$ 

#### $\left(\underline{C}\right)$ HICAD/DRAFT for Windows

**•** マクロコマンドを編集する場合:マクロコマンド編集モード

• **•**  $\bullet$ 

 $2.4.1$  (M)

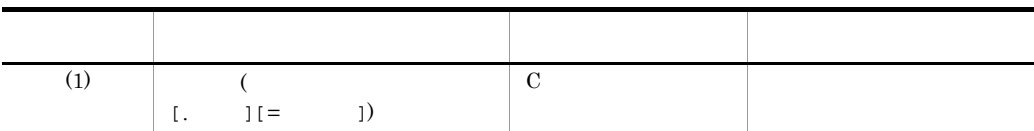

 $1.$ 

 $(i)$ 

• **•**  $\mathbf{r} = \mathbf{r} \cdot \mathbf{r}$ 

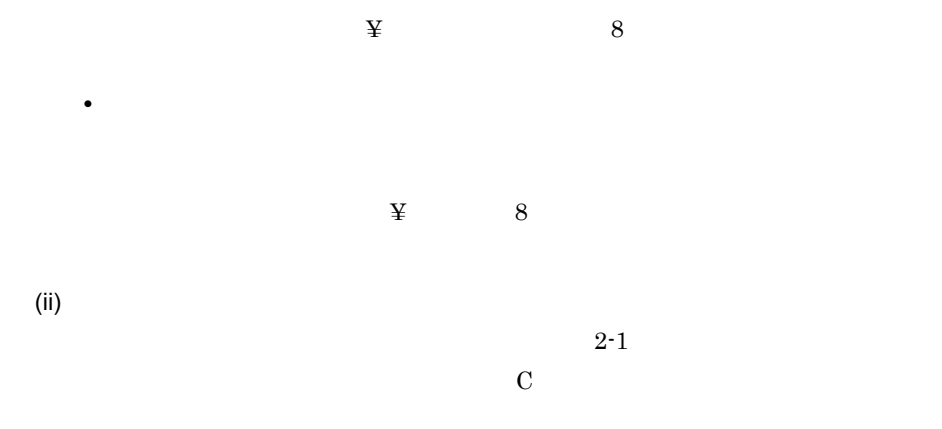

 $2-1$ 

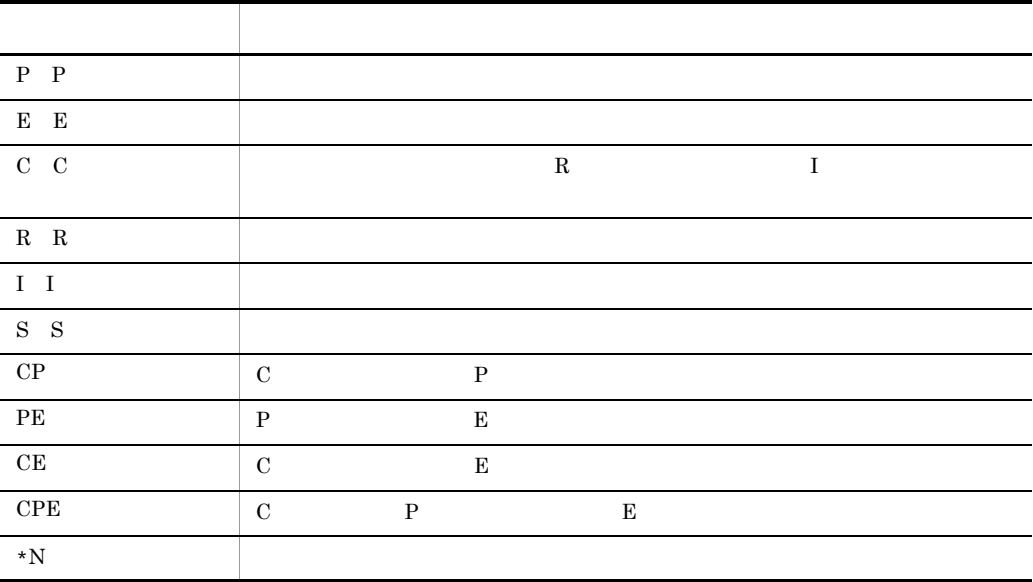

 $(iii)$ 

**•** 定数:整数の定数,実数の定数,文字の定数 **•** 演算子:+ - \* / \*\* ( ) // **•** 関数:関数については, 4. マクロで使える関数」を参照してください。

 $2.$ 

算術式の指定を省略すると,値の入力要求があります。P 種パラメタ,または

 $\bf{E}$ 

1.  $\blacksquare$  $2.$ 

 $2.4.2$  (M)

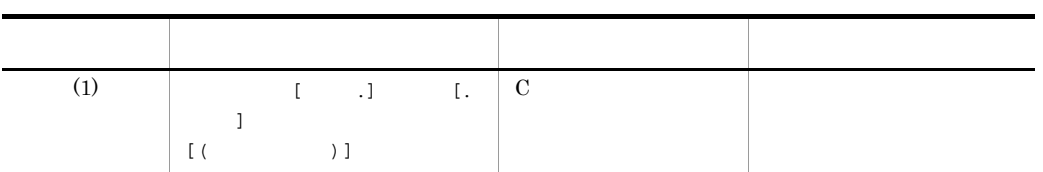

 $1.$ 

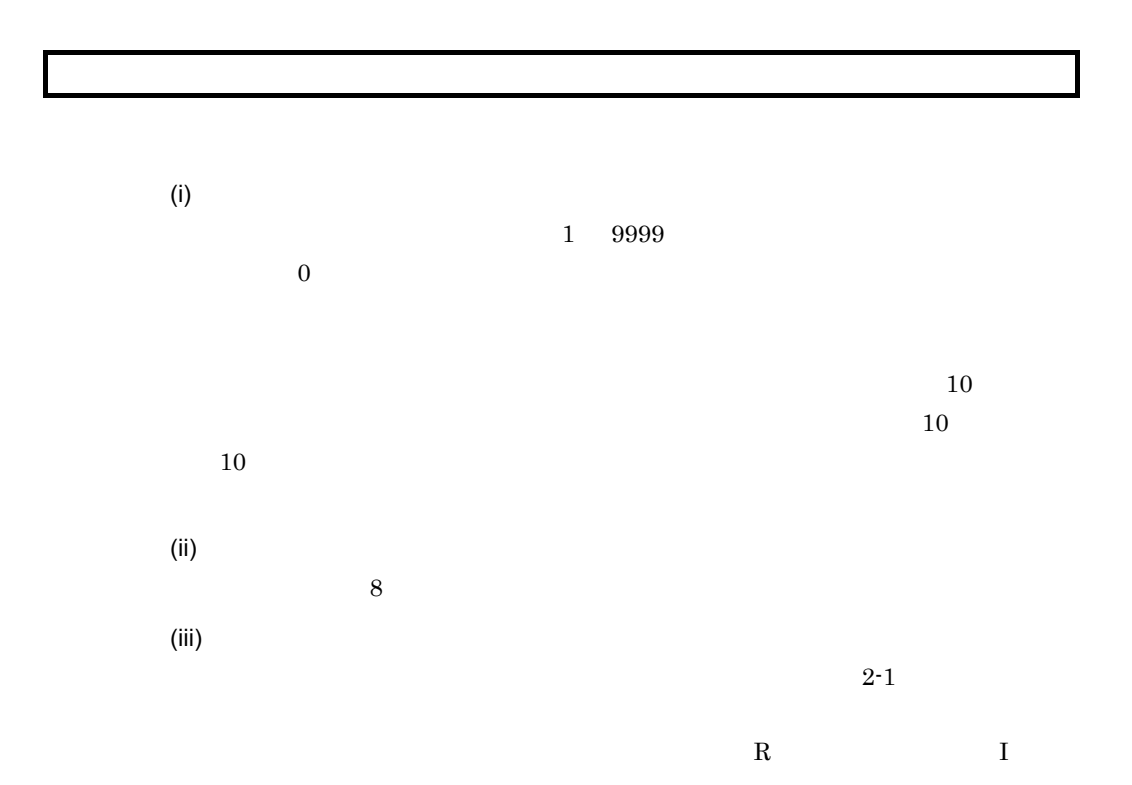

 $(iv)$  $20$  $(v)$ 1.  $\blacksquare$  $2.$ 

 $\mathbf C$ 

 $2.4.3$  (M)

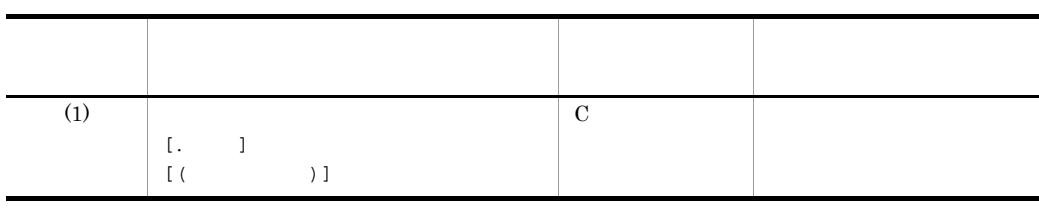

1. パラメタの形式

l,

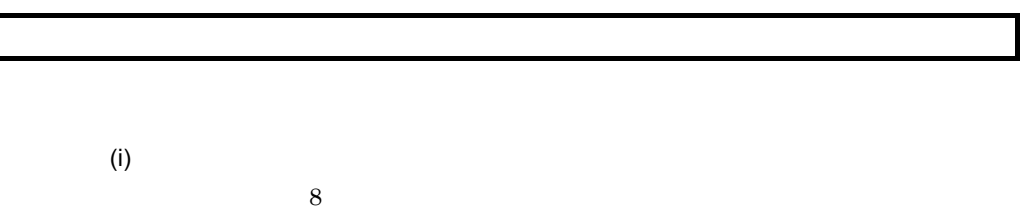

 $(ii)$ 

 $2-1$ 

**2.** 

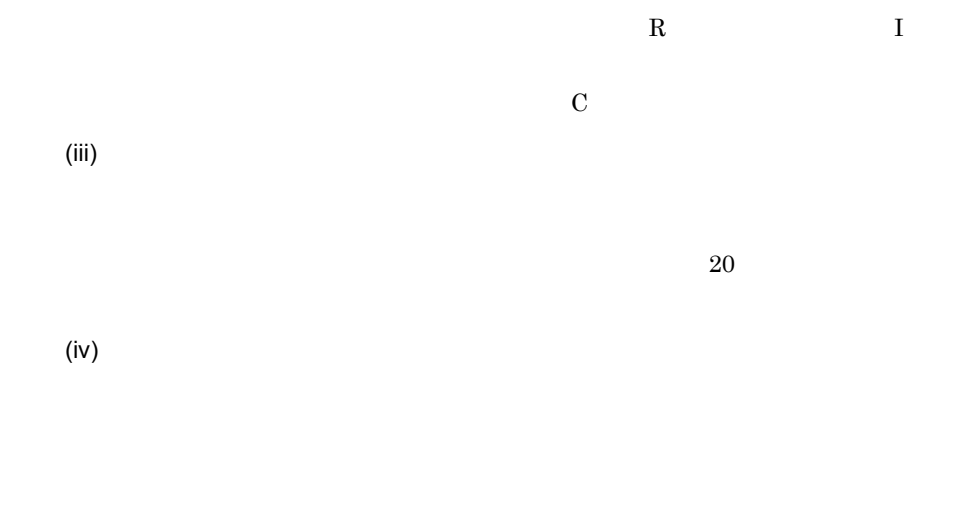

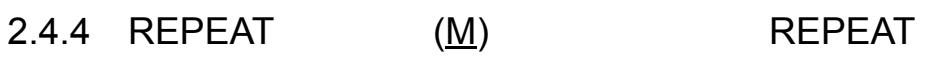

**REPEAT** 

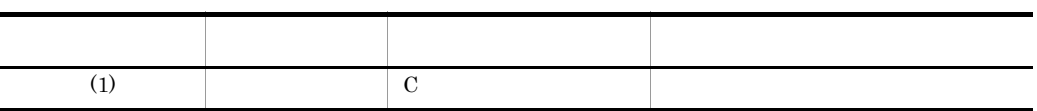

 $\overline{1}$ .

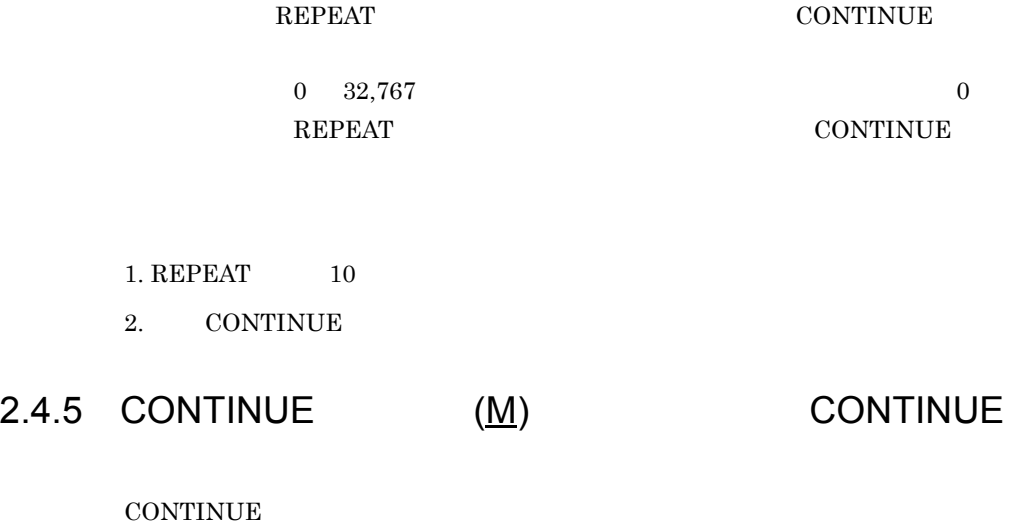

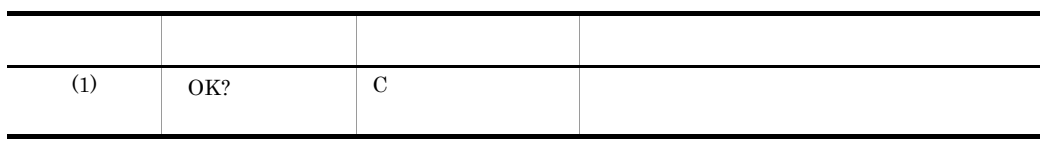

1. REPEAT

#### 2.4.6 IF THEN  $(M)$  IF THEN

IF THEN IF THEN

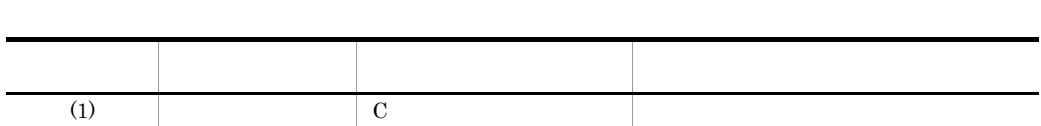

1. 条件式の指定

 $4.$ 

 $2.$  IF THEN

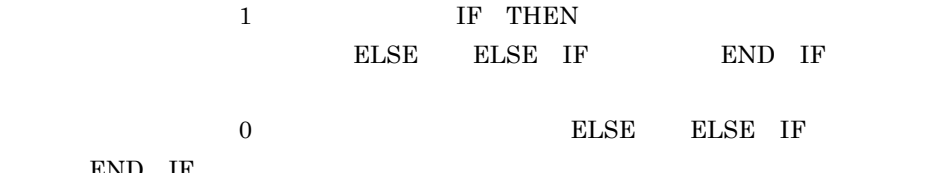

END IF

 $1.$  IF  $10$ 

2. END IF

3. ELSE ELSE IF

## 2.4.7 ELSE IF  $(M)$  ELSE IF

ELSE IF ELSE IF

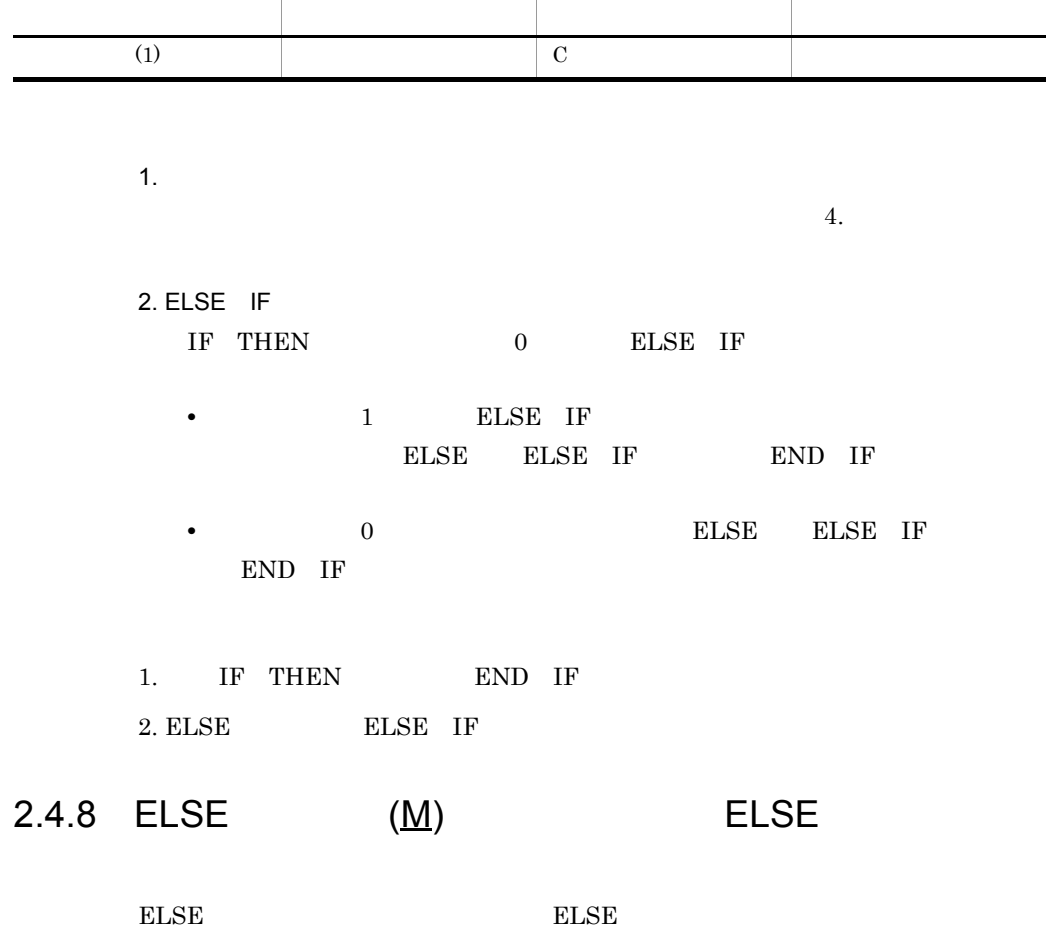

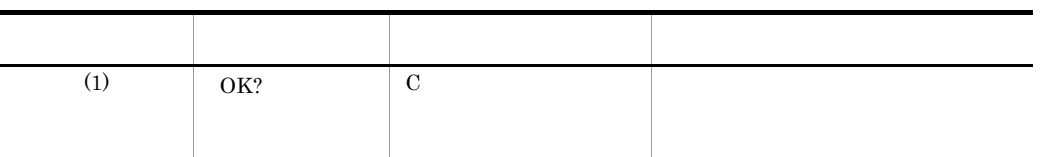

 $1.$  ELSE

IF THEN  $0$  BLSE END IF

1. IF THEN END IF

## $2.4.9$  END IF  $(M)$  END IF

END IF THEN

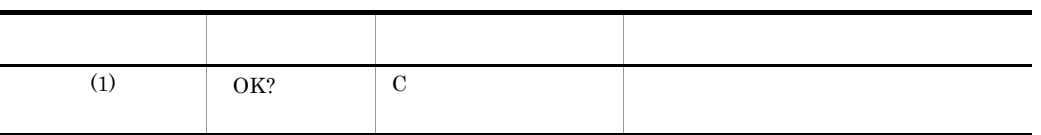

1. IF THEN

# $2.4.10$  BREAK (M) BREAK

BREAK BREAK BREAK

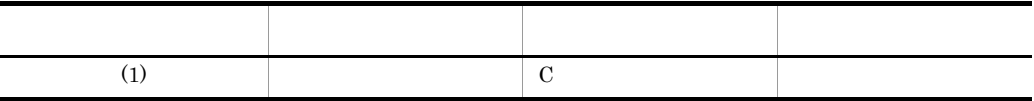

 $1.$  $4.$ 

2. BREAK **REPEAT** 

**•** 条件式の値が 1 のとき,繰り返し処理から抜け出して,BREAK 文が属して **CONTINUE** 

**•** 条件式の値が 0 のとき,繰り返し処理を続行します。

#### $2.4.11$  RETURN (M)  $\qquad \qquad$ RETURN

RETURN RETURN

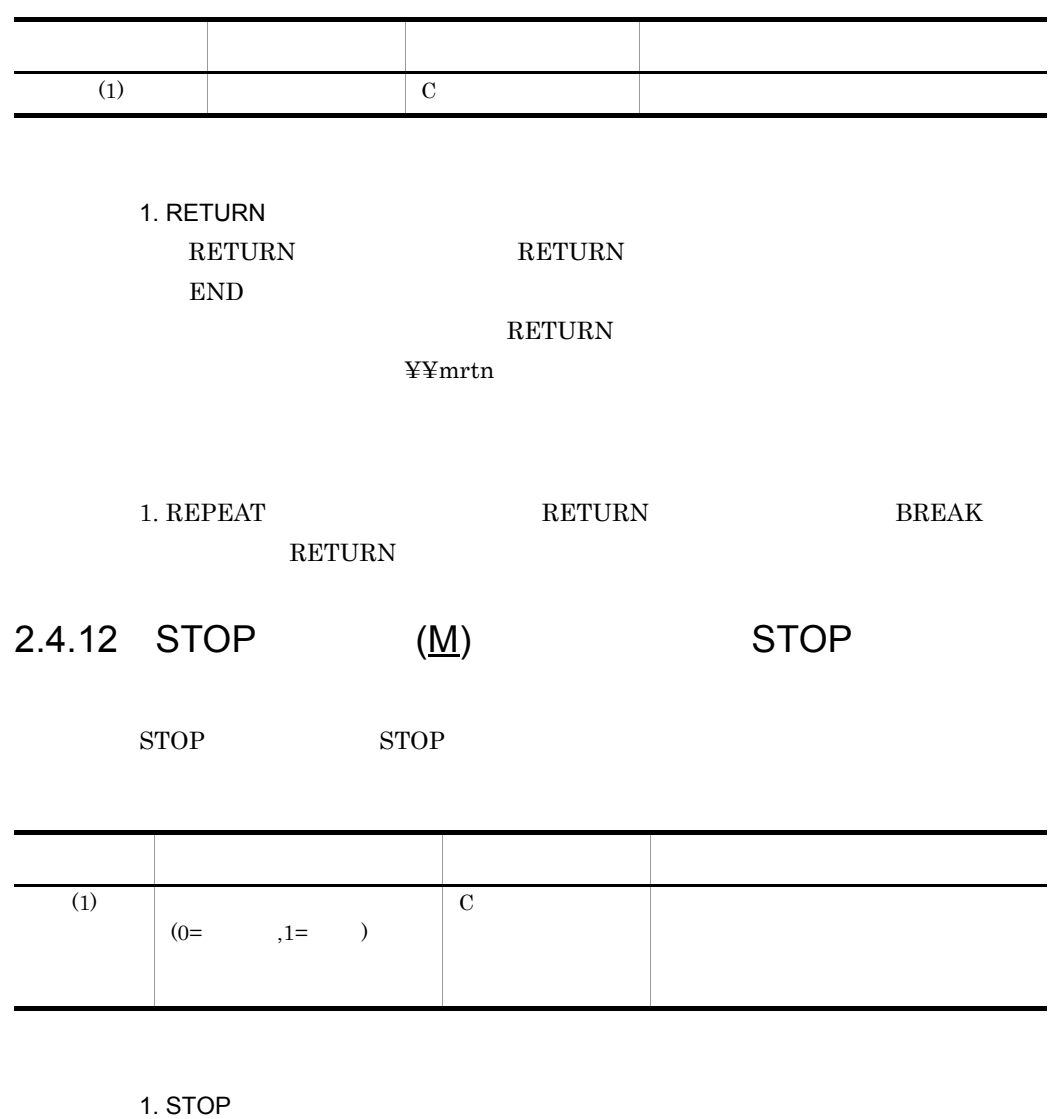

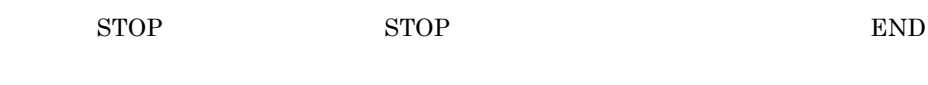

 $STOP$ 

 $2.4.13$  REGOFF  $(M)$  REGOFF

 ${\rm REGOFF} \qquad \qquad {\rm REGOFF}$ 

# 1. REGOFF

REGOFF

1.  $\blacksquare$ 

#### REGOFF

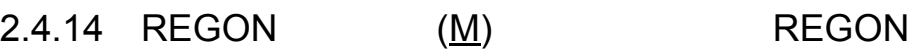

REGON REGON

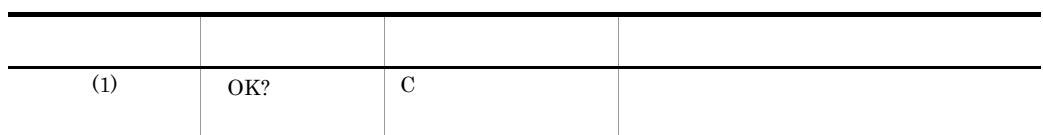

1. REGON REGON  $\overline{R}$ 

1. REGON

 $2.4.15$  REGCLEAR (M) REGCLEAR

**REGCLEAR** 

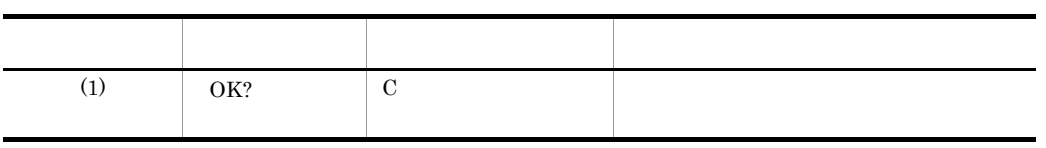

1.  $\blacksquare$ 

 $2.$ 

 $2.4.16$  (M)

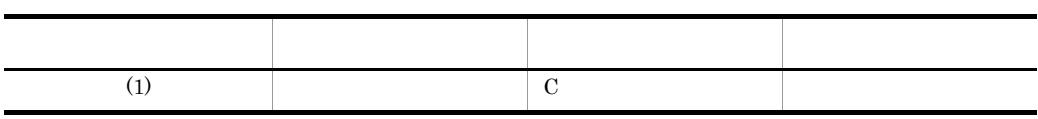

1.  $\blacksquare$ 2.  $400$ 

 $\frac{1}{x}$  \*/

 $2.4.17$  (M)

 $\rm{MSG}$ 

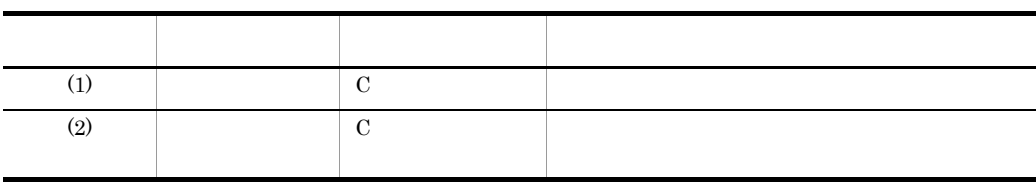

1.  $400$  $80$ 

84

2.  $0\quad 63$ 

• **• •**  $\mathbf{r} = \mathbf{r} \cdot \mathbf{r}$ 

• **•** *•*  $\overline{a}$  $\overline{b}$  $\overline{c}$  $\overline{c}$  $\overline{d}$  $\overline{c}$  $\overline{d}$  $\overline{c}$  $\overline{d}$  $\overline{c}$  $\overline{d}$  $\overline{c}$  $\overline{d}$  $\overline{c}$  $\overline{d}$  $\overline{c}$  $\overline{d}$  $\overline{c}$  $\overline{d}$  $\overline{c}$  $\overline{d}$  $\overline{c}$  $\overline{d}$  *\overline* 

 $2.4.18$  (M)

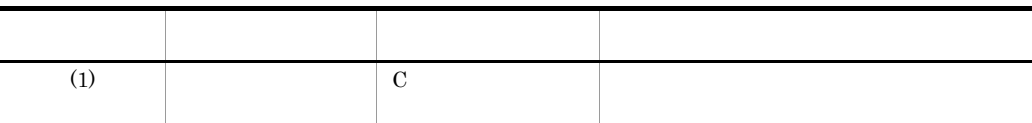

| 1.      |  |  |
|---------|--|--|
| 2.      |  |  |
| $3. \,$ |  |  |
|         |  |  |
| $1.$    |  |  |
| 2.      |  |  |
|         |  |  |

 $2.4.19$  (M)

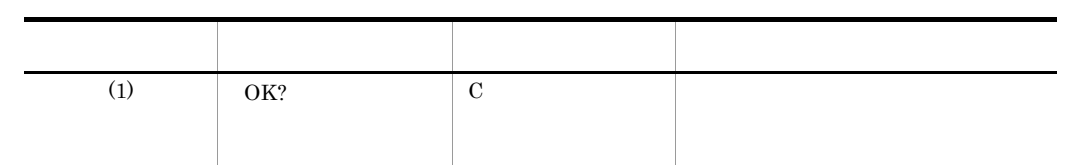

 $1.$  $\overline{\text{OK}}$ 

 $2.4.20$  (M)

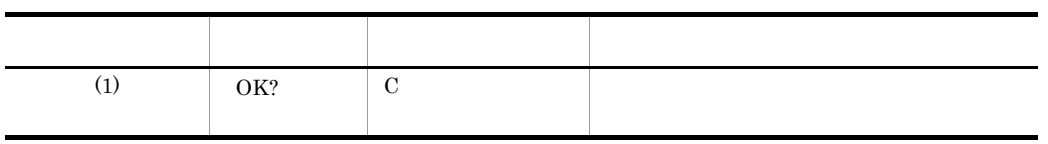

 $1.$ 

 $\overline{\text{OK}}$ 

 $2.4.21$  (M)

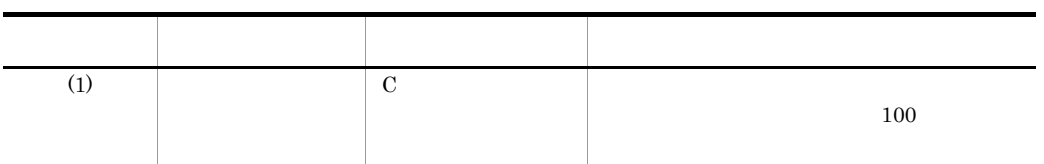

1.  $\blacksquare$ 

2.5  $(\underline{\mathsf{M}})$ 

 $2.5.1$  (M)

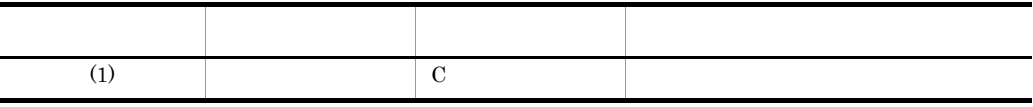

1.  $\sim$   $\sim$   $\sim$   $\sim$ 

 $\overline{\text{OK}}$ 

OK :

 $2.2$  2.  $\overline{\text{OK}}$ 

 $2.5.2$   $(\underline{M})$ 

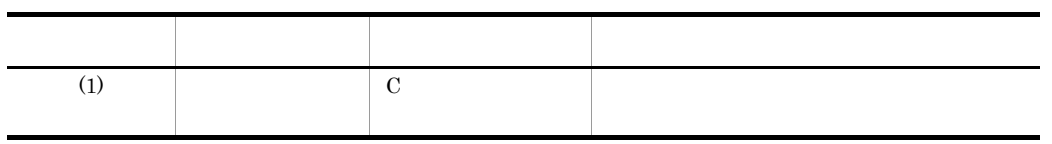

1.  $\blacksquare$ 

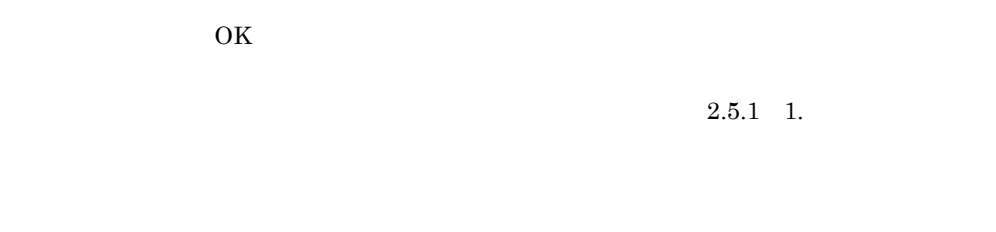

 $1.$  $2.5.3$   $(\underline{M})$ 

入力順序 ガイダンス 入力パラメタ種別 パラメタ説明 (1)  $\qquad \qquad \begin{array}{c} \text{C} \end{array}$ 

1.  $\blacksquare$ 

 $\overline{\text{OK}}$ 

 $2.5.1$  1.

 $1.$ 

# *3* メニューカスタマイズ[環

 $3.1$ 

 $\mathcal{L}(\mathcal{L})=\mathcal{L}(\mathcal{L})$ 

- **•**  $\mathcal{L} = \{ \mathcal{L} \mid \mathcal{L} \leq \mathcal{L} \}$
- **•** ツールバー:表示するボタンが選択できます。 **•** ビジュアル・アイコン:スケッチ,寸法編集,立体図,およびイメージのビジュ  $10$

1.  $\blacksquare$  $\dots$  (1)

 $(1)$ 

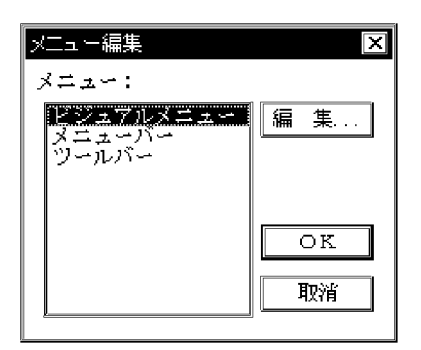

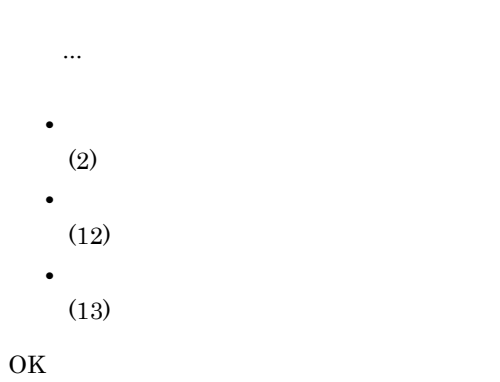

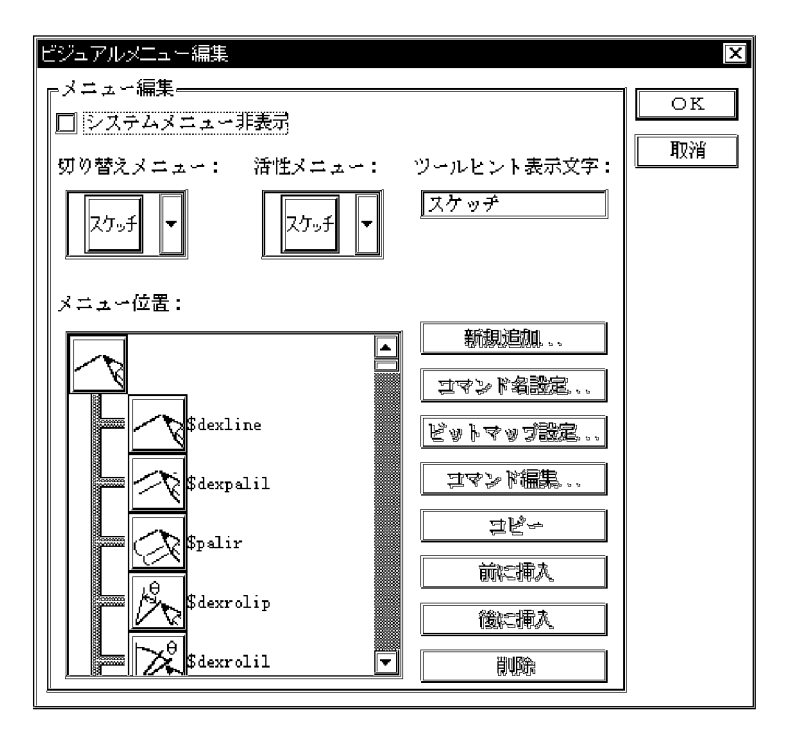

 $10$ 

'user?.men'

 $10$  '¥hicad¥etc¥'

 $(2)$ 

91

OK

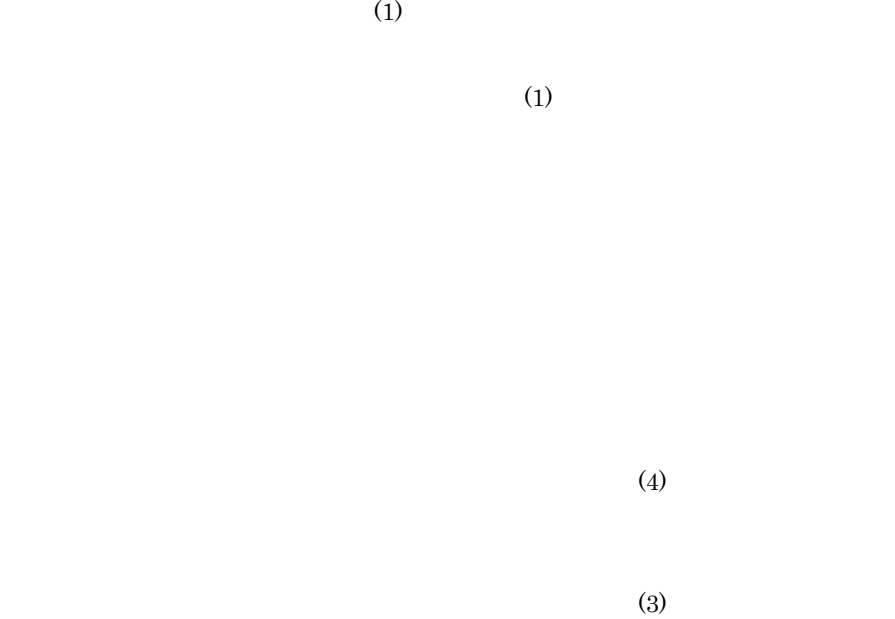

 $(4)$ 

 $(5)$ 

 $\,$ ,  $\,$ ,  $\,$ ,  $\,$ ,  $\,$ ,  $\,$ ,  $\,$ ,  $\,$ ,  $\,$ ,  $\,$ ,  $\,$ ,  $\,$ ,  $\,$ ,  $\,$ ,  $\,$ ,  $\,$ ,  $\,$ ,  $\,$ ,  $\,$ ,  $\,$ ,  $\,$ ,  $\,$ ,  $\,$ ,  $\,$ ,  $\,$ ,  $\,$ ,  $\,$ ,  $\,$ ,  $\,$ ,  $\,$ ,  $\,$ ,  $\,$ ,  $\,$ ,  $\,$ ,  $\,$ ,  $\,$ ,  $\,$ ,

 $(3)$
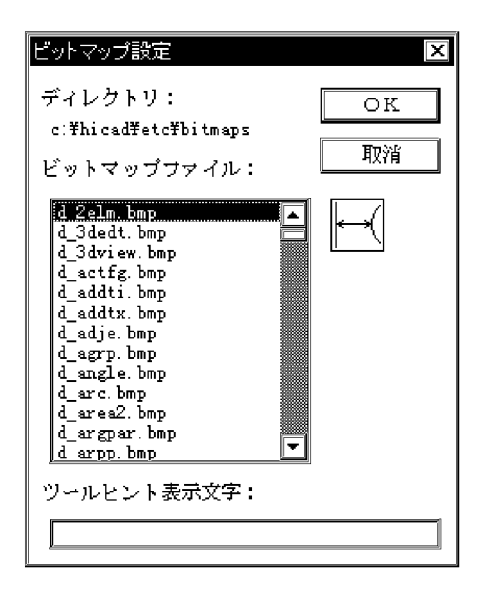

'¥hicad¥etc¥bitmaps'

 $3.$ 

'¥hicad¥etc¥bitmaps'

OK

 $(4)$ 

 $(2)$ 

 $(4)$ 

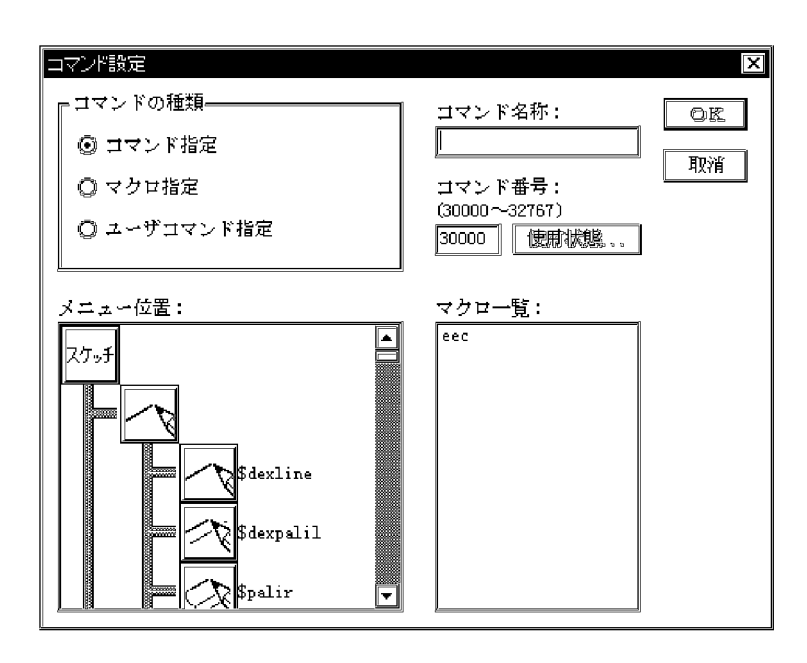

30000 32767

OK

 $(5)$ 

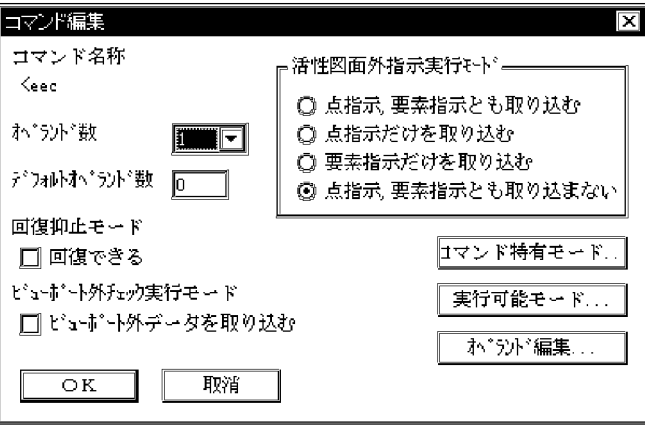

$$
(2) \t\t(4)
$$

 $(\underline{E})$  (U)

 $\left(6\right)$ 

95

 $(7)$ 

 $(8)$ OK

 $(2)$ 

 $(2)$ 

 $(6)$ 

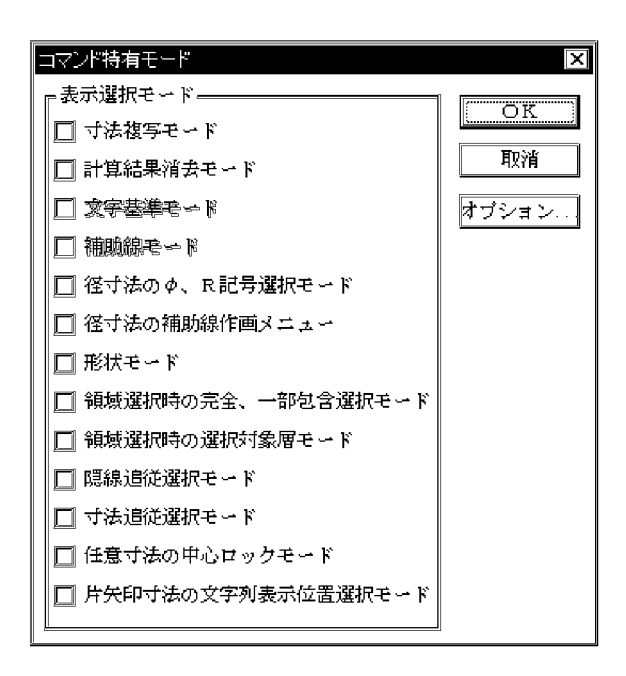

OK

 $(5)$ 

 $(5)$ 

 $(7)$ 

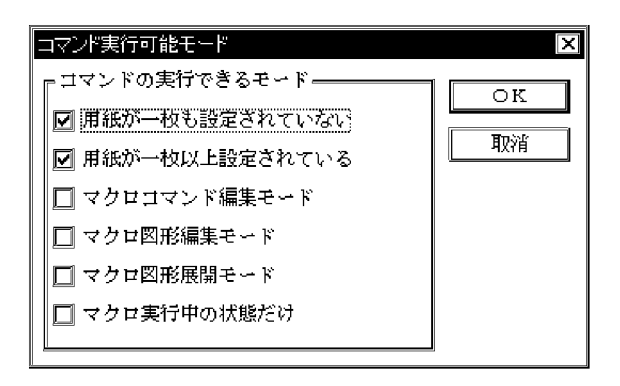

OK

 $(5)$ 

 $(5)$ 

 $3.$ 

 $(8)$ 

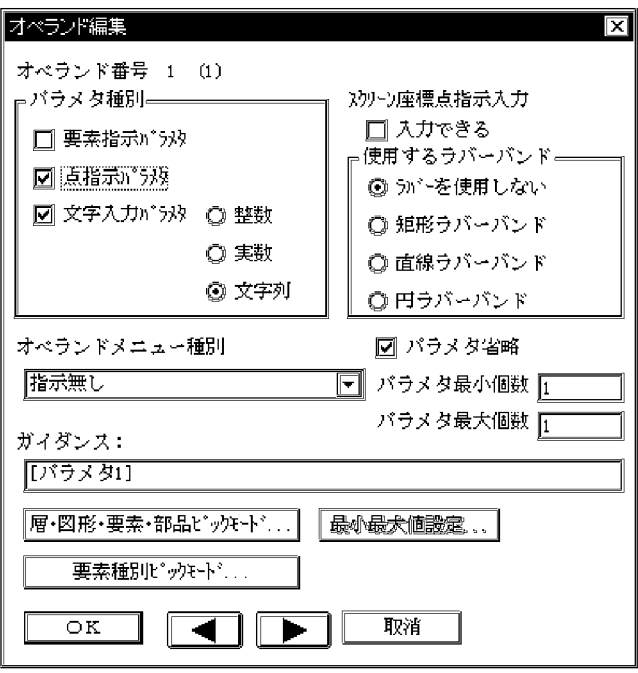

 $(9)$ 

 $3.$ 

 $(10)$ 

 $(11)$ 

OK

 $(5)$ 

 $(5)$ 

 $(9)$ 

 $\blacksquare$ 

 $\blacksquare$ 

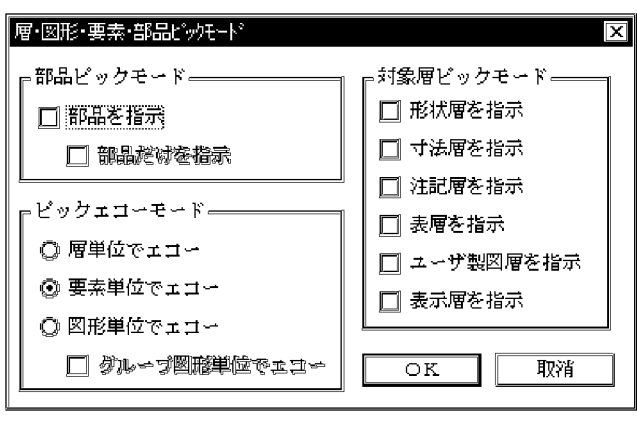

OK

 $(8)$ 

 $(8)$ 

 $(10)$ 

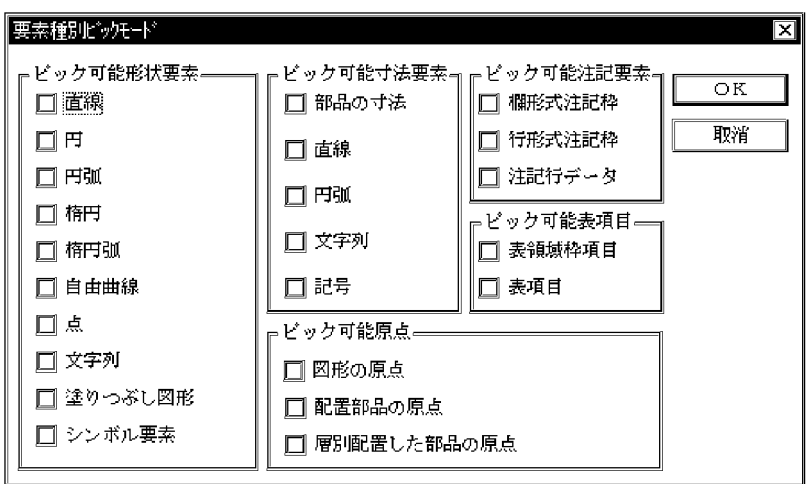

OK

 $(8)$ 

 $(8)$ 

 $(11)$ 

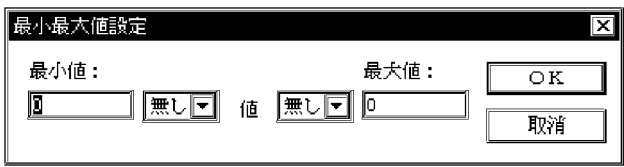

OK

 $(8)$ 

 $(8)$ 

 $(12)$ 

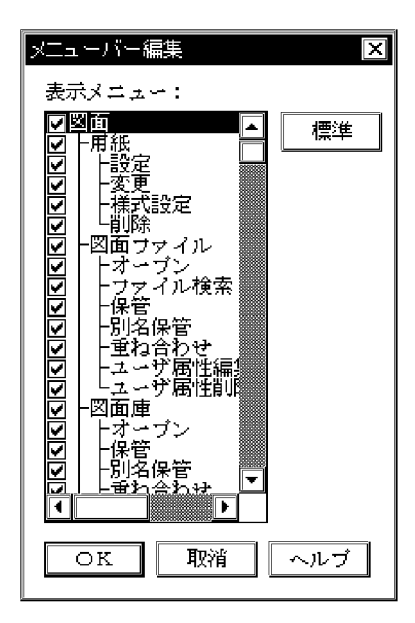

OK

 $(1)$ 

 $\vee$ 

'¥hicad¥etc' menubar.men

 $3.$ 

menubar.men

 $(13)$ 

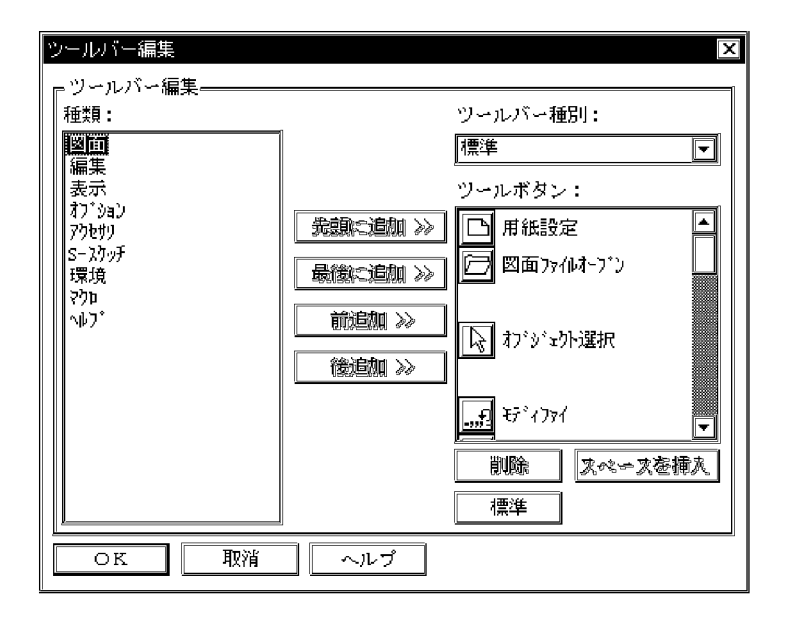

 $32$ 

OK

 $(1)$ 

 $(1)$ 

# *4* マクロで使える関数

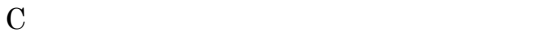

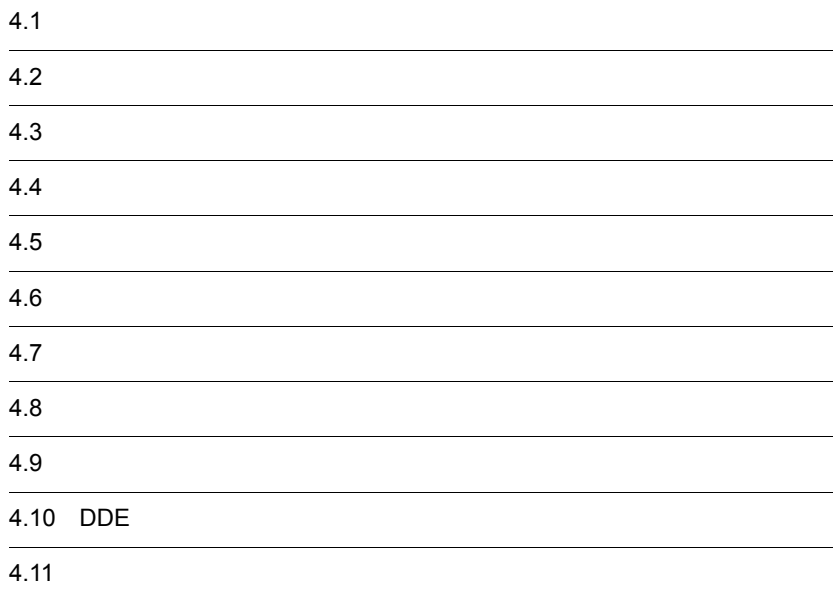

# $4.1$

# $4.1.1$

 $4 - 1$ 

 $4 - 1$ 

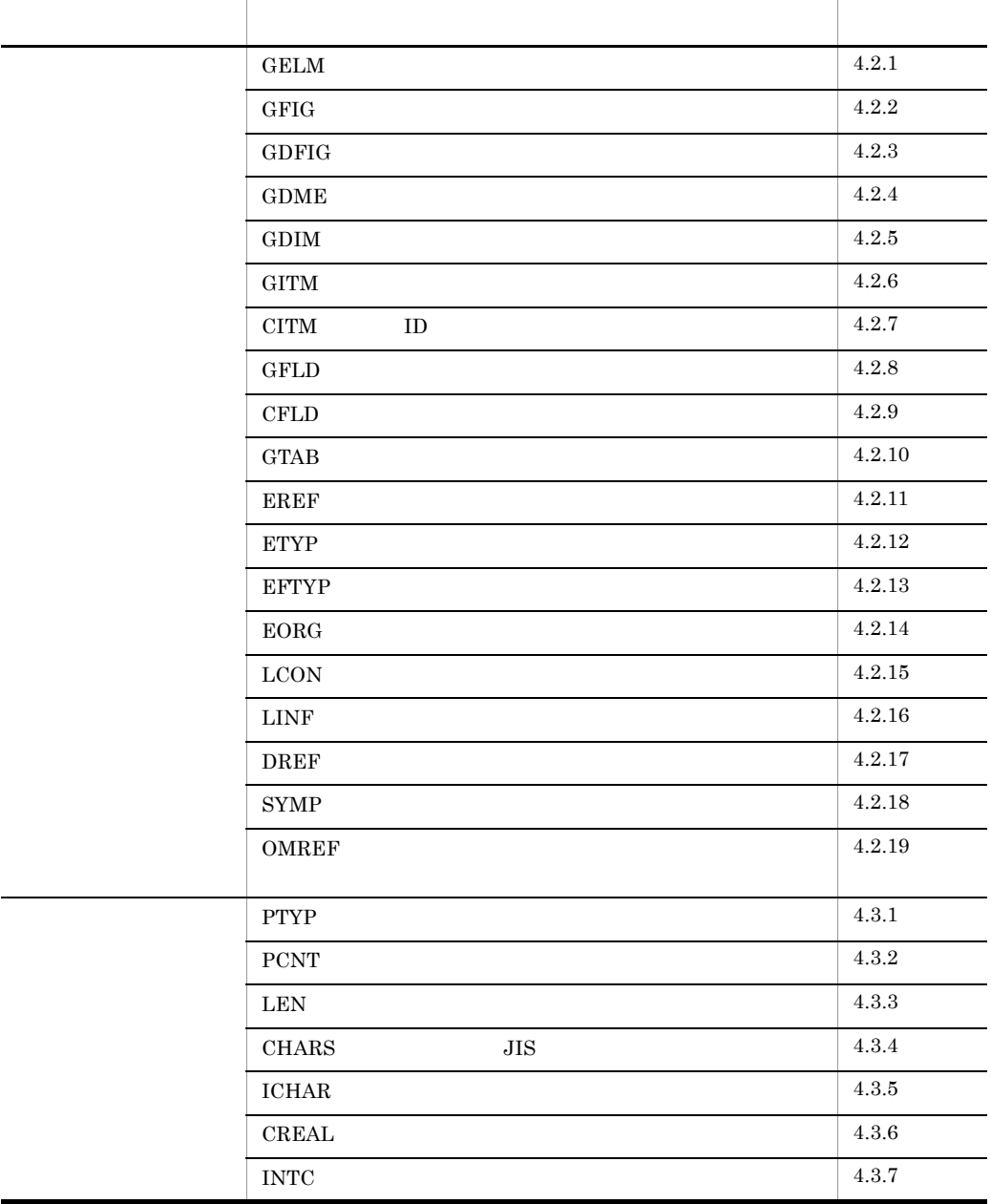

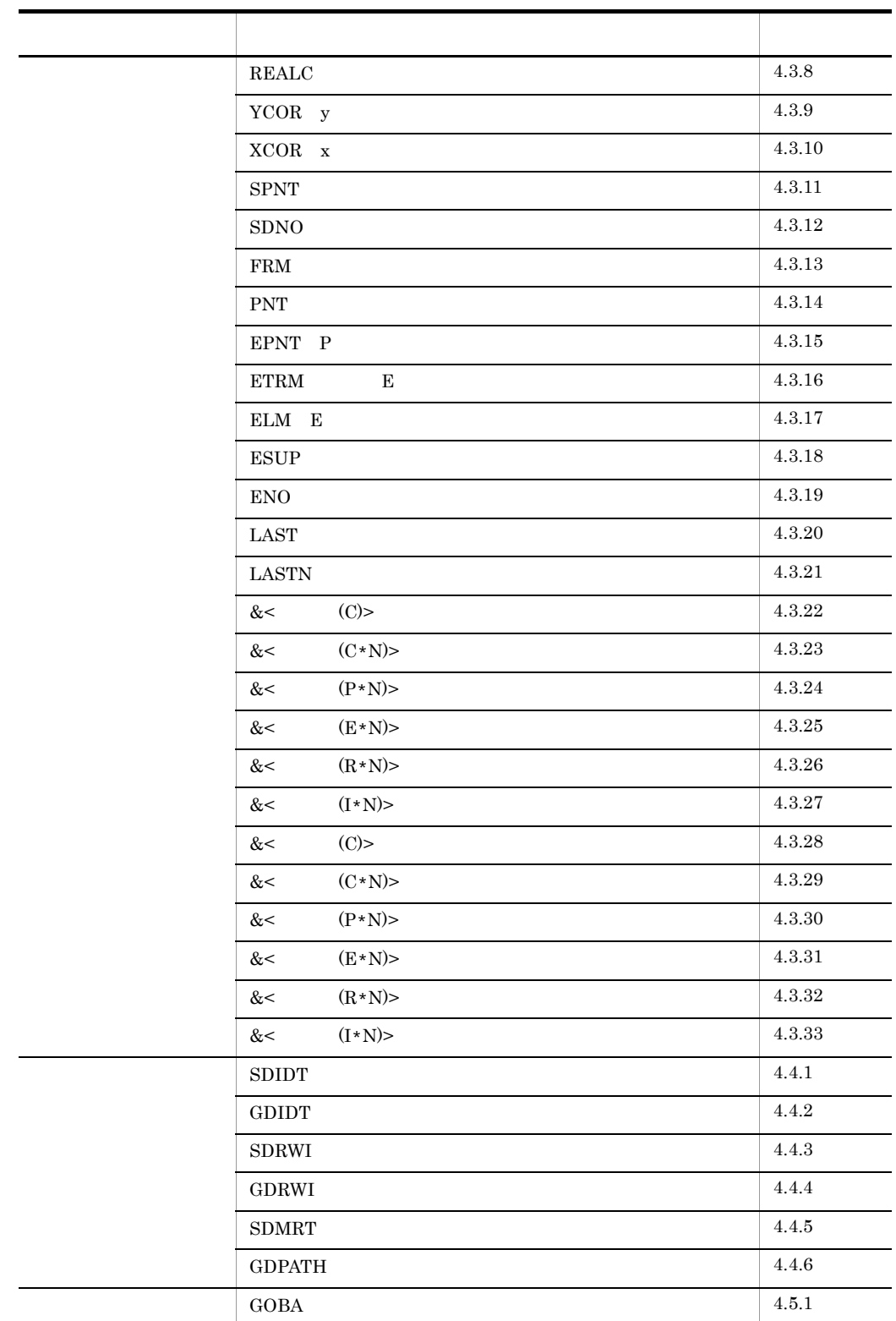

4. マクロで使える関数

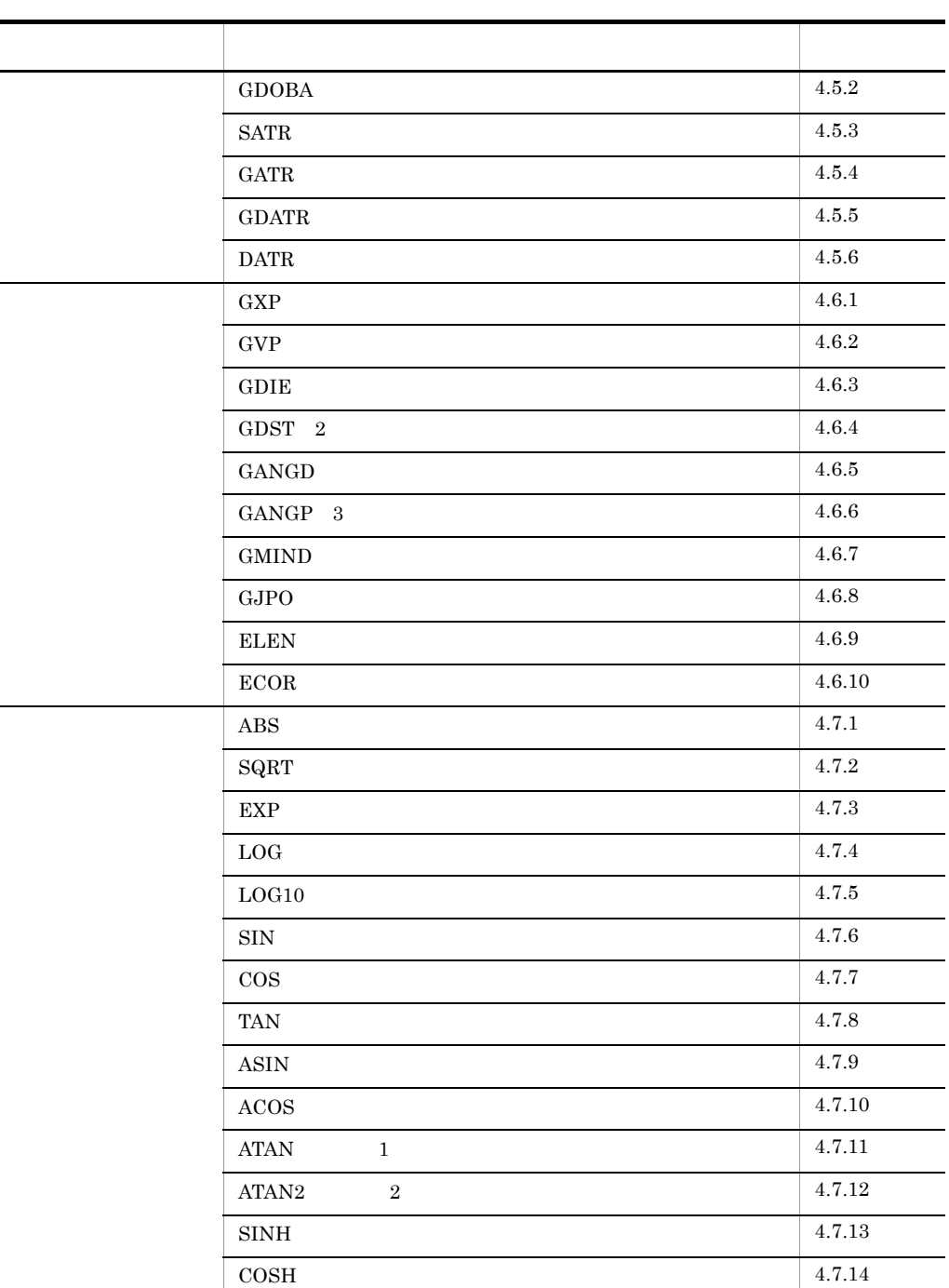

 $\overline{\phantom{0}}$ 

÷,

 $\overline{\phantom{0}}$ 

L

 $\overline{\phantom{0}}$ 

 $\sim$  $\overline{\phantom{a}}$ 

> $\sim$ L,

 $\mathbb{R}^n$ 

 $\begin{array}{|c|c|c|c|c|}\n\hline\n\text{TANH} & & 4.7.15 \\
\hline\n\end{array}$ INT  $4.7.16$ NINT  $\begin{array}{|c|c|c|c|c|}\n\hline\n4.7.17\end{array}$  $\text{MOD}$  4.7.18

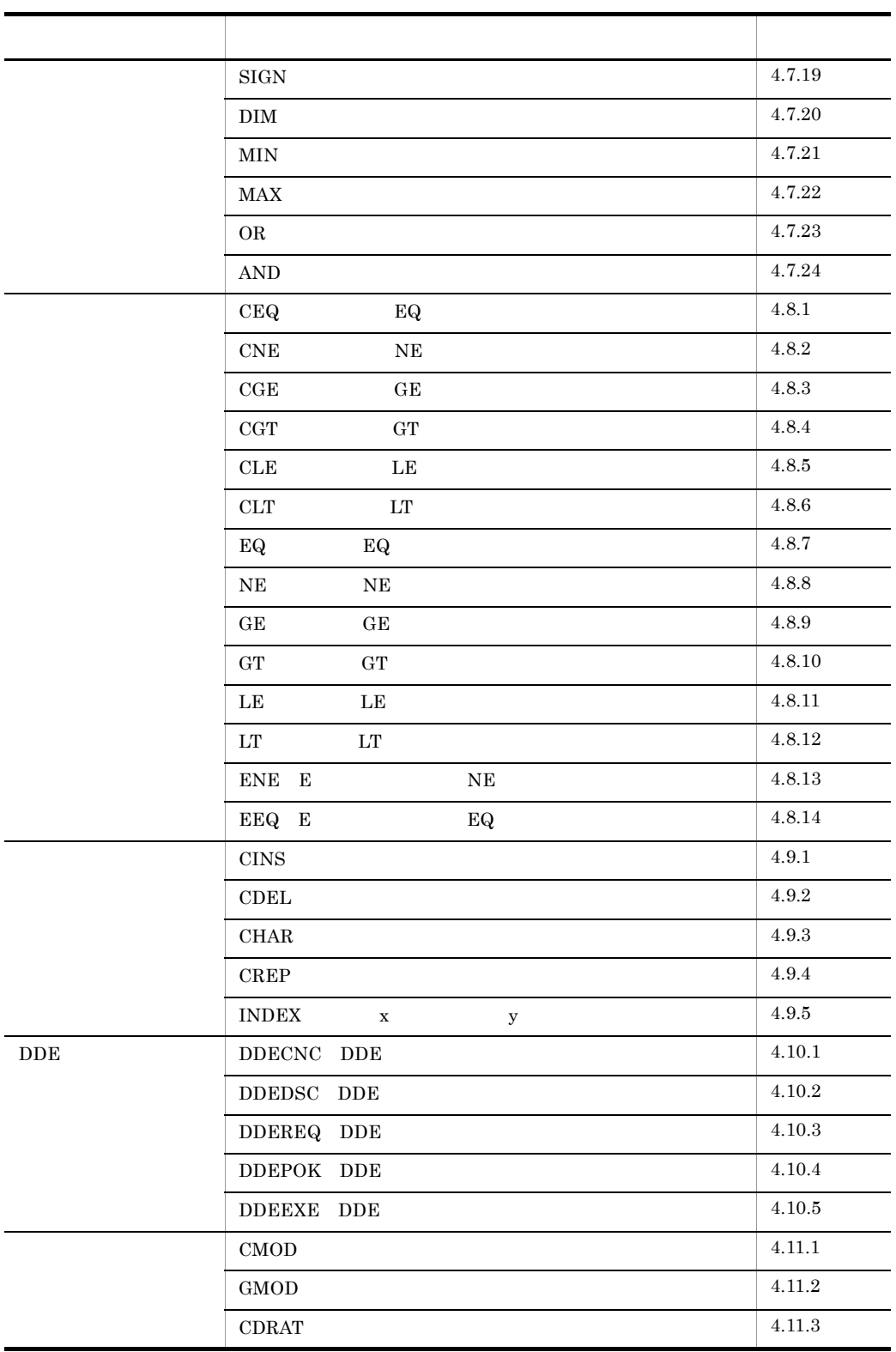

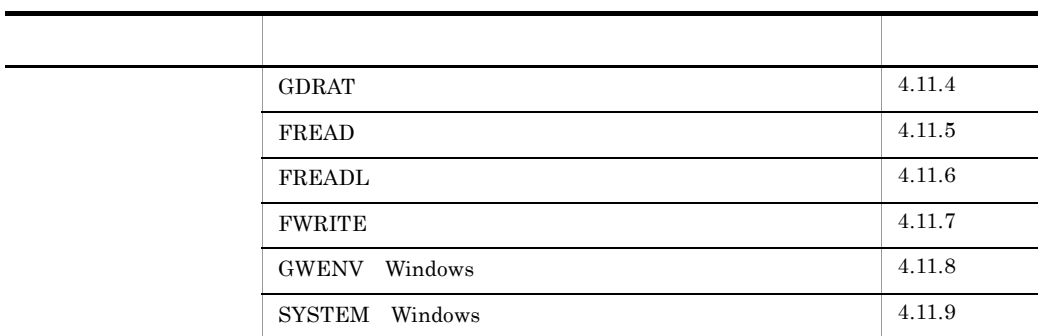

 $4.1.2$ 

 $2\overline{z}$ 

 $\mathbf 1$ 

システム変数名:¥¥frtn

 $\mathbf I$ 

500 define; **¥¥frtn**.i=0; 600 define;xp.p\*n=GXP(&e1:&e2); 700 if ;NE(&\\frac{Y\_{frtn:0);

1500 end if;

 $\overline{\phantom{a}}$ 

 $\overline{0}$ 

3 エラー

 $4-2$   $4-4$ 

 $4 - 2$ 

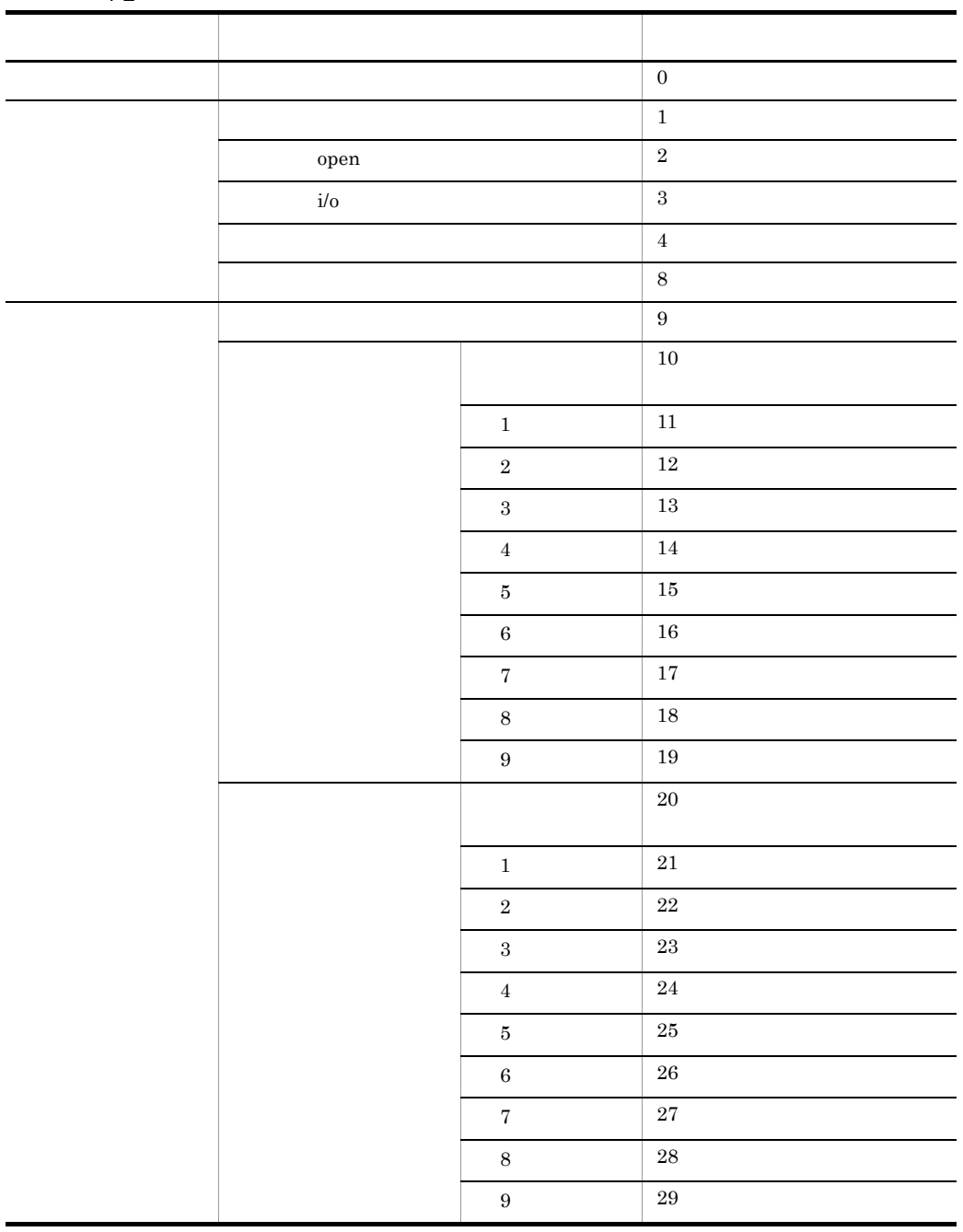

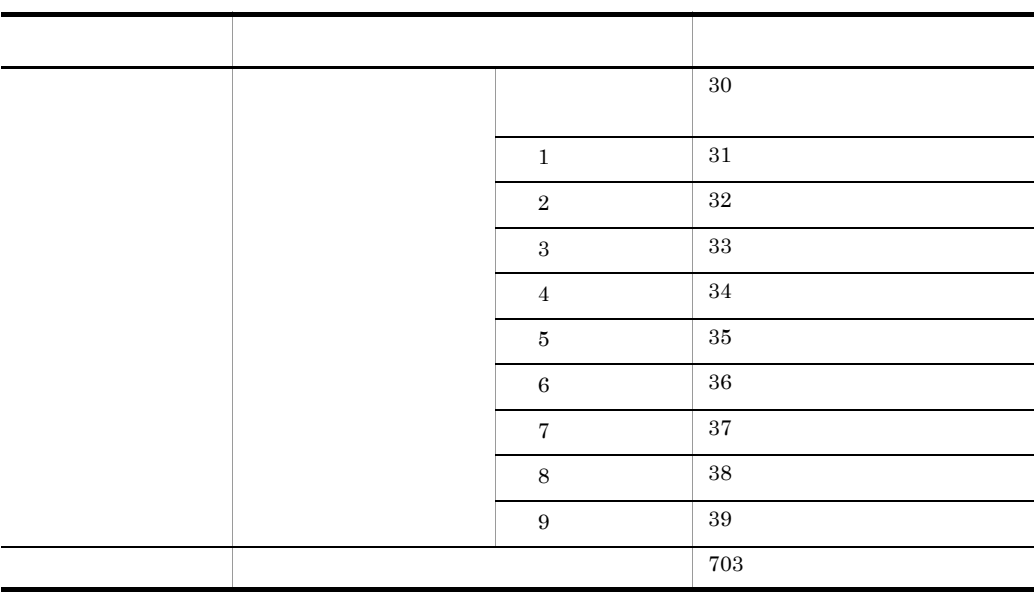

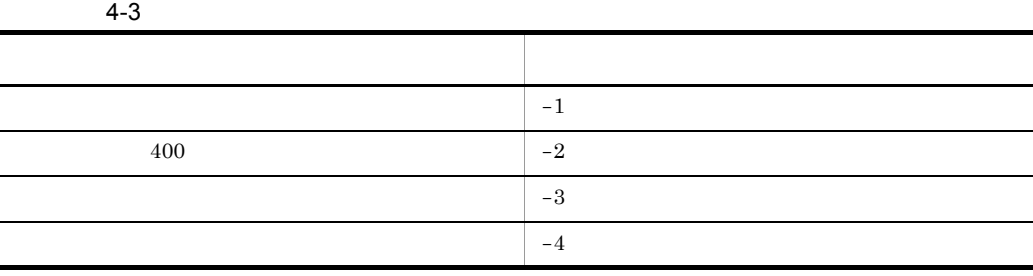

 $4 - 4$ 

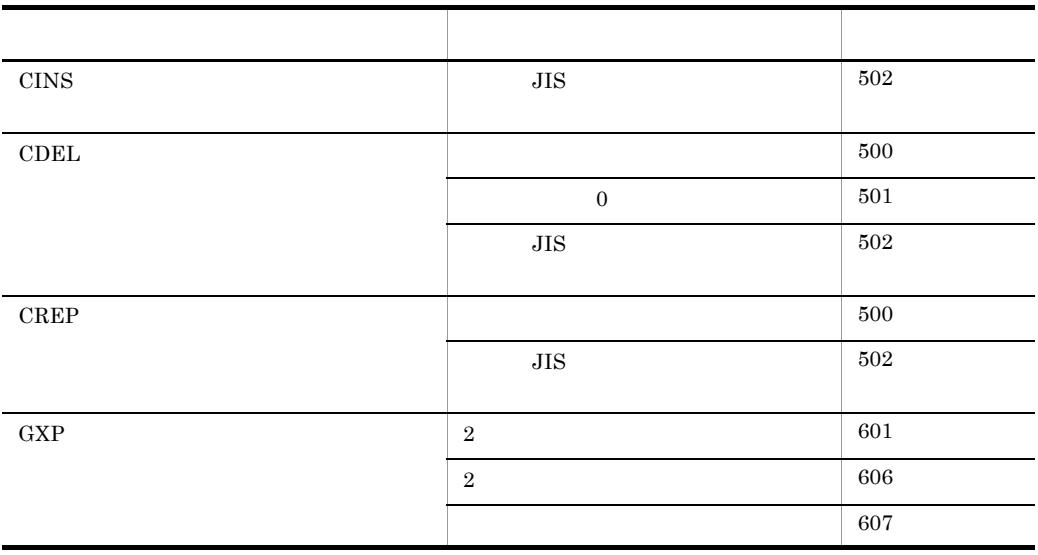

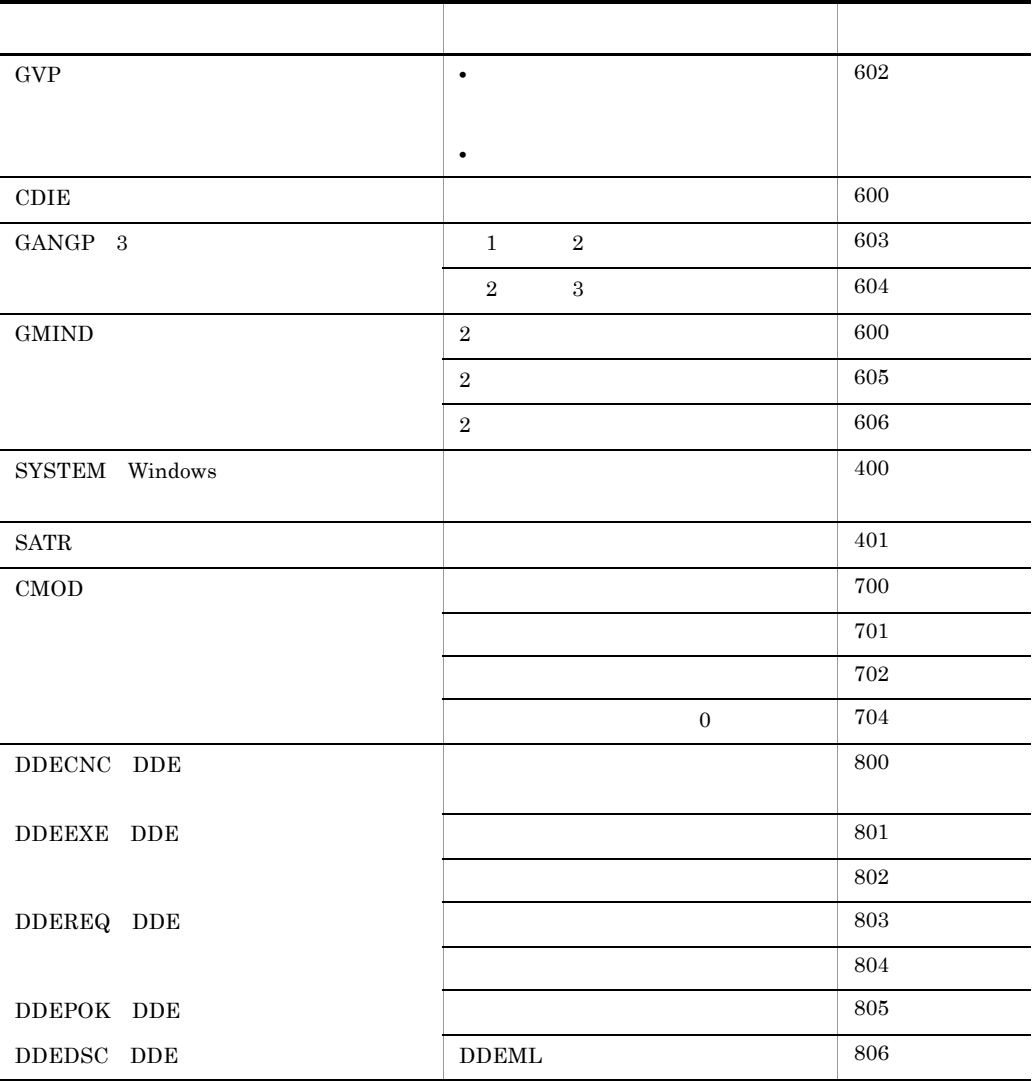

#### $4.1.3$

 $4.2 \hspace{1.5cm} 4.11$ 

4. マクロで使える関数

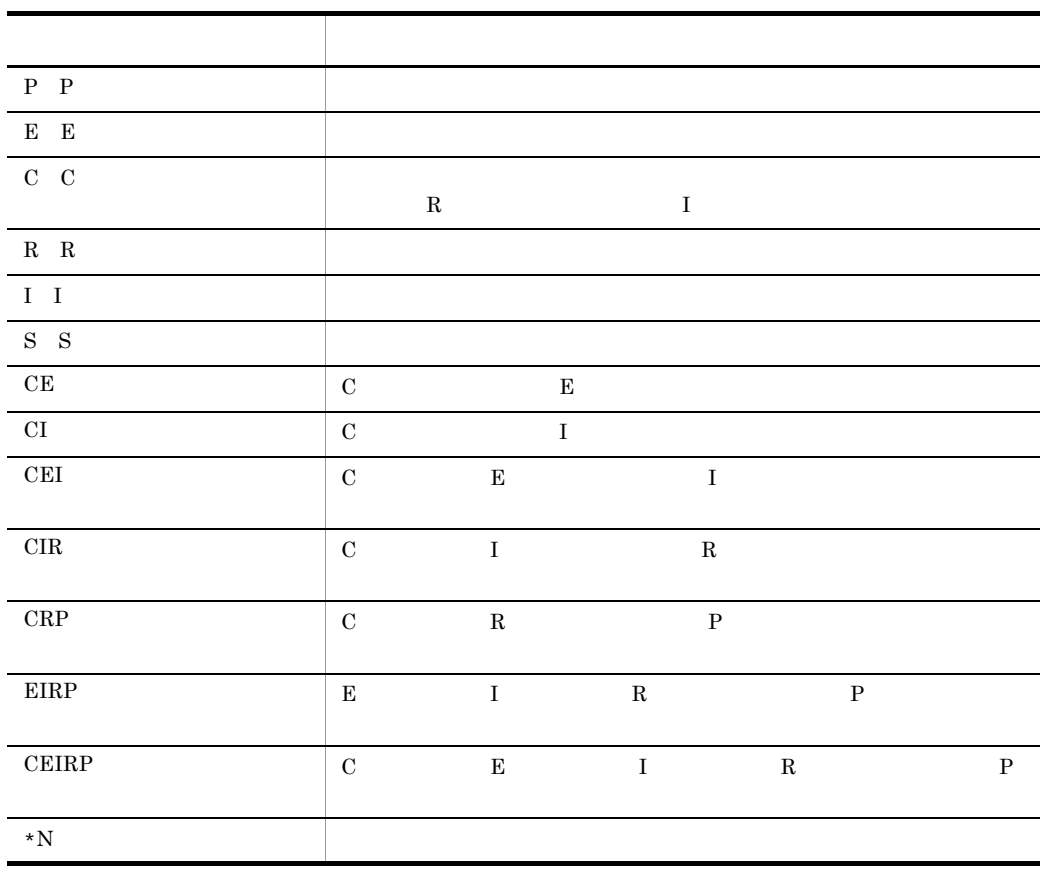

 $4.$ 

# 4.2.1 GELM

GELM(x)  $x E$  $E^*N$ • 2008年(1988年)<br>-<br>2008年(1988年)

## 4.2.2 GFIG

GFIG(x) x CEI

 $\mathbb{E} \,{}^\star \mathbb{N}$ 

- **•** 層名称には層ニモニック,ユーザ層名称,または図形名称を指定します。
- <sub>1</sub>
- **Extending the following form and the following terms in the following terms**
- **•** 指定した層に図形がない場合は,図形名称として省略パラメタが返されます。図
- **•**  $\bullet$  2000  $\bullet$  2000  $\bullet$  2000  $\bullet$  2000  $\bullet$  2000  $\bullet$  2000  $\bullet$  2000  $\bullet$  2000  $\bullet$

## 4.2.3 GDFIG

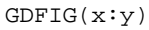

 $x \quad I$  $y$  CEI  $MO,0$ 

E\*n 図形名称(E 種パラメタ)

- **•** 図面番号に 0 を指定すると活性図面を対象にします。図面番号については「4.3.12  $SDNO$
- 
- executive and the second state  $\mathbb{R}$  and the second state  $\mathbb{R}$  is the second state  $\mathbb{R}$
- **•**  $\bullet$

2 MO

```
x.i = 2 iy.cei ="M0";
a.e^{*}n = GDFIG(\&x:\&y) ;
```
**•** 寸法,または記号名称に省略パラメタは指定できません。

**•** 削除した要素の名称は返されません。

## 4.2.4 GDME

GDME(x)

 $x \t E$ 

 $E^*N$ 

## 4.2.5 GDIM

GDIM(x:y

- x CEI
- $Y$   $I^*N$

 $\mathbb{E}\,^{\star}\mathbb{N}$ 

- 
- **•**  $\blacksquare$ • **Example 2008 and 2008 and 2008 and 2008 and 2008 and 2008 and 2008 and 2008 and 2008 and 2008 and 2008 and 2008 and 2008 and 2008 and 2008 and 2008 and 2008 and 2008 and 2008 and 2008 and 2008 and 2008 and 2008 and 2008**
- 
- $\blacksquare$
- 
- **• •**  $\frac{1}{2}$ , and  $\frac{1}{2}$ , and  $\frac{1}{2}$ , and  $\frac{1}{2}$ , and  $\frac{1}{2}$ , and  $\frac{1}{2}$ , and  $\frac{1}{2}$ , and  $\frac{1}{2}$ , and  $\frac{1}{2}$ , and  $\frac{1}{2}$ , and  $\frac{1}{2}$ , and  $\frac{1}{2}$ , and  $\frac{1}{2}$ , and  $\frac{1}{2}$ , and  $\$
- **•**  $\bullet$  2000  $\bullet$  2000  $\bullet$  2000  $\bullet$  2000  $\bullet$  2000  $\bullet$  2000  $\bullet$  2000  $\bullet$  2000  $\bullet$
- **•** 指定できる寸法,または記号のタイプ番号を次に示します。要素独立寸法の場合

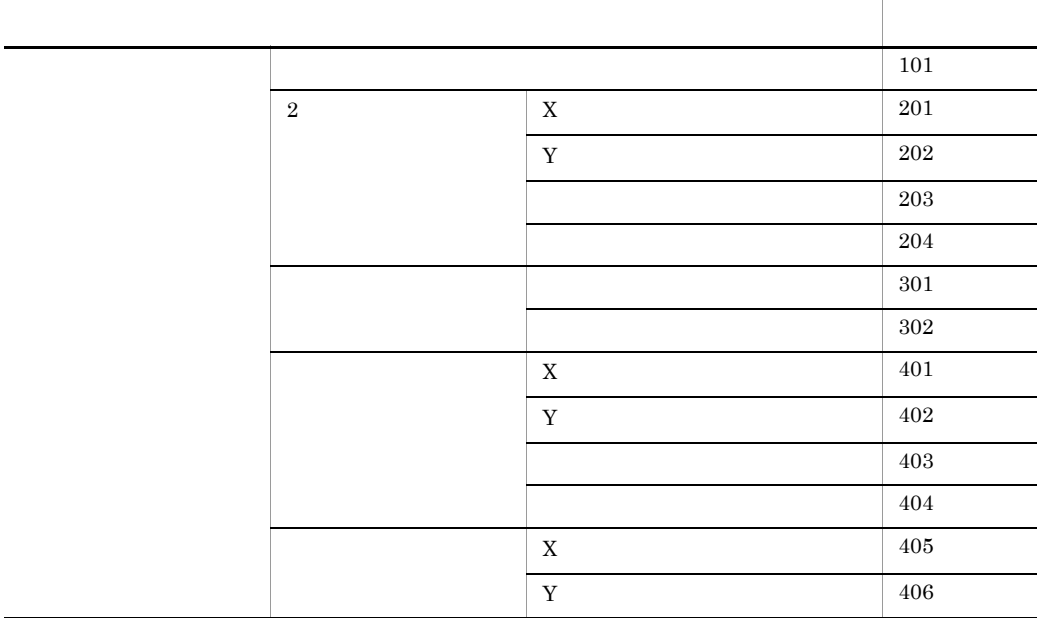

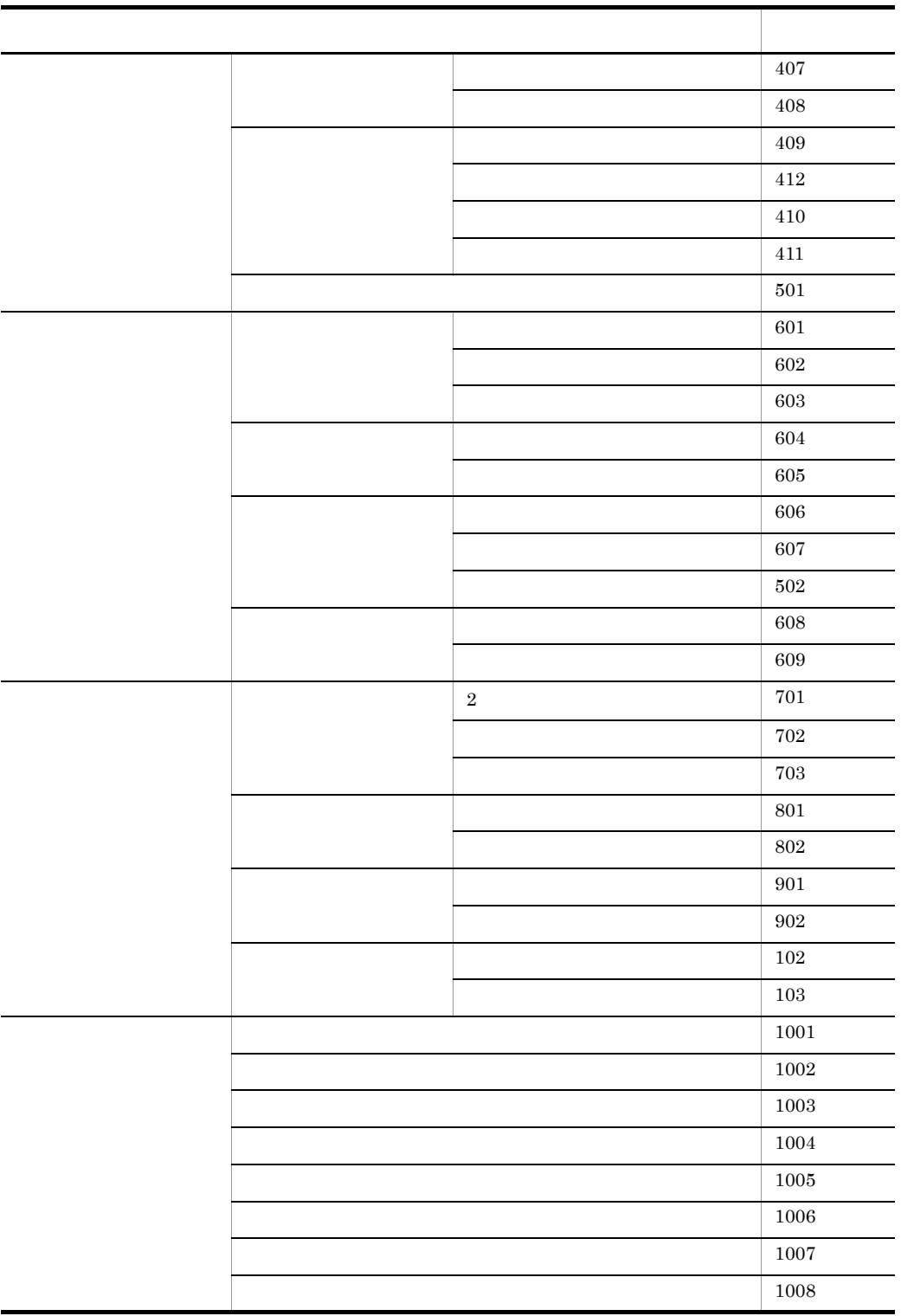

 $4.$ 

# 4.2.6 GITM

GITM(x)  $x$  E

 $\mathrm{E} \, {}^{\star} \mathrm{N}$ 

• **•**  $\overline{\phantom{a}}$ • **•**  $\sim$  2000  $\sim$  2000  $\sim$  2000  $\sim$  2000  $\sim$  2000  $\sim$ 

# 4.2.7 CITM ID

 $ID$ 

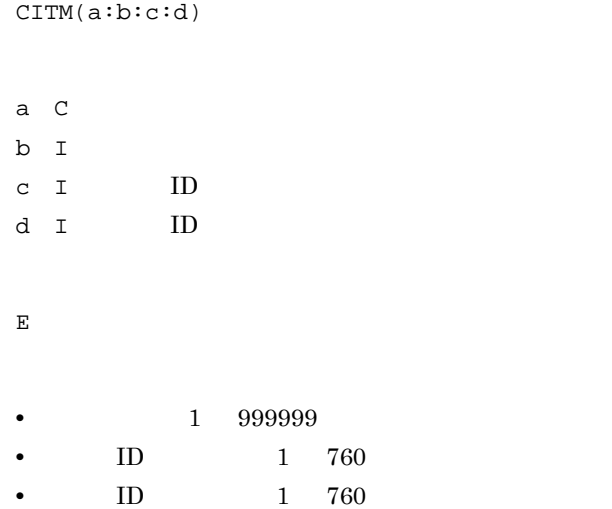

### 4.2.8 GFLD

GFLD(x)

 $x \quad C$ 

 $E^*N$ 

- 
- 
- **•** 表名称に省略パラメタを指定した場合は,すべての表が対象になります。
- **• •**  $\frac{1}{2}$  in the set of  $\frac{1}{2}$  in the set of  $\frac{1}{2}$  in the set of  $\frac{1}{2}$ • **•**  $\bullet$  2000  $\bullet$  2000  $\bullet$  2

### 4.2.9 CFLD

 $CFLD(x:y)$ 

- $x \quad C$
- $Y$  I
- $\mathbf{E}$
- 
- 1 999999 1

• **•**  $\bullet$  2000  $\bullet$  2000  $\bullet$  2000  $\bullet$  2000  $\bullet$  2000  $\bullet$  2000  $\bullet$  2000  $\bullet$  2000  $\bullet$ 

## 4.2.10 GTAB

GTAB(x)

x CEI

 $C^*N$ 

- **•**  $\blacksquare$
- executive intervalse intervalse intervalse intervalse intervalse intervalse intervalse intervalse intervalse
- executive intervals and the second second  $\mathbf{r}$  is the second second second second second second second second second second second second second second second second second second second second second second second s
- 
- **• •**  $\frac{1}{2}$  in the set of  $\frac{1}{2}$  in the set of  $\frac{1}{2}$  in the set of  $\frac{1}{2}$
- **•**  $\bullet$  2000  $\bullet$  2000  $\bullet$  2000  $\bullet$  2000  $\bullet$  2000  $\bullet$  2000  $\bullet$  2000  $\bullet$  2000  $\bullet$

#### 4.2.11 EREF

EREF(x)

 $X$  E  $E$ 

 $CETERP * N$ 

• **3** 3 **3** 

a

 $FILD'$  1.  $2. 6.$ 1. C 'LINE'

'CIRC' 'ARC' 'ELPS'

#### 122

# 3. I  $\mathbf{1}$ 2:破線 3:点線  $\overline{4}$  $5$  $-1$  $4. I$ 1:細線  $\overline{2}$ 3:太線  $-1$ 5. C 6. I

2. I

•  $0$  63  $-1$ 

- -
	- 'DISP'
	- 'BLNK'
	- $0 63$
- $b$

'EARC' 'SPLN' 'PNT' 'TEXT' 'SMBL' 'DLIN' 'DARC' 'DTXT' 'DSYM' 'LIST' 'ROW' 'NTXT' 'FILD' 'ITEM'

- 7. C 'OPEN' 'CLOS'
- 7. I
- 8. I sbno 1 sbno 256

9. C 'HORI' 'VERT' 'HORL' 'VERU'

c<sub>)</sub> experimental control  $\sim$ 

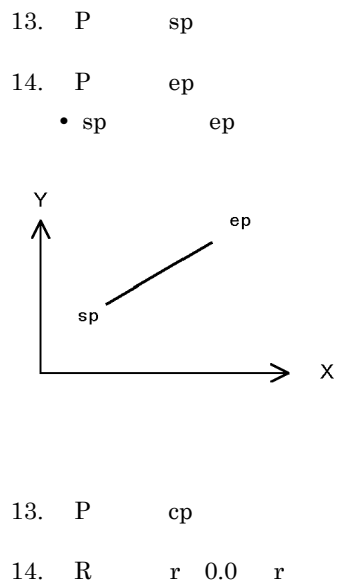

• cp r

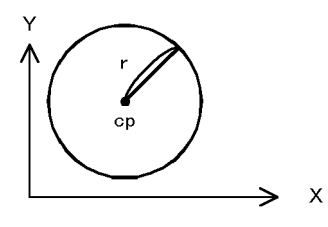

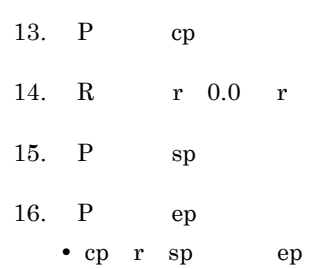

• r

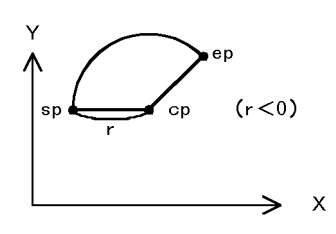

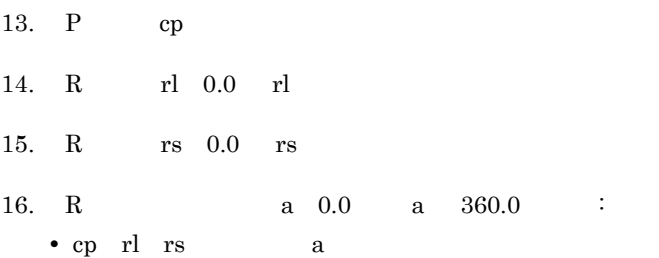

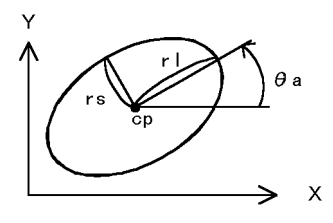

13. P cp 14. R  $rl$  0.0  $rl$ 15. R  $r_s$  0.0 rs 16. R a  $0.0$  a  $360.0$  : 17.  $P$  sp 18. P ep • cp rl rs, a sp ep • rl

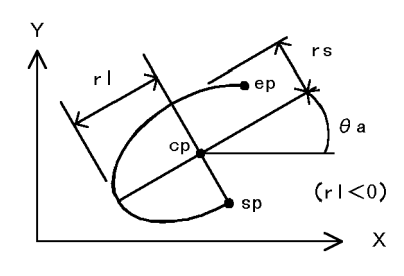

- 13. I  $n$
- 14. P sp
- 15.  $P = 1$  pa

4. マクロで使える関数

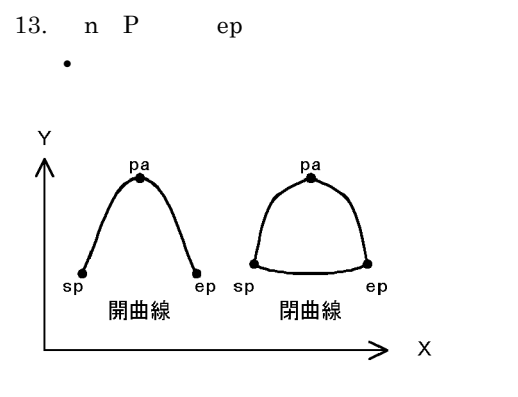

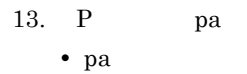

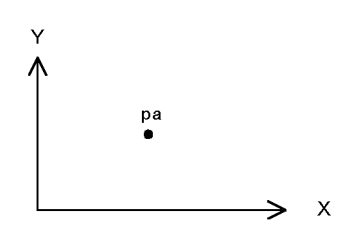

- 13. P sp
- 14. R H
- 15. R W
- 16. R $SW$
- 17. R $0.0$   $360.0$  :
- 18. I len 0 len 400 :
- 19. C
- $\bullet$  sp H W SW

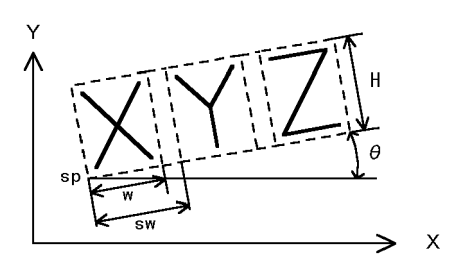

- 13. P pm 14. R $0.0$   $360.0$  :
- 15. R  $\qquad$  Sc
- 16. R

• pm

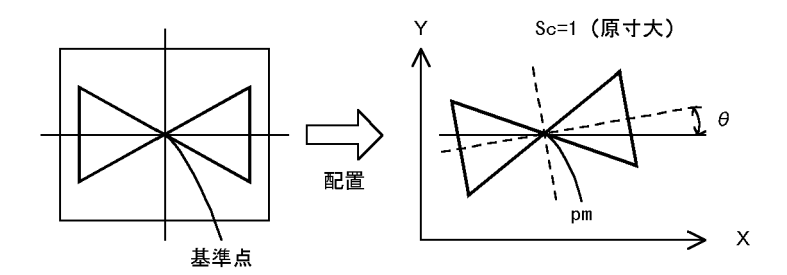

13. P ps 14. P pe 15. R 16. I  $\overline{1}$  $\overline{2}$ 3:引出線 4:記号線 17.  $I$ 18. I

4. マクロで使える関数

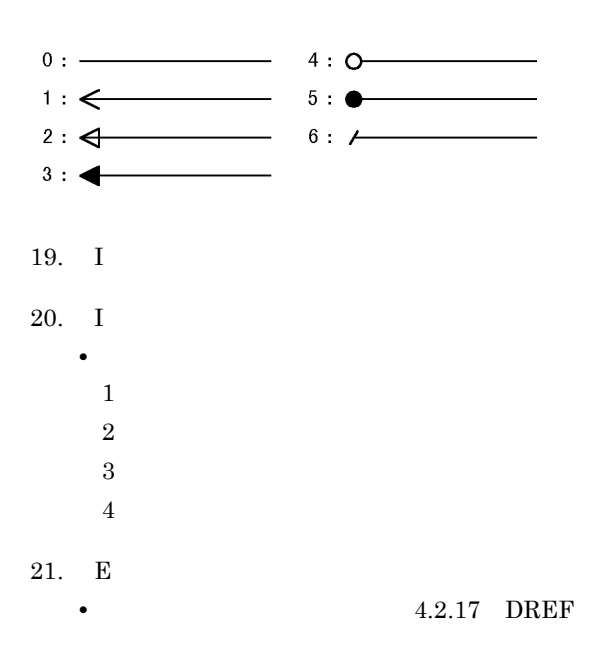

• <sub>\*</sub>

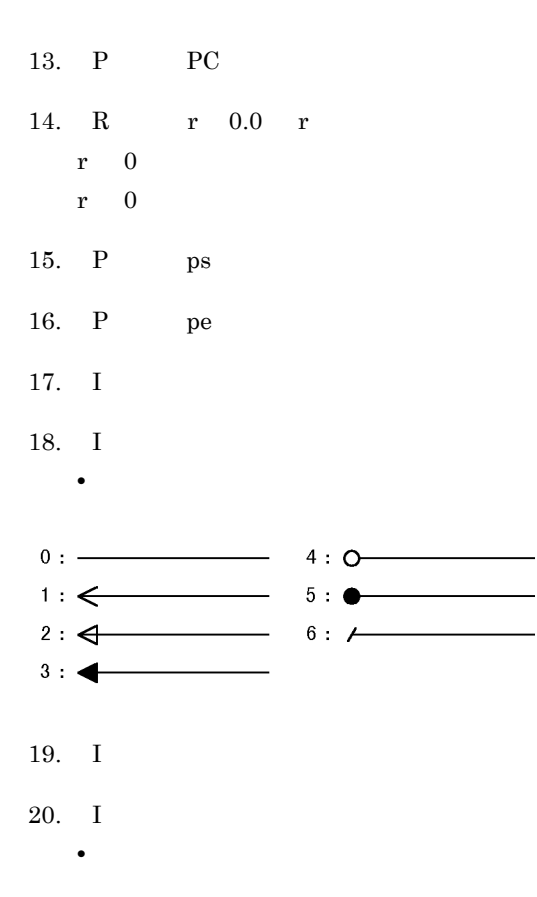
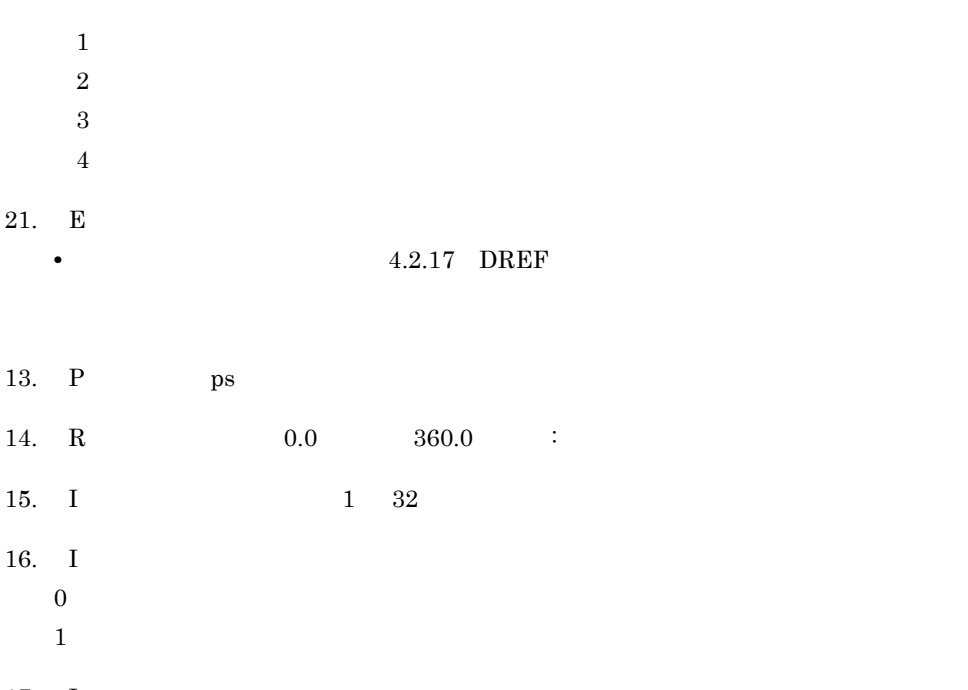

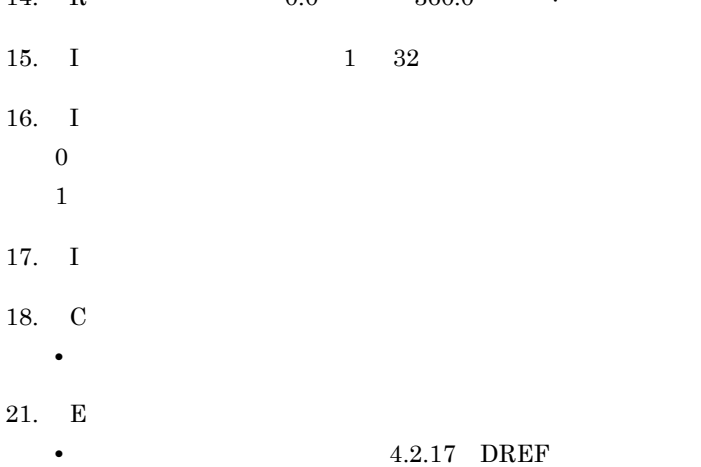

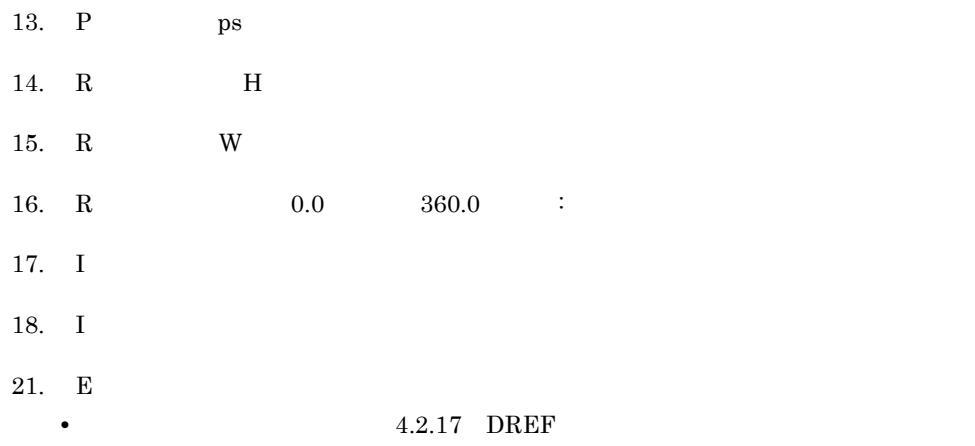

13. P

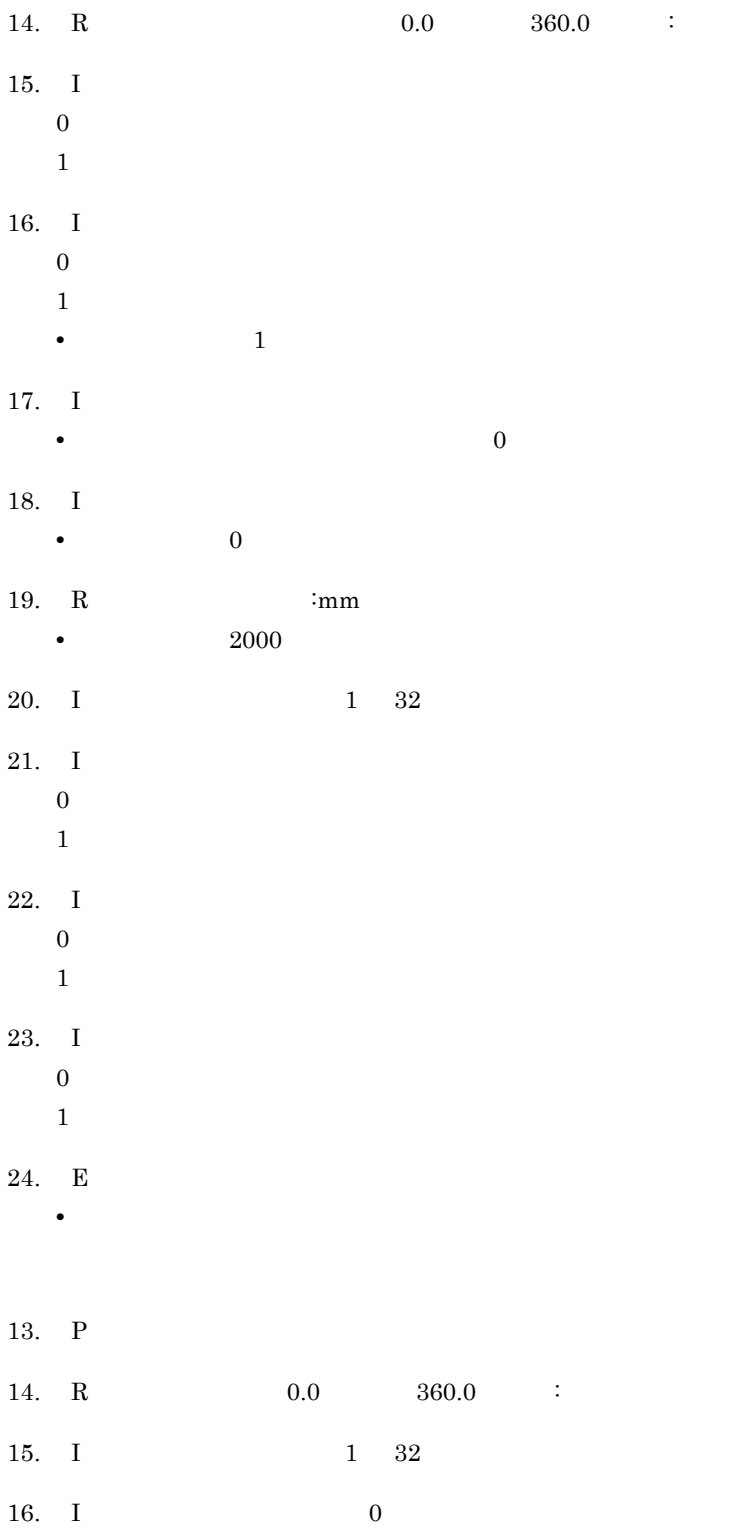

- 17. I
- 18. I
- 19. C
- 20. E E<sub>2</sub> in the set of the set of the set of the set of the set of the set of the set of the set of the set of the set of the set of the set of the set of the set of the set of the set of the set of the set of the set of the s
- 13. C 16 14. P  $\mathbf P$ 15. P  $\mathbf P$ 16.  $\mathbf I$  $0 \t90 \t180 \t270$ 17. P  $P$  $0<sub>0</sub>$

 $0 \leq \leq 0$ 

• **•**  $\mathcal{R}$ 

- 18.  $R$
- 19. R  $R$  $\overline{0}$

 $\rm ID$ 

- 20. I ID
- 21. I
- 22. I
- 23.  $\overline{0}$ 
	- 1:左上
	- 2:左下 3:右上
	- 4:右下
	-
- 24. I  $\mathbf I$  $\overline{0}$ 
	- $1$
- 25.
	- $\mathbf I$ 1:実線
	- 2:破線
	- 3:点線
	- $\sqrt{4}$
	- $5\,$

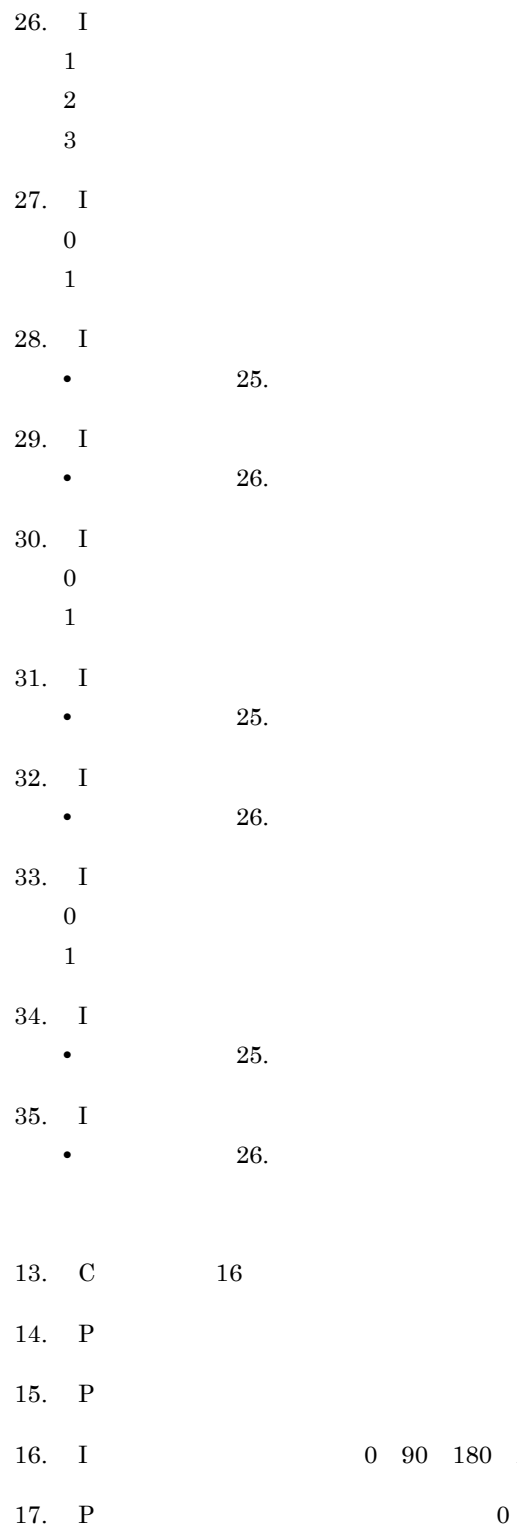

 $180\quad 270$ 

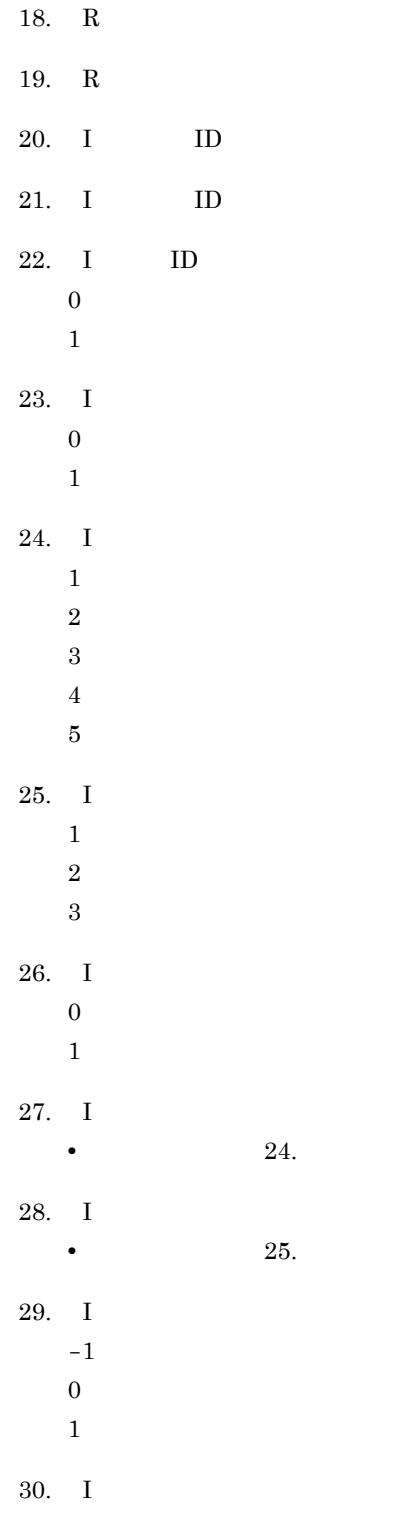

31.  $\qquad \qquad 0 \quad 90 \quad 180 \quad 270$ 

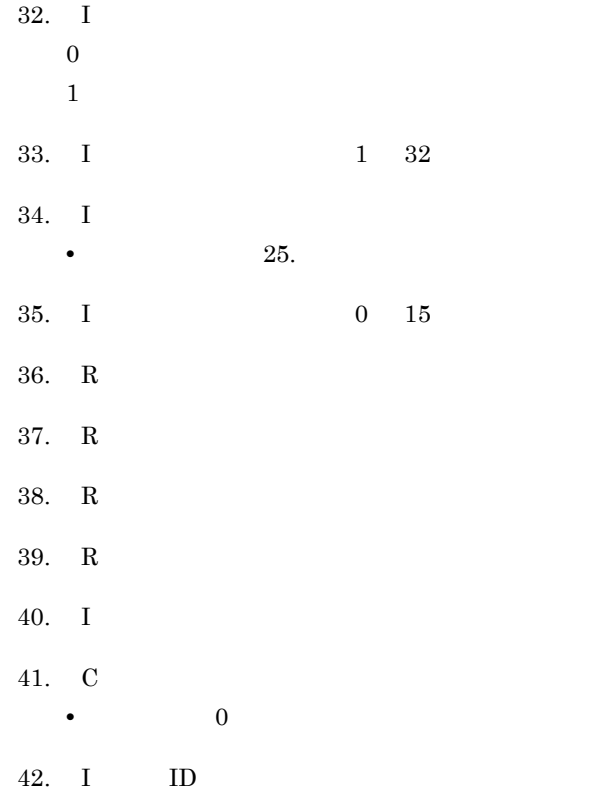

#### 4.2.12 ETYP

ETYP(x)  $\mathbf{x} = \mathbf{E} - \mathbf{E}$  $\mathbf C$ **•** 要素の種別によって,次のような文字が返されます。 'LINE' 'CIRC' 'ARC' 'ELPS' 'EARC'

**•** 返される図形データの示す内容は,次のとおりです。 1. C 'UFIL' 'RFIG' 'GACM' 'RACM' 'GLCM'

 $CI*N$ 

 $X - E - E$ 

EFTYP(X)

#### 4.2.13 EFTYP

a 'LINE'

x.e=#300.1(0.5)( );  $a.c=ETYP(\&x);$ 

'SPLN' 'PNT' 'TEXT' 'SMBL' 'DLIN' 'DARC' 'DTXT' 'DSYM' 'LIST' 'ROW' 'NTXT' 'FILD' 'ITEM'

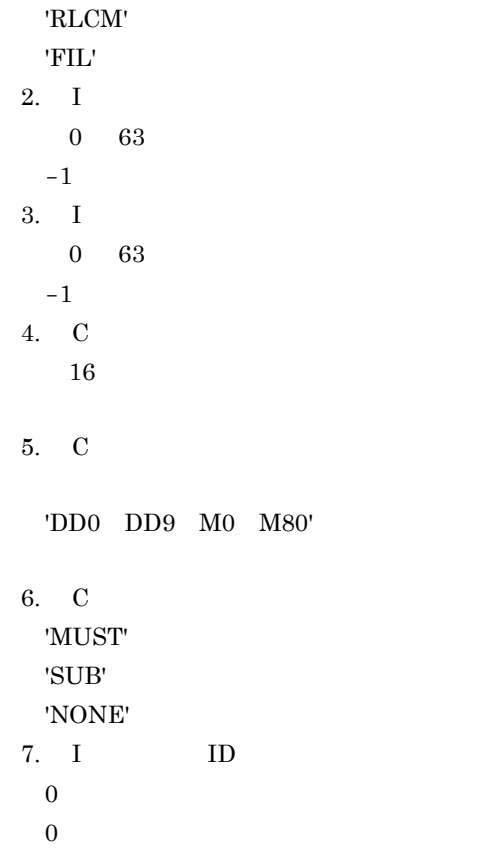

## 4.2.14 EORG

 $\mathbf E$  $\texttt{EORG}\left(\,\textbf{x}\,\right)$  $X - E - E$  $P$   $P$ • **E**  $E$ 

**•** 要素がない場合エラーになります。

 $4.$ 

 $a = EORG(x)$ 

## 4.2.15 LCON

LCON(a)

a CE

 $C^*N$ 

- 
- **•** 層名称には層ニモニック,ユーザ層名称,または図形名称を指定します。 • <sub>1</sub>
- **•**  $\mathbb{R}$
- 1. C

'ACT'

'REF'

'DISP'

'BLNK'

2. C

## 4.2.16 LINF

LINF(x)

 $x \quad C$ 

 $\mathtt{CRP}{}^\star\mathtt{N}$ 

• **•** 2008 • 2008 • 2008 • 2008 • 2008 • 2008 • 2008 • 2008 • 2008 • 2008 • 2008 • 2008 • 2008 • 2008 • 2008 • 2008 • 2008 • 2008 • 2008 • 2008 • 2008 • 2008 • 2008 • 2008 • 2008 • 2008 • 2008 • 2008 • 2008 • 2008 • 2008 • 1. R

2. P

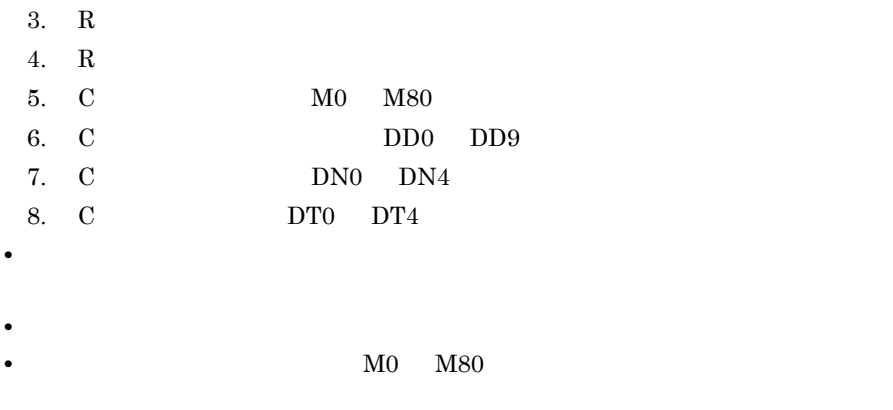

**•** マクロ図形実行,編集中の場合,入力された層名称にかかわらず,活性形状層名

```
c.c="M1";
inf.crp*n=LINF(&c);
```
## 4.2.17 DREF

 $EREF$ 

 $DREF(x)$ 

 $x$  E

 $CIR*N$ 

• <u>• † 7. 200 × 7. 200 × 7. 200 × 7. 200 × 7. 200 × 7. 200 × 7. 200 × 7. 200 × 7. 200 × 7. 200 × 7. 200 × 7. 200 × 7. 200 × 7. 200 × 7. 200 × 7. 200 × 7. 200 × 7. 200 × 7. 200 × 7. 200 × 7. 200 × 7. 200 × 7. 200 × 7. 200 </u>  $2. \quad 11.$ 1. C 'DIM' 'SYM'  $2. I$  $1$  $\overline{2}$  $3. I$  $1$ 

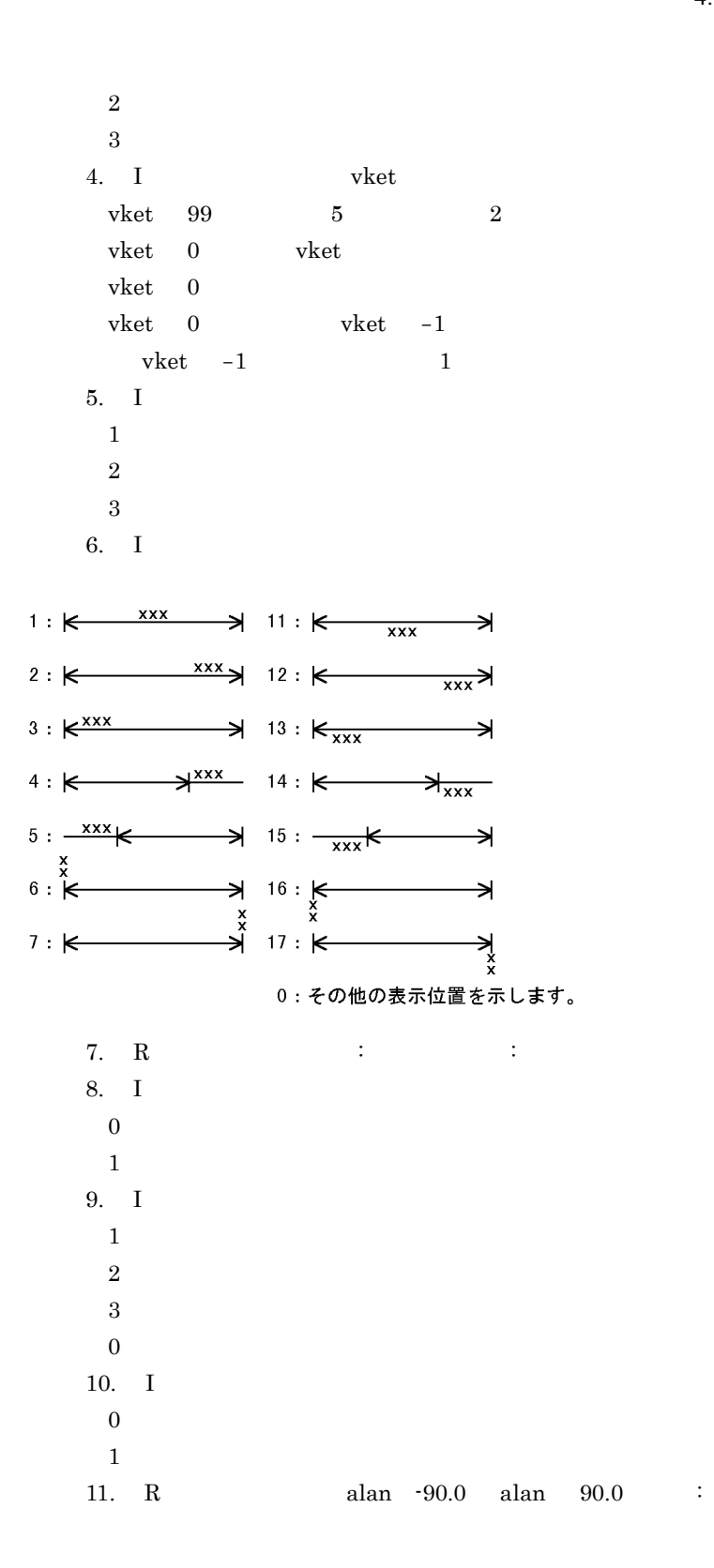

#### 4.2.18 SYMP

 $SYMP(x)$ , SYMP(a:b)  $\times$  E  $\times$ a I b I  $P^*N$  $P^*N$ • **•**  $E$ • **•**   $E$ 

x.e=#300.2(0.0)( ); p.p\*n=SYMP(&x);

#### 4.2.19 OMREF

OMREF(x:y)  $x \quad I$  $y$  I

#### EIRP\*N

- **•** メニューに登録したマクロの実行時に P 種パラメタを点指示オペランドメニュー
- **•**  $\bullet$
- $\angle$ ¥¥frtn -1 **•** 入力する引数定義位置番号には,何番目に定義されている引数かを指定します。
- **•** 入力する点指示オペランドメニューのコマンドの配列位置には,配列変数の何番  $\mathbf 1$
- **•**  $\overline{a}$
- $1.$
- 2.  $ERP*n$
- **•**  $\overline{\phantom{a}}$

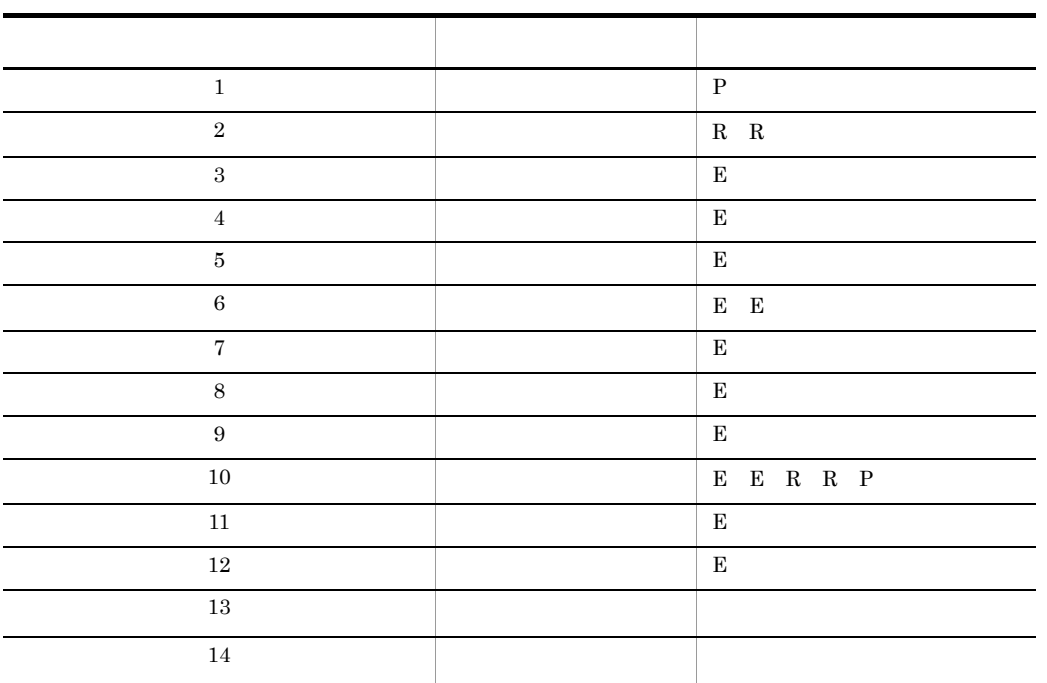

 $param$  ;  $a.p*n(p) =$  ; define;b.ei\*n=OMREF(1:2); if  $;EQ(YYfrtn:-1)$  ;

**•** この関数はマクロ図形では使えません。

```
input ie.e(e) = ;
define; type.i=3 ;
else ;;
define;e.e=\&b(2);<br>define;type.i=\&b(1);
define;type.i=&b(1)
end if;
if ;EQ(\&type:3) ;
$chcole;!en;&e;;51;
end if;
```
 $\mathbf a$  a  $\mathbf 2$  $3$ 

## 4.3.1 PTYP

 ${\bf x}$ PTYP(x)  $X$  C,  $P$ ,  $E$ ,  $R$ ,  $I$ ,  $S$ C パラメタ種別(文字列) • **•**  $\overline{X}$ 'C' C ' $P'$   $P$ 'E' E 'R' C ' $I'$  C 'S' S 'N'  $x.\texttt{rp*}n=10.9, * (100 100);$  $a.c=PTYP(\&x(1))$ ;

```
b.c=PTYP(\&x(2)) ;
```
a  $'R'$ b  $'P'$ 

## 4.3.2 PCNT

PCNT(x)

```
x \quad X^*NI• X*N X C I R P E S
a.c*n=ABC ;
b.i=PCNT(\&a);\mathbf{b} 1\mathtt{a.c*}n=AB, CD, EF;
b.i=PCNT(\&a) ;
   \mathbf{b} 3
```
## 4.3.3 LEN

LEN(x)  $x \quad C$  $X^*N$  $\mathbf{I}$ **•** 指定した変数名が定義されていない場合,エラーになります。 • X\*N X C E I R P S x.c=abbc; a.i=LEN( $\&x$ ); a  $4$ 

x.r\*n=1.5 2.0 3.5;  $a.i=LEM(\&x);$ 

 $a \t 3$ 

## 4.3.4 CHARS JIS

 $JIS$ 

CHARS(a:b) a C b I  $\mathbf C$ • <sub>2</sub>  $0$  JIS8  $\qquad$  JIS  $1$  JIS JIS8 • JIS8 JIS • JIS JIS8  $JISS$ •  $400$   $400$  $\frac{1}{2}$   $\frac{1}{2}$  $a.c = " ABC";$  $b.i=0;$ c.c=CHARS(&a:&b); c JIS " "

#### 4.3.5 ICHAR

```
ICHAR(x)
x \quad CI = \frac{1}{\sqrt{2}}• 1• 4.9.3 CHAR
• • \bullet-32768 32767x.c=g;
a.i=ICHAR(\&x);
```
a  $103$ 

# 4.3.6 CREAL

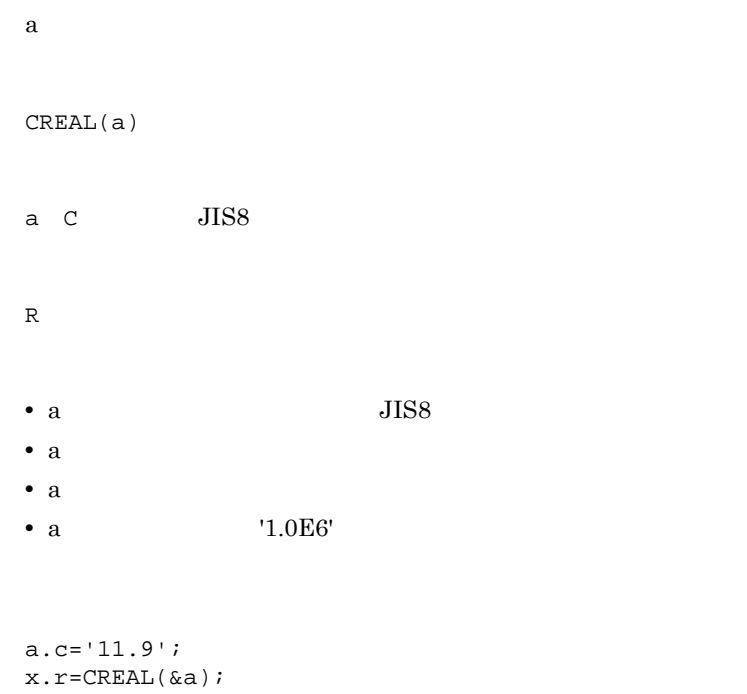

x 11.9

## 4.3.7 INTC

 $\mathbf x$ 

#### INTC(x)

 $x \quad I$ 

 $\mathcal{C}$ 

x.i=3050; a.c=INTC(  $\&\text{x})$  ;

a  $'3050'$ 

## 4.3.8 REALC

 $\mathbf x$ REALC(x:y)  $x$  R  $y$  I  $\mathsf C$ • y • y 0 x.r=11.96;  $y$ . i=1;

a.c=REALC(  $\&\text{x}:\&\text{y})$  ;

a  $11.9$ 

#### 4.3.9 YCOR y

 ${\bf y}$ YCOR(x)  $x$   $P$   $P$  $\,$  R • **•**  $P$ x.p=\*(12.310 35.100);

 $a.r$  YCOR( $&x$ );

a  $35.100$ 

## 4.3.10 XCOR x

 $\mathbf X$ XCOR(x)  $x$   $P$   $P$  $\,$  R

• **•**  $P$ 

```
x.p=*(12.310 35.100);
a.r=XCOR(\&x);
```
a  $12.310$ 

#### 4.3.11 SPNT

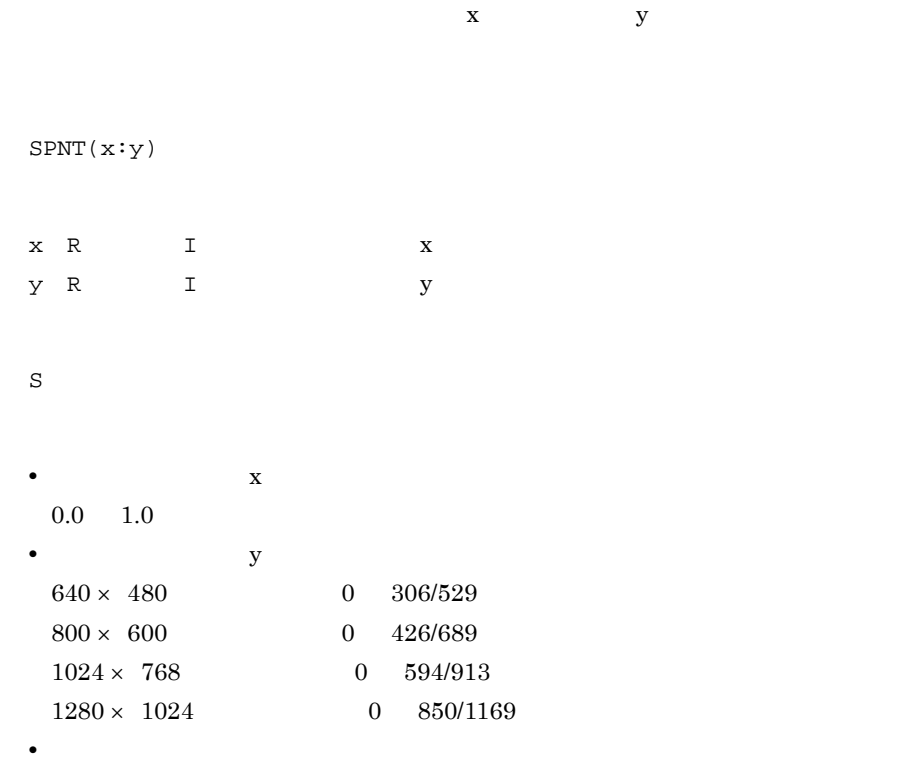

 $x.r=0.5;$ y.r=0.5;  $\texttt{a.s=SPNT}(\&\texttt{x}:\&\texttt{y})$  ;

a  $*(0.5 \t 0.5)$ 

#### 4.3.12 SDNO

SDNO(x) x S  $\bar{1}$  $x.s = * (0.1 0.1)$  $y.i = SDNO(\&x)$ y  $2$ y (<ディスプレイに依存)

画面2 画面 1  $\rightarrow$ <sup>x</sup> (<1.0)

## 4.3.13 FRM

FRM(x:y)  $\begin{array}{ccc} \mathbf{x} & \mathbf{R} & \mathbf{I} \end{array}$  $Y$  R, I  $P$   $P$ • 0 1.0 • P

• **•**  $1.0$ 

 $x.r=0.5;$ y.r=0.25; a.p=FRM(&x:&y);

2 A3 a  $*(105.00 \t37.125)$ 

#### 4.3.14 PNT

 $x$  y  $P$  $PNT(x:y)$  $x$  R, I  $y$  R I

 ${\bf P}$   ${\bf P}$ 

 $\mathtt{x.r}\texttt{=}11.4$  ; y.r=23.5;  $a.p=PNT(\&x:\&y);$ 

a  $*(11.400 \t 23.500)$ 

#### 4.3.15 EPNT P

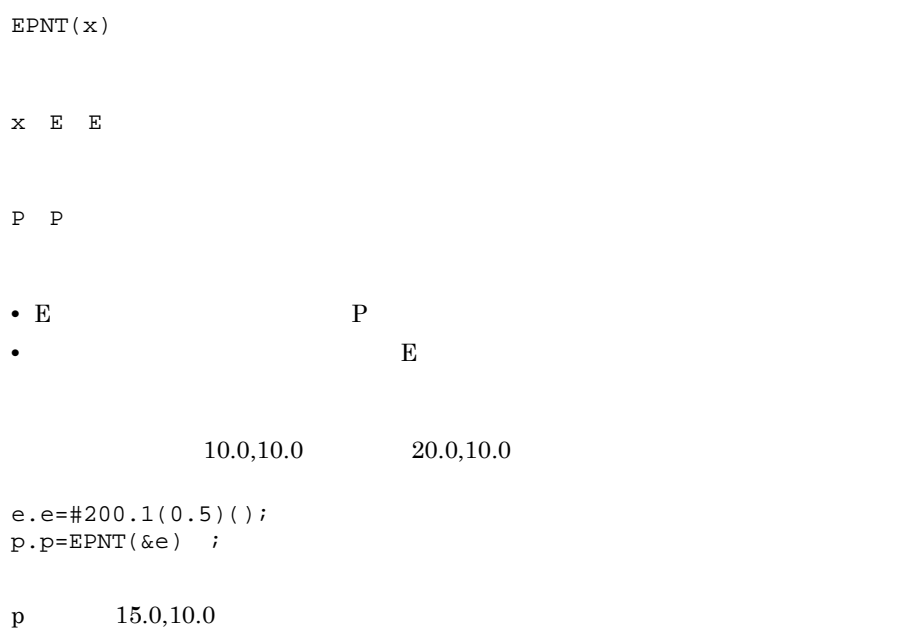

## 4.3.16 ETRM E

 $\mathbf E$ ETRM(x)

 $X - E - E$ P P 種パラメタ

- **E**  $E$
- **•** 要素がない場合エラーになります。 • **•**  $\blacksquare$

 $a = ETRM(x)$ 

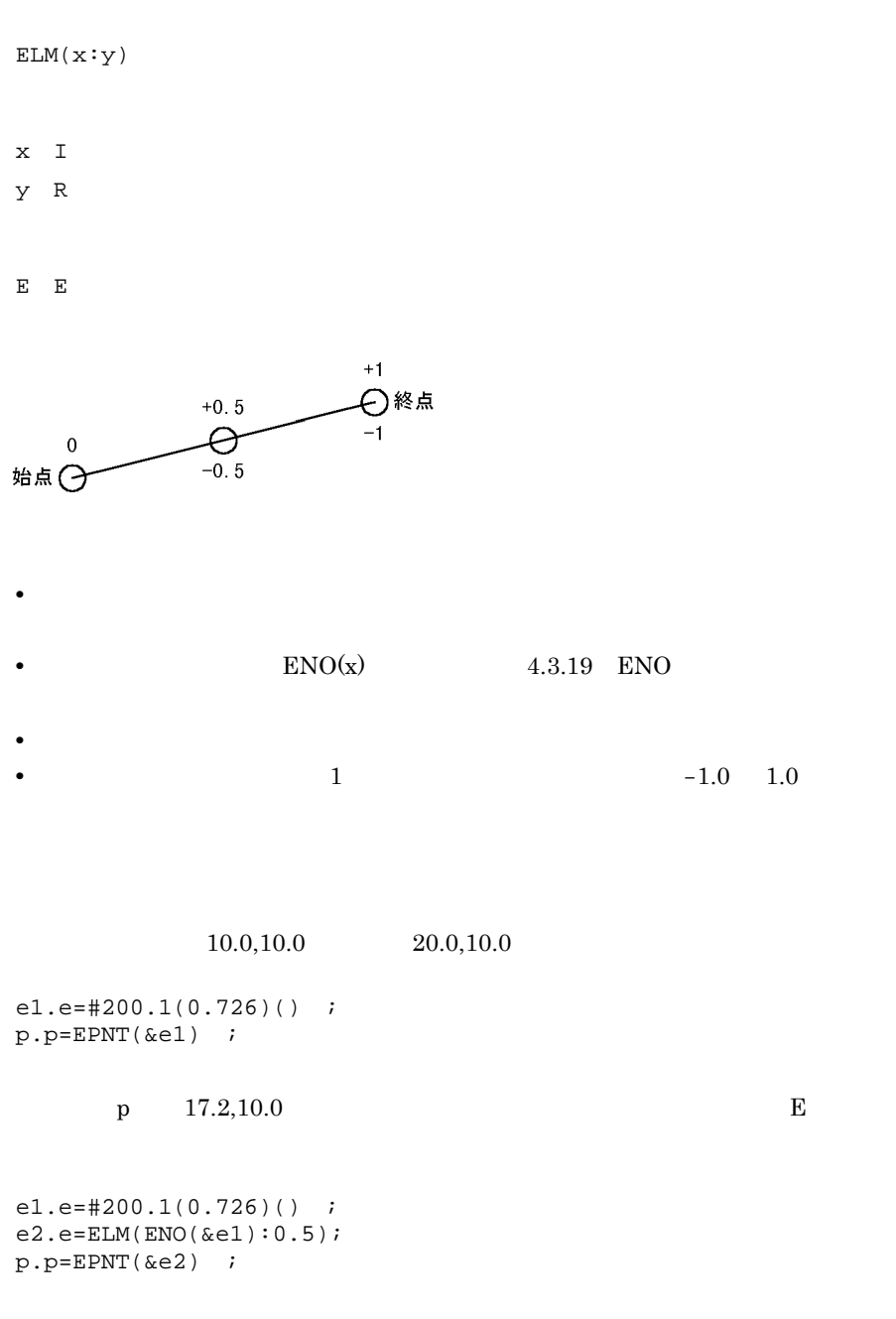

 $\mathbf E$ 

e2 #200.1(05)()  $p = 15.0,10.0$ 

#### 4.3.18 ESUP

ESUP(a)

a  $E^*N$ 

 $E^*N$ 

**•** 図形名称以外の E 種パラメタはそのまま返されます。

#### 4.3.19 ENO

ENO(x)  $X$  E E

 $I$ 

• 4.3.17 ELM E 1 • **E**  $E$ 

 $e.e = ELM(ENO(x):0.5);$ 

#### 4.3.20 LAST

 $\mathbf E$ 

LAST(x)

 $4.$ 

 $E - E$ 

•  $0 \t 1$   $4.3.17$ ELM E • **•**  $\bullet$ 

a=LAST(x)

#### 4.3.21 LASTN

 $x R$ 

LASTN(x)

 $x \R$ 

 $\rm{E} \star \rm{N}$   $\rm{E}$   $\rm{ }}$   $\rm{ }}$   $\rm{ }}$   $\rm{ }}$   $\rm{ }}$   $\rm{ }}$   $\rm{ }}$   $\rm{ }}$ 

•  $0 \t 1$  $4.3.17$  ELM E

• **•**  $\bullet$ • 100

 $300$ 

a.e\*n=LASTN(0.5) a(1)  $\qquad$   $\qquad$ 

## 4.3.22 &<  $(C)$ >

C x y  $(x:y)$  $\langle C \rangle$   $\langle C \rangle$  $x \quad I$ y I 受け取りを終了する位置 C 受け取った内容 a.c="ABCDE";  $x.i=2i$  $y$ . i=4;  $b.c = \&a(\&x:\&y)$  ;

## 4.3.23 &<  $(C*N)$

 $b$  "BCD"

 $\mathrm{C}^{\,\star }\mathrm{N}\qquad \quad \mathrm{x}\qquad \quad \mathrm{y}% \qquad \quad \mathrm{y}\qquad \quad \mathrm{y}$  $< C^*N > (x:y)$  $<$ C\*N> C  $x \quad I$ y I 受け取りを終了する位置  $C^*N$ a.c\*n="ABC","DEF","GHI";  $x.i=2i$  $y$ . i=3;  $b.c*n=\&a(\&x:\&y);$ 

b "DEF","GHI"

#### 4.3.24 &<  $(P*N)$

 $P*N$  x y  $(x:y)$  $\langle P^*N \rangle$  C  $x \quad I$ y I 受け取りを終了する位置  $\rm P^{\,\star}\rm N$  $a.p * n = * (10 10), * (20 20), * (30 30);$  $x.\overline{i}=2;$ 

```
y. i=3;
b.p * n = \&a(\&x : \&y) ;
b *(20 \t20),*(30 \t30)
```
## 4.3.25 &<  $(E*N)$

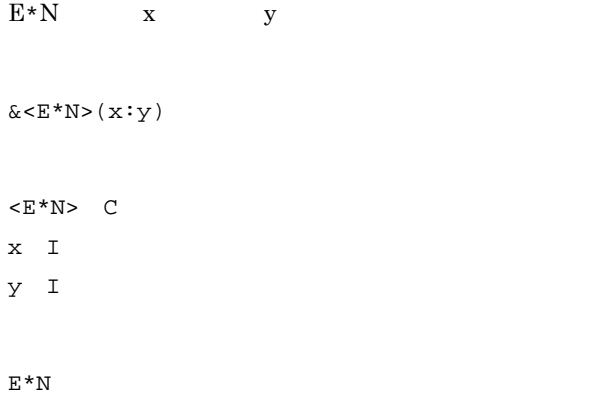

 $a.e*n=\text{\#}100.1(0.5)$ ,  $\text{\#}200.1(0.5)$ ,  $\text{\#}300.1(0.5)$ ;

```
x.i=2iy.i=3;
b.e*n=\&a(\&x:\&y);b \#200.1(0.5),\#300.1(0.5)
```
## 4.3.26 &<  $(R*N)$ >

 $R*N$  x y  $&<\!\!\operatorname{\mathsf{R}}\nolimits^*\!\operatorname{\mathsf{N}}\nolimits>(\,\mathbf{x}\!:\! \mathbf{y}\,)$  $\langle R^*N \rangle$  C  $x \quad I$  $Y$  I  $R^*N$ a.r\*n=0.5,1.0,1.5,2.0;  $x.i=2i$  $y$ . i=4;  $b.r*n=\&a(\&x:\&y);$ 

#### 4.3.27 &<  $(|*N\rangle)$

b  $1.0, 1.5, 2.0$ 

 $\mathbf{I}^\star\mathbf{N}$  <br/> x  $\qquad \qquad \mathbf{y}$  $&<\mathbf{I}^*\mathbf{N}> (\mathbf{x}:\mathbf{y})$  $\langle I^*N \rangle$  C  $x \quad I$ y I 受け取りを終了する位置  $I^*N$ 

```
a.i*n=1,2,3,4;
x.i=2;
y. i=4;
b.i*n=\&a(\&x:\&y);
```
b  $2,3,4$ 

#### 4.3.28 &<  $(C)$ >

C x  $&<<$   $\geq$   $($   $\times$   $)$  $\langle C \rangle$   $\subset$  $x \quad I$ C 受け取った内容 a.c=" $ABCDE"$ ;  $x.i=2i$  $b.c=\&a(\&x);$ b  $'B'$ 

## 4.3.29 &<  $(C*N)$ >

```
C*N x
< C * N > (x)<C*N> C
x \quad IC 受け取った内容
```
 $(x)$  $\langle E^*N \rangle$  C  $x \quad I$  $\mathbf{E}$  expresses the properties of  $\mathbf{E}$ 

# 4.3.31 &<  $(E*N)$

 $E^*N$  x

```
a.p * n = * (10 10), * (20 20), * (30 30);x.i=3;b.p=\&a(\&x);b *(30 \t30)
```

```
\langle P^*N \rangle C
x \; I
```
P  $\mathbb P$ 

 $\&$  < P \*N> (  $\ge$  )

 $P*N$   $x$ 

# 4.3.30 &<  $(P*N)$

```
b "GHI"
```

```
a.c*n="ABC","DEF","GHI","JKL";
x.i=3;b.c=\&a(\&x);
```
a.e\*n=#100.1(0.5),#200.1(0.5),#300.1(0.5);  $x.i=2i$  $b.e = \&a(\&x);$ 

b  $\#200.1(0.5)$ 

#### 4.3.32 &<  $(R*N)$ >

 $R*N$  x  $(x)$  $\langle R^*N \rangle$  C  $x \quad I$ R contract to the contract of the contract of the contract of the contract of the contract of the contract of the contract of the contract of the contract of the contract of the contract of the contract of the contract of a.r\*n=1.5,2.3,4.6;  $x.i=2i$  $b.r=\&a(\&x)$  ; b  $2.3$ 

## 4.3.33 &<  $(|*N\rangle$

I\*N 変数の x 番目のパラメタを返します。  $\&<\texttt{I*N}>$  (  $\texttt{x}$  )  $\langle I^*N \rangle$  C  $x \quad I$ 

 $I$ 

a.i\*n=1,2,3,4; x.i=3; b.i=&a(&x);

b  $3$ 

## 4.4.1 SDIDT

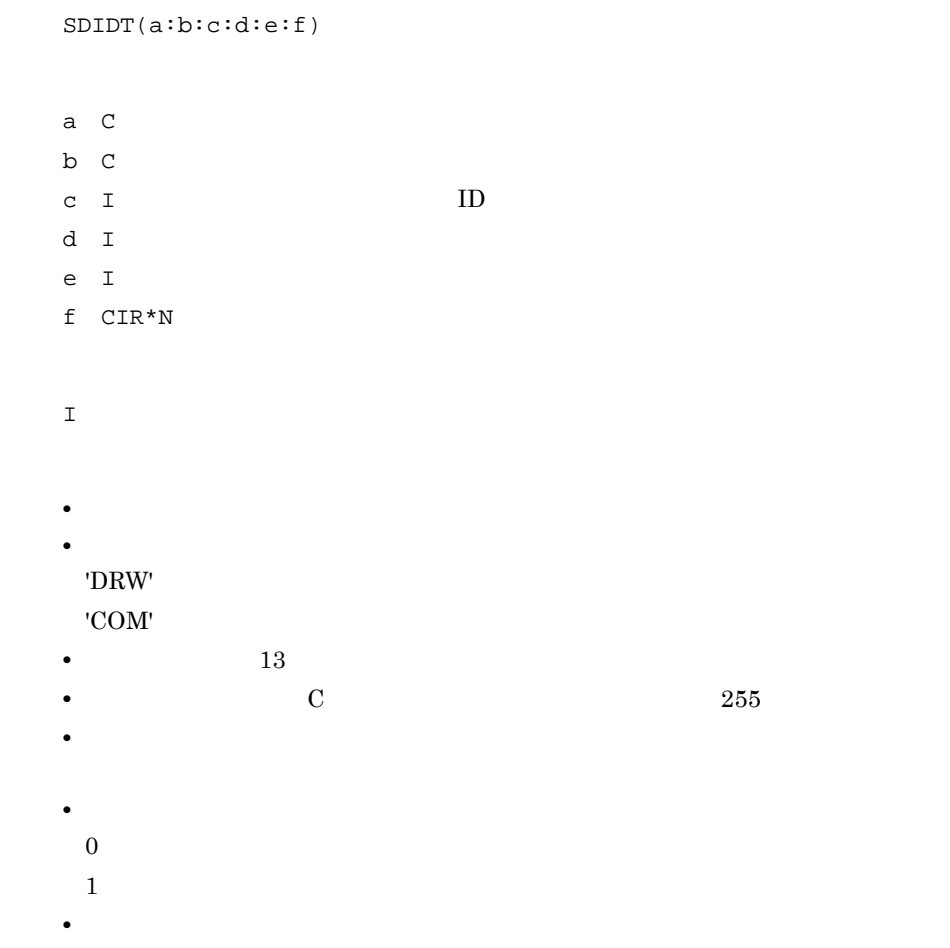

## 4.4.2 GDIDT

GDIDT(a:b:c)

a C b  $C$ c I lD  $CIR*N$ •<br>•<br>• Contractor Design (Design Contractor Design Contractor Design Contractor Design Contractor Design Contractor • 2000 and 2000 and 2000 and 2000 and 2000 and 2000 and 2000 and 2000 and 2000 and 2000 and 2000 and 2000 and 2000 and 2000 and 2000 and 2000 and 2000 and 2000 and 2000 and 2000 and 2000 and 2000 and 2000 and 2000 and 2000 'DRW' 'COM' **•** 返される図面管理データは,次のとおりです。 1.  $I$ 2.  $CIR*N$  $N$  0 12 N 13 N • **•**  $\bullet$ 

#### 4.4.3 SDRWI

SDRWI(a:b:c:d) a I D b I c I d CIR\*N  $\mathbf I$  and  $\mathbf I$  and  $\mathbf I$  and  $\mathbf I$ • **•**  $\blacksquare$ • 13 **•** ユーザ管理データを C 種パラメタで指定する場合は,最大 255 バイトです。 • **•**  $\blacksquare$
- 2000 Product in the Second Second Second Second Second Second Second Second Second Second Second Second Second Second Second Second Second Second Second Second Second Second Second Second Second Second Second Second Seco  $0 \qquad \qquad 0$
- $1$
- **•**  $\bullet$  2000  $\bullet$  2000  $\bullet$  2000  $\bullet$  2000  $\bullet$  2000  $\bullet$  2000  $\bullet$  2000  $\bullet$  2000  $\bullet$
- **•**  $\bullet$

#### 4.4.4 GDRWI

GDRWI(a)

a I

 $CIR*N$ 

- **•**  $\blacksquare$ • 0 0 0
- **•** 返される図面管理情報は,次のとおりです。 1. I ID
	- 2. I
	- 3.  $CIR*N$
- $N$  0 12
- N: 13 N
- **•**  $\sim$  2000  $\sim$  2000  $\sim$  2000  $\sim$  2000  $\sim$  2000  $\sim$ • **•**  $\bullet$

#### 4.4.5 SDMRT

SDMRT(a:b:c:d:e)

a I

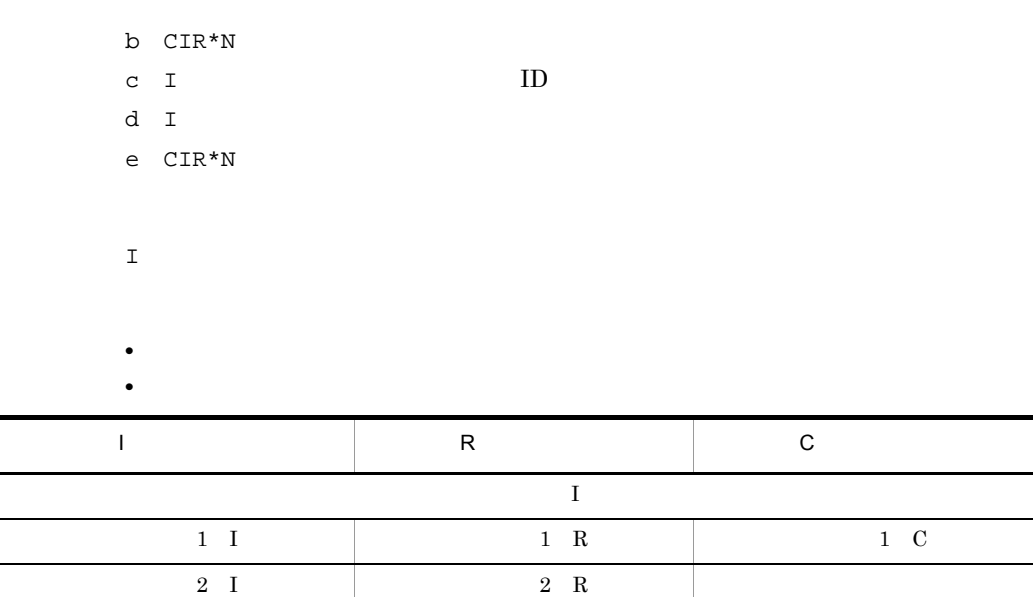

- **•** 図面検索条件設定結果は,次のとおりです。 0:設定成功
- $\mathbf{1}$
- **0**

 $\overline{\phantom{a}}$ 

- 
- 2000 to the design of the design of the design of the design of the design of the design of the design of the design of the design of the design of the design of the design of the design of the design of the design of t
- **b** yodstc example you you would be your set of  $\mathcal{L}$

#### 4.4.6 GDPATH

GDPATH(x)  $x \quad C$ 

C 標準ディレクトリのパス

**•** 図面/部品の種別を次のように指定します。 DRAW

PART

**•** レジストリが見つからないときは NULL が返ります。

#### C:¥HICAD¥USR¥DRAW

a.c=" $DRAW$ "; b.c=GDPATH(&a);

b  $\blacksquare$  C:\\epsil\text{ER\{L}{C}} C:\text{ER\{R}}\$ USR\\epsil\text{ER\{R}}\$ DRAW"

# $4.5$

### 4.5.1 GOBA

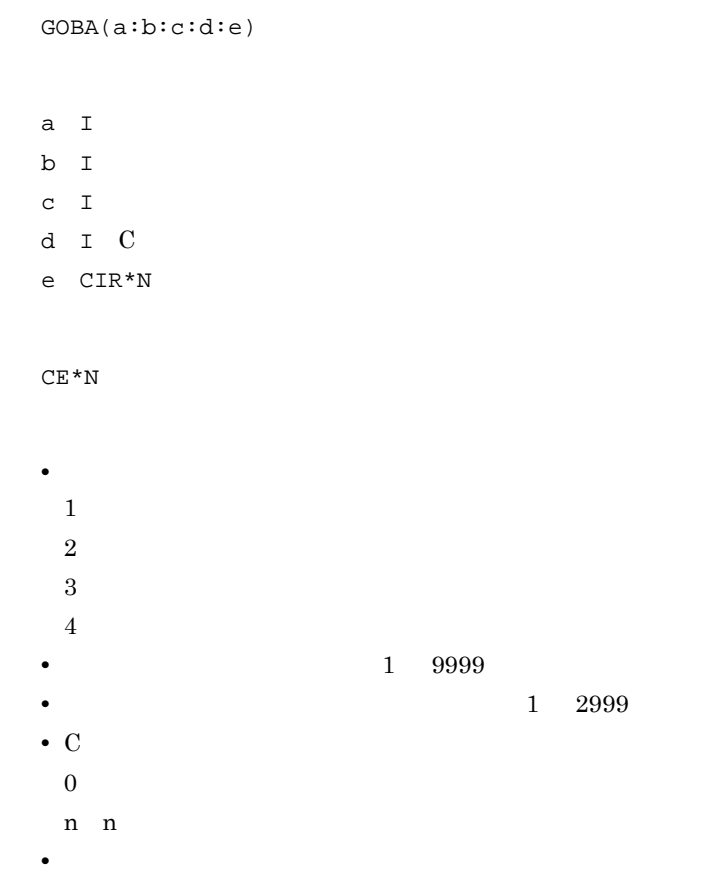

#### 4.5.2 GDOBA

GDOBA(a:b:c:d:e:f)

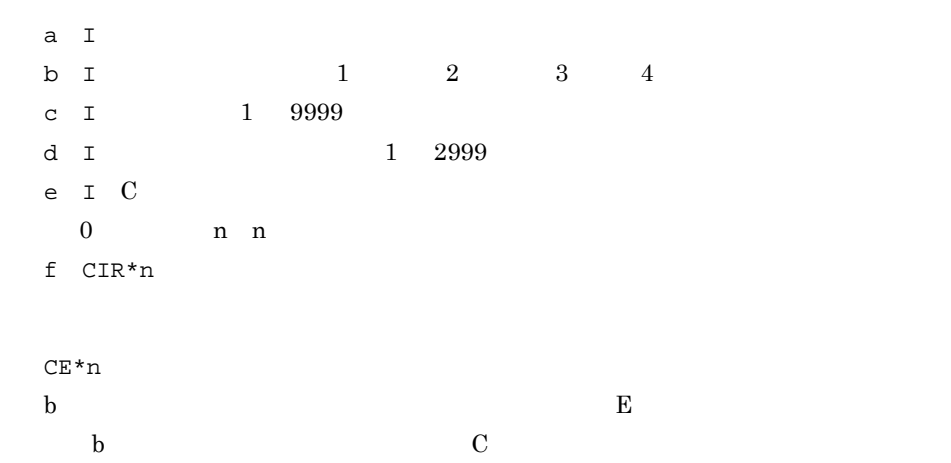

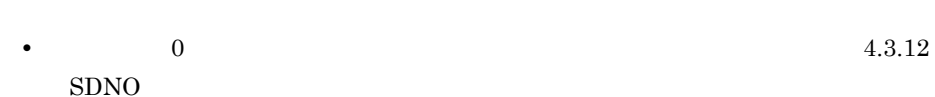

• **•**  $\sim$  2008  $\sim$  2008  $\sim$  2008  $\sim$  2008  $\sim$  2008  $\sim$  2008  $\sim$  2008  $\sim$ 

 $2$  #200.1(0.0)

1

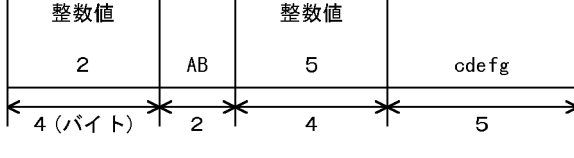

 $2 + 300.1(0.0)$ 

1

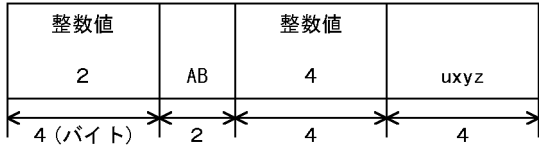

 $a.i = 2 i$  $b.i = 1 i$  $c.i = 1 i$  $d.i = 1 i$  $e.i = 0 i$  $f.cir*n = 2, "AB" ;$  $x.ce*n = GDOBA(\&a:\&b:\&c:\&d:\&e:\&f)$  ;

 $x(1)$  #200.1(0.0)  $x(2)$  #300.1(0.0)

#### 4.5.3 SATR

SATR(a:b:c:d:e:f)

a I b CE  $c I$ d I C e I  $f$  CIR\*N I 次回設定アドレス • **•**  $\frac{1}{2}$ 1:図形 2:要素 3:表  $\sqrt{4}$ 5:層 **•** 属性を定義する対象は,ユーザ属性の種別が表の場合は表名称,層の場合は層ニ • **1 9999** •  $\mathbf{C}$  ${\bf 0}$  $4\hskip1cm 5$  $n$  $n \left( \frac{1}{\sqrt{2}} \right)$  $1 \quad 400$  $n$ n n konstantine n konstantine n konstantine n konstantine n konstantine n konstantine n konstantine n konstantine n • 1 2999 • **2,999**  $\overline{a}$ • 2,999  $2,999$  $\texttt{YYfrtn}$  -4

• 2008. **•** 2008. • 2008. • 2008. • 2008. • 2008. • 2008. • 2008. • 2008. • 2008. • 2008. • 2008. • 2008. • 2008. • 2008. • 2008. • 2008. • 2008. • 2008. • 2008. • 2008. • 2008. • 2008. • 2008. • 2008. • 2008. • 2008. • 20

a.i= $1$  ; b.e=#300.1(0) ;  $c.i=1 i$  $d.i=0$  ; e. $i=1$  ; f.CIR\*N=10 "AB" "XYZ" ; x.i=SATR(&a:&b:&c:&d:&e:&f) ; g. $i=5$  ; y.i=SATR(&a:&b:&c:&d:&x:&g) ;

• **•**  $\sim$  2000  $\sim$  2000  $\sim$  2000  $\sim$  2000  $\sim$  2000  $\sim$ 

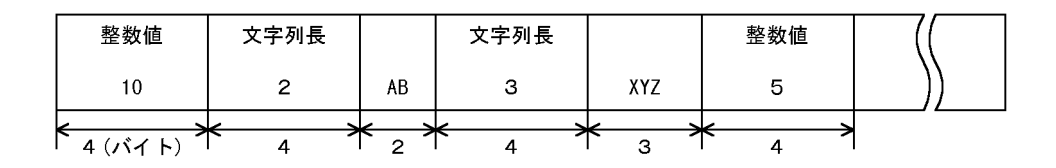

```
a.i=1 jb.e=#300.1(0) ;
c.i=1 id.i=4 ;
e.i=1 ;
f.CIR*N=10 "AB" "UVXYZ" ;
x.i=SATR &a:&b:&c:&d:&e:&f ;
```
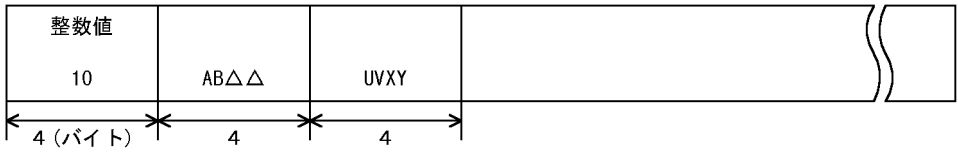

#### 4.5.4 GATR

GATR(a:b:c:d:e:f:g)

 $21$ 

 $4.$ 

- a I b  $CE$ c I d I 取り出し開始アドレス e I
- f  $I$
- g I C

CIR\*n

•<br>• <u>• *a*</u>  $\frac{1}{2}$ 1:図形 2:要素 3:表 4:表項目 5:層 **•** 属性を参照する対象は,ユーザ属性の種別が表の場合は表名称,層の場合は層ニ **1** 2999 • **•**  $\mathcal{L} = \{x_i\}_{i=1}^n$  $1 \quad C$  $2$  I  $3 \t R$ •  $\mathbf{C}$  $\overline{0}$  $4 \t\t 5$  $n$  $n \sim$ • 1 400 **•** この関数はマクロ図形では使えません。 **•** 結果型には次の内容が返されます。 

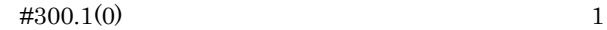

 $4.$ 

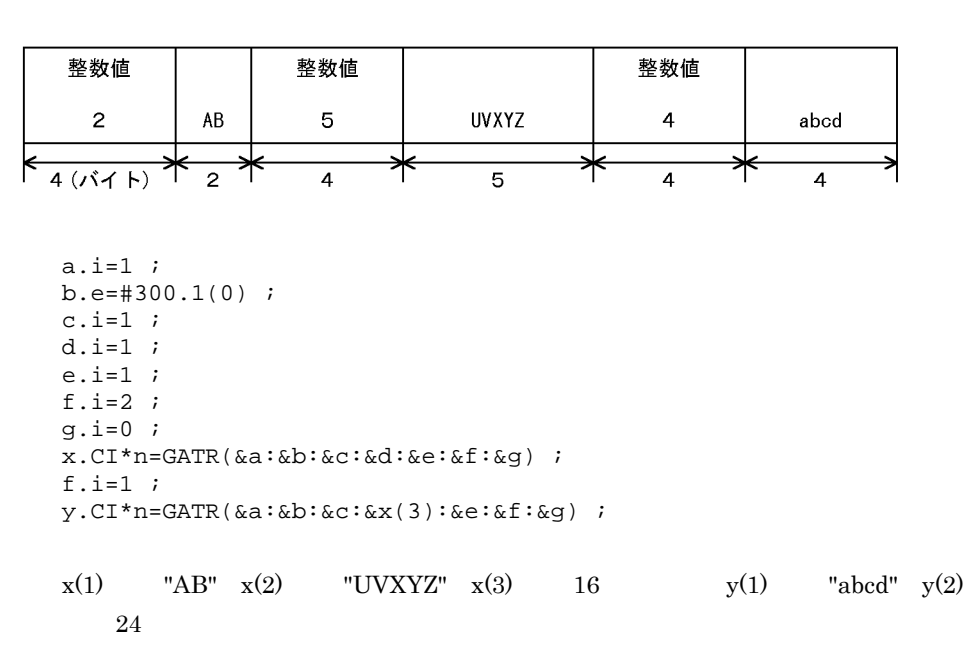

#### $4.5.5$  GDATR

GDATR(a:b:c:d:e:f:g:h) a I b I  $1 \t 2 \t 3 \t 4 \t 5$ c CE b 1 2 4 E b 3, 5 0  $\hbox{E}$  $M0$ d I 9999 e I 1 2999 f I  $1\quad 2\quad 3$ 1 C  $2<sub>1</sub>$ 3 R

```
g I m
  h I C
    \overline{0}5n: 1 400
   nCIR*n
    1 m
    m 1
   • 図面番号に 0 を指定すると活性図面を対象にします。図面番号については「4.3.12
      SDNO<sub>(a)</sub>
   • • \bullet 2000 \bullet 2000 \bullet 2000 \bullet 2000 \bullet 2000 \bullet 2000 \bullet 2000 \bullet 2000 \bullet• 結果型には次の内容が返されます。
     : ユーザ属性データ<br>…<br>: ユーザ属性データ
\mathcal{D}取り出し個数分
 \pm\mathcal{L}\overline{(\overline{n+1})} : 次回取り出しアドレス
```
 $2 \neq 200.1(0.0)$ 

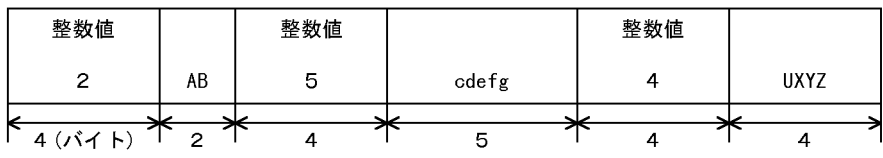

```
a.i = 2 ib.i = 1 ic.ce = \#200.1(0.0) ;
d.i = 1 ie.i = 1 ;
f.i = 1 ig.i = 1 ih.i = 0 ;
x.ci*n = GDATR(&a:&b:&c:&d:&e:&f:&g:&h) ;
g.i = 2 ;
y.ci*n = \text{GDATA}(\&a:\&b:\&c:\&d:\&x(2):\&f:\&q:\&h\} ;
x(1) "AB" x(2) 7 y(1) "cdefg" y(2) "UXYZ"
```
 $y(3)$  24

#### 4.5.6 DATR

DATR(a:b:c)

a I b CE c I  $\mathbf T$ • **•**  $\mathbf{r} = \mathbf{r} \cdot \mathbf{r} + \mathbf{r} \cdot \mathbf{r} + \mathbf{r} \cdot \mathbf{r} + \mathbf{r} \cdot \mathbf{r} + \mathbf{r} \cdot \mathbf{r} + \mathbf{r} \cdot \mathbf{r} + \mathbf{r} \cdot \mathbf{r} + \mathbf{r} \cdot \mathbf{r} + \mathbf{r} \cdot \mathbf{r} + \mathbf{r} \cdot \mathbf{r} + \mathbf{r} \cdot \mathbf{r} + \mathbf{r} \cdot \mathbf{r} + \mathbf{r} \cdot \mathbf{r} + \mathbf{r} \cdot \mathbf{r$ 1:図形 2:要素 3:表 4:表項目 5:層 **•** 属性を削除する対象は,ユーザ属性の種別が表の場合は表名称,層の場合は層ニ **•**  $\hspace{1.6cm}0$ **•** 削除結果には次の内容が返されます。  $0 \hspace{2.5cm}$  $1$ **•** この関数はマクロ図形では使えません。 a.i=1 ;  $b.e = #300.1(0)( )$ c.i 1 ;

i.i DATR(&a:&b:&c) ;

 $i \t 0$ 

# $4.6$

# 4.6.1 GXP

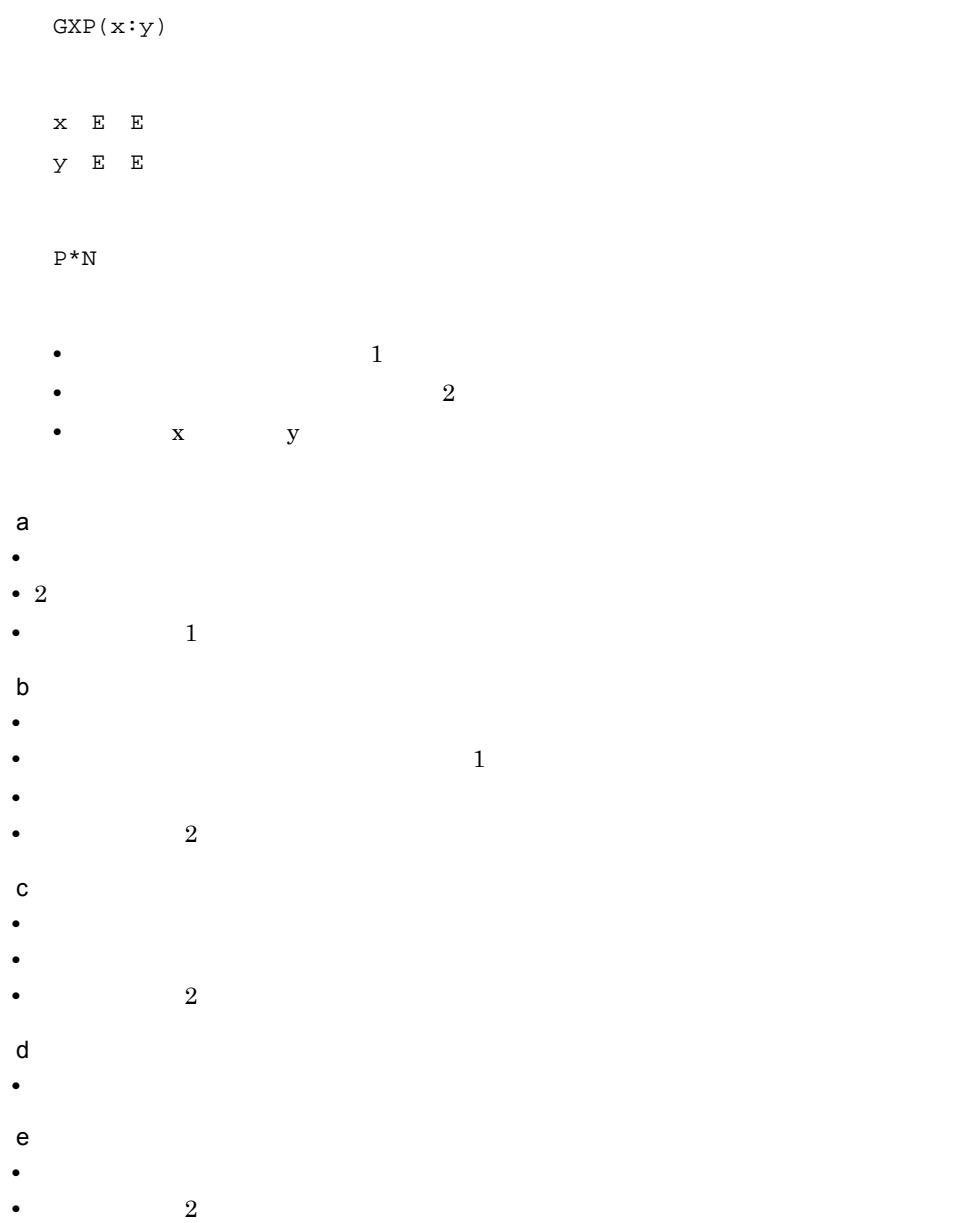

- **•**  $\frac{1}{\sqrt{2}}$ ,  $\frac{1}{\sqrt{2}}$ ,  $\frac{1}{$  $f$ **•** 楕円弧は,楕円として扱われます。 •  $4$ **•** 楕円,または楕円弧が同じの場合,エラーになります。  $g$ **•**  $2$ h and the set of the set of the set of the set of the set of the set of the set of the set of the set of the set of the set of the set of the set of the set of the set of the set of the set of the set of the set of the set **•**  $2$ i)  $\mathbf{r} = \mathbf{r} \cdot \mathbf{r}$
- **•**  $\blacksquare$ •  $4$

x.e=#300.1(0.5)( ) ; y.e=#400.1(0.5)( ) ;  $a.p * n = GXP(\&x : \&y)$  ;

#### 4.6.2 GVP

2 a  $1$  $\texttt{GVP}\left(\mathtt{x:}\boldsymbol{\gamma}\right)$ 

x  $\mathbb E$   $\mathbb E$  $y$   $P$   $P$ 

 $\mathbf{P}^{\star}\mathbf{N}$ 

- **•** 垂点が複数個ある場合,第 1 指示要素の指示座標に近い方から返されます。
- **1** 1  $\cdots$  1  $\cdots$  1  $\cdots$
- a)<直線・直線寸法>
- **•** 垂点は,直線上になくても直線の延長上にあれば返されます。
- 2 2  $\bullet$
- **1 1 1**

 $4.$ 

# $b$

- 
- 
- 
- - 2 2  $\rightarrow$  2  $\rightarrow$  2
	- **2**
	-
	- $c \leftarrow$
	- **•** 長径と短径が等しく,指示点が中心と同じ点である場合,エラーになります。
	- **4**
	-
	- d)<自由曲線>
	- **5**
	-
	- **•** 垂点がない場合はエラーになります。
		- x.e=#300.1(0.5) ; y.p=\*(100 100) ; a.p\*n=GVP( $&x:&y$ ) ;

# 4.6.3 GDIE

- - GDIE(x:n:m)
	- $X$  E  $E$
	- $n<sub>1</sub>$
	- $m$  I
	-
	-
	- $P \nightharpoonup$
	- -
	- **• n:m** n:m n
		-
		- m m m
- 

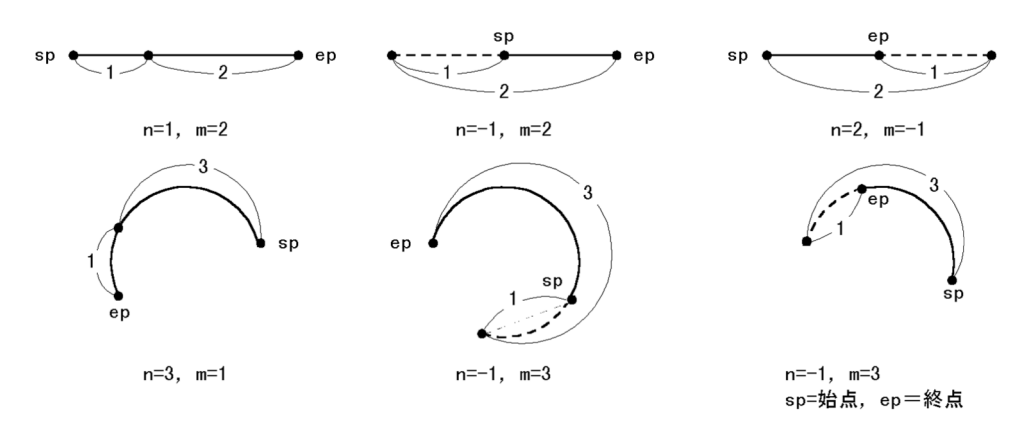

• n m 0

 $x.e = #300.1(0.5)()$ n.i=1 ;  $m.i=2 j$  $a.p=GDIE(\&x:\&n:\&m)$  ;

#### 4.6.4 GDST 2

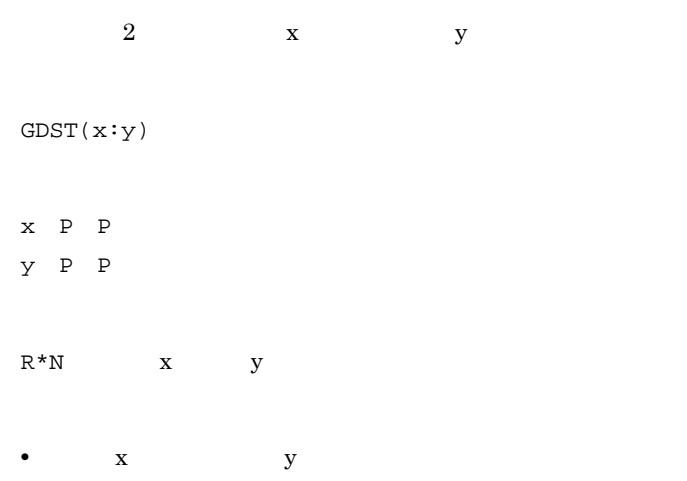

 $4.$ 

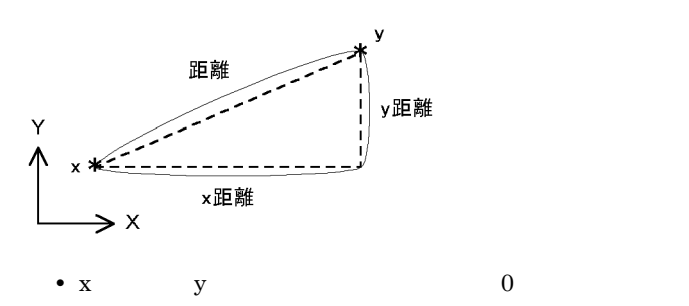

x.p=#300.1(0.5)( ) ; y.P=#400.1(0.5)( ) ; a.r\*n=GDST(  $\&x:\&y$  ) ;

#### 4.6.5 GANGD

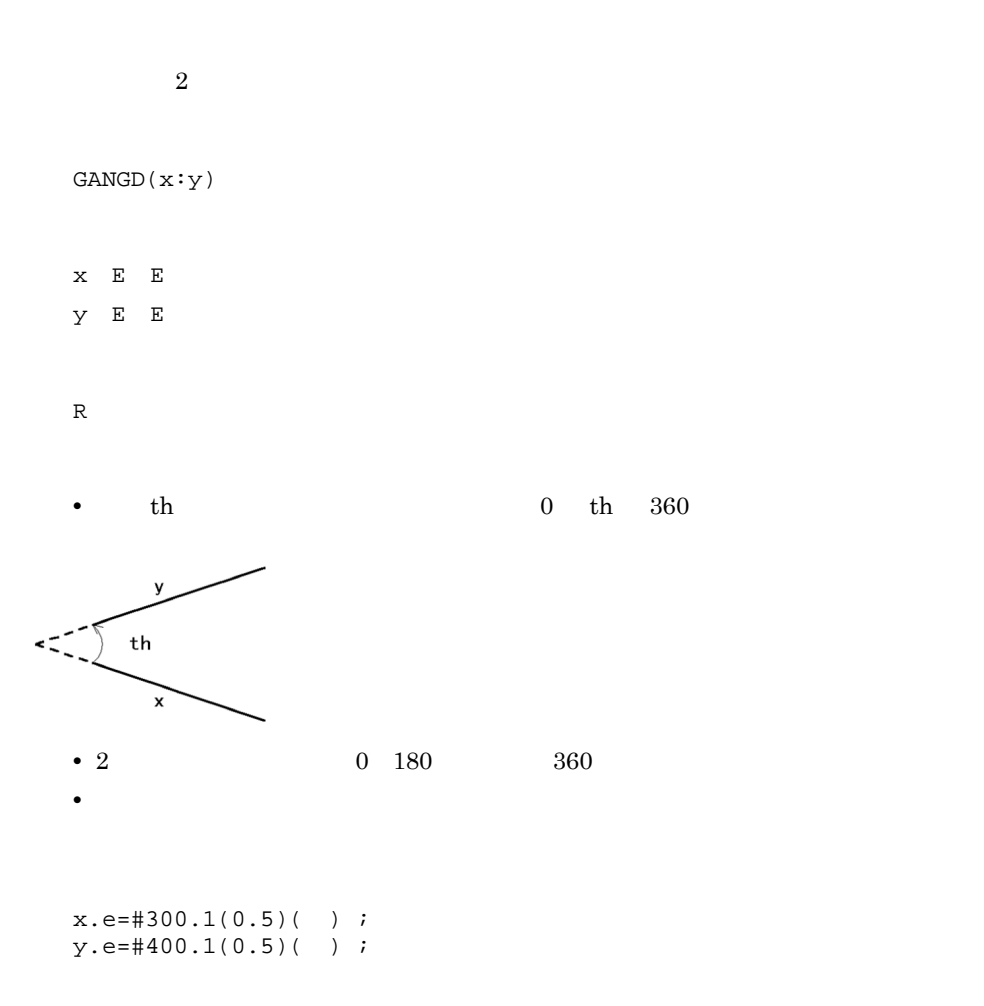

 $a.r=GANGD(\&x:\&y)$  ;

#### 4.6.6 GANGP 3

 $3$ GANGP(x:y:z)  $x$   $P$   $P$ y P P 種パラメタの変数  $Z$   $P$   $P$  ${\mathbb R}$ • th 2 y 1 x 3 z  $0$  th  $360$  $x * z$  $- -$ \* z th  $\sum x+y$ y \*<  $th$  $\overline{z}$  $\rightarrow x$ **•** 1 x 2 y 2 y  $3$  z 0 180 360 • 1 x 2 y 2 y 3 z

 $x.p = * (100 100)$  ;  $y.p=\star(50 100)$  ;  $z. p = * (70 50)$  ;  $a.r=GAMGP(\&x:\&y:\&z)$  ;

#### 4.6.7 GMIND

 $4.$ 

```
x.e = #300.1(0.5)()y.e=#400.1(0.5)( );
```
### 4.6.8 GJPO

x  $y$ GJPO(x:y)  $X - E - E$  $Y$  P  $\mathsf C$ • **•**  $\alpha = \frac{1}{2}$ 'ONLN'

 $a.p * n = GMIND(\&x : \&y);$ 

•  $2$ 

•  $\times$  x y

GMIND(x:y)

 $X - E - E$ y E E

 $P^*N$ 

• **•**  $\frac{1}{2}$ 

182

'OFLN'

'RGHT'

'LEFT'

'INNR'

'OUTR'

• **•**  $\blacksquare$ ,  $\blacksquare$ ,

 $x.e = #300.1(0.5)()$  $y.p = * (100 100)$  ;  $a.c = GJPO(\&x:\&y)$  ;

a 'OFLN'

 $e_{p}$  -------\*<sup>y</sup>  $\bar{\mathbf{x}}$ sp:始点  $sp$ ep:終点

4.6.9 ELEN

 $ELEN(x)$  $\times$  E E

 $\,$  R

**•** 要素がない場合,エラーになります。 • **E**  $E$  $x.e = #4500.1(0.5)$  ( ) ; a.r=ELEN(&x) ;

x  $10.5$  a  $10.5$ 

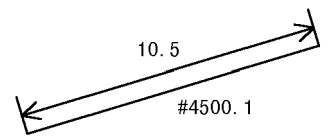

#### 4.6.10 ECOR

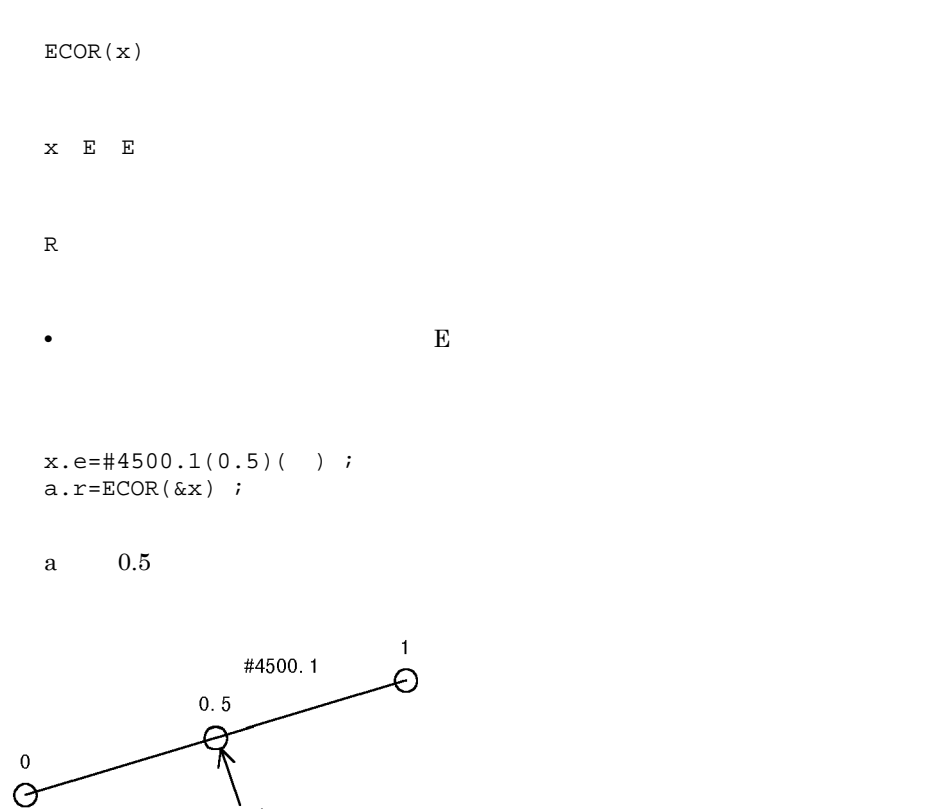

4.7.1 ABS

 $|\mathbf{x}|$ ABS(x)  $x$  R,  $I$  $\,$  R  $x.r=-10.0;$ a.r=ABS(&x);

a  $10$ 

#### 4.7.2 SQRT

 $\mathbf X$ SQRT(x)

 $\begin{array}{ccc} \mathbf{x} & \mathbf{R} & \mathbf{I} \end{array}$  $\, {\mathbb R}$ 

• **•**  $\mathbf{r} = \mathbf{r} \times \mathbf{r}$ • **•** <u>• The state group of the state group</u> of the state group of the state group of the state group of the state group of the state group of the state group of the state group of the state group of the state group of the

 $\bf R$ 

 $4.$ 

```
x.r=20.0;
a.r=SQRT(\&x);a 2=1.41421356 ……
```
#### 4.7.3 EXP

 $e^{X}$ EXP(x)  $x$  R,  $I$  $\,$  R • **•**  $\frac{1}{2}$  is the set of the set of the set of the set of the set of the set of the set of the set of the set of the set of the set of the set of the set of the set of the set of the set of the set of the set of the s x.r=1.0; a.r=EXP(&x); a  $e=2.7182818$  ……

#### 4.7.4 LOG

logex

LOG(x)  $x$  R,  $I$  $\,$  R

• **•**  $\frac{1}{2}$ 

 $4.$ 

x.r=2.0; a.r=LOG(&x);

a  $loge2=0.693147$  ……

### 4.7.5 LOG10

 $LOG10(x)$ 

 $x$  R,  $I$ 

 $\,$  R • **•**  $\mathbb{R}^n \times \mathbb{R}^n \times \mathbb{R}^n \times \mathbb{R}^n \times \mathbb{R}^n \times \mathbb{R}^n \times \mathbb{R}^n \times \mathbb{R}^n \times \mathbb{R}^n$ 

x.r=10.0;  $a.r = LOG10(\&x);$ 

a  $log1010=1.0$ 

#### 4.7.6 SIN

 $sin(x)$ 

 $log10x$ 

SIN(x)  $\begin{array}{ccc} \mathbf{x} & \mathbf{R} & \mathbf{I} \end{array}$  $\mathbb R$ 

• **•**  $\mathbf{r} = \mathbf{r} \cdot \mathbf{r} + \mathbf{r} \cdot \mathbf{r} + \mathbf{r} \cdot \mathbf{r} + \mathbf{r} \cdot \mathbf{r} + \mathbf{r} \cdot \mathbf{r} + \mathbf{r} \cdot \mathbf{r} + \mathbf{r} \cdot \mathbf{r} + \mathbf{r} \cdot \mathbf{r} + \mathbf{r} \cdot \mathbf{r} + \mathbf{r} \cdot \mathbf{r} + \mathbf{r} \cdot \mathbf{r} + \mathbf{r} \cdot \mathbf{r} + \mathbf{r} \cdot \mathbf{r} + \mathbf{r} \cdot \mathbf{r$ 

 $x$  R,  $I$ 

TAN(x)

 $\,$  R

4.7.8 TAN

 $tan(x)$ 

 $a.r=COS(\&x);$ a  $\cos 90^\circ = 0.0$ 

x.r=90.0;

• **•**  $\mathbf{r} = \mathbf{r} \cdot \mathbf{r} + \mathbf{r} \cdot \mathbf{r} + \mathbf{r} \cdot \mathbf{r} + \mathbf{r} \cdot \mathbf{r} + \mathbf{r} \cdot \mathbf{r} + \mathbf{r} \cdot \mathbf{r} + \mathbf{r} \cdot \mathbf{r} + \mathbf{r} \cdot \mathbf{r} + \mathbf{r} \cdot \mathbf{r} + \mathbf{r} \cdot \mathbf{r} + \mathbf{r} \cdot \mathbf{r} + \mathbf{r} \cdot \mathbf{r} + \mathbf{r} \cdot \mathbf{r} + \mathbf{r} \cdot \mathbf{r$ • **•**  $\mathbf{S} = \mathbf{S} \times \mathbf{S}$ 

 $\,$  R

 $x$  R, I

COS(x)

 $cos(x)$ 

• **•**  $\mathbf{S} = \mathbf{S} \times \mathbf{S}$ 

# 4.7.7 COS

a  $\sin 30^\circ = 0.5$ 

x.r=30.0;  $a.r=SIM(\&x);$ 

 $4.$ 

x.r=45.0;  $a.r=TAN(\&x);$ a  $tan45^\circ$  =1.0

• **•**  $\mathbf{r} = \mathbf{r} \cdot \mathbf{r} + \mathbf{r} \cdot \mathbf{r} + \mathbf{r} \cdot \mathbf{r} + \mathbf{r} \cdot \mathbf{r} + \mathbf{r} \cdot \mathbf{r} + \mathbf{r} \cdot \mathbf{r} + \mathbf{r} \cdot \mathbf{r} + \mathbf{r} \cdot \mathbf{r} + \mathbf{r} \cdot \mathbf{r} + \mathbf{r} \cdot \mathbf{r} + \mathbf{r} \cdot \mathbf{r} + \mathbf{r} \cdot \mathbf{r} + \mathbf{r} \cdot \mathbf{r} + \mathbf{r} \cdot \mathbf{r$ 

#### 4.7.9 ASIN

 $\sin^{-1}(x)$ 

**•** 結果がオーバフローする場合,またはシステムの精度では表現できない場合,エ

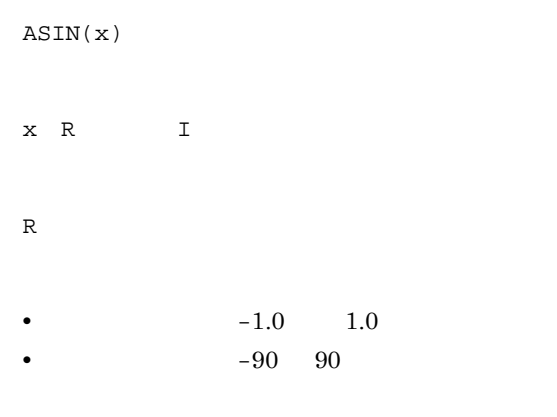

 $x.r=-1.0;$ a.r=ASIN(  $\&\text{x})$  ;

a  $\sin^{-1}(-1)=-90.0$ 

# 4.7.10 ACOS

 $\cos^{-1}(x)$ 

ACOS(x)

 $\begin{array}{ccc}\nx & R & T\n\end{array}$  $\mathbb R$ •  $-1.0$  1.0 • 0 180  $x.r=-1.0;$ a.r=ACOS( $\&x$ ); a  $\cos^{-1}(-1)=180.0$ 

#### 4.7.11 ATAN 1

ATAN(x)  $\begin{array}{ccc} \mathbf{x} & \mathbf{R} & \mathbf{I} \end{array}$ 

•  $-90$  90

 $x.r=-1.0;$  $a.r=ATAN(\&x);$ 

 $\mathbb R$ 

a  $\tan^{-1}(1)=45.0$ 

#### 4.7.12 ATAN2 2

 $\tan^{-1}(y - x)$ 

 $\tan^{-1}(x)$ 

 $ATAN2(x:y)$  $\begin{array}{ccc} \mathbf{x} & \mathbf{R} & \mathbf{I} \end{array}$  $y$  R I  $\mathbb R$ • **y x** •  $-180$  180  $x.r=-1.0;$ y.r=1.0;  $a.r=ATAN2(\&x:\&y);$ aにはtan<sup>-1</sup>  $\frac{1}{-1}$  = 135が返されます。

#### 4.7.13 SINH

 $(e^X \t e^{-X})$  2

 $4.$ 

SINH(x)  $\begin{array}{ccc} \mathbf{x} & \mathbf{R} & \mathbf{I} \end{array}$  $\overline{\mathsf{R}}$ • **•**  $\frac{1}{2}$  is the set of the set of the set of the set of the set of the set of the set of the set of the set of the set of the set of the set of the set of the set of the set of the set of the set of the set of the s x.r=1.0; a.r=SINH(  $\&\mathrm{x})$  ; a  $\sinh(1)=1.175201$  ……

#### 4.7.14 COSH

 $(e^X \t e^{-X})$  2

 $COSH(x)$  $x$  R, I  $R$ • **•**  $\frac{1}{2}$  is the set of the set of the set of the set of the set of the set of the set of the set of the set of the set of the set of the set of the set of the set of the set of the set of the set of the set of the s x.r=1.0;  $a.r=COSH(\&x);$ a  $\cosh(1)=1.543080$  ……

#### 4.7.15 TANH

 $(e^{2X} \t1)$   $(e^{2X} \t1)$ 

TANH(x)  $\begin{array}{ccc} \mathbf{x} & \mathbf{R} & \mathbf{I} \end{array}$  $R$ x.r=1.0;  $a.r=TANH(\&x);$ a  $\tanh(1)=0.761594$  ……

INT(x)  $\begin{array}{ccc}\n\mathbf{x} & \mathbf{R} & \mathbf{I}\n\end{array}$  $\mathbb{I}$ • **•**  $\frac{1}{2}$ -32768.0 x 32768.0 x.r=3.1415;  $a.i=INT(\&x);$  $a \t 3$ 

#### 4.7.17 NINT

 $\mathbf 1$ NINT(x)  $\begin{array}{ccc}\n\mathbf{x} & \mathbf{R} & \mathbf{I}\n\end{array}$  $\mathbf I$ • **•**  $\frac{1}{2}$ -32768.0 x 32768.0

x.r=2.5;  $a.i=NINT(\&x);$  a  $3$ 

#### 4.7.18 MOD

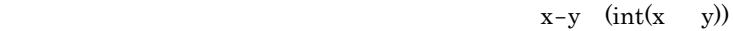

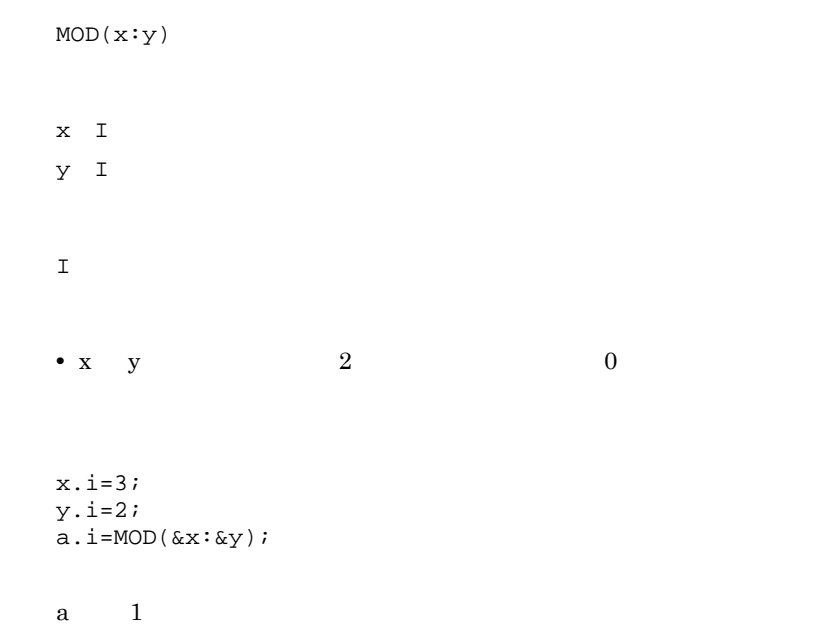

#### 4.7.19 SIGN

 $1$  $x \left( y \mid y \right)$ SIGN(x:y)  $x$  R,  $I$  $\mathbf y$  R, I example  $\mathbf x$  $\,$  R

```
x.r=5.0;
y.r=-8.2;
\texttt{a.r=SIGN}(\&\texttt{x}:\&\texttt{y}) ;
```
a  $-5.0$ 

#### 4.7.20 DIM

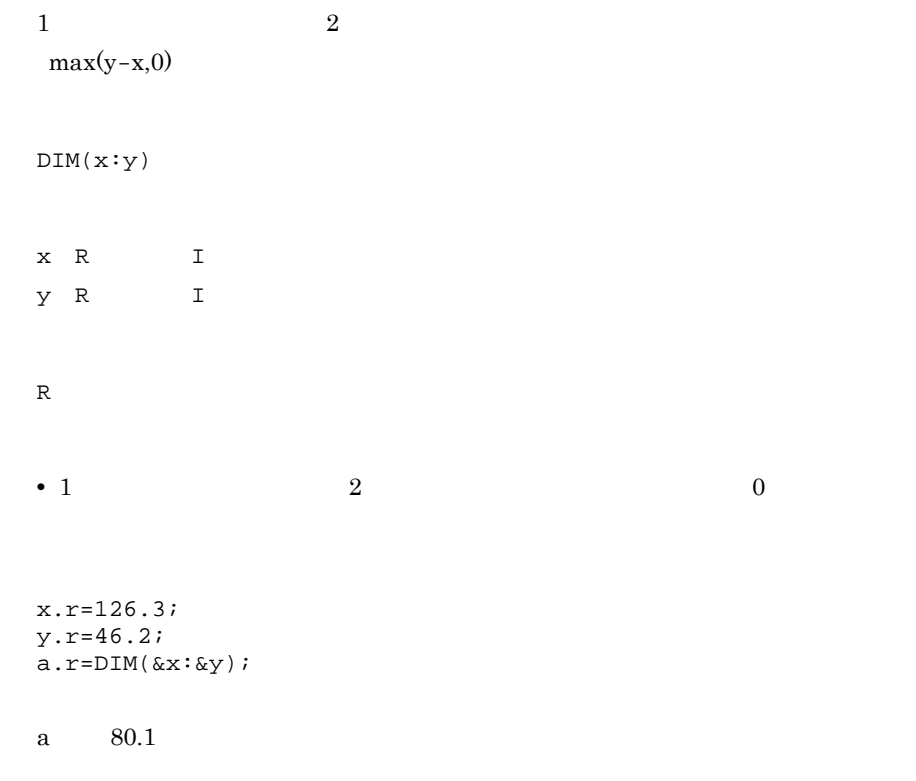

#### 4.7.21 MIN

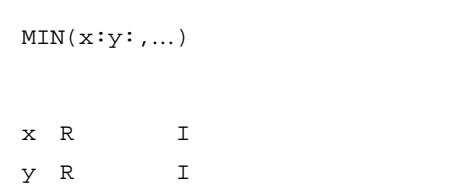

 $\,$  R **•** 入力した実数が 0 個の場合,エラーになります。  $x.r=14.5;$ y.r=30.8;  $z\ldotp r\texttt{=}44\ldotp2\,i$  $a.r=MIN(\&x:\&y:\&z);$ 

a  $14.5$ 

#### 4.7.22 MAX

 $MAX(x:y:,...)$  $\begin{array}{ccc} \mathbf{x} & \mathbf{R} & \mathbf{I} \end{array}$  $Y$  R, I  $\,$  R **•** 入力した実数が 0 個の場合,エラーになります。 x.r=14.5; y.r=30.8; z.r=44.2; a.r=MAX(  $\&x: \&y: \&z$  )  $i$ a  $44.2$ 

#### 4.7.23 OR

 $1$  , 0  $OR(C1:C2:...:Cn)$  $C1$  I  $C2 I$  $\bar{1}$  $\,$  1  $\,$  $\overline{0}$ **•** 入力パラメタには,比較関数,または論理演算関数を使います。 r1.r=1.0; r2.r=1.0; r3.r=2.0; r4.r=3.0; if;OR(EQ(&r1:&r2):GT(&r3:&r4)); a.i=10; else;; a.i=20; end if;;

a  $10$ 

#### 4.7.24 AND

 $C1$  Cn  $1$  $1$  , 0

AND(C1:C2:…:Cn)

 $C1$  I

C2 I

 $4.$ 

 $\bar{1}$  $\mathbf{1}$  $\overline{0}$ **•** 入力パラメタには,比較関数,または論理演算関数を使います。 r1.r=1.0; r2.r=2.0; r3.r=3.0; r4.r=2.0; if;AND(EQ(&r1:&r2):GT(&r3:&r4)); a.i=10; else;; a.i=20; end if;;

```
a 10
```
#### 4.8.1 CEQ EQ

 $1$ , 0 and 0  $1$  $x \quad y \qquad 1 \quad x \quad y \qquad 0$  $CEQ(x:y)$  $x \quad C$ y C 文字列  $\bar{1}$ x.c=abcde; y.c=abc;  $if:CEQ(\&x:\&y);$  $a. i = 13;$ else;; a.i=25; end if;; a  $25$ 

#### 4.8.2 CNE NE

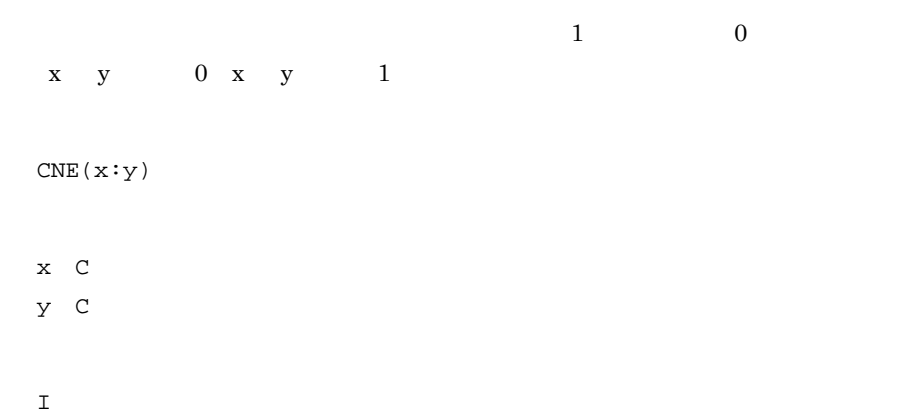

```
x.c=abcde;
y.c=abc;
if;CNE(&x:&y);
   a.i=13;
else;;
   a.i=25;
end if;;
```
a 13

### 4.8.3 CGE(文字列比較 GE

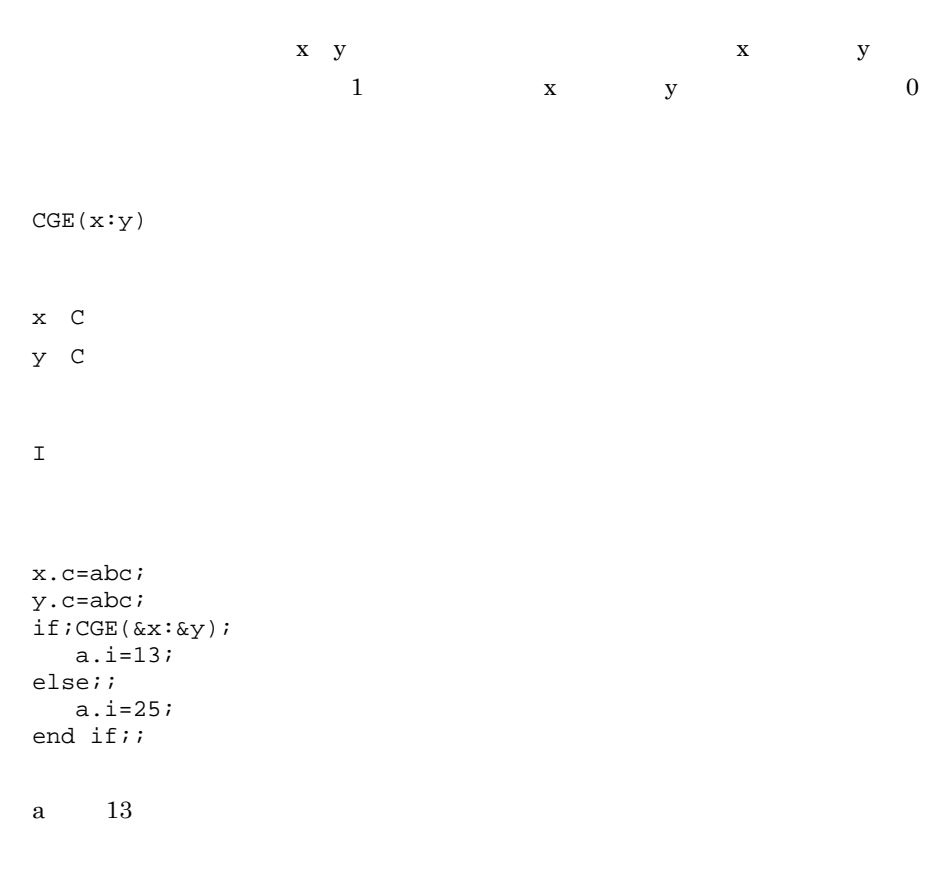

#### 4.8.4 CGT GT

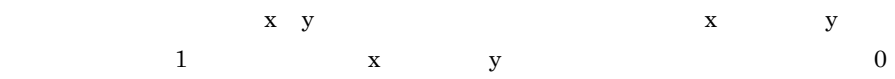
CGT(x:y  $x \in C$ y C 文字列  $\mathbf I$ x.c=abc; y.c=abc;  $if:CGT(\&x:\&y)$  ; a.i=13; else;; a.i=25; end if;;

a  $25$ 

#### 4.8.5 CLE LE

 $\boldsymbol{\mathrm{x}}$  y  $\boldsymbol{\mathrm{y}}$  x y  $\begin{array}{ccc} 1 & \hspace{1.5cm} & \hspace{1.5cm} &$ 0 を返します。  $CLE(x:y)$  $x \quad C$  $Y$  C  $\mathbf I$ x.c=abc; y.c=abcde; if;CLE(&x:&y); a.i=13; else;; a.i=25; end if;;

a  $13$ 

## 4.8.6 CLT LT

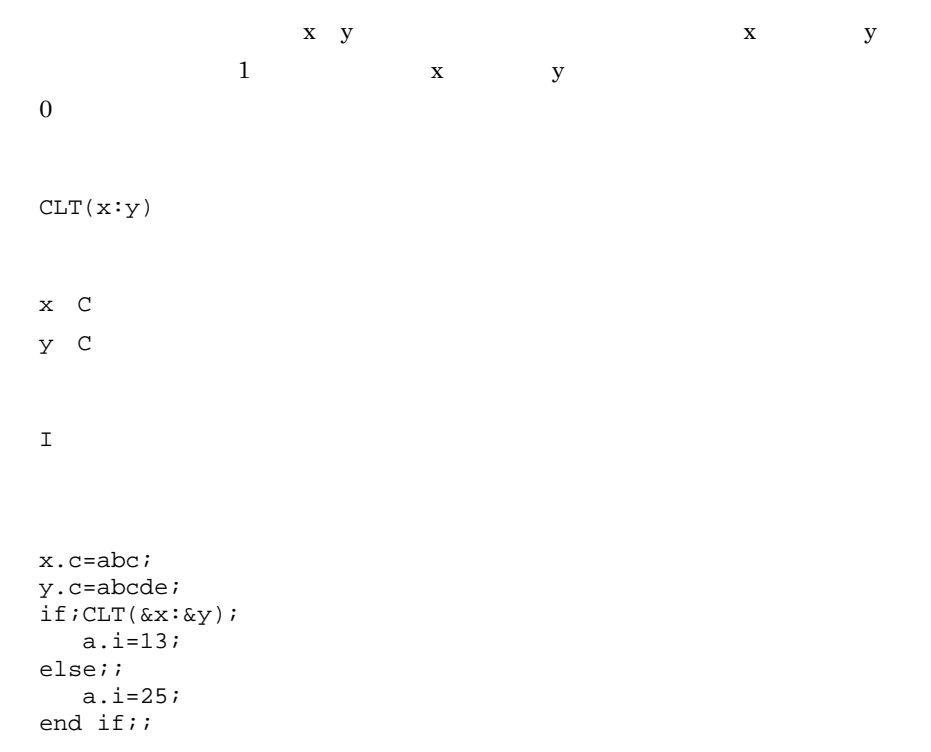

a  $13$ 

# 4.8.7 EQ EQ

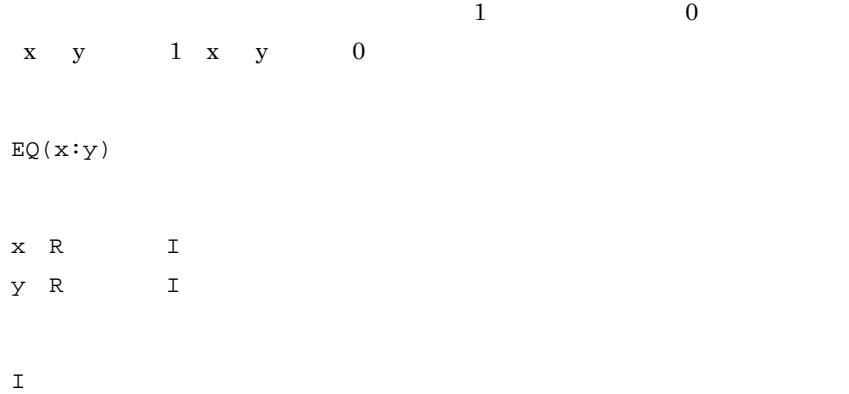

```
x.r=20.3;
y.r=26.8;
if:EQ(\&x:\&y);a. i = 13;else;;
    a.i=25;
end if;;
```
a  $25$ 

#### 4.8.8 NE NE

 $0\qquad \qquad 1$  $x=y$  0 x y 1  $NE(x:y)$  $\begin{array}{ccc} \mathbf{x} & \mathbf{R} & \mathbf{I} \end{array}$  $y$  R I  $\bar{1}$ x.r=20.3; y.r=26.8;  $if:NE(\&x:\&y);$  a.i=13; else;; a.i=25; end if;; a  $13$ 

#### 4.8.9 GE(算術比較 GE

 $1$  and  $2$ 1 a contract 0 b  $x$  y contract 1 x y 0

 $4.$ 

GE(x:y)  $\begin{array}{ccc} \mathbf{x} & \mathbf{R} & \mathbf{I} \end{array}$  $y$  R I  $\bar{\rm I}$  $\mathtt{x.r}\texttt{=}20.3$  ; y.r=20.3;  $if;GE(\&x:\&y);$  $a.i=13i$ else;; a.i=25; end if;;

a  $13$ 

#### 4.8.10 GT GT

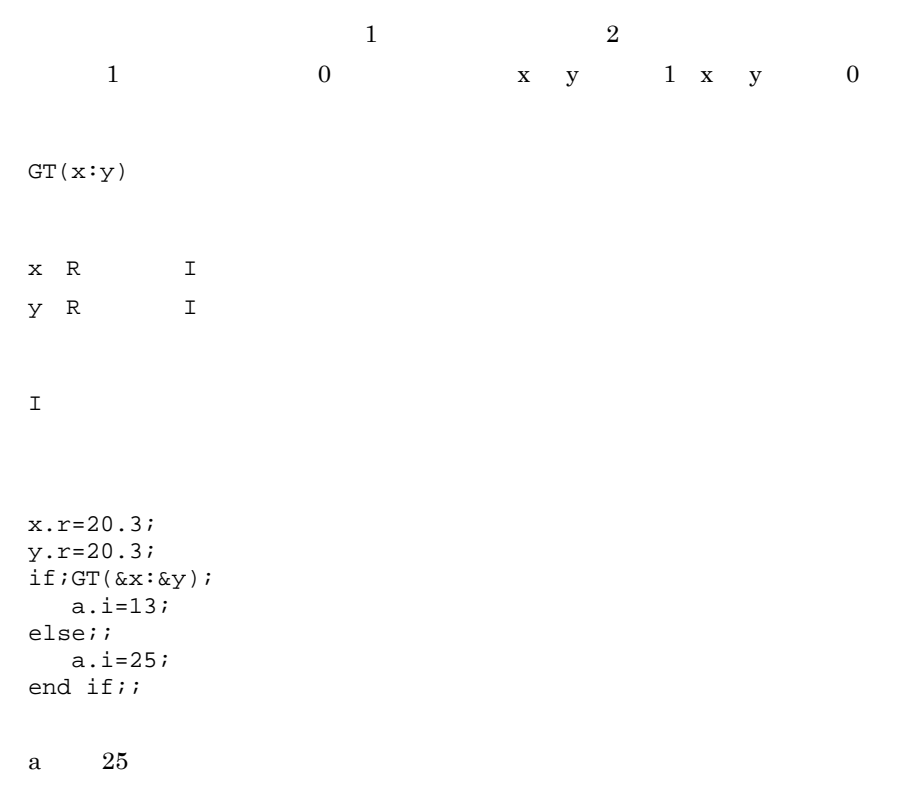

## 4.8.11 LE LE

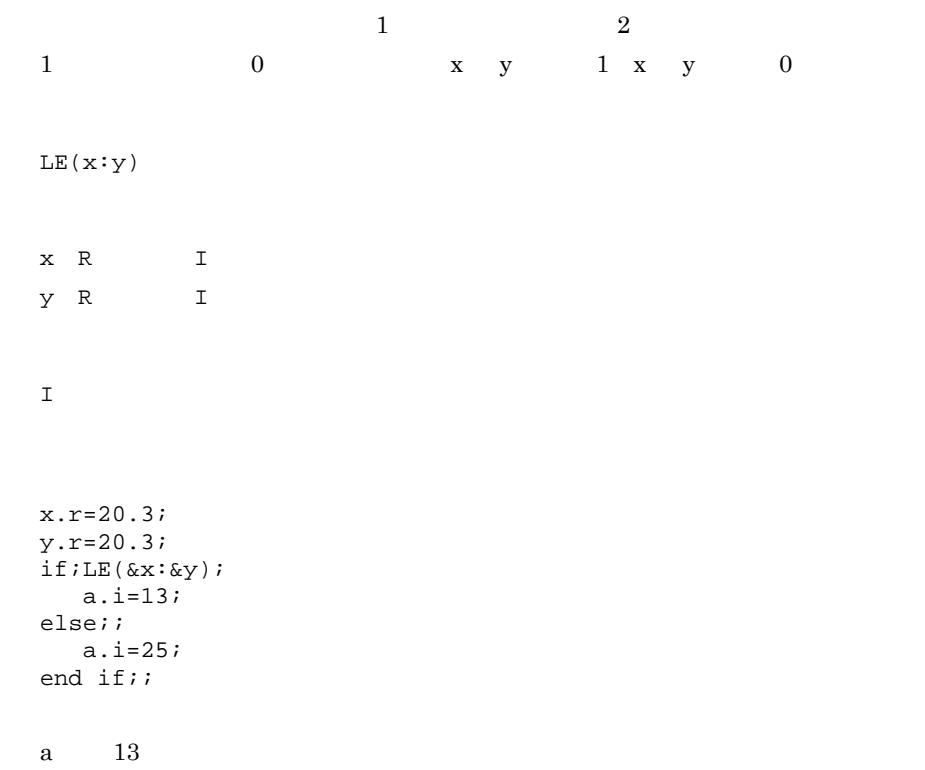

## 4.8.12 LT LT

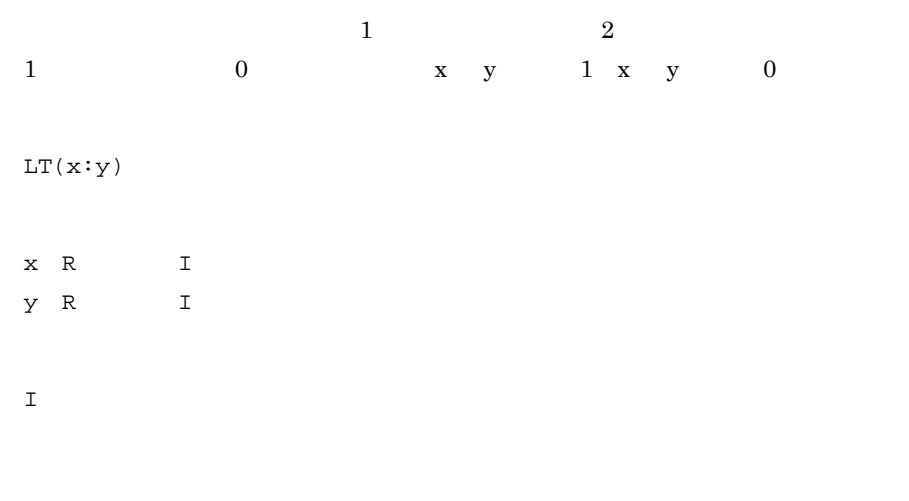

x.r=20.3;

```
y.r=20.3;
if:IT(\&x:\&y); a.i=13;
else;;
   a.i=25;
end if;;
```
a  $25$ 

#### 4.8.13 ENE E NE

 $1$  0

 $ENE(x:y)$ 

 $X$  E E  $Y$  E E  $\mathbbm{1}$ 

```
x.e=300.1(0.0)( );
y.e=400.2(0.5)( );
i.i=ENE(\&x:\&y);
```
 $i \t 1$ 

#### 4.8.14 EEQ E EQ

 $1$  0  $EEQ(x:y)$  $\times$  E E y E E

 $\mathbf I$ 

- x.e=300.1(0.0)( ); y.e=300.1(0.5)( );  $i.i=EEQ(\&x:\&y);$
- $i \t 1$

## 4.9

#### 4.9.1 CINS

a  $\mathbf x$  b CINS(a:x:b) a C  $x$  I b C  $\mathsf C$ • a b  $x = 0$ • x a •  $\mathbf{x}$  a  $\mathbf{JIS}$ • **x** 0  $abcde$  3 ff a.c="abcde";  $x.i=3i$  $b.c="ff"$  ;  $c.c=CINS(\&a:\&x:\&b)$ ; c abcffde aaa ghi a.c="aaa";  $x.i=0;$  $b.c="ghi"$ ; c.c=CINS(&a:&x:&b); c ghiaaa

#### 4.9.2 CDEL

a  $x$  y  $CDEL(a:x:y)$ a C  $x \quad I$  $\,$  y  $\,$  T  $\mathsf{C}$ •  $\mathbf x$  y  $\mathbf a$ x y x 0 y 0 •  $\mathbf{x}$  y a  $\mathbf{JIS}$ 

abcdefg 3 5

a.c="abcdefg"; x.i=3;  $y$ . i=5;  $c.c=CDEL(\&a:\&x:\&y);$ 

 $c \qquad \qquad \text{abfg}$ 

#### 4.9.3 CHAR

CHAR(x)  $x \quad I$  $\mathsf{C}$ 

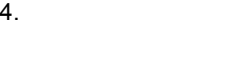

•  $\frac{1}{1}$ 

**•** 文字コードと文字列の関係は,次のとおりです。

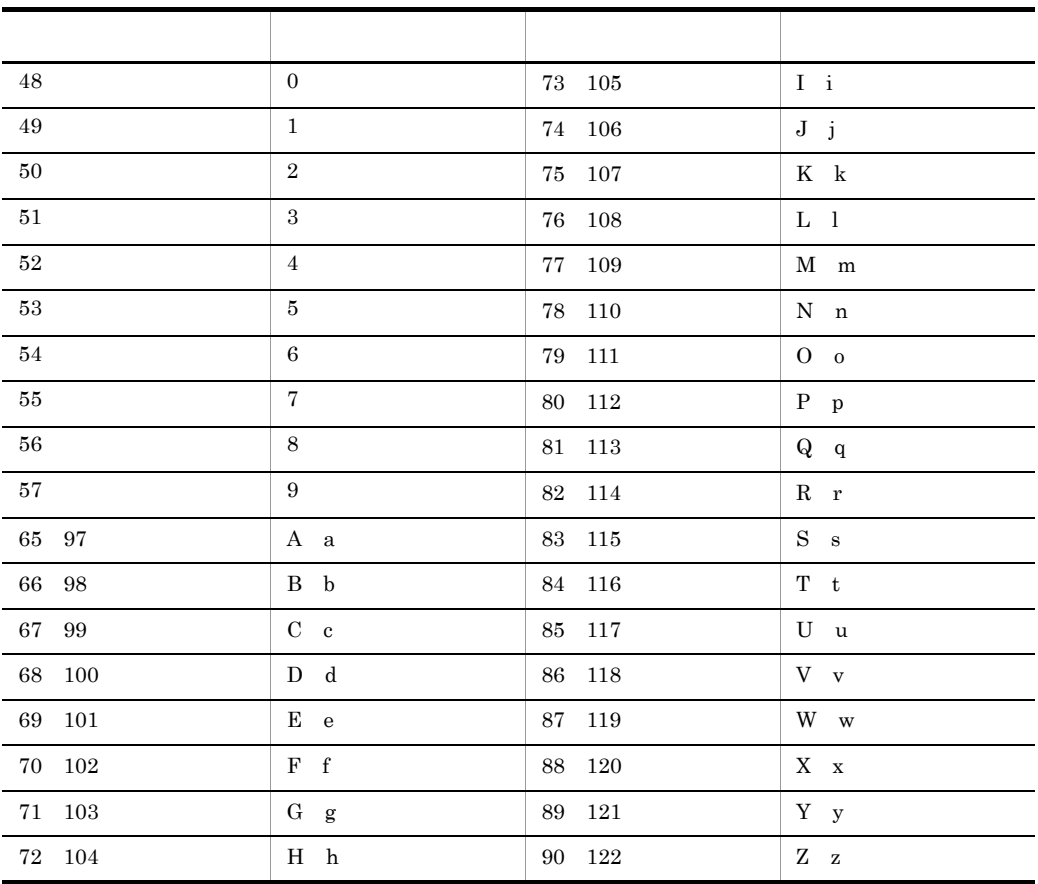

x.i=50; a.c=CHAR(  $\&\text{x})$  ; a  $'2'$ x.i=87;  $b.c=CHAR(\&x);$  $\mathbf b$  'W'

4.9.4 CREP

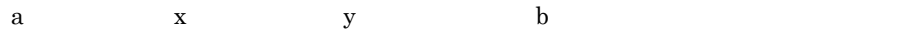

CREP(a:x:y:b)

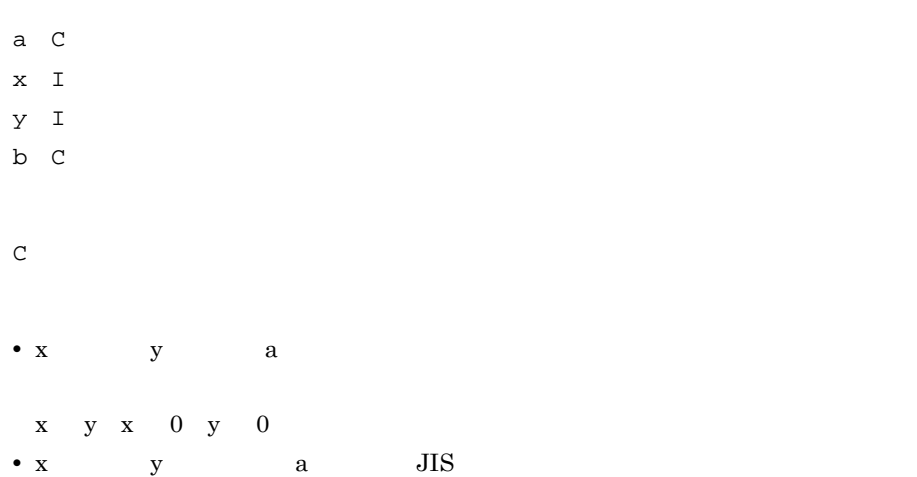

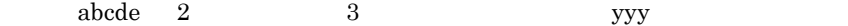

a.c="abcde";  $x.i=2i$  $y$ . i=3;  $b.c="yyy";$  $c\text{-}c\text{-}CREP(\&a\text{:}\&x\text{:}\&y\text{:}\&b\text{)}$  ;

c ayyyde

#### 4.9.5 INDEX x y

 $\boldsymbol{\mathrm{x}}$  y or  $\boldsymbol{\mathrm{y}}$ 

INDEX(x:y)

 $x \quad C$ 

 $Y$  C

 $\bar{1}$ •  $\mathbf x$  y  $\mathbf 0$ 

x.c=abcdef; y.c=cde;  $a.i=INDEX(\&x:\&y);$ y.c=df; b.i=INDEX(&x:&y);

a  $3$  b  $0$ 

## 4.10 DDE

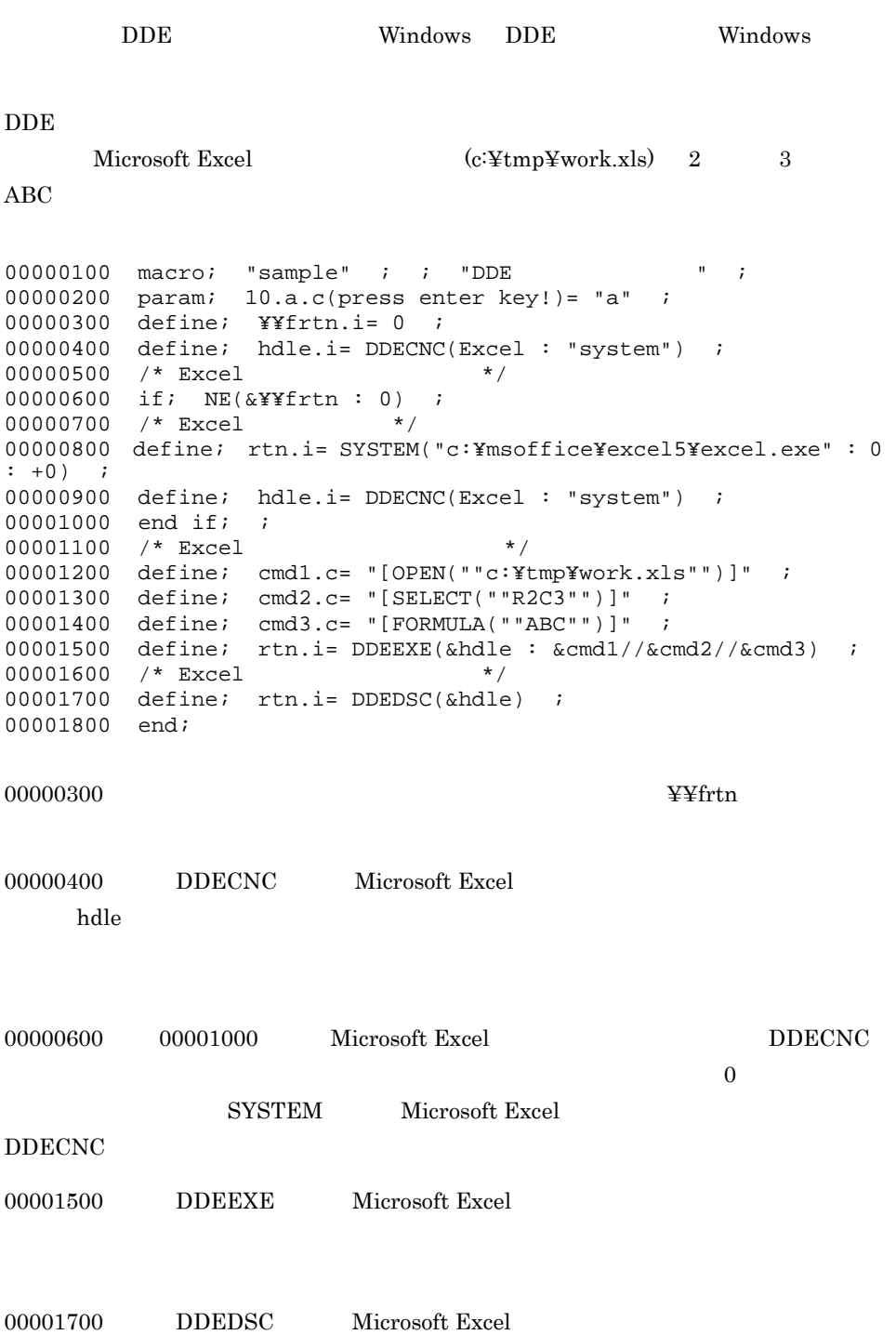

#### 4.10.1 DDECNC DDE

DDECNC(a:b)

- a I b I  $\mathbf T$
- **•**  $\bullet$

#### 4.10.2 DDEDSC DDE

DDEDSC(a) a I

- $I$
- **•** 対話のハンドルに 0 を指定すると,最後に接続したサーバを対象にします。 • **• •** *•*  $\mathbf{X} = \mathbf{X} \times \mathbf{X} \times \mathbf{X}$  $0 \qquad \qquad$
- **•**  $\bullet$

#### 4.10.3 DDEREQ DDE

DDEREQ(a:b) a I b C  $C^*N$ **•** 対話のハンドルに 0 を指定すると,最後に接続したサーバを対象にします。

#### 4.10.4 DDEPOK DDE

DDEPOK(a:b:c) a I b C  $C$   $C^*N$  $\mathbf{I}$ 

- **•** 対話のハンドルに 0 を指定すると,最後に接続したサーバを対象にします。
- <sub>→</sub> 2007年 2007年 2007年 2007年 2007年 2007年 2007年 2007年 2007年 2007年 2007年 2007年 2007年 2007年 2007年 2007年 2007年 2007年 2007年 2007年 2007年 2007年 2007年 2007年 2007年 2007年 2007年  $0 \leq \lceil \cdot \rceil$
- 
- **•**  $\bullet$

#### 4.10.5 DDEEXE DDE

DDEEXE(a:b)

- a I
- b C
- $\mathbf I$
- **•** 対話のハンドルに 0 を指定すると,最後に接続したサーバを対象にします。
- **• •**  $\frac{1}{2}$   $\frac{1}{2}$   $\$
- $0 \leq \epsilon$

• **•**  $\bullet$ 

## 4.11

#### 4.11.1 CMOD

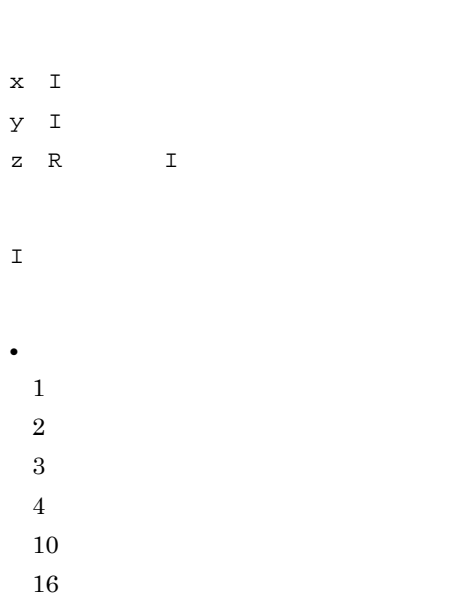

 $CMOD(x:y:z)$ 

#### • **•** *• • • • • • • • • • • • • • • • • • • • • • • • • • <i>• • • • • • • •• •• ••*

Windows

 $16$ 

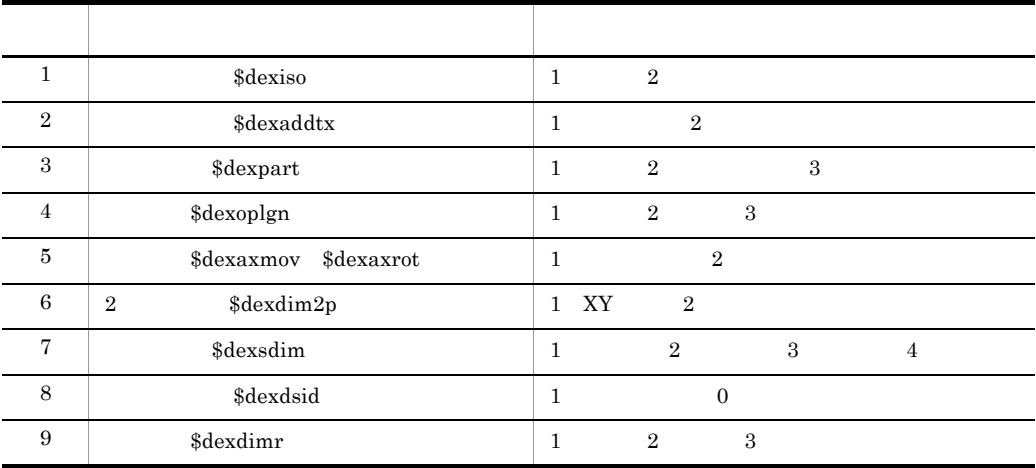

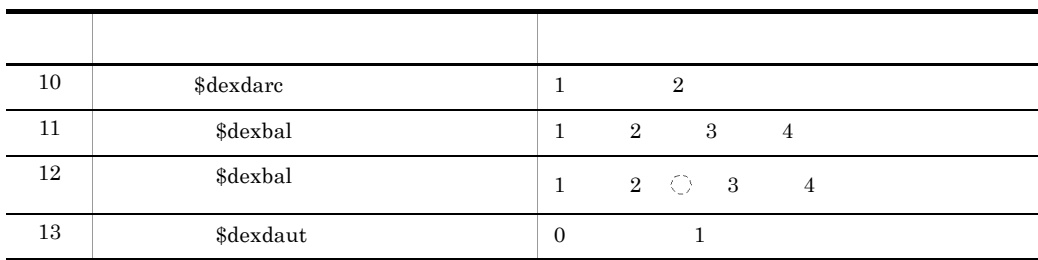

- **•** 変更結果には,次の内容を返します。
- $0 \qquad \qquad$
- $1$ • **• •**  $\frac{1}{\sqrt{2\pi}}$ ,  $\frac{1}{\sqrt{2\pi}}$ ,  $\frac{1}{\sqrt{2\pi}}$ ,  $\frac{1}{\sqrt{2\pi}}$ ,  $\frac{1}{\sqrt{2\pi}}$ ,  $\frac{1}{\sqrt{2\pi}}$ ,  $\frac{1}{\sqrt{2\pi}}$ ,  $\frac{1}{\sqrt{2\pi}}$ ,  $\frac{1}{\sqrt{2\pi}}$ ,  $\frac{1}{\sqrt{2\pi}}$ ,  $\frac{1}{\sqrt{2\pi}}$ ,  $\frac{1}{\sqrt{2\pi}}$ ,  $\frac{1}{\sqrt{2\pi}}$ ,  $\frac{$
- 26( $\sim$  $16$
- x.i=1; y.i=1;  $\overline{z}$ . i=2; c.i=CMOD(  $\&x:\&y:\&z$  )  $i$

#### 4.11.2 GMOD

GMOD(x:y) x  $\_$  I  $Y$  I CIR **•** モードの種別を次のように指定します。  $1\,$  $2$  $\overline{3}$  $\overline{4}$ 10

16 • **•** *HICAD/DRAFT for* Windows 16 4.11.1 CMOD • **•**  $\frac{1}{\sqrt{2\pi}}$ ,  $\frac{1}{\sqrt{2\pi}}$ ,  $\frac{1}{\sqrt{2\pi}}$ ,  $\frac{1}{\sqrt{2\pi}}$ ,  $\frac{1}{\sqrt{2\pi}}$ ,  $\frac{1}{\sqrt{2\pi}}$ ,  $\frac{1}{\sqrt{2\pi}}$ ,  $\frac{1}{\sqrt{2\pi}}$ ,  $\frac{1}{\sqrt{2\pi}}$ ,  $\frac{1}{\sqrt{2\pi}}$ ,  $\frac{1}{\sqrt{2\pi}}$ ,  $\frac{1}{\sqrt{2\pi}}$ ,  $\frac{1}{\sqrt{2\pi}}$ ,  $\frac{1}{\sqrt$ • 2016 **16**  $16$  $x.i=1;$  $y$ . i=1; R.cir=GMOD(&x:&y);

 $R$ 

#### 4.11.3 CDRAT

CDRAT(x)

 $x$  R  $\mathbf I$ • **•**  $\mathbf{r} = \mathbf{r} \times \mathbf{r}$  $10^{-5}$  X  $10^9$ **•** 変更結果には,次の内容が返ります。  $0<sub>z</sub>$  $1$ x.r=0.001;

 $c.i=CDRAT(\&x);$ 

 $4.$ 

#### 4.11.4 GDRAT

GDRAT( )

 $\mathbb R$ 

- **•** 現在活性な図面の寸法値変換率を取り出します。
- **6 6**

 $R.r=\mathtt{GDRAT}(\quad)$  ;

 $R$ 

#### 4.11.5 FREAD

FREAD(a:x:y)

- a C  $x \quad I$
- $y$  I
- $\mathcal{C}$
- $\mathbf I$  $\,$  R
- **•** <u>• Transference</u> and  $\mathbf{z}$
- **•**  $\mathbf{P} = \mathbf{P} \times \mathbf{P}$

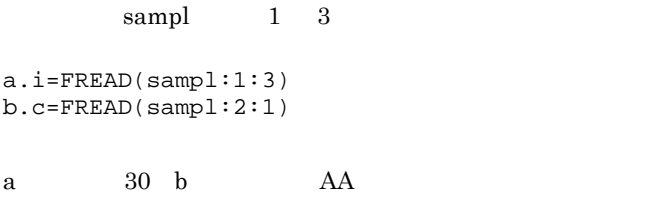

**•** 小数点の有無で整数と実数を区別します。

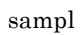

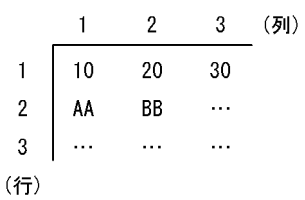

#### 4.11.6 FREADL

FREADL(a:b:c)

a C

b  $I$ 

c C

 $C^*N$ 

•  $4.11.7$  FWRITE  $\overline{1}$ • **• •**  $\frac{1}{\sqrt{3}}$  is the set of  $\frac{1}{\sqrt{3}}$  is the set of  $\frac{1}{\sqrt{3}}$  is the set of  $\frac{1}{\sqrt{3}}$  is the set of  $\frac{1}{\sqrt{3}}$ 

sampl 1

a.c\*n=FREADL(sampl:1:"/")

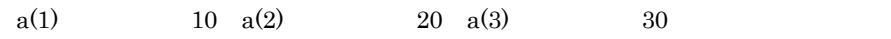

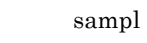

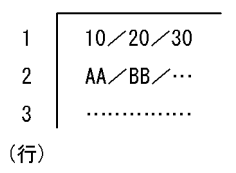

#### 4.11.7 FWRITE

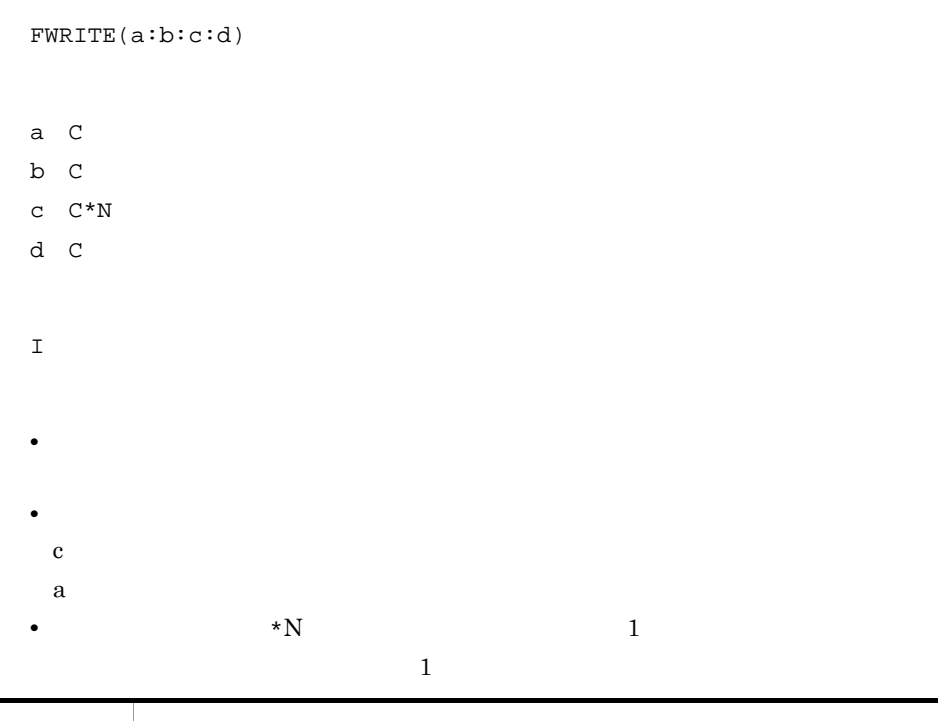

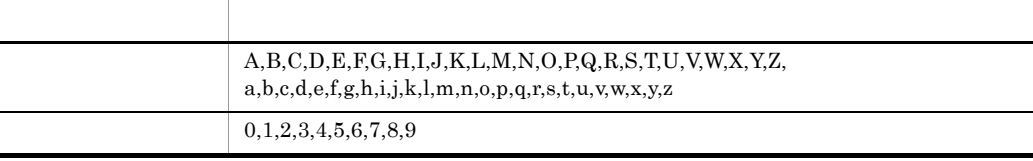

 $CHAR$  $\begin{array}{ccc}\n\text{CHAR} & 4.9.3 & \text{CHAR}\n\end{array}$  $,\Psi, \% ,\# , (), -, /$ 日本語 漢字,平仮名,片仮名 区分 文字

• **•**  $\blacksquare$ 

• **•**  $\bullet$ 

ファイル(sampl)を新しく作成して,ABC という文字列を入力します。  $\chi$  $\mathtt{c.c*}$ n="ABC", "DEF";  $x.i=44;$ y.i=FWRITE(sampl:c:&c:char(&x)) y 7 (sampl) ABC,DEF

#### 4.11.8 GWENV Windows

GWENV(x)  $x \quad C$  $\mathbb C$ **•** 環境変数名が環境テーブルに見つからないときは NULL が返ります。 Windows PATH C:\#WINDOWS\#SYSTEM;D:\#HICAD\#BIN  $a.c = PATH$  ;  $b.c = GWENV(\&a)$  ;

 $4.$ 

#### b には"C:¥WINDOWS¥SYSTEM;D:¥HICAD¥BIN"が返されます。

#### 4.11.9 SYSTEM Windows

Windows

SYSTEM(a:b:c)

a C Windows

 $\mathbf b$  I

c I

 $CI*N$ 

- **•** 実行結果の内容は,次のとおりです。 1. I
	- $2. \quad I$
	- 3. I

# *5* 要素の作成順序

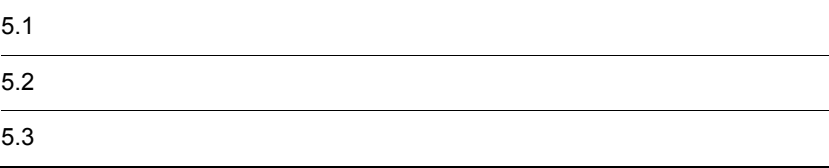

#### $5.1.1$

1 平行線

**•** 矢印

• *•*  $\sim$   $\sim$   $\sim$   $\sim$ 

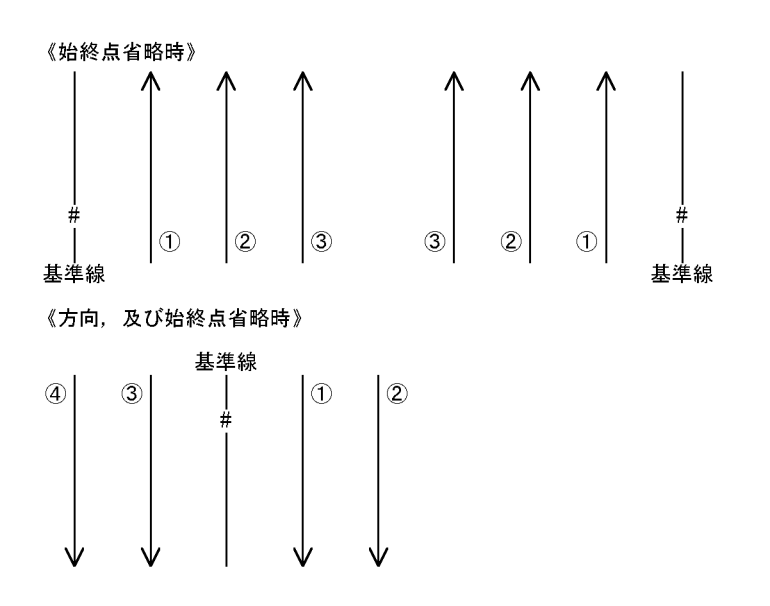

2 投影線

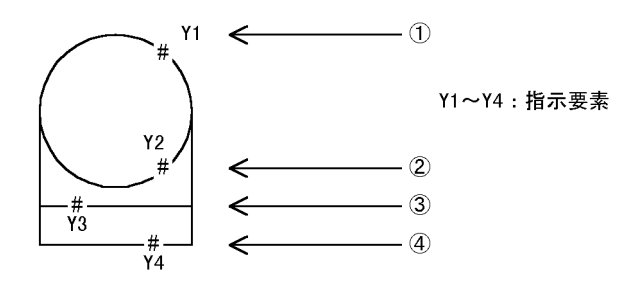

 $5.1.2$ 

 $\overline{1}$ 

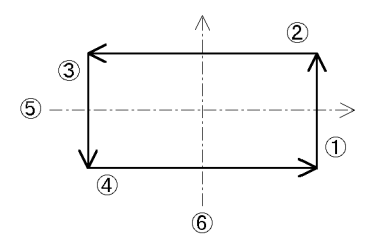

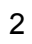

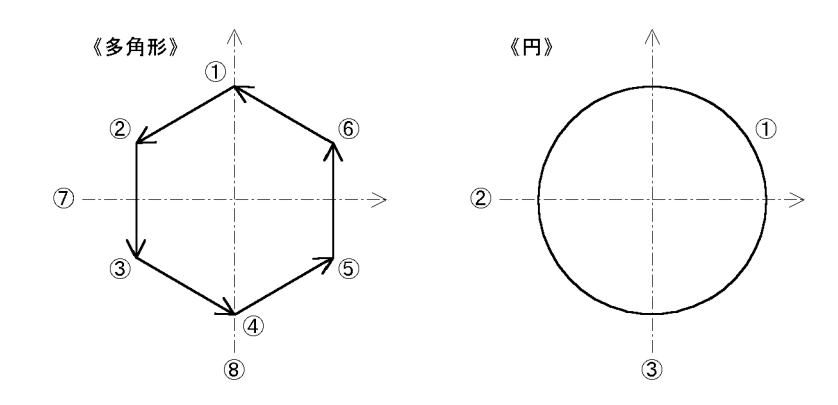

 $\overline{3}$ 

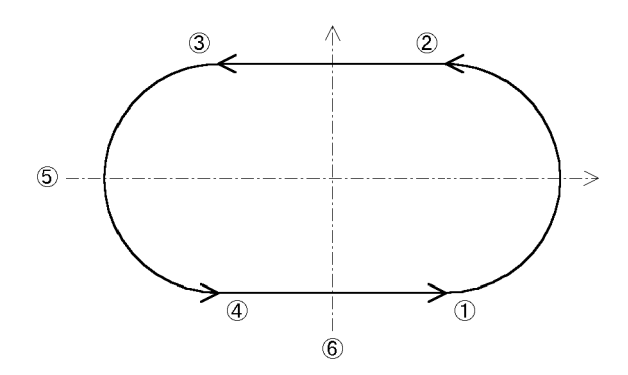

4 中心線

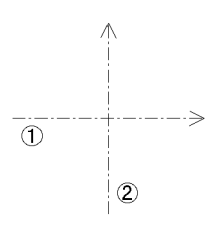

 $5.1.3$ 

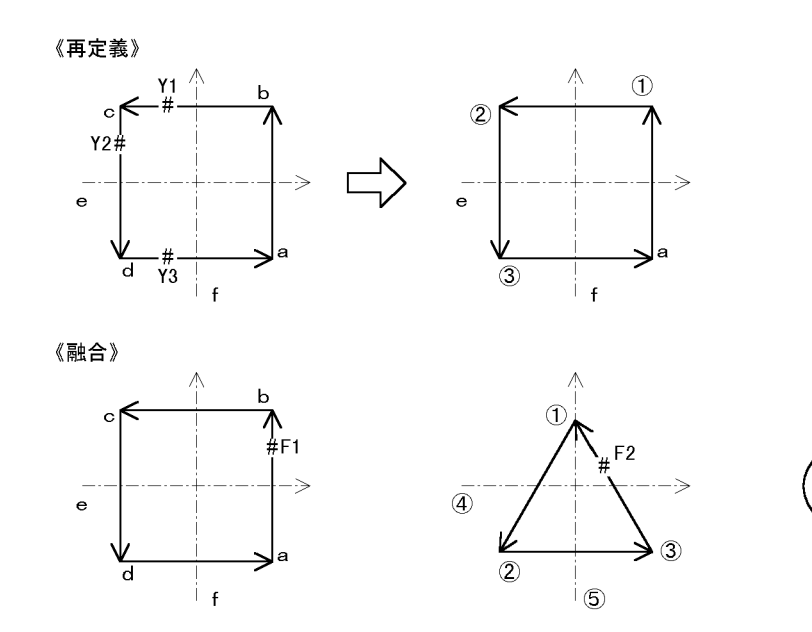

(融合先図形F1)

(融合図形F2, F3)

 $5.1.4$ 

5. 要素の作成順序

F<sub>3</sub>

 $\circledcirc$ 

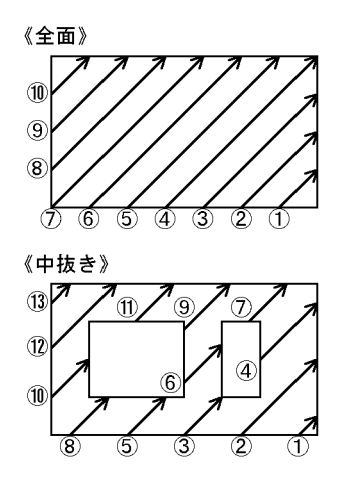

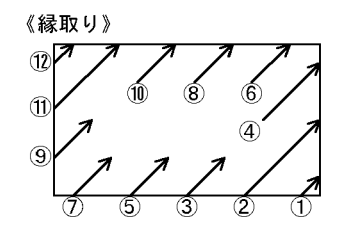

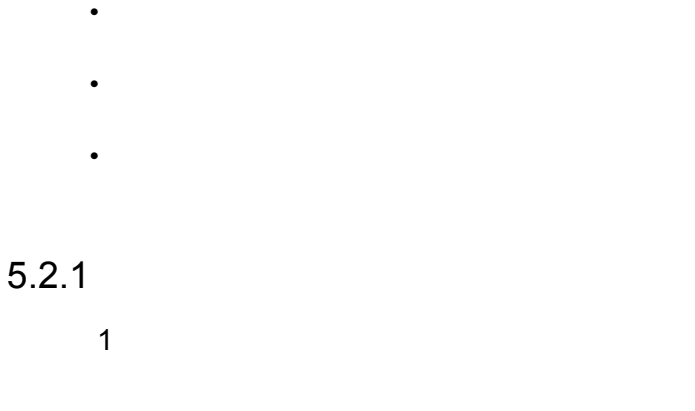

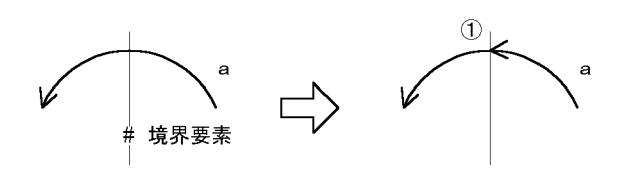

2 二境界調整

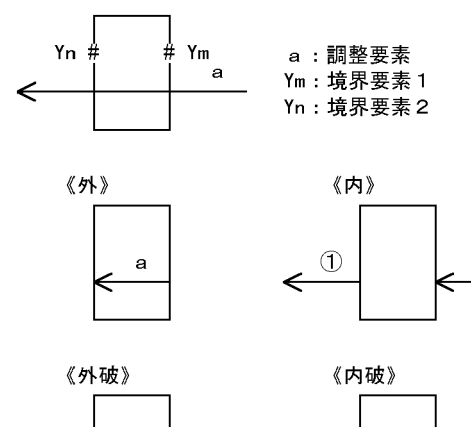

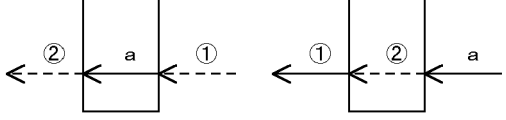

 $\mathbf a$ 

 $5.2.2$ 

 $\overline{1}$ 

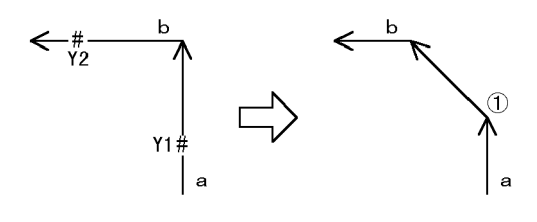

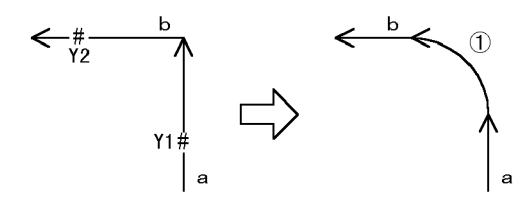

 $\overline{3}$ 

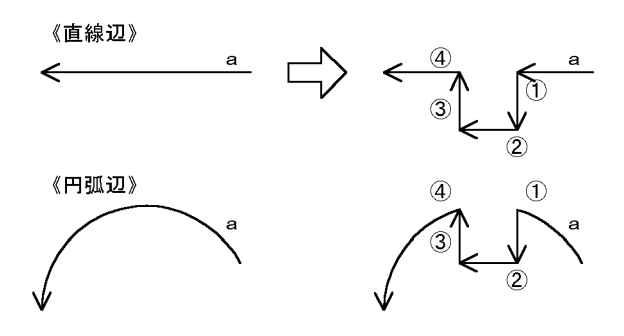

 $5.2.3$ 

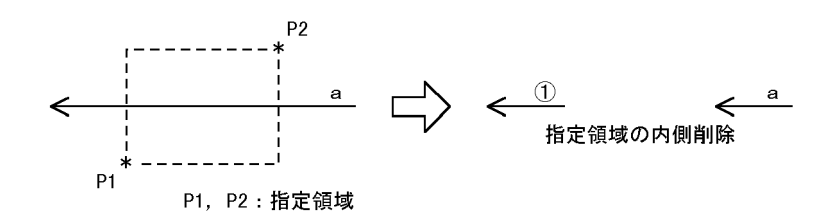

 $5.2.4$ 

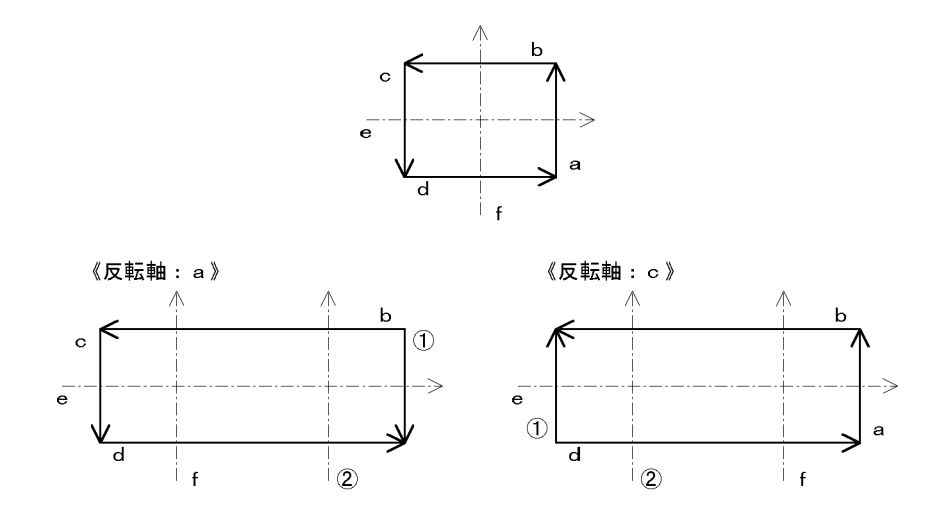

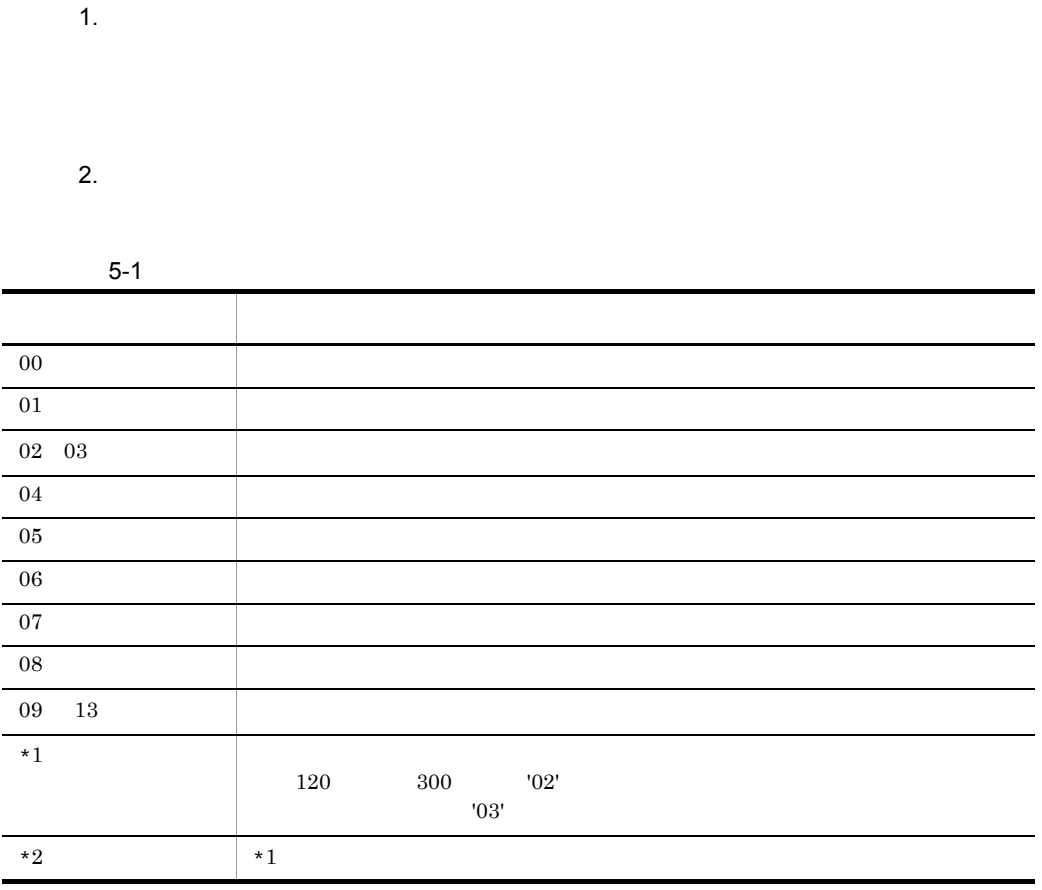

 $3.$ 

## $5.3.1$

1 2 2

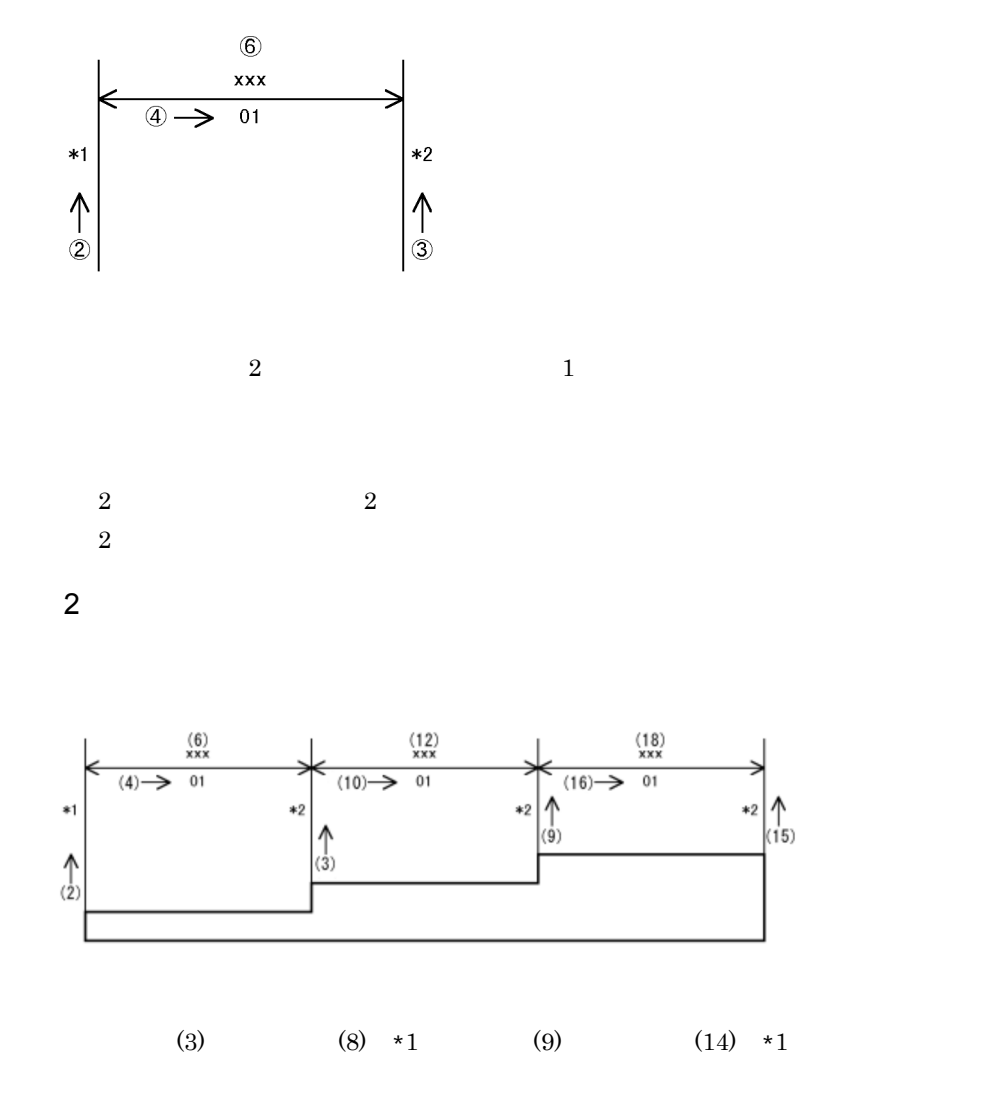

 $\overline{3}$
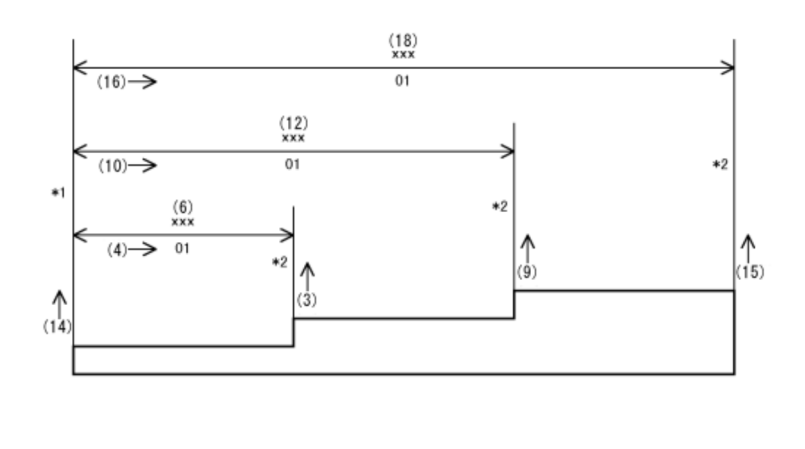

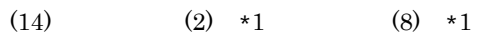

 $\overline{4}$ 

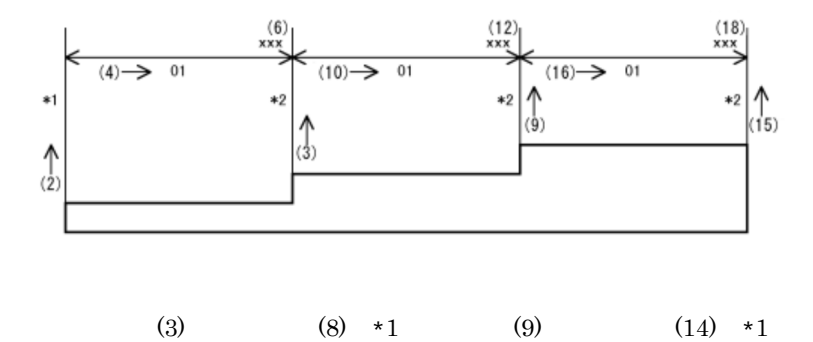

 $5<sub>1</sub>$ 

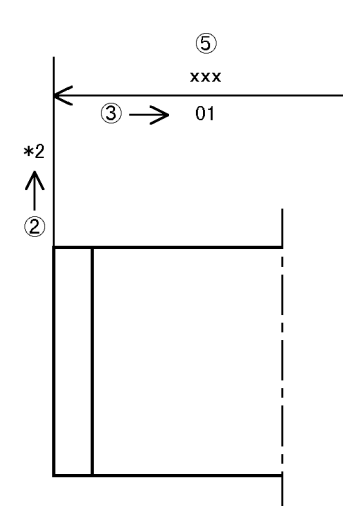

 $5.3.2$ 

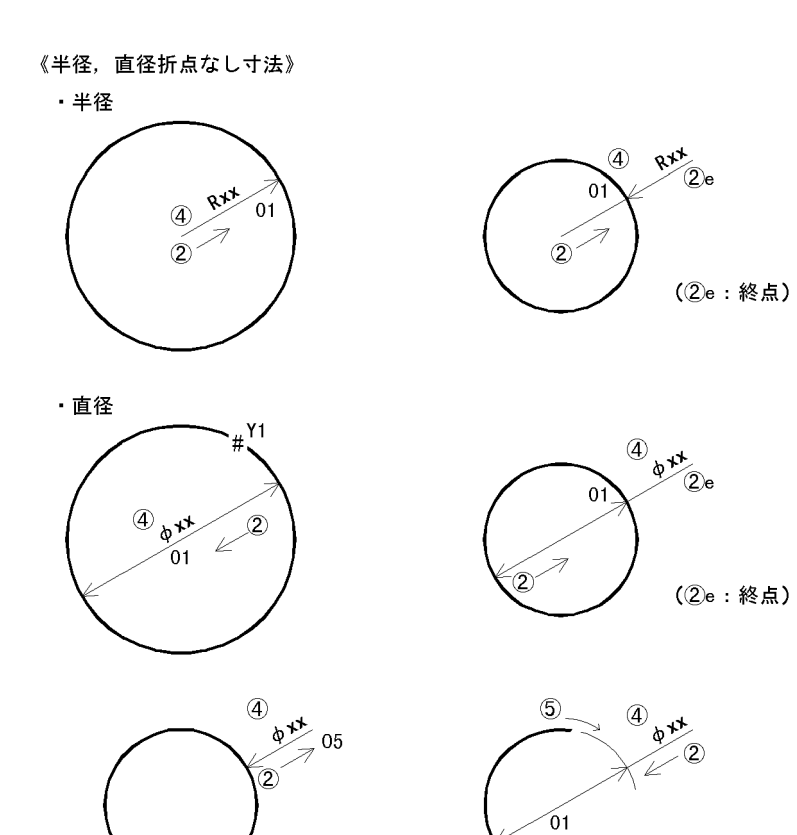

 $\overline{\mathcal{L}}$ s

(半径・直径任意引出寸法も同様)

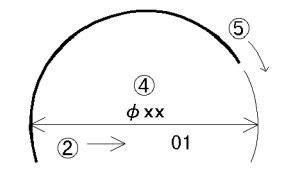

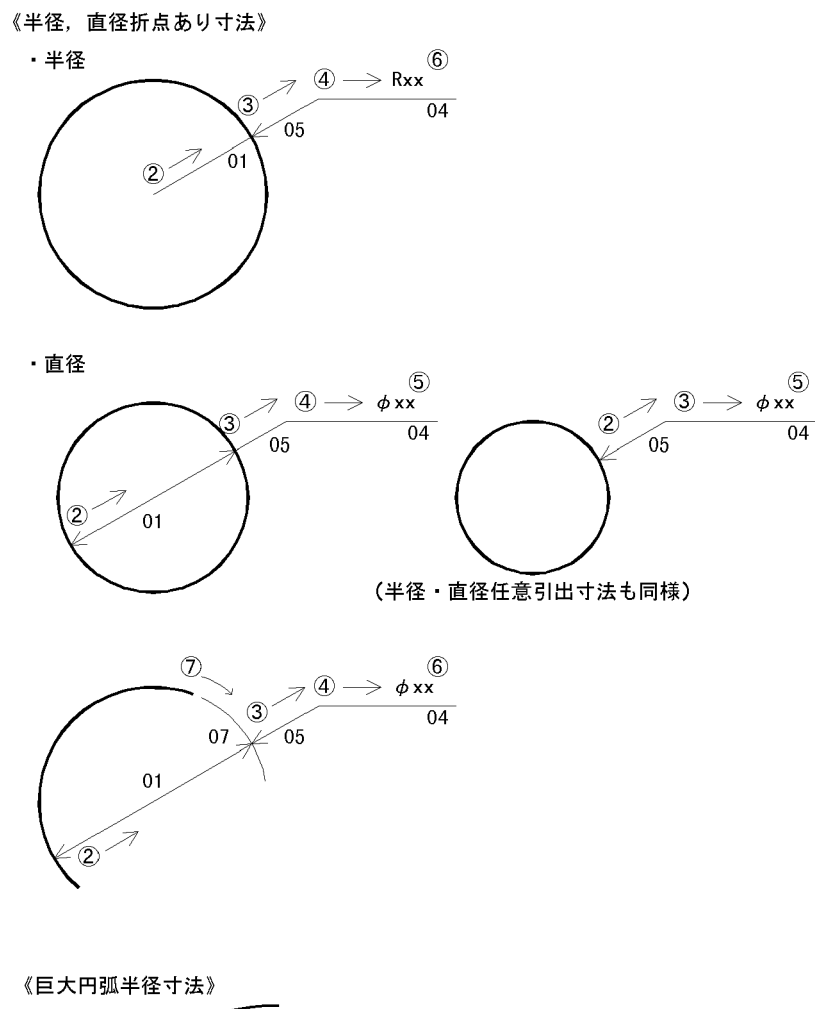

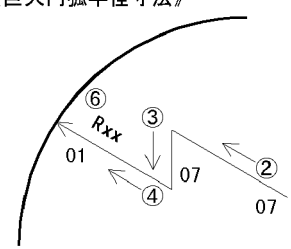

 $5.3.3$ 

 $\overline{1}$ 

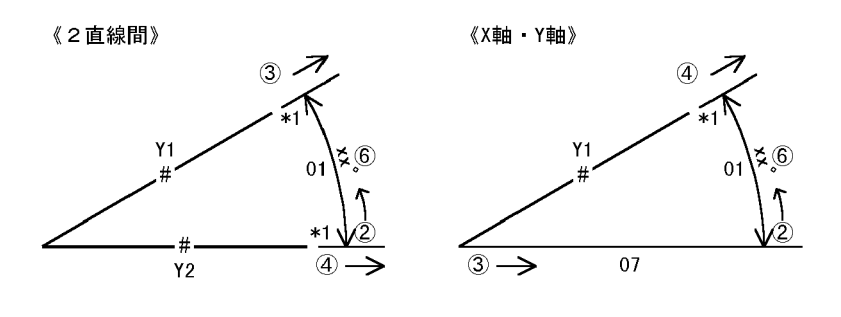

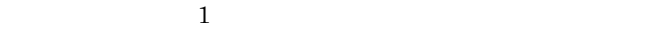

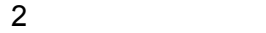

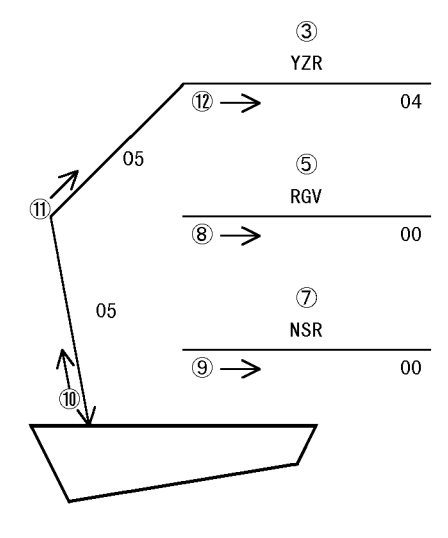

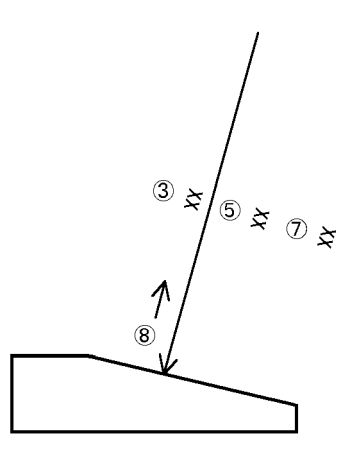

# $5.3.4$

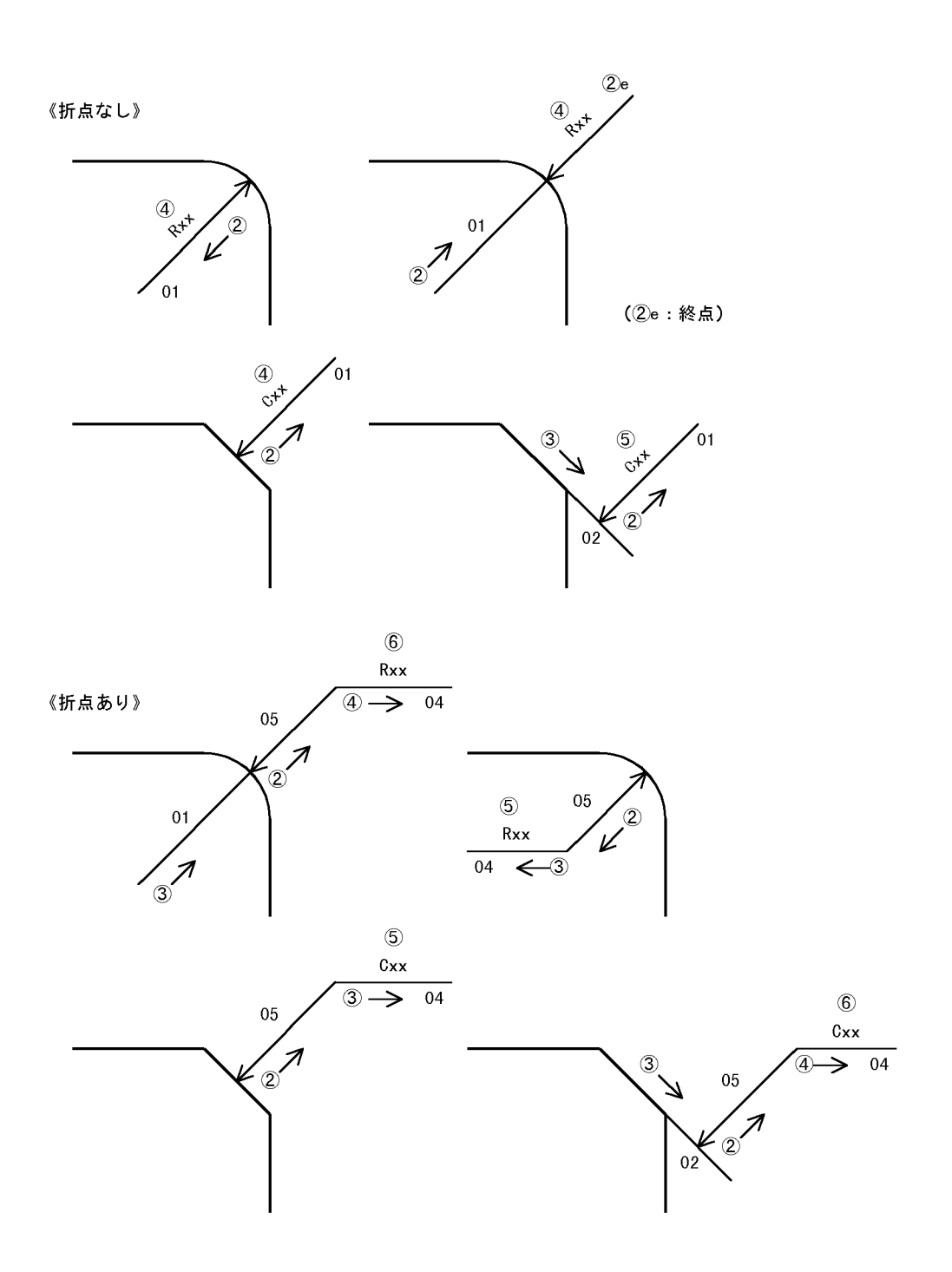

5. 要素の作成順序

 $5.3.5$ 

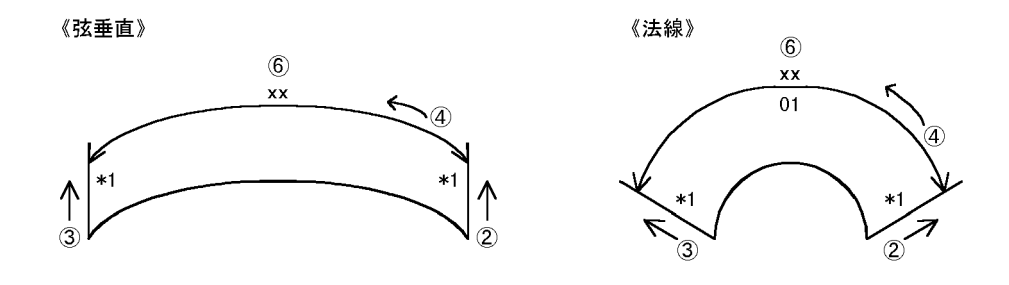

 $5.3.6$ 

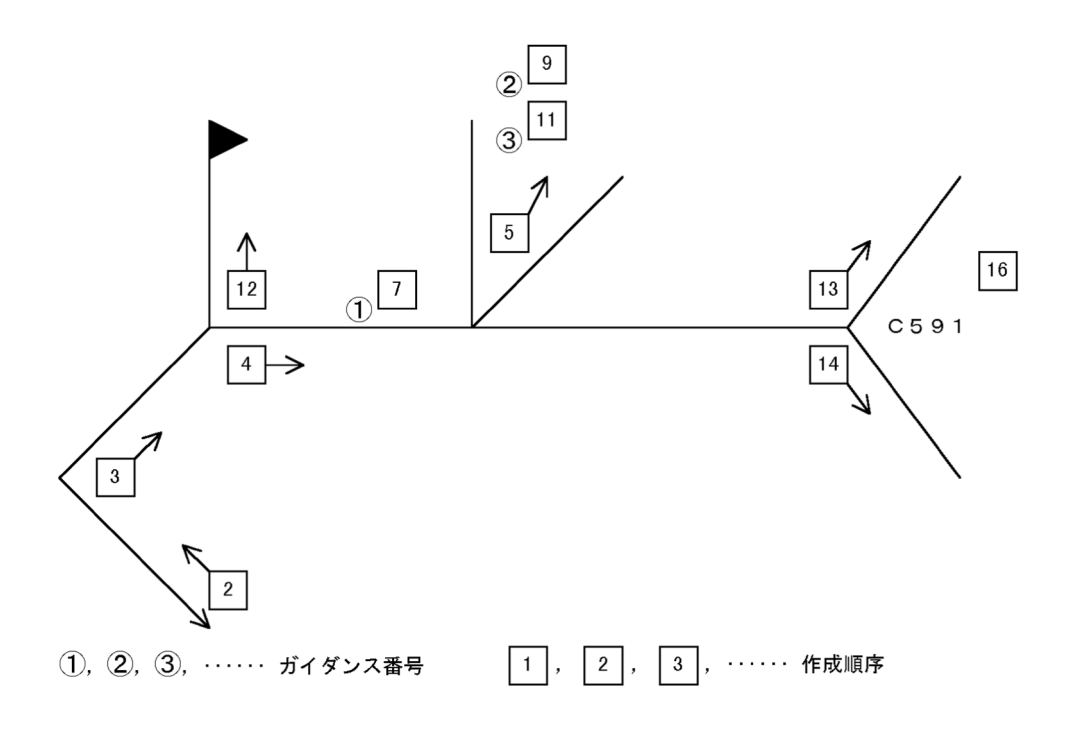

# $5.3.7$

1 幾何公差記号

 $\overline{1}$ 

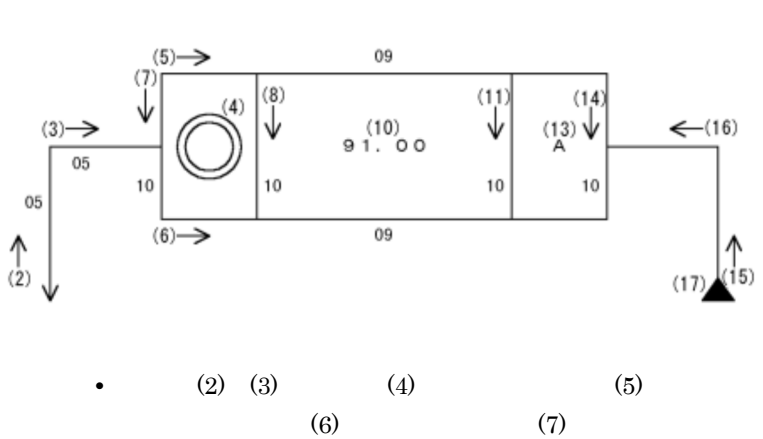

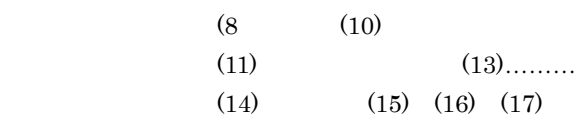

•  $1$ 

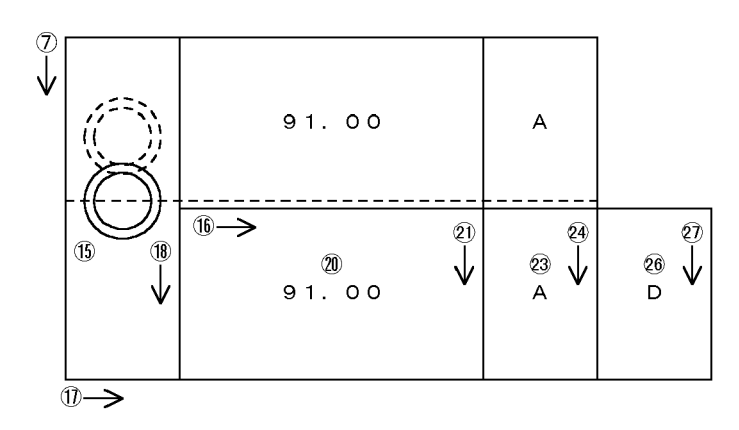

**•** 破線部分は,非表示要素です。

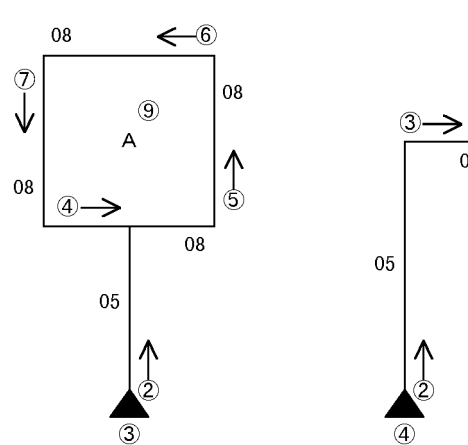

2 文字付きデータム

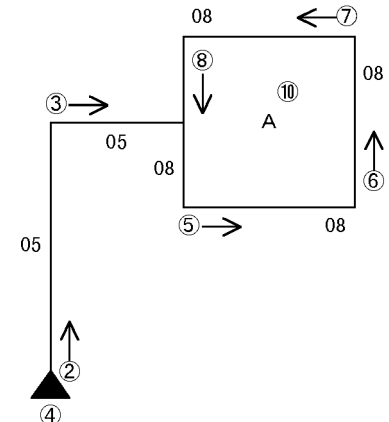

• **•**  $\bullet$ 

 $3$ 

5. 要素の作成順序

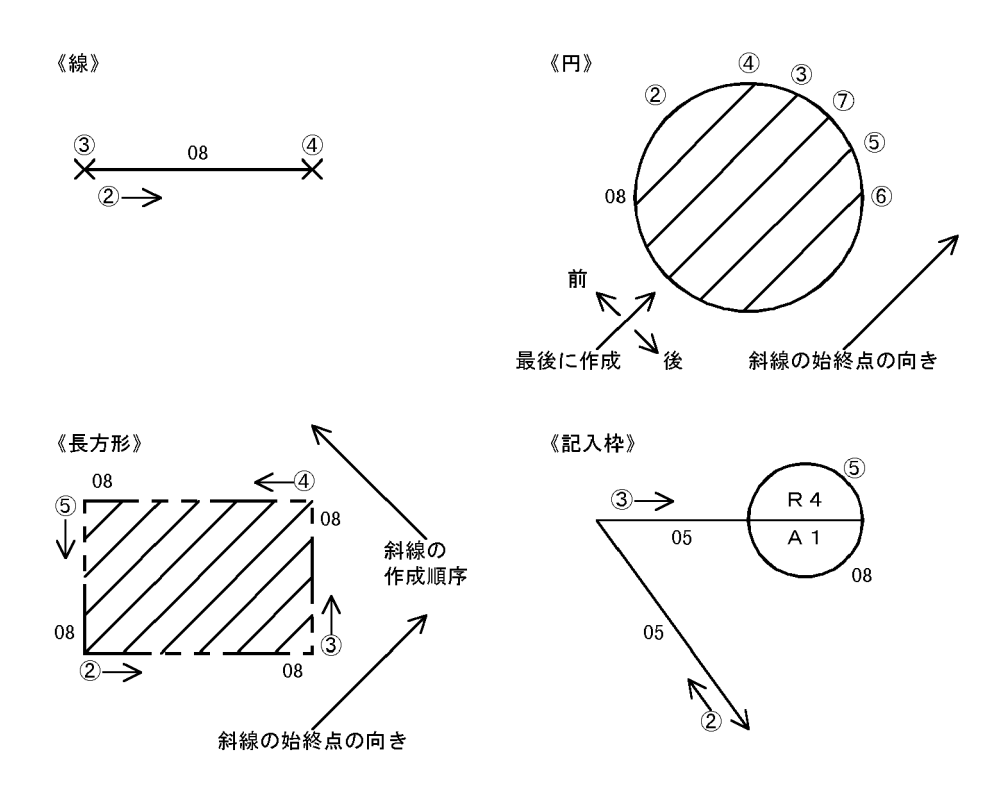

 $108'$ 

 $5.3.8$ 

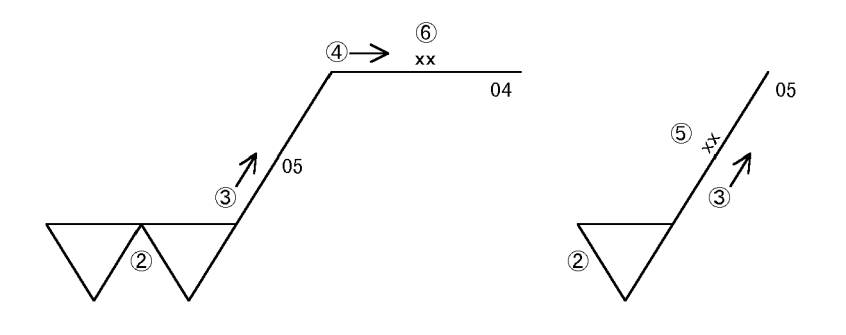

 $5.3.9$ 

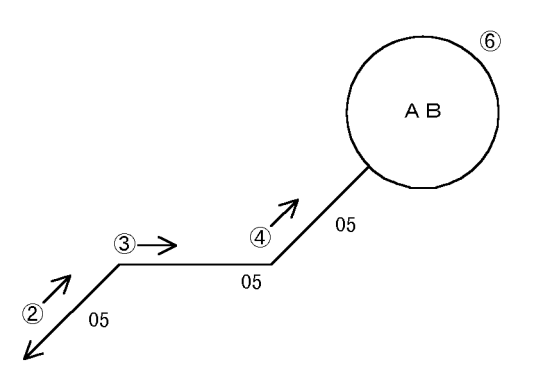

 $5.3.10$ 

《断面指示》

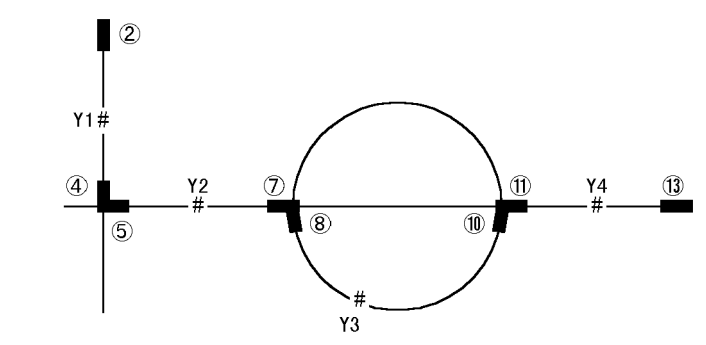

• <del>+</del>  $\epsilon$ <sup>2</sup>

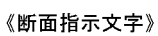

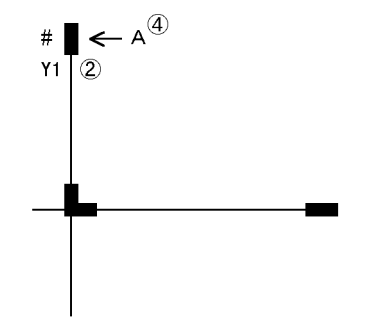

# *6* マクロユティリティ

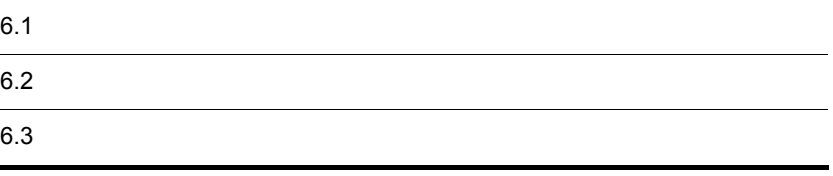

# $6.1$   $\sigma$

 $6.1.1$ 

#### $\rm HICAD/DRAFT\ for\ Windows \tag{M}$

 $(M)$  2.

**•** コンパイル

**•** ソースの出力

 $6.1.2$ 

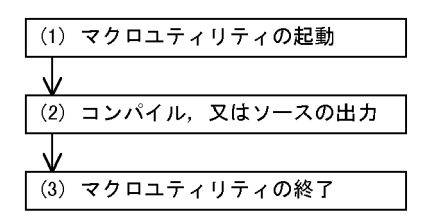

1  $\sim$   $\sim$   $\sim$   $\sim$   $\sim$ 

HICAD/DRAFT for Windows

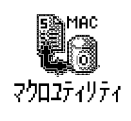

**•** コンパイル

 $2$ 

 $\overline{\text{U}}$ 

 $\mathcal{L}(\underline{U})$ 

 $3 \overline{\phantom{a}}$ 

 $(\underline{X})$ 

• <sub>2</sub>

 $\epsilon$ , 6.3  $\epsilon$ 

 $6.2.1$ 

 $6 - 1$ 

 $6-1$ 

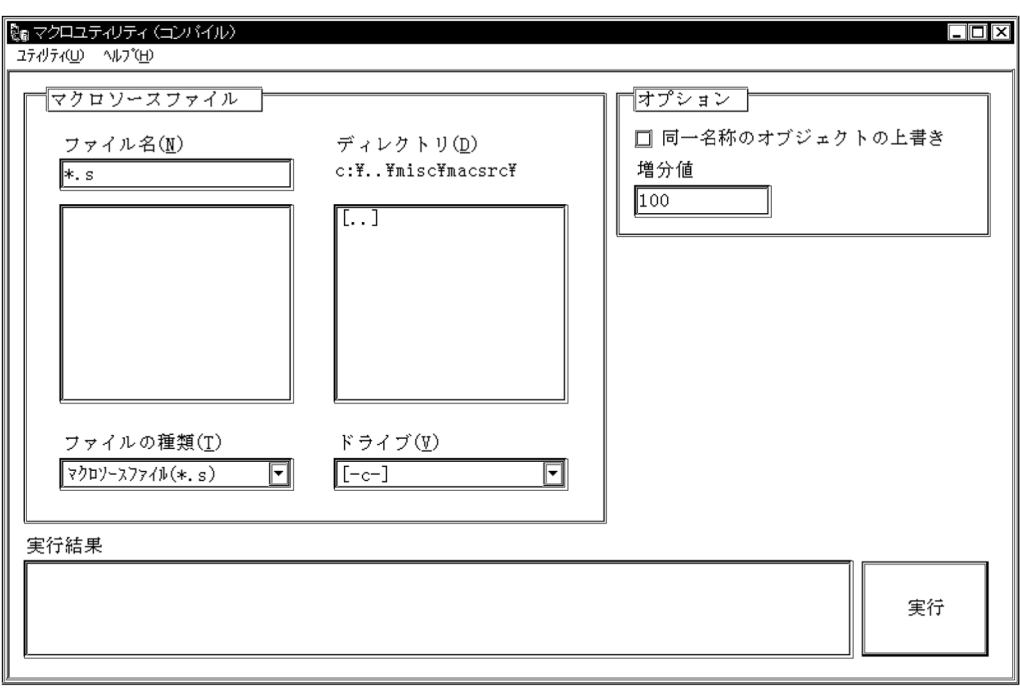

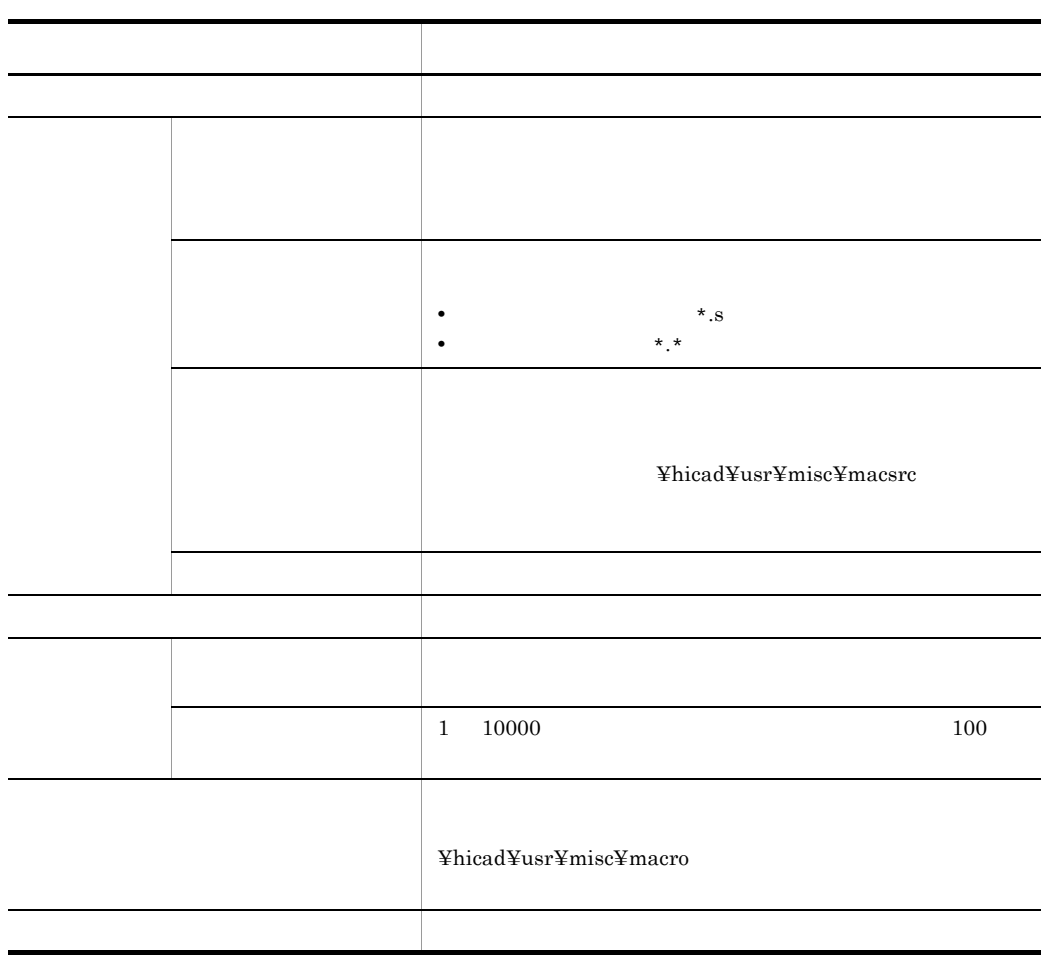

 $6.2.2$ 

 $6 - 2$ 

#### $6 - 2$

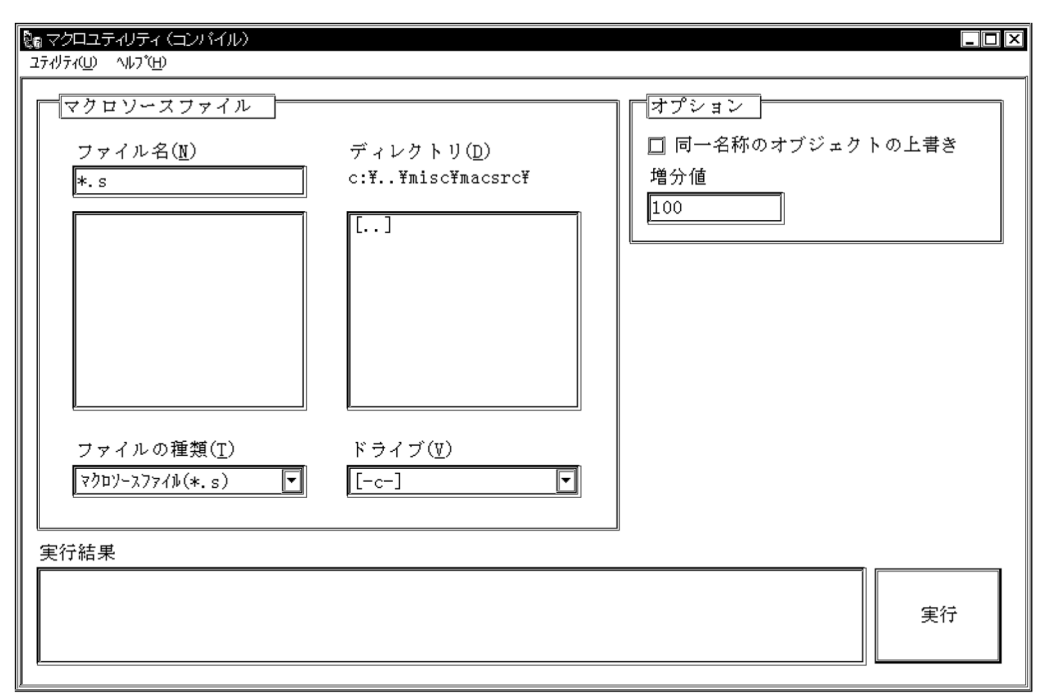

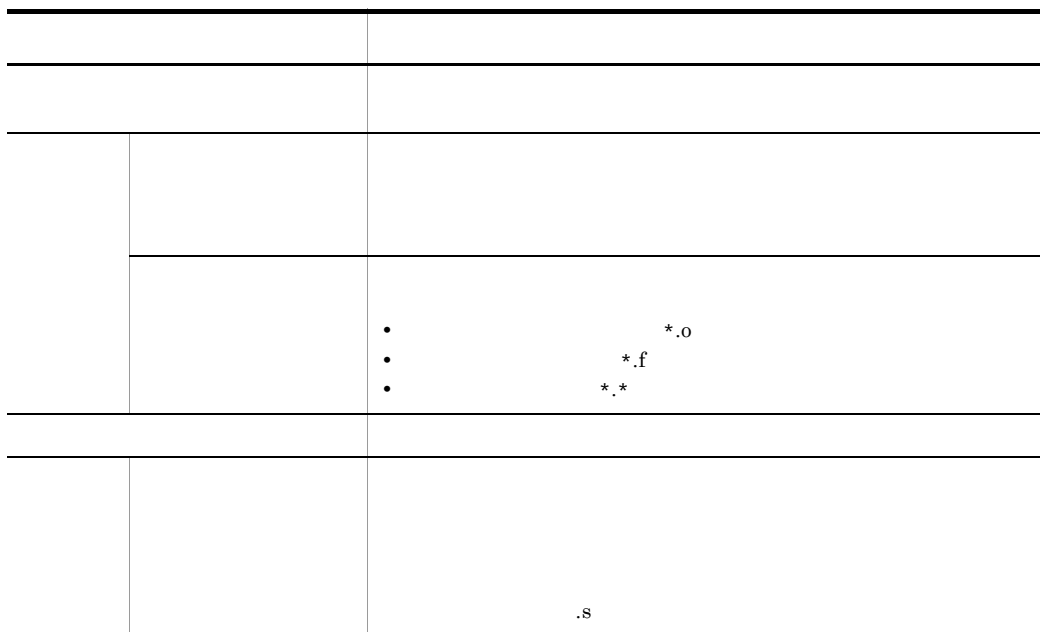

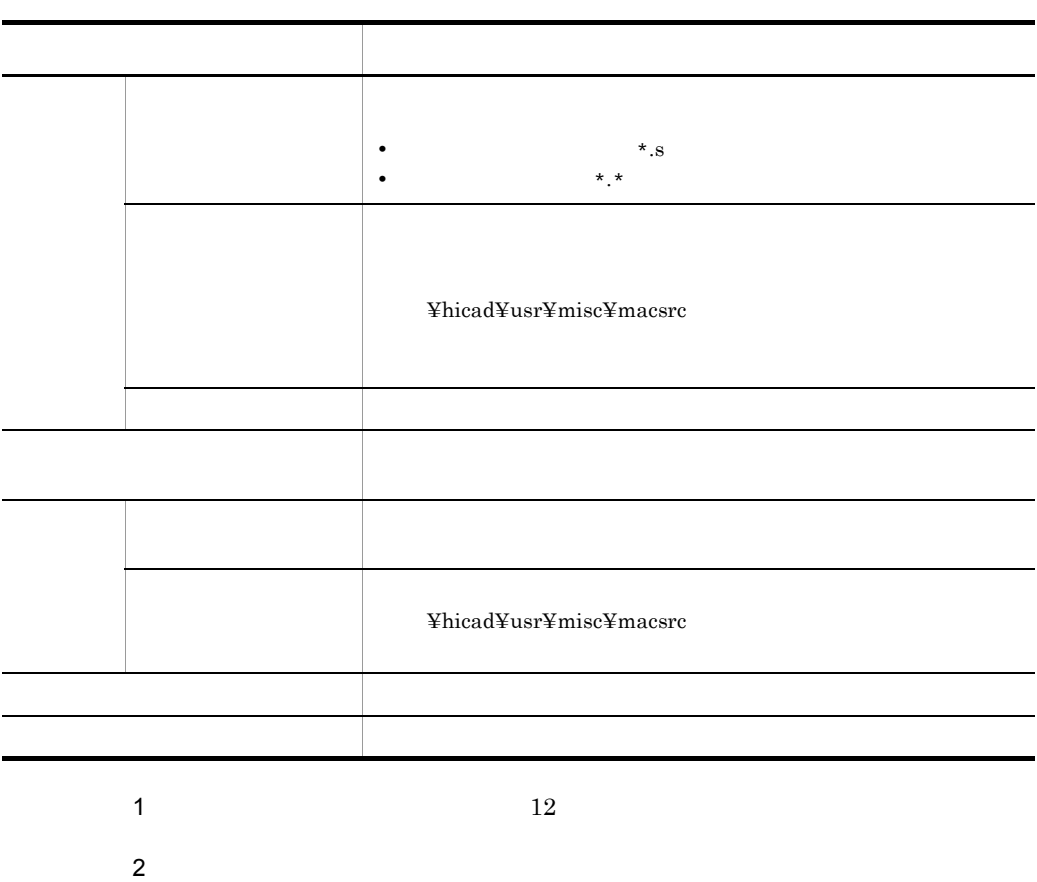

1  $\blacksquare$ 

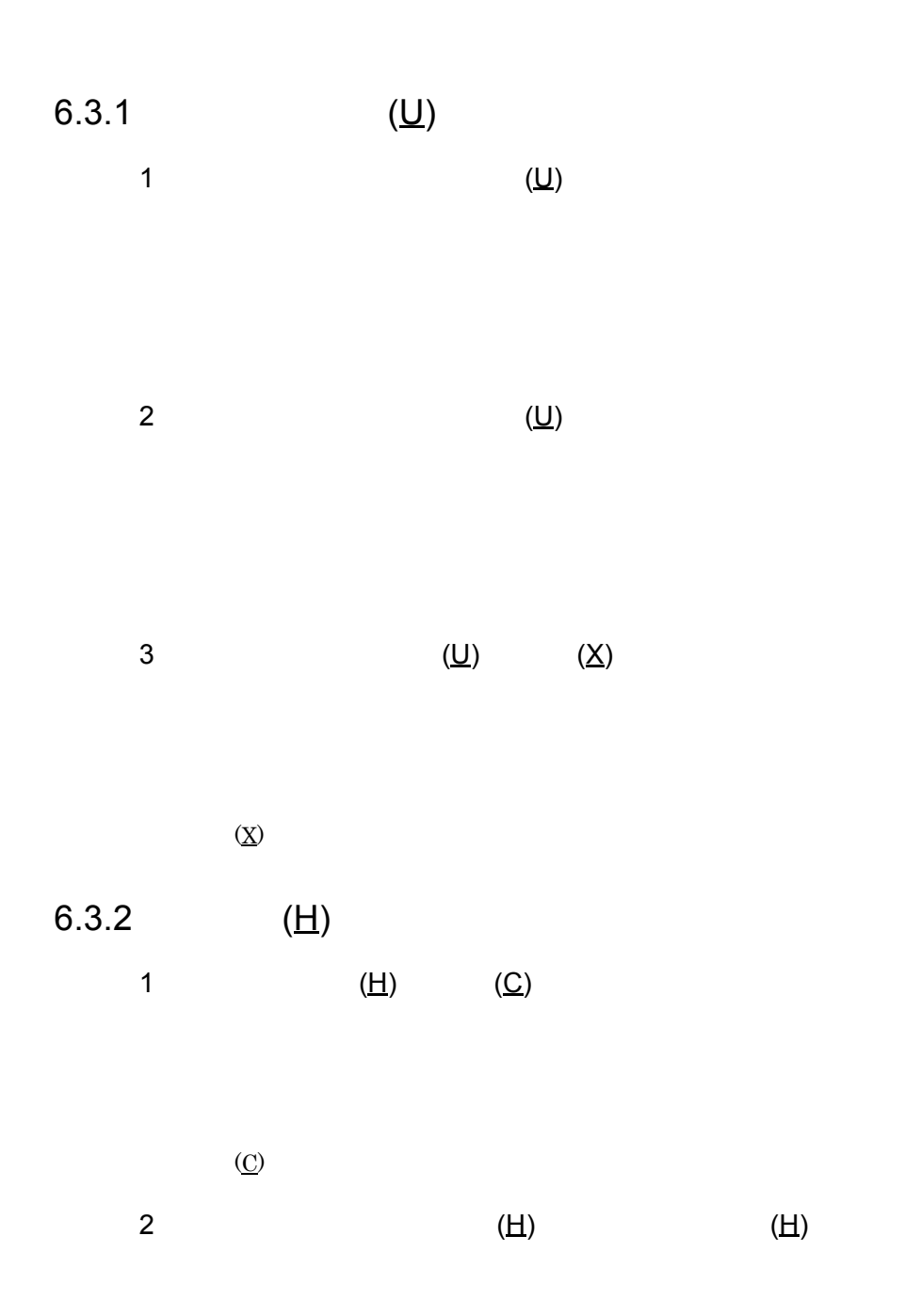

 $(H)$ 

3 (H)  $(\underline{H})$   $(\underline{A})...$ 

 $(\underline{A})...$ 

*7* 例題

HICAD/DRAFT for Windows

 $7.1.1$ 

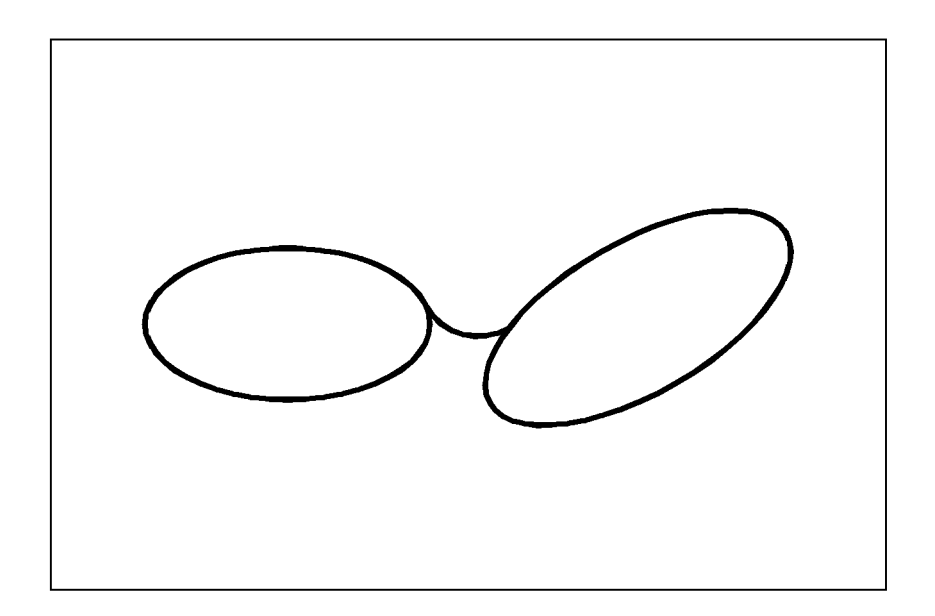

 $1$ 

1.  $\blacksquare$ 

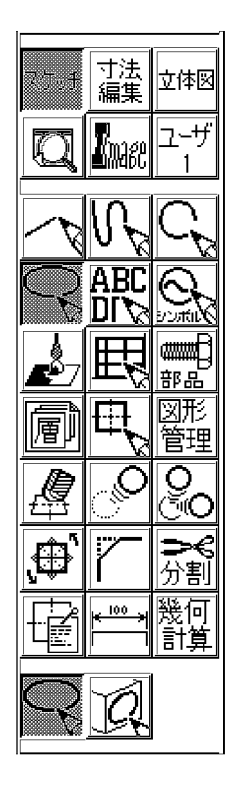

60 ;  $3.$ 30 ;  $4.$ 

30 ;

 $5.$  ( )

# $\ast$

# 6.

50 ;

#### 7. 「短径」で,次のように入力します。

30 ;

### 8.

 $0 \quad ;$ 

9.  $($ 

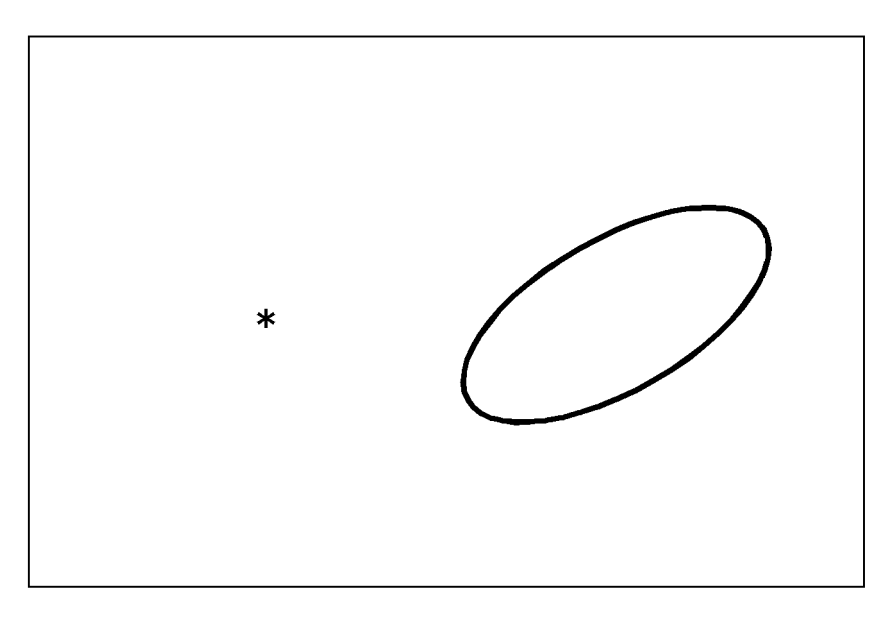

10.  $(\underline{M})$ 

 $11.$ 

eec Enter

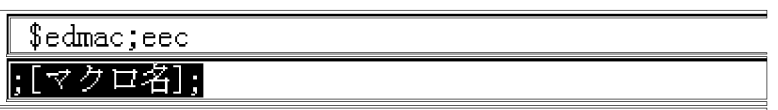

12. Enter

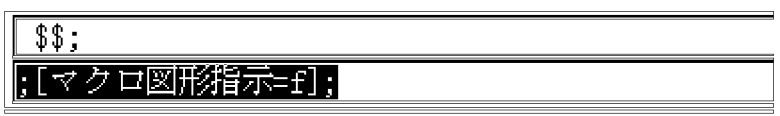

 $13.$ 

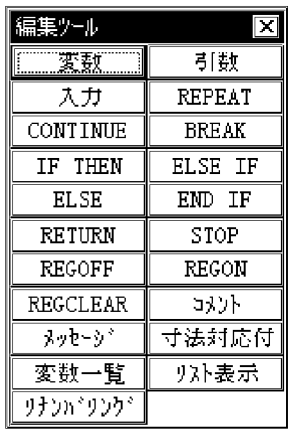

10.e1.e( 1) Enter

 $1$ 

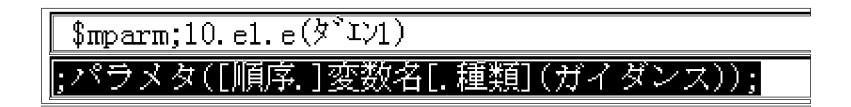

#### 16.  $1$  ( )

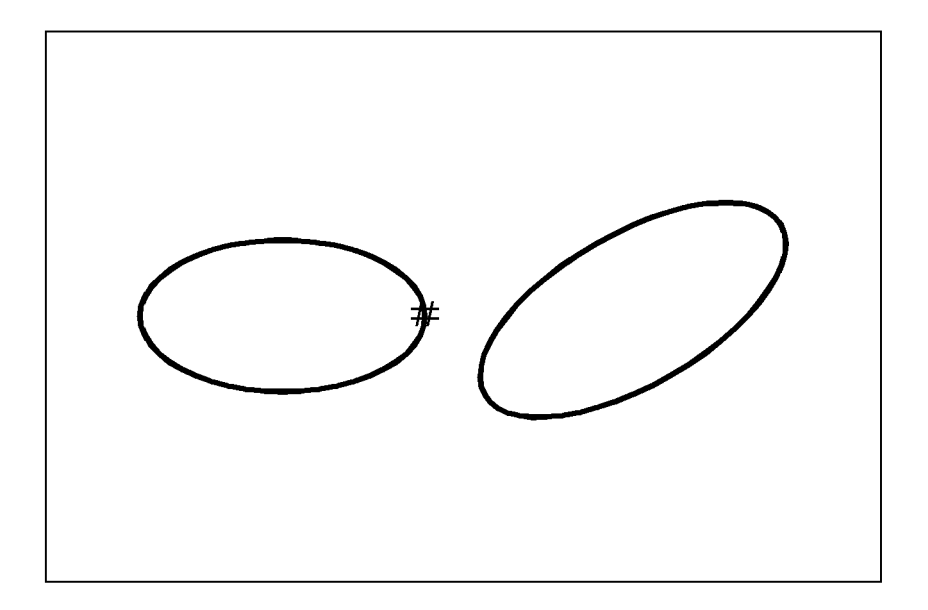

17.  $\blacksquare$ 

20.e2.e( 2) Enter

 $2$ 

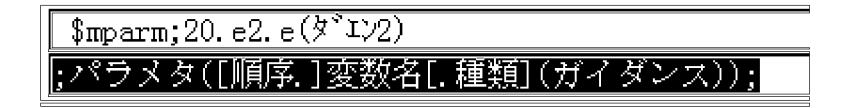

18.  $2( )$ 

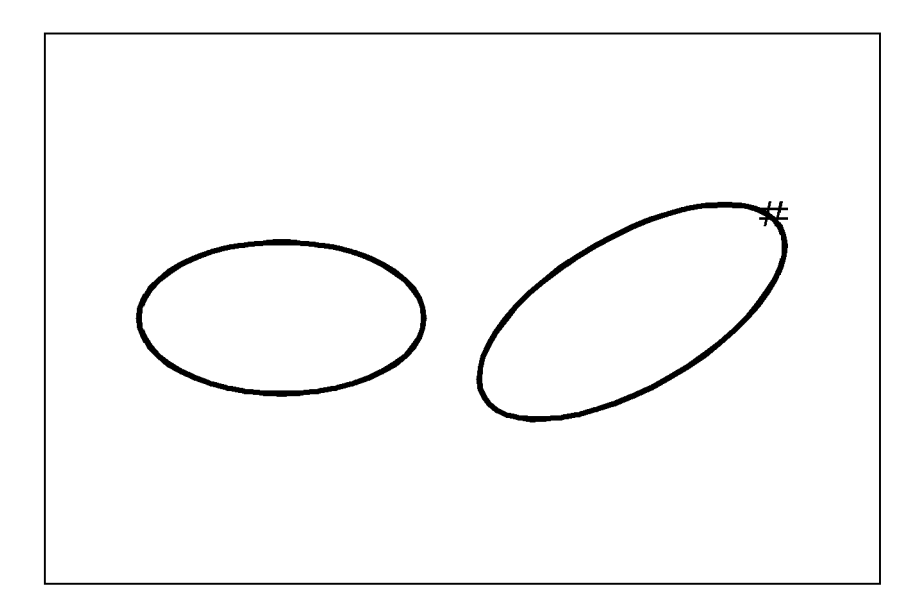

 $19.$ 

 $30.r.r($  ) Enter

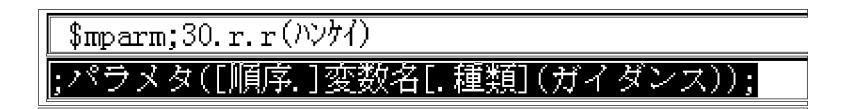

 $20.$ 

30 Enter

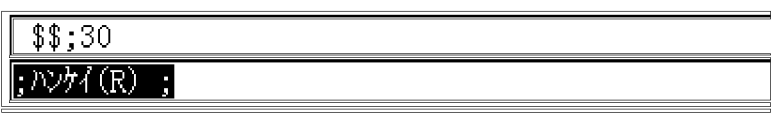

 $21.$  IF THEN

GT(&r:0) Enter

 $\sim 0$ 

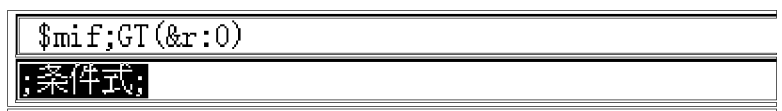

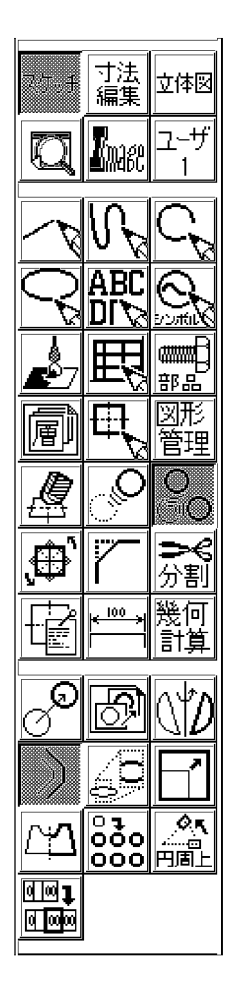

 $23.$ 

&e1 ;

 $24.$ 

&r ;

Enter

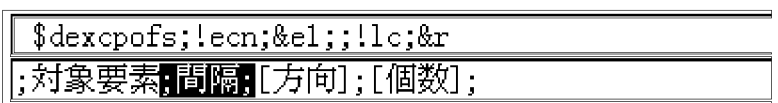

 $\overline{7}$ .

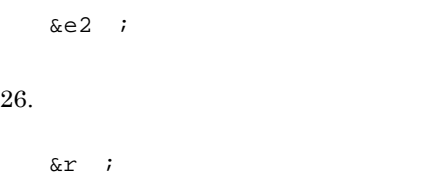

Enter

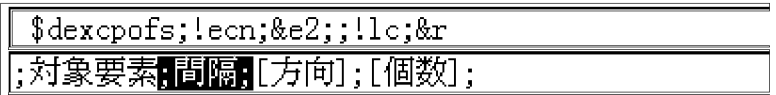

 $27.$ 

a1.r=ecor(&e1) Enter

 $\mathfrak{F}\text{mdef}$ ; al. r=ecor $(\&e1)$ [代入文(変数名[. 種類][=算術式]);

 $28.$ 

a2.r=ecor(&e2) Enter

 $\mathfrak{F}$ mdef;al.r=ecor(&e2) [;代入文(変数名[. 種類][=算術式]);

 $29.$ 

ee1.e= Enter

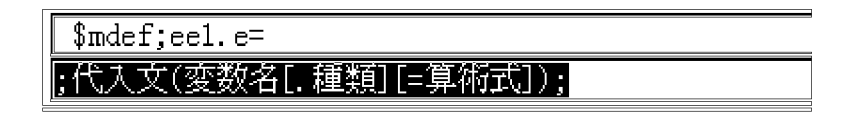

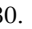

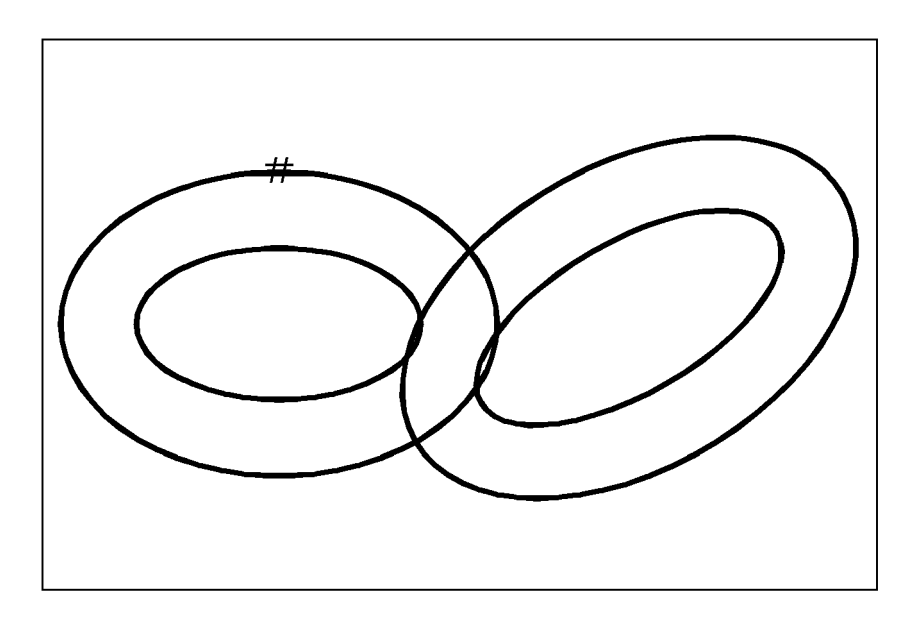

ee2.e= Enter

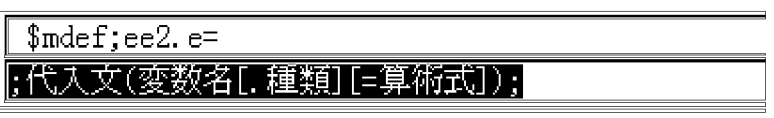

 $32.$  ( )

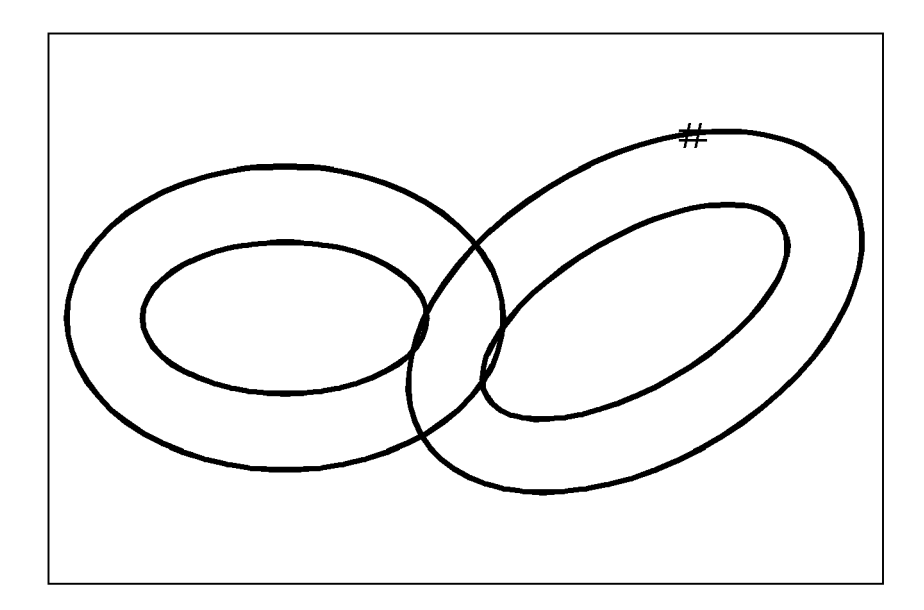

ee1.e=elm(eno(&ee1):&a1) Enter

 $\bf{E}$ 

 $\mathfrak{F}$ mdef;eel.e=elm(eno(&eel):&al) [代入文(変数名[. 種類][=算術式]);

 $34.$ 

ee2.e=elm(eno(&ee2):&a2) Enter

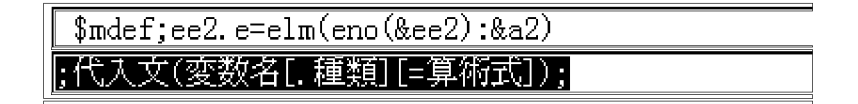

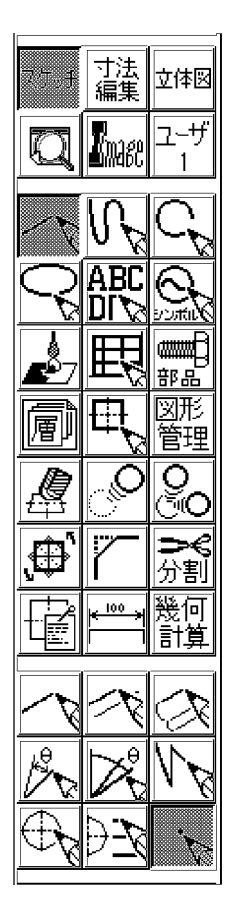

&ee1;&ee2 Enter

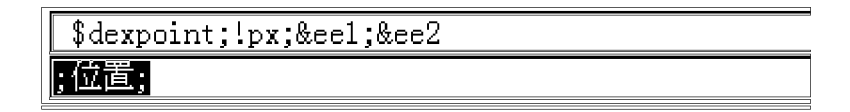

7. 例題

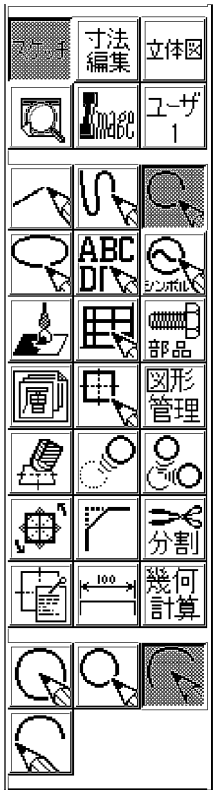

 $38.$  ( )

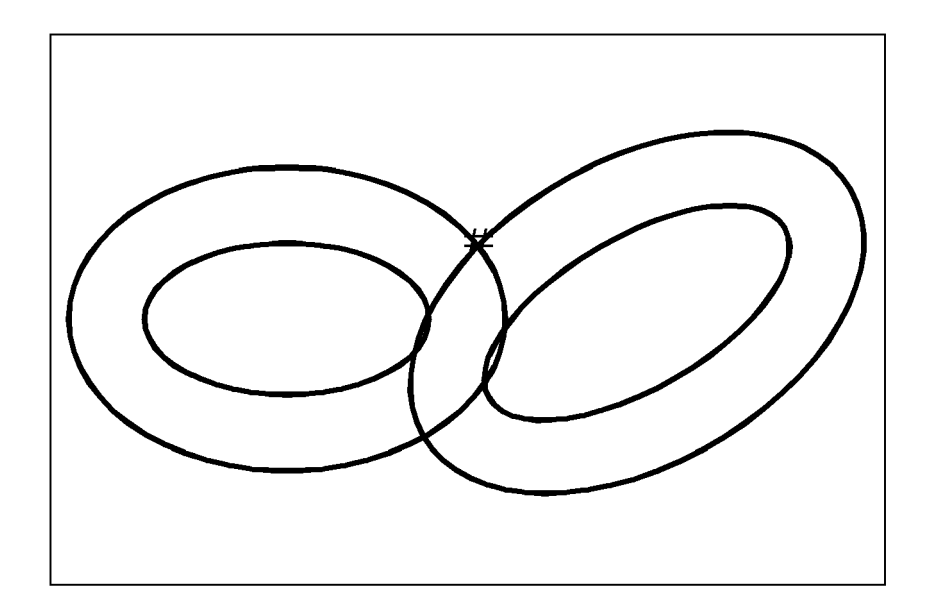
&e1 ;

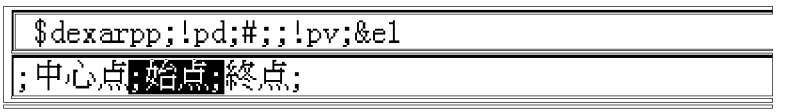

 $40.$  ( )  $($ 

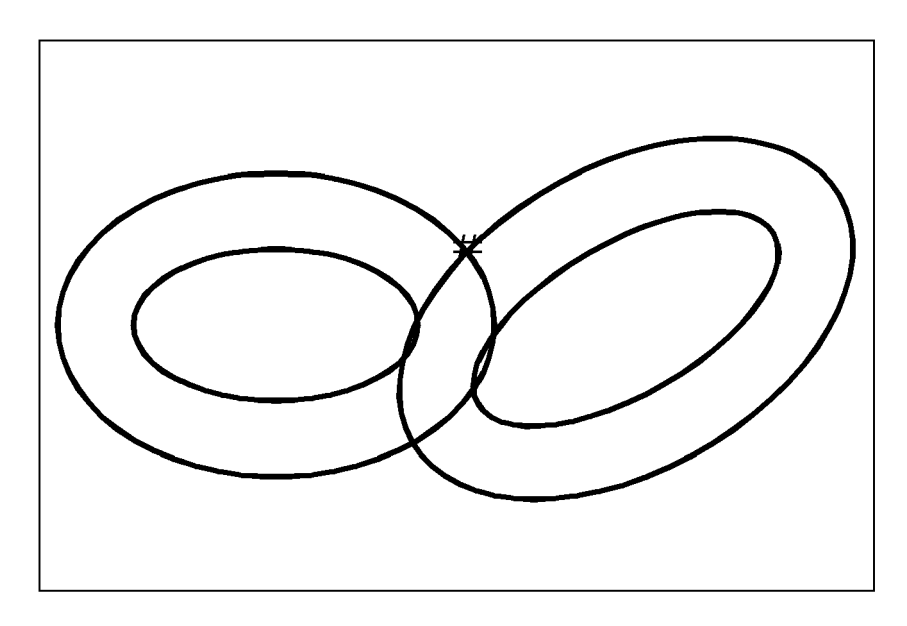

 $41.$ 

&e2 ;

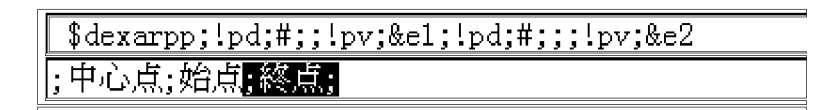

 $42.$  ( )  $($ 

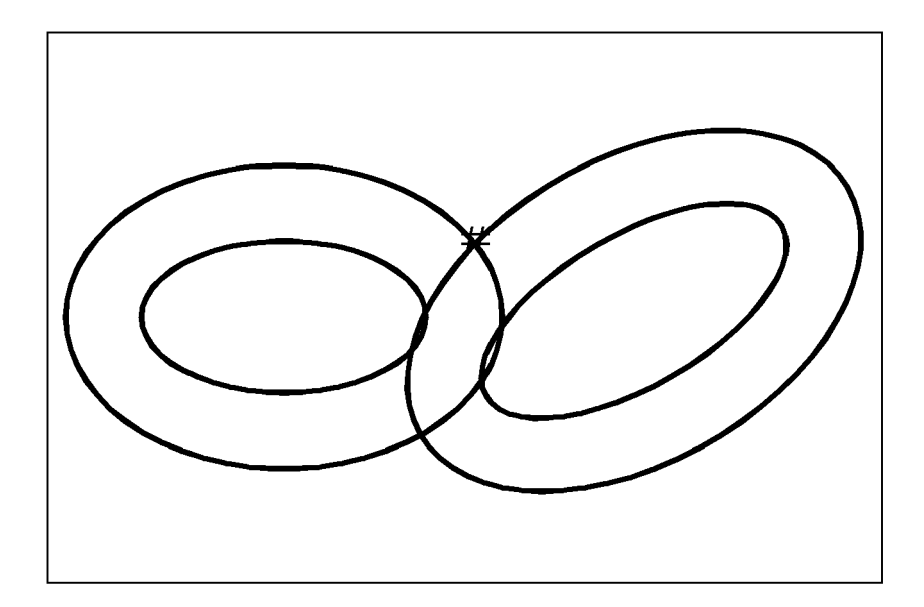

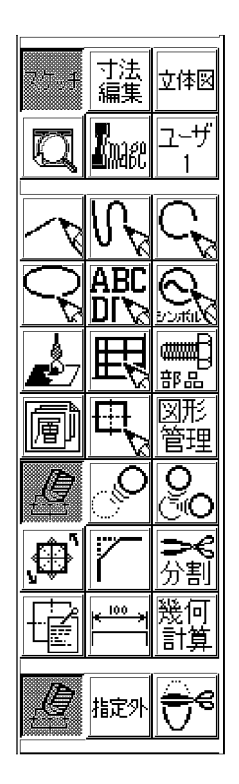

44. **Construction of the constraints** ( ) Using Enter

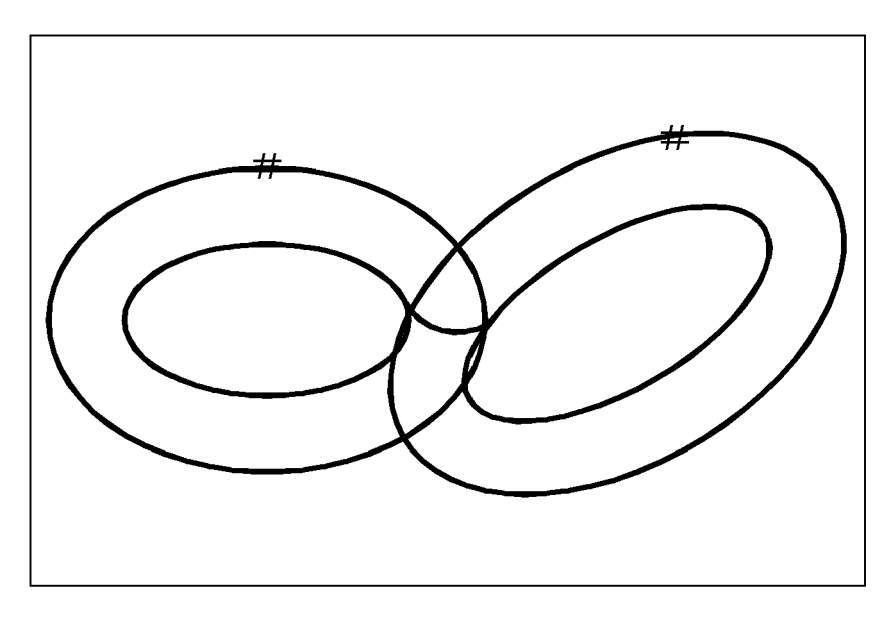

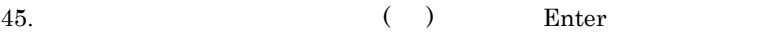

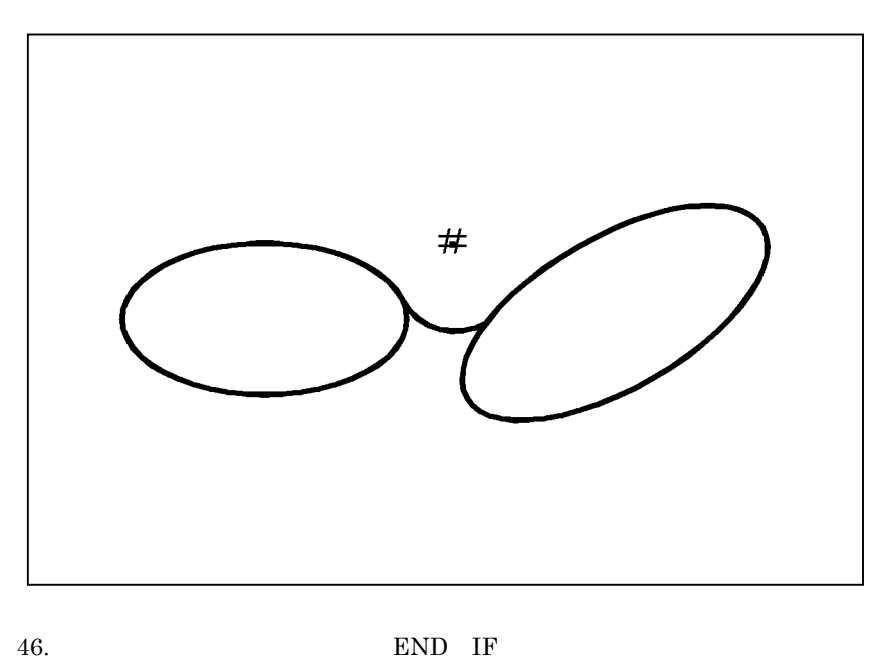

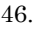

 $\rm IF$ 

y Enter

7. 例題

# $\overline{\text{Imeif};y}$  $[$ [OK?];

 $47.$ 

### 48. OK

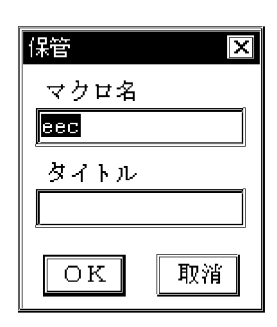

#### $49.$

## $2 \angle$

### u\_eec.bmp ¥hicad¥etc¥bitmaps

50. メニューバーの[環境 (C)]メニューで[メニューカスタマイズ ...]を指定してメ

#### $51.$

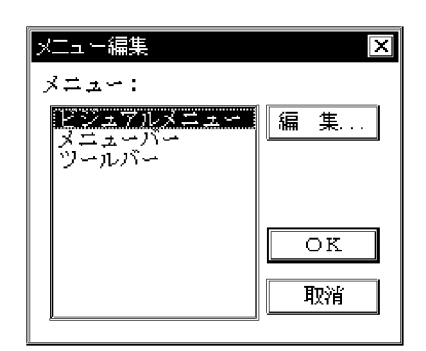

 $52.$ 

eec and 1 and 2 and 2 and 2 and 2 and 2 and 2 and 2 and 2 and 2 and 2 and 2 and 2 and 2 and 2 and 2 and 2 and 2 and 2 and 2 and 2 and 2 and 2 and 2 and 2 and 2 and 2 and 2 and 2 and 2 and 2 and 2 and 2 and 2 and 2 and 2 an

 $54.$ 

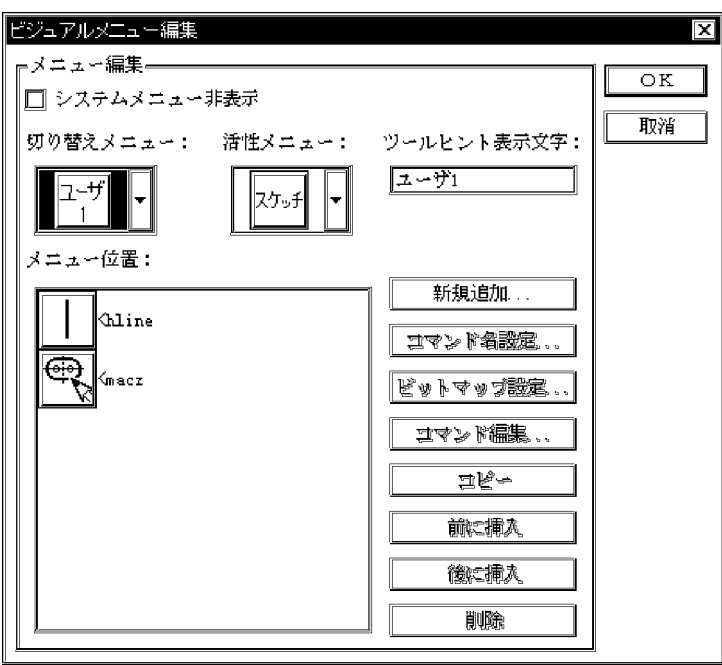

 $55.$ 

 $56.$ 

57. OK

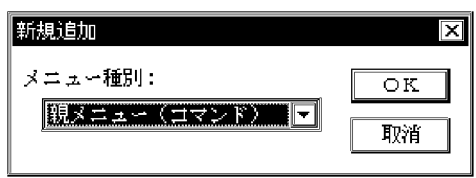

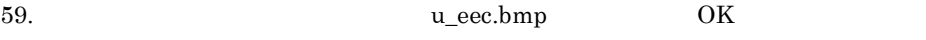

 $61.$  eec

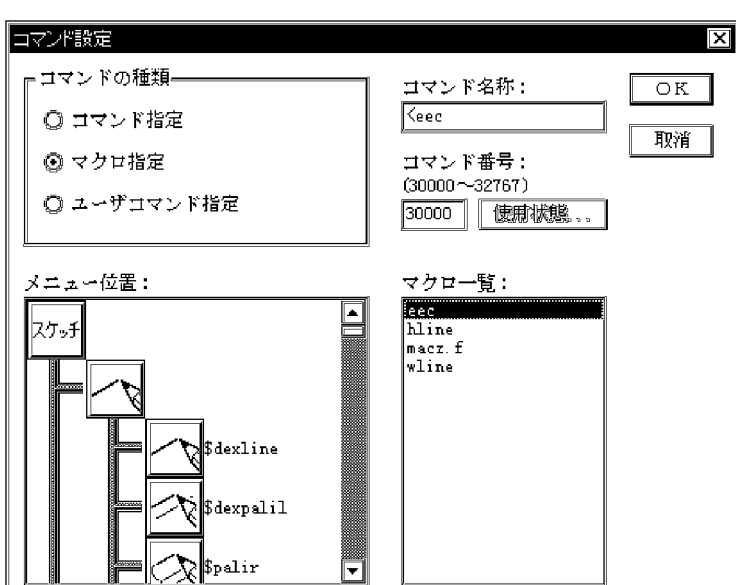

62. OK

 $63.$ 

 $64.$   $\leq$ eec  $\leq$ 

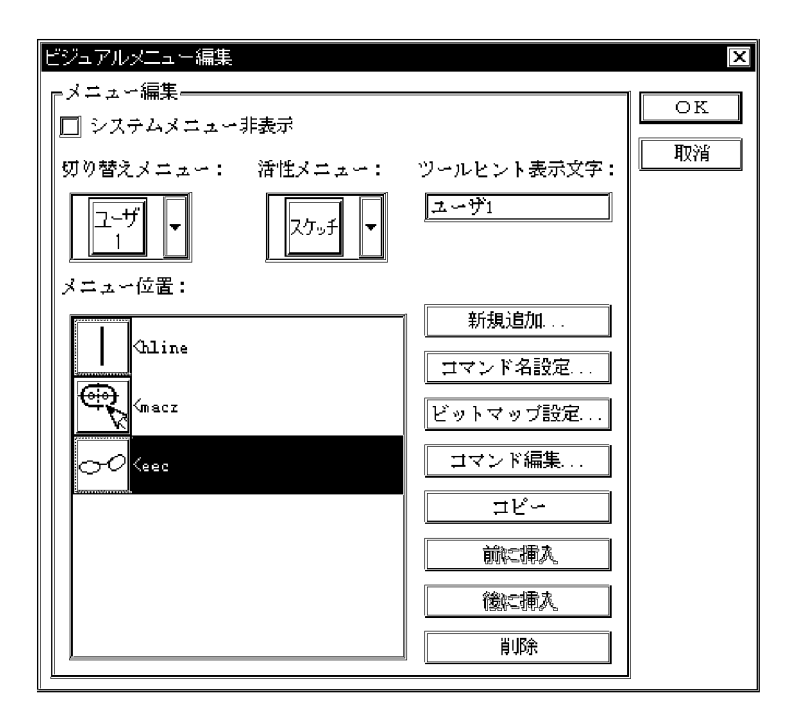

 $1$ ,  $2$ ,  $3$ 

 $66.$ 

 $67.$ 

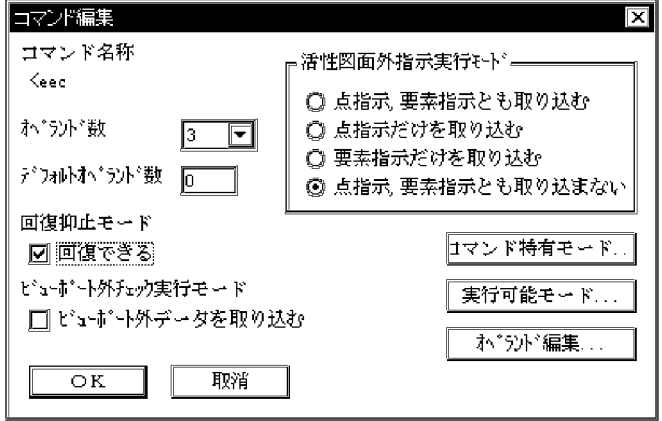

 $68.$ 

- **• •**  $\mathbf{r} = \mathbf{r} \times \mathbf{r}$
- **•**  $\mathbf{r} = \mathbf{r} \times \mathbf{r}$
- **•**  $\mathbf{r} = \mathbf{r} \times \mathbf{r}$
- **•**  $\mathbf{r} = \mathbf{r} \times \mathbf{r}$

70. OK

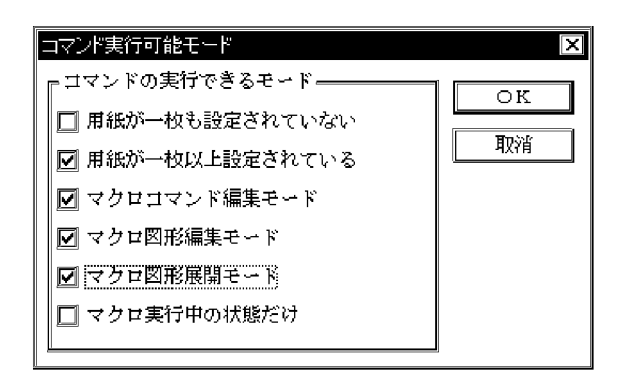

 $71.$ 

 $72.$ 

 $73.$ 

- $1$  2
- $74.$  1
- $75.$

 $76.$ 

 $77.$  1

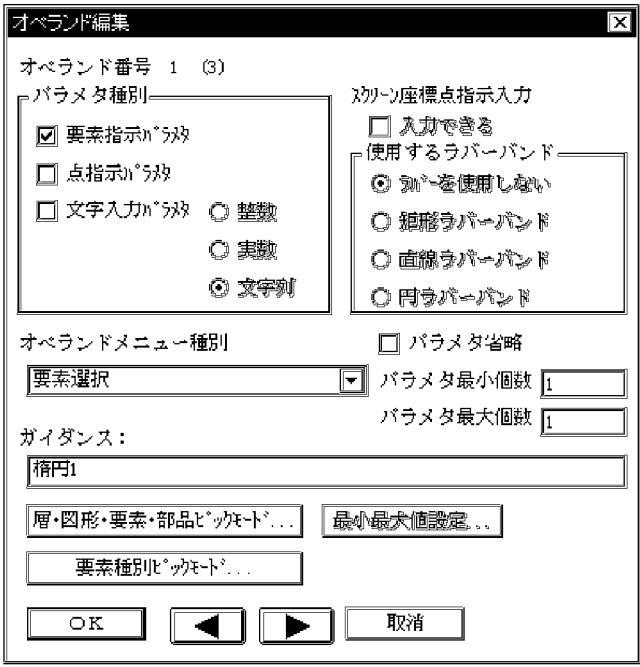

 $80.$ 

81. OK

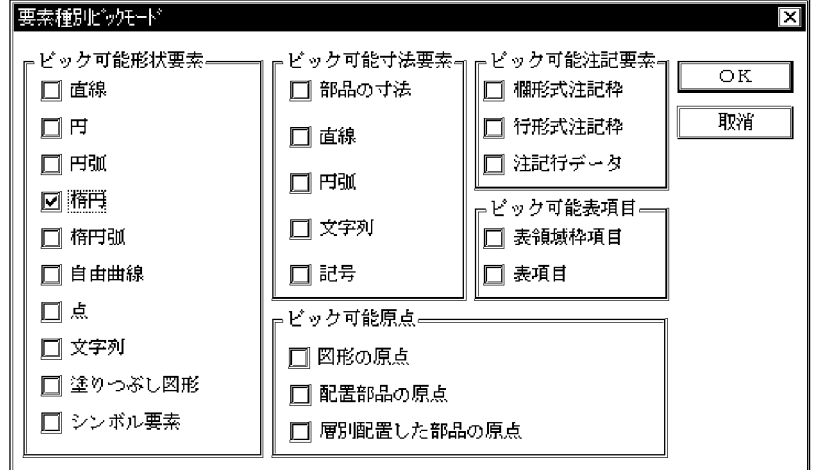

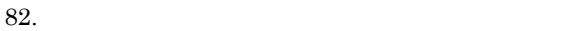

83.  $\blacksquare$ 

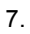

 $2$ 

 $84.$ 

 $85.$ 

86.  $2$ 

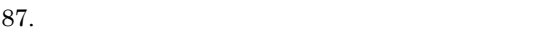

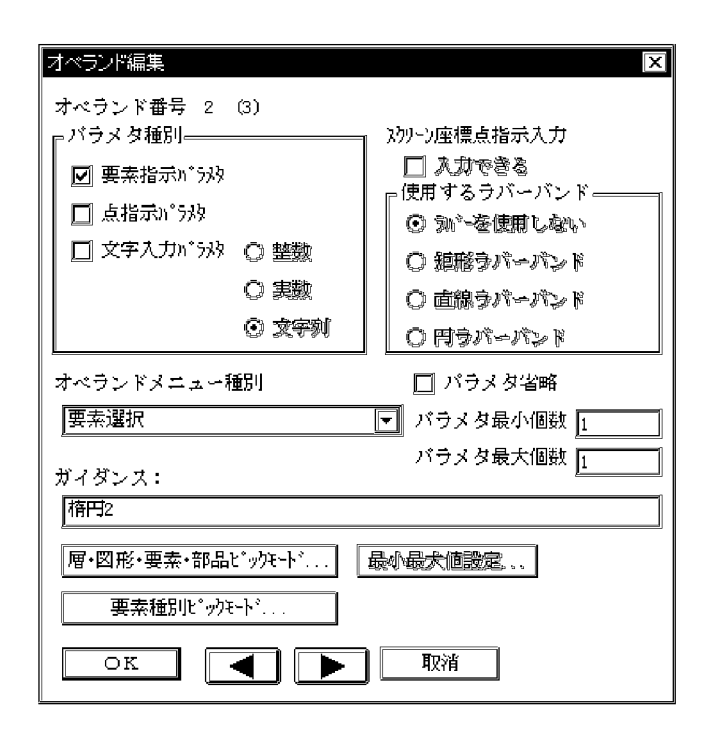

 $88.$ 

 $89.$ 

90. OK

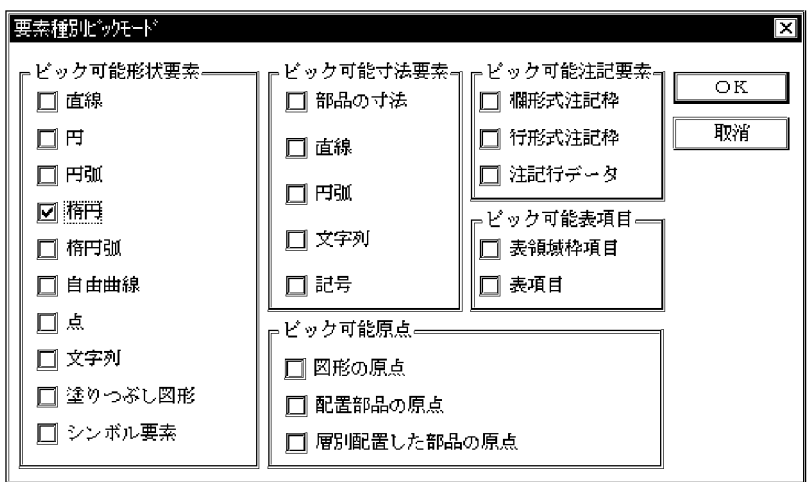

92.  $\blacksquare$ 

 $93.$ 

 $95.$ 

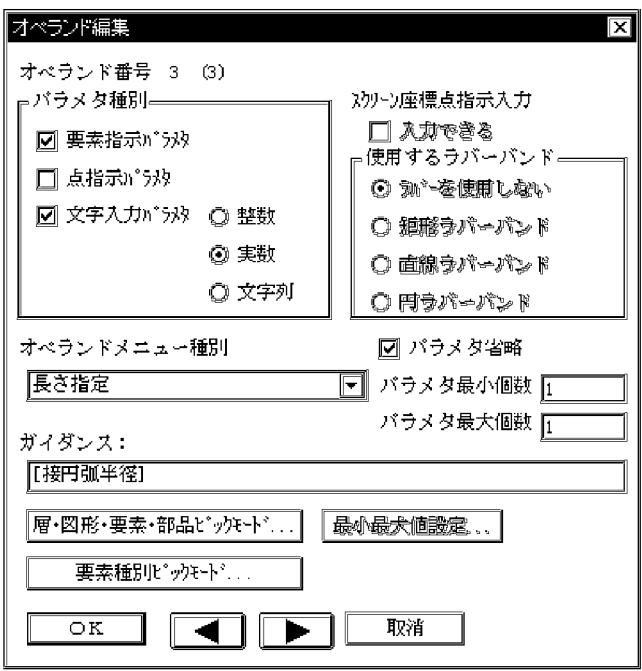

 $97.$ 

- **•** 直線
- **•**
- **•** 円弧
- **•**

98. OK

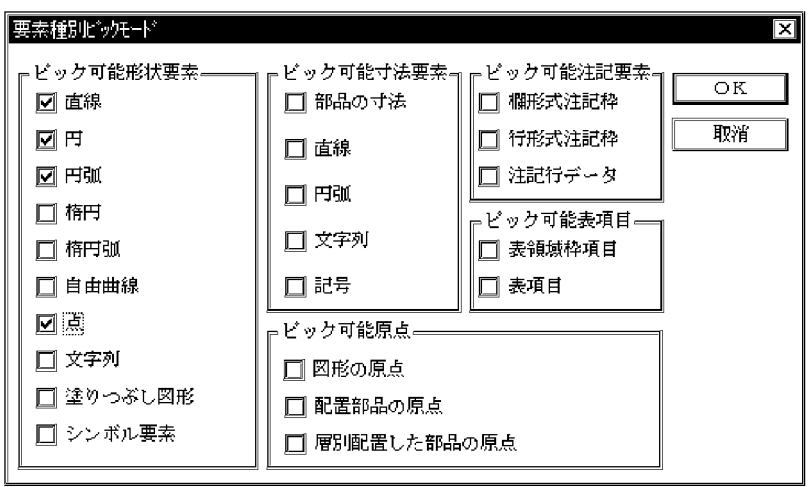

- 100. OK
- $101.$
- 102. OK

 $103.$ 

- 104. OK
- $105.$
- 106. OK

 $3 \overline{\phantom{a}}$ 

1.  $\blacksquare$ 

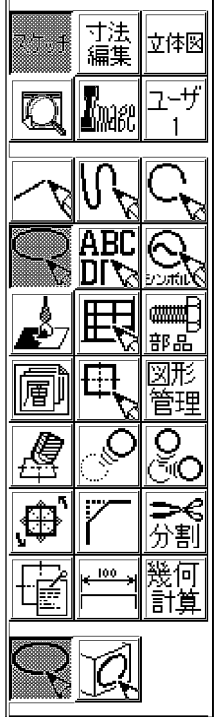

J.

## $2.$

80 ;

### $3.$

50 ;

# 4. 「角度」で,次のように入力します。

 $25$  ;

# $5.$  ( )

 $\ast$ 

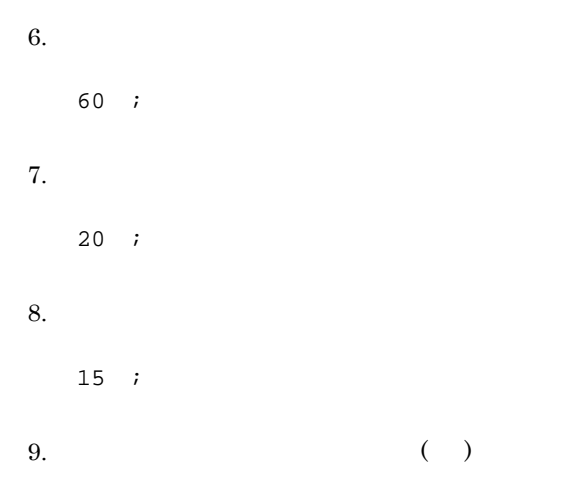

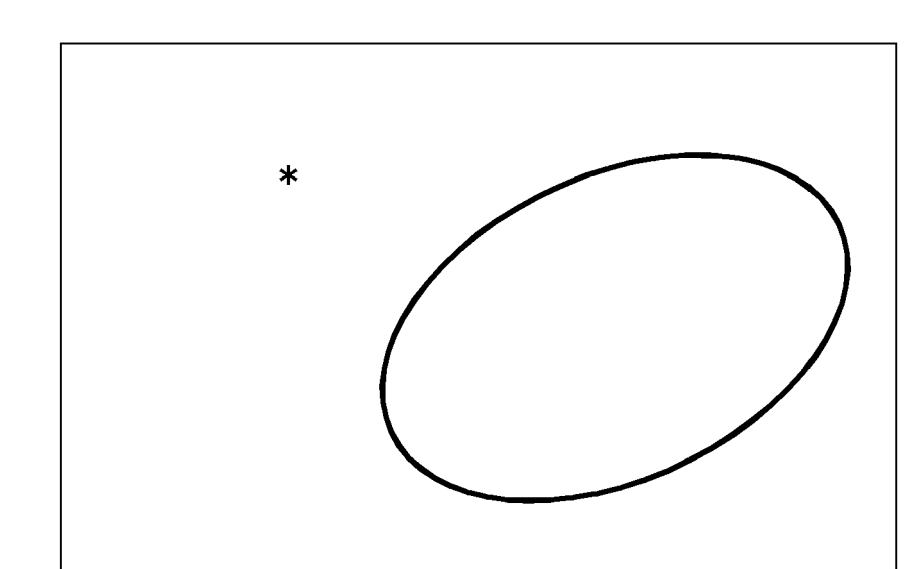

11.  $\blacksquare$ 

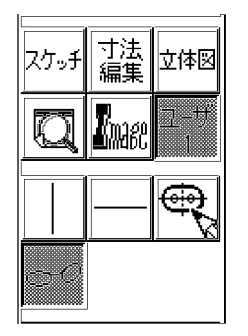

12.  $1$  ( ) ;

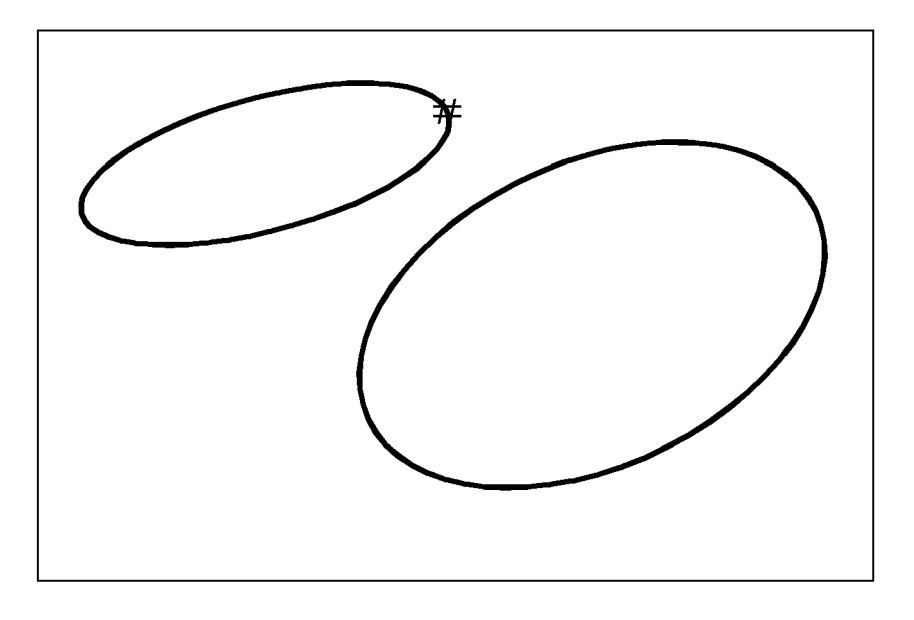

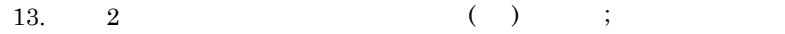

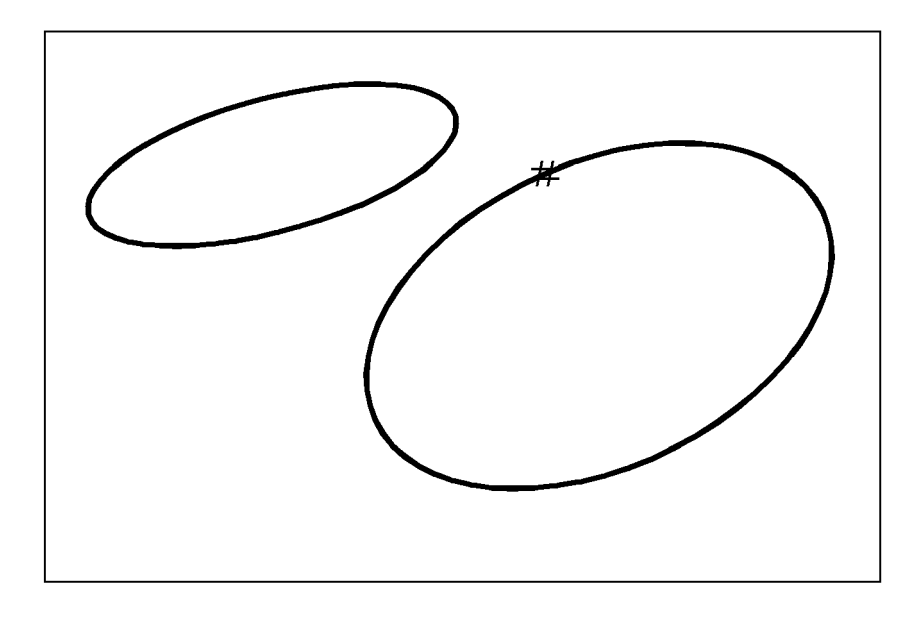

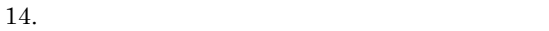

40 Enter

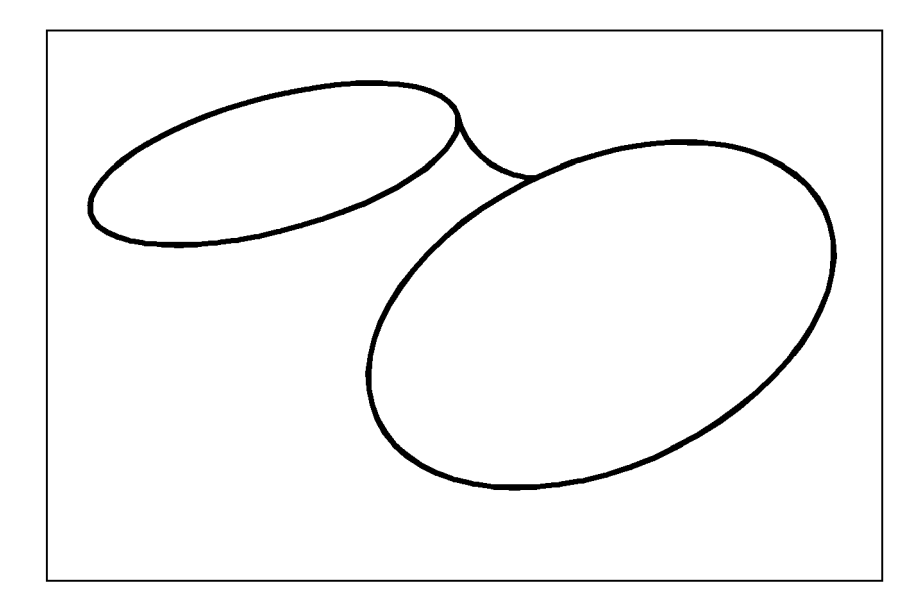

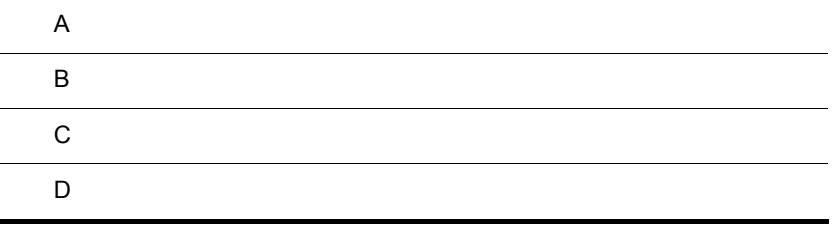

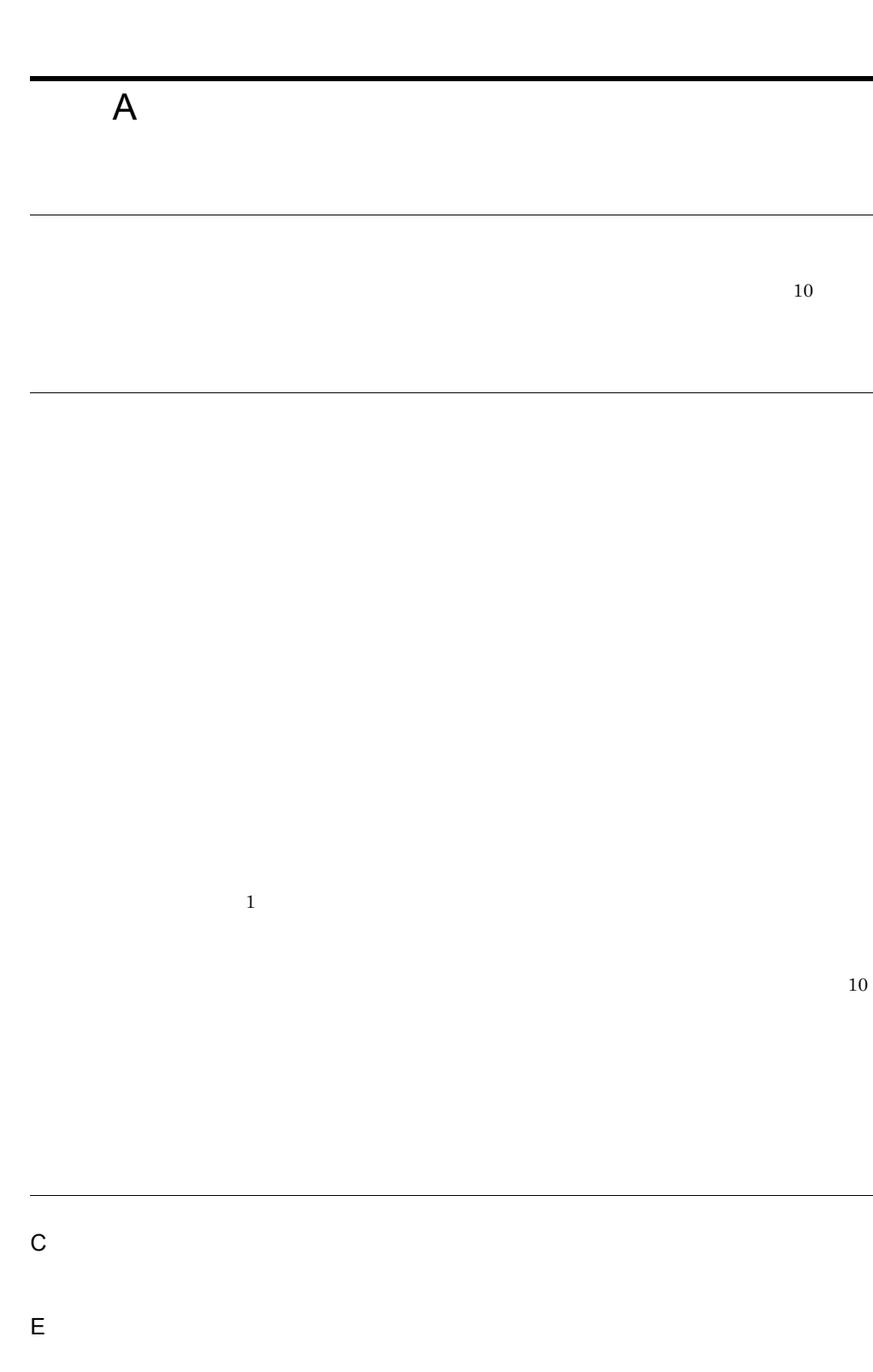

 $\overline{A}$ 

- I 種パラメタ P
- $\overline{R}$
- $S$

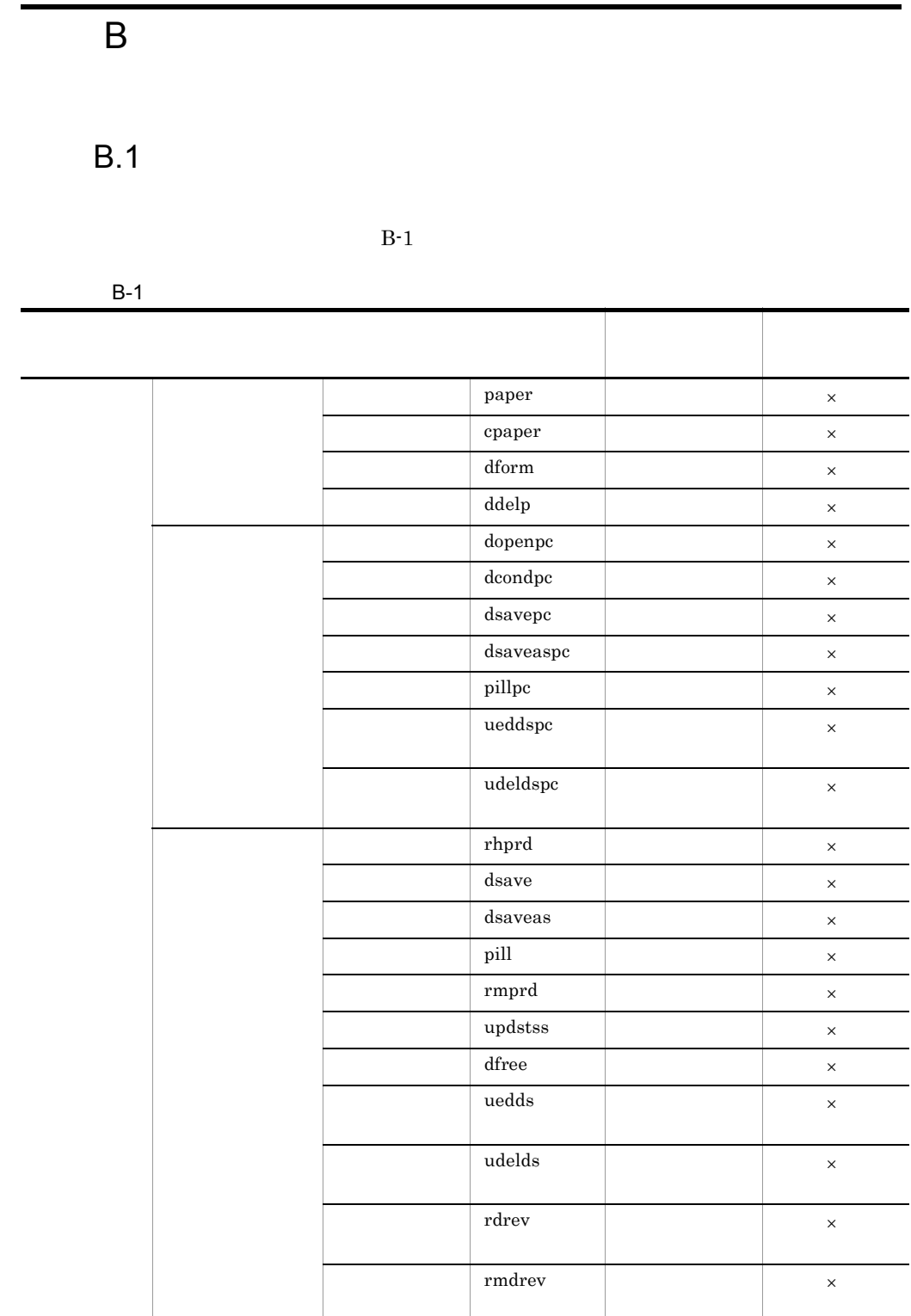

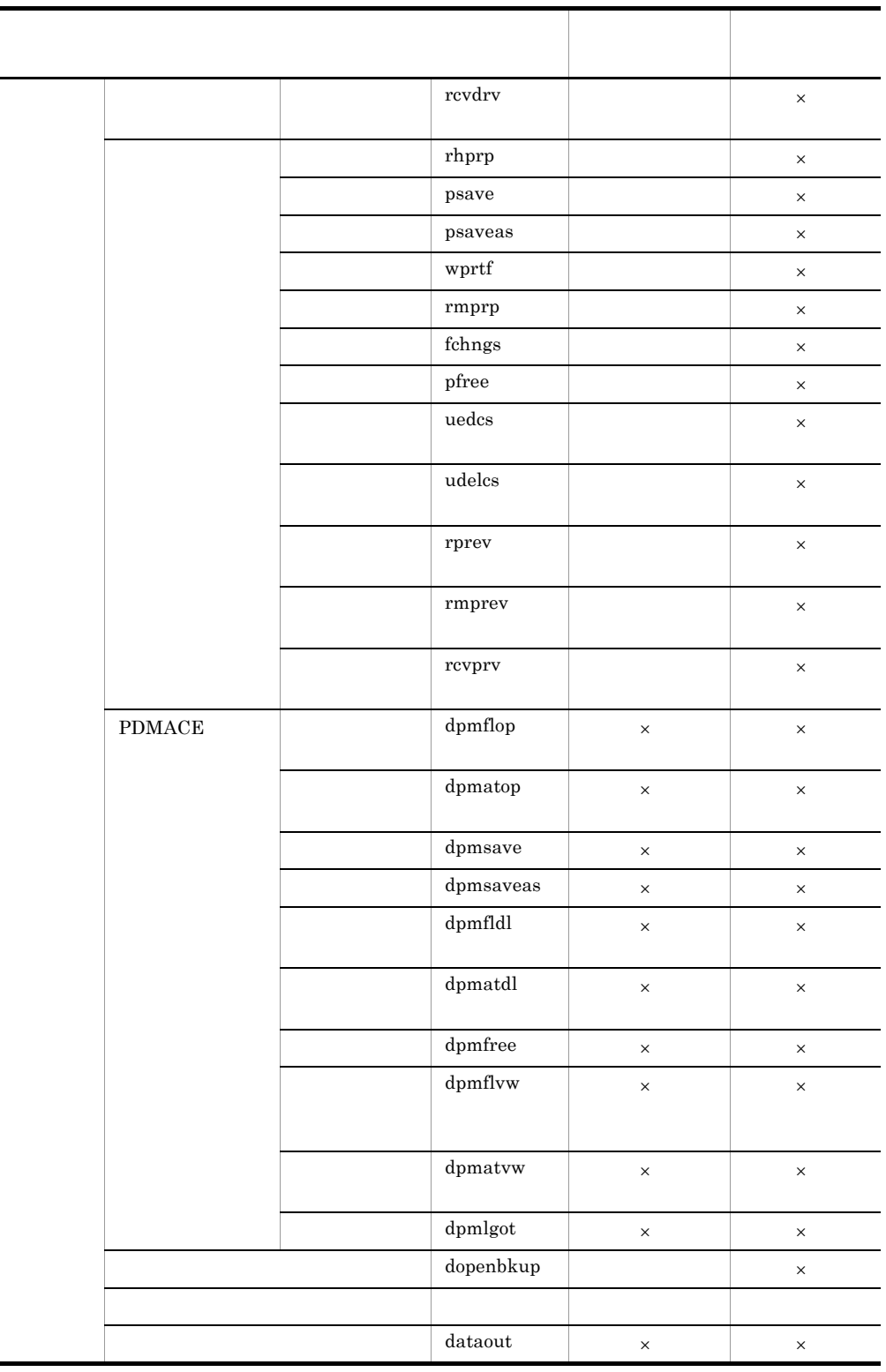

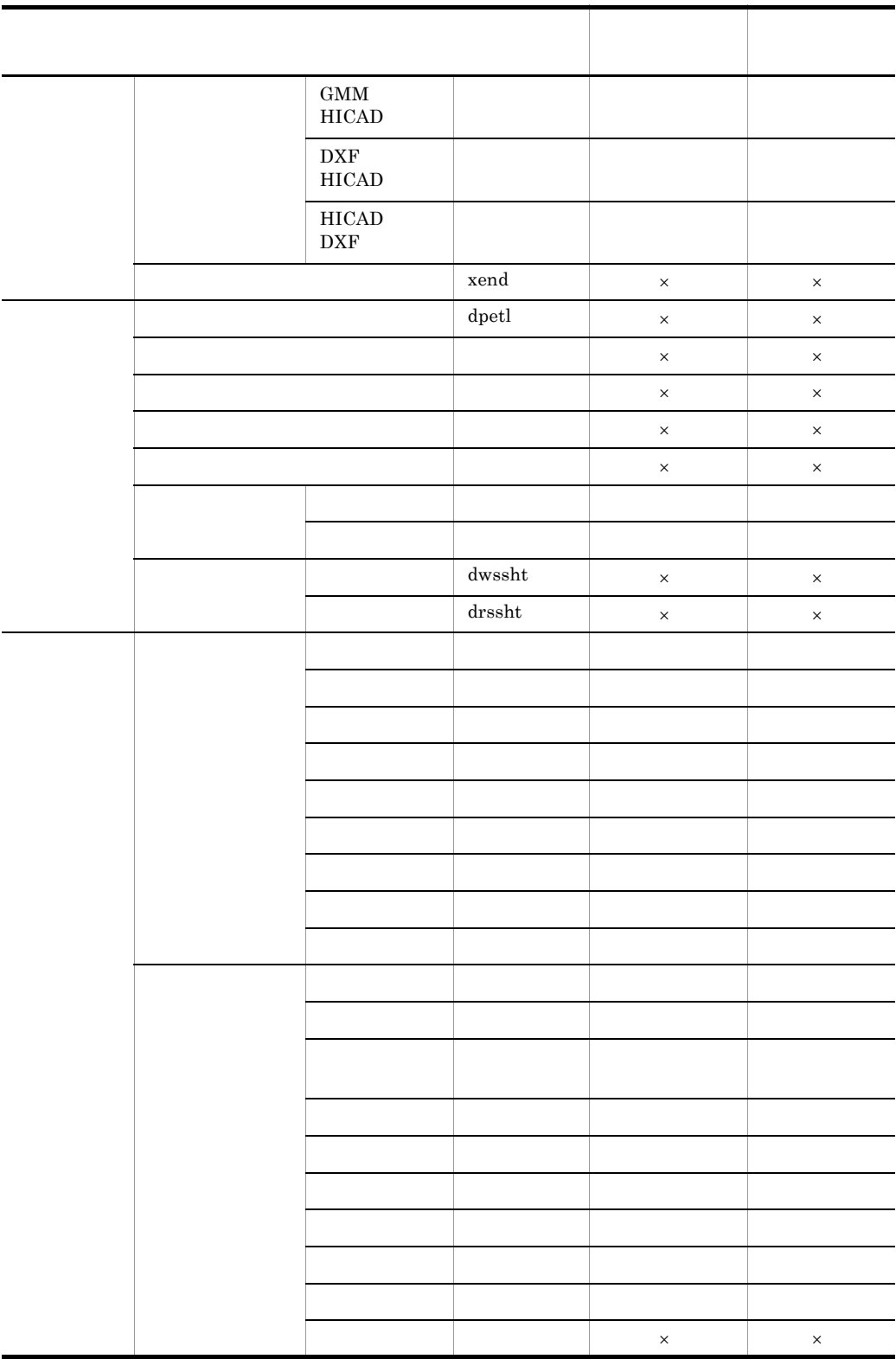

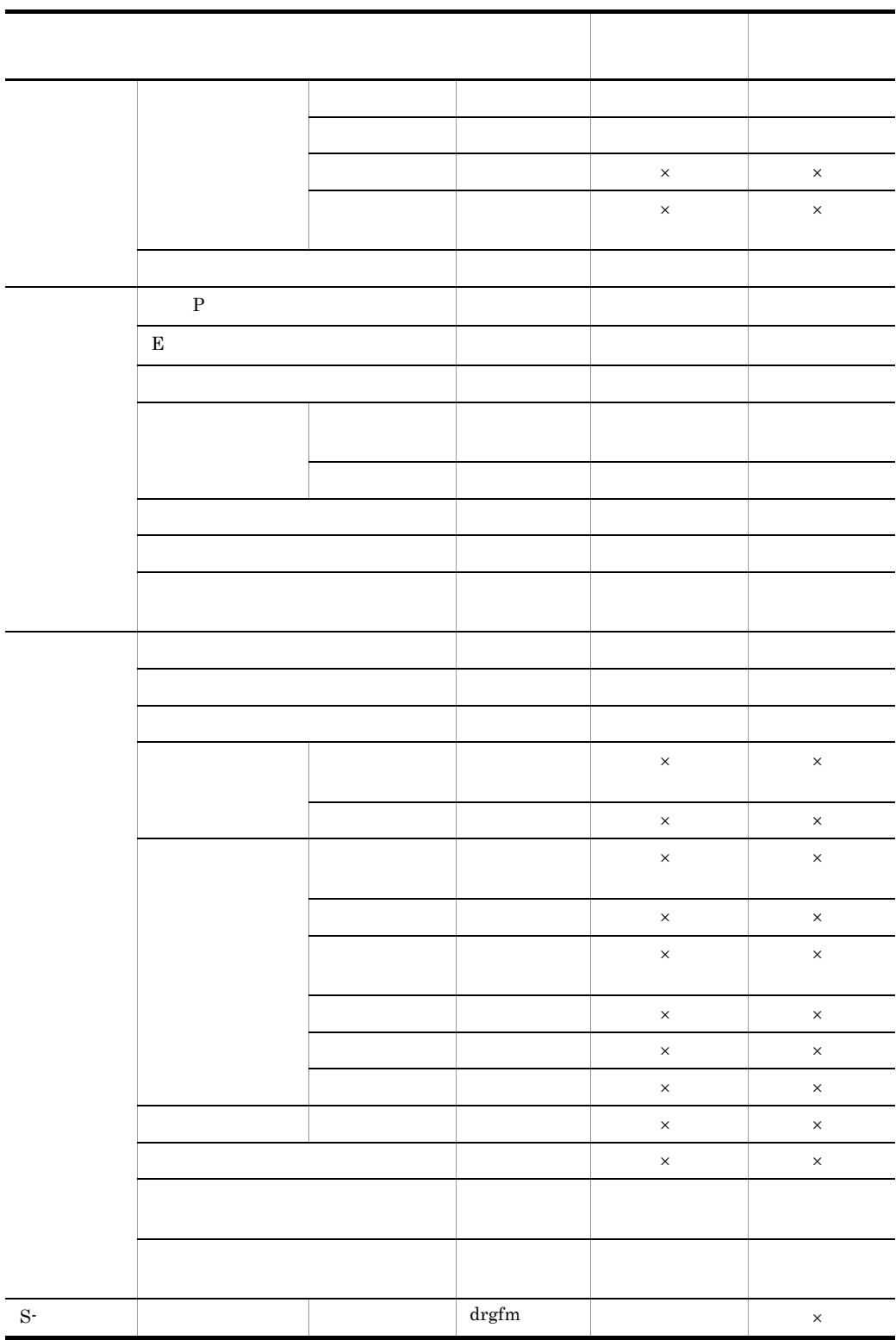

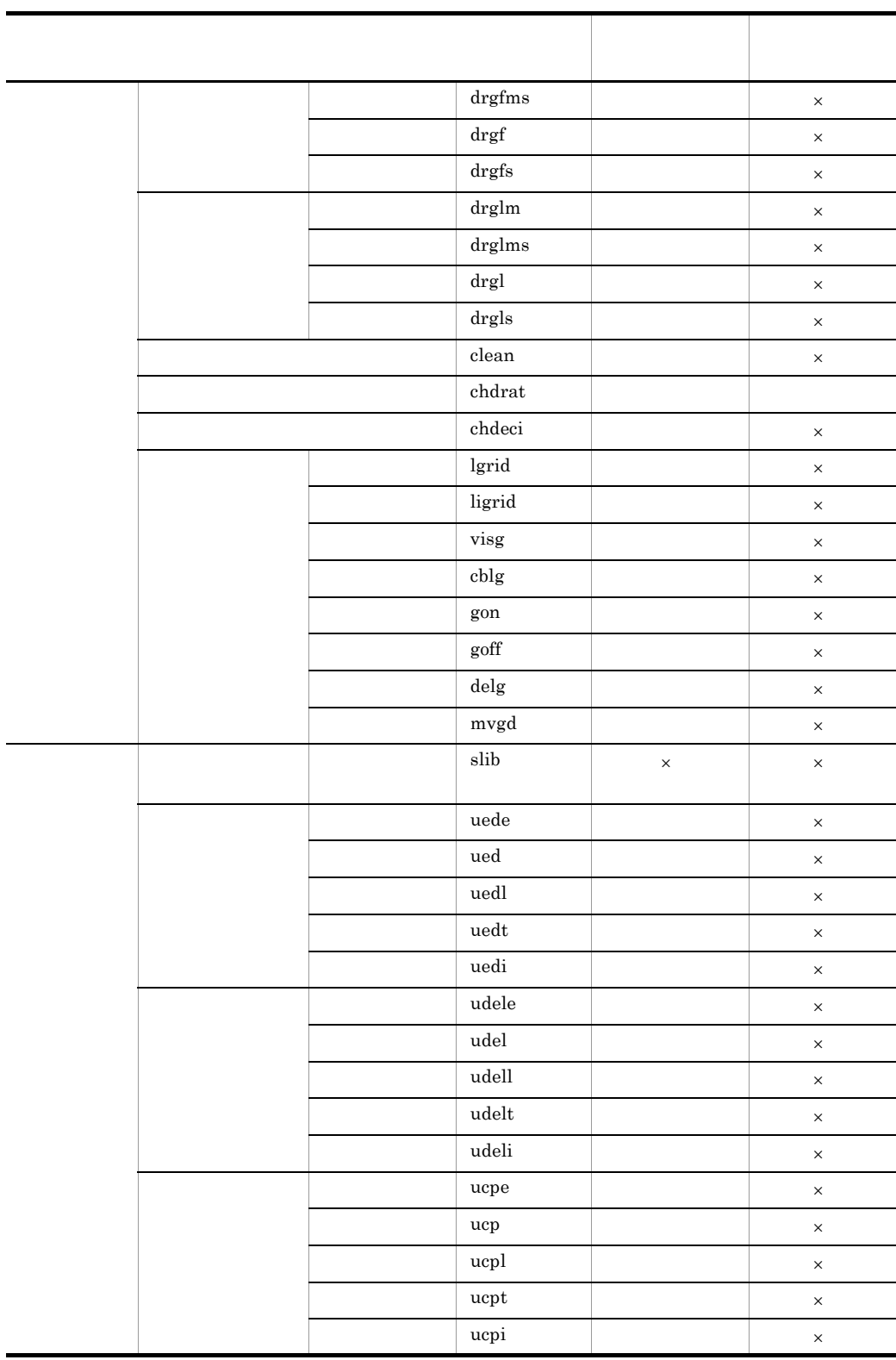

 $\blacksquare$ 

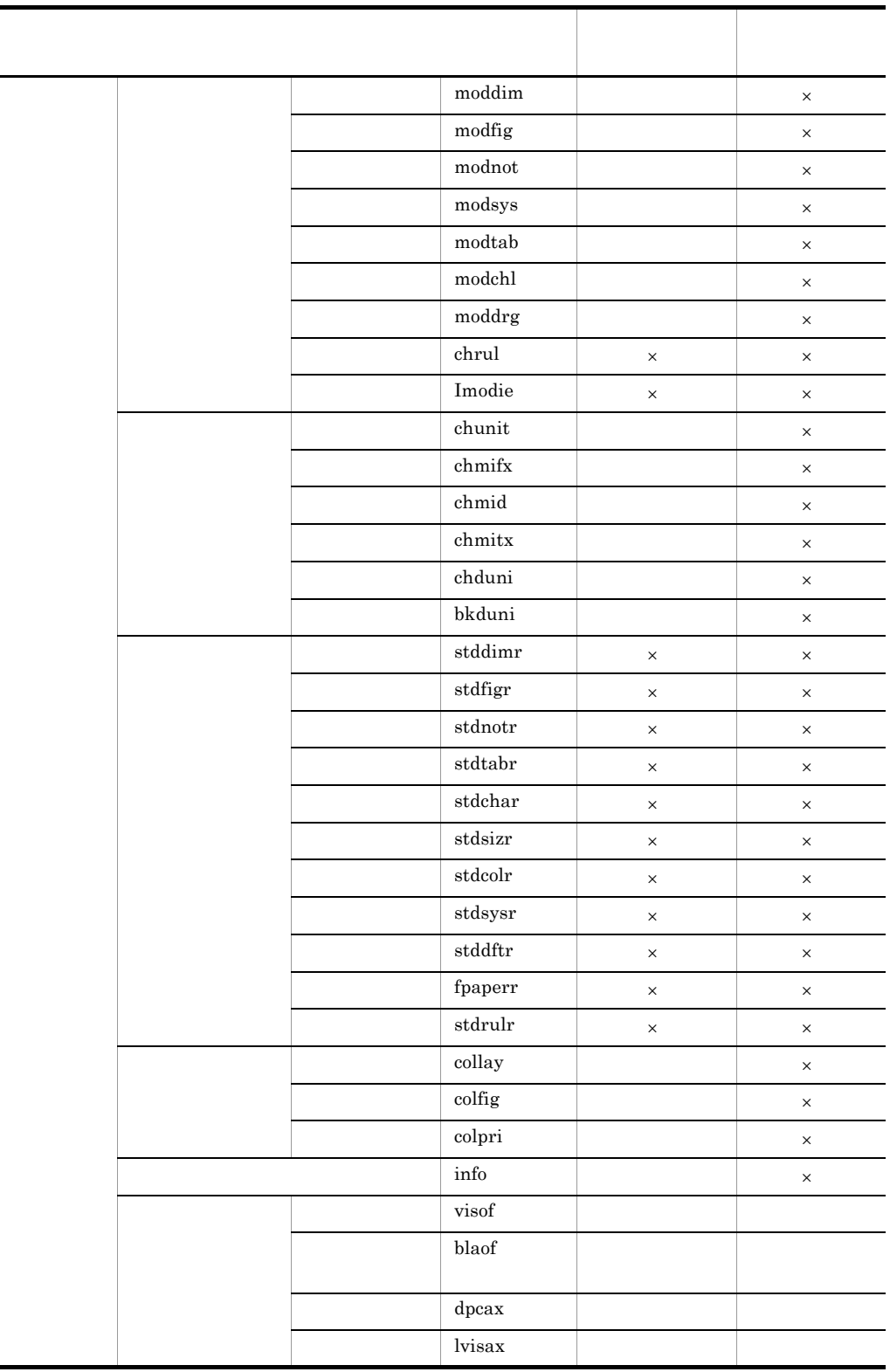

L

÷.

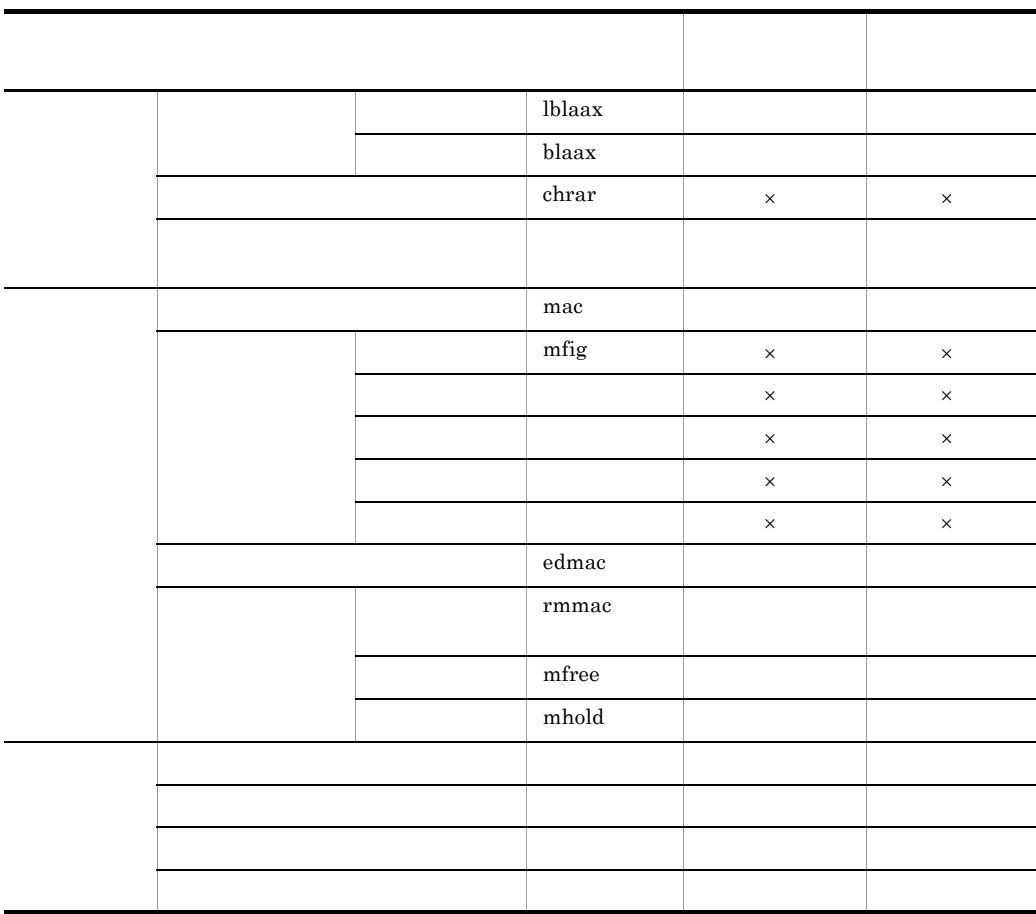

 $\times$ 

 $B-2$ 

B-2 マクロ編集ツールメニューのメニューの一覧 メニュー名(コマンド名) マクロコマンド編集モード マクロ図形編集モード 変数 ○ ○ 引数 ○ ○ 入力 ○ ○ REPEAT ○ ○ **CONTINUE** IF THEN

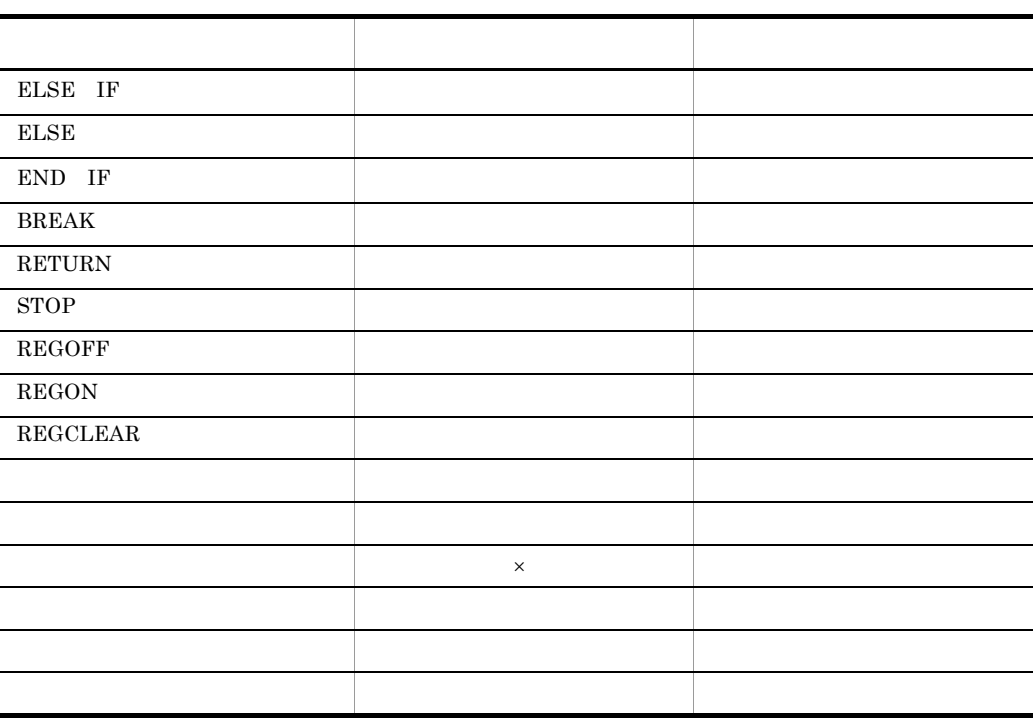

 $\times$ 

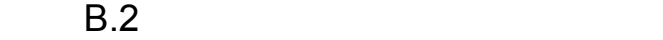

 $B-3$   $B-7$ 

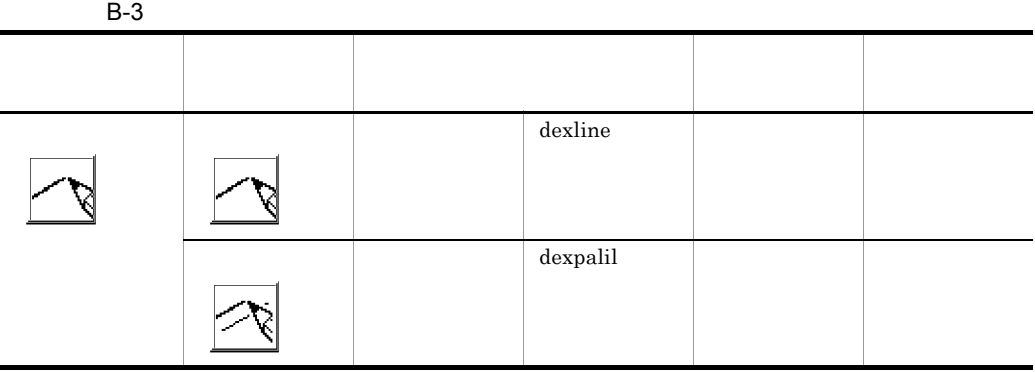

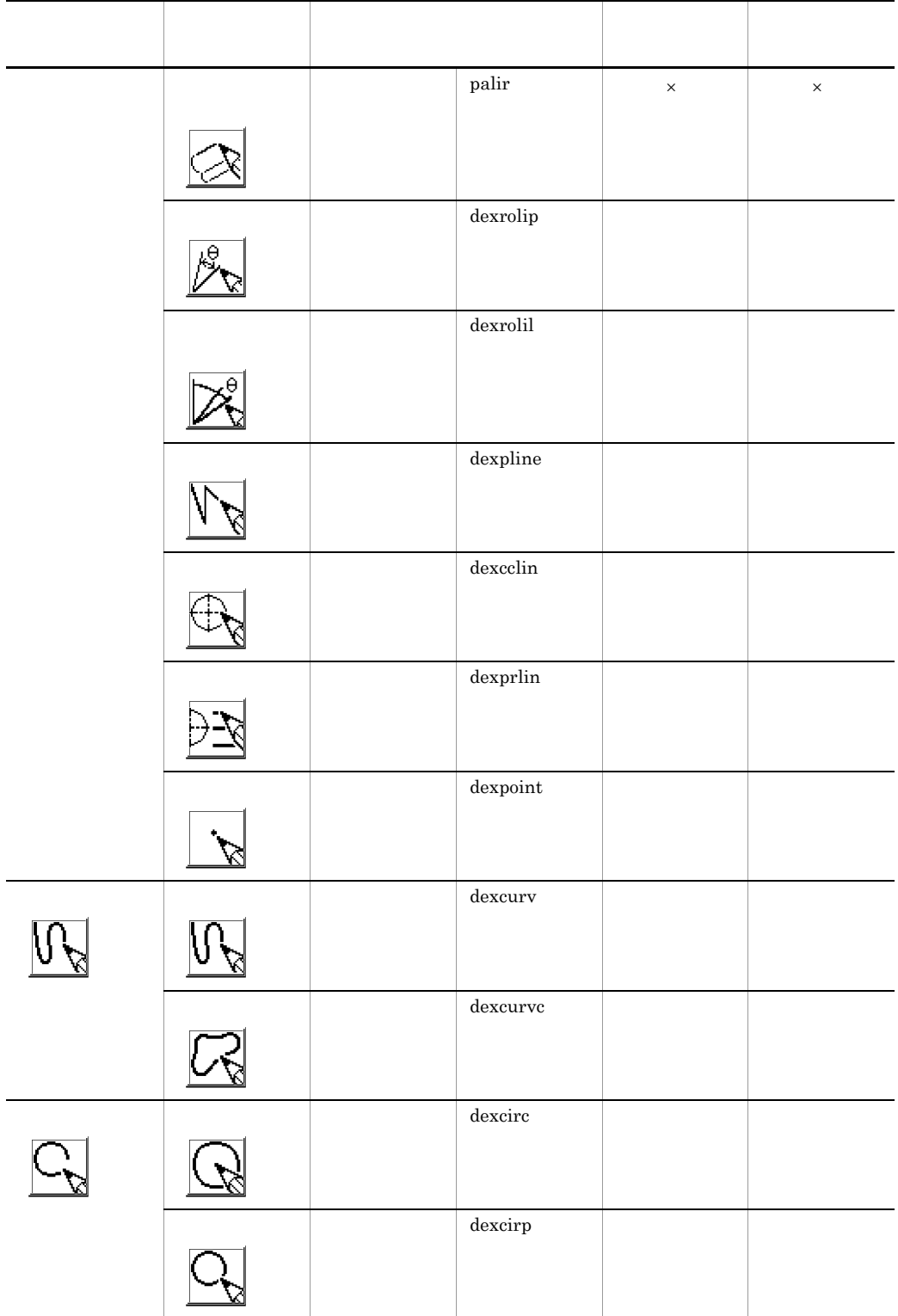

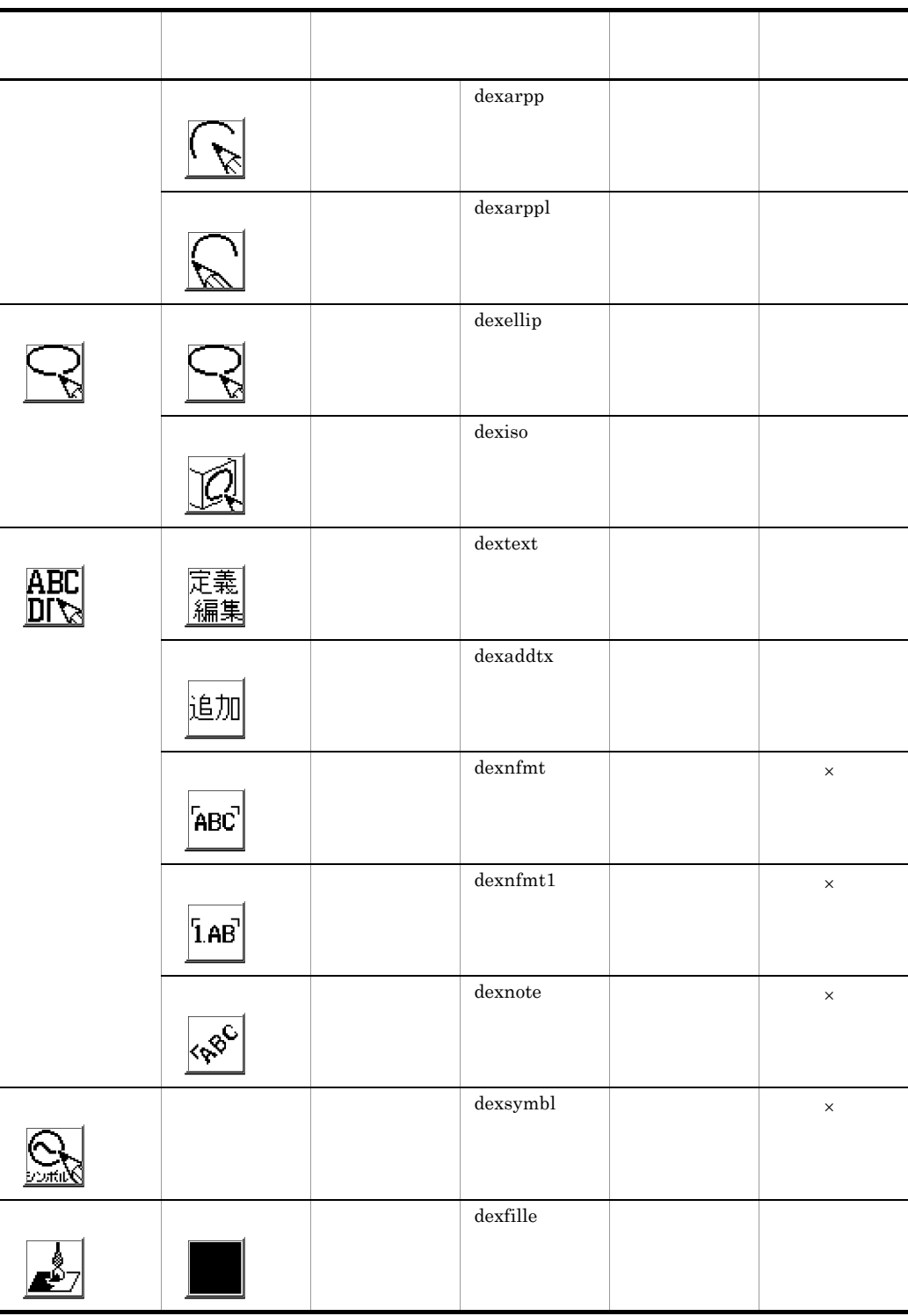

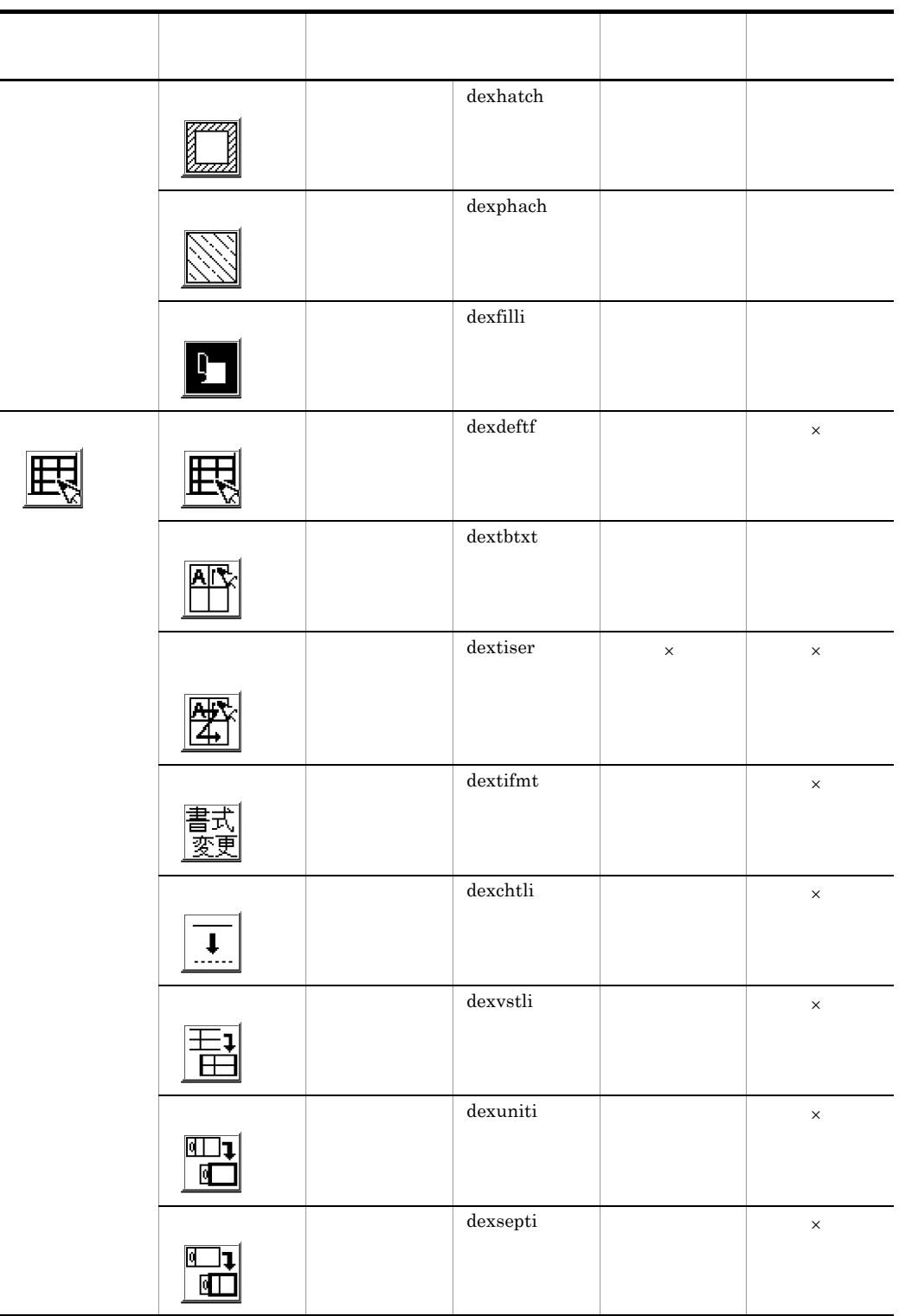

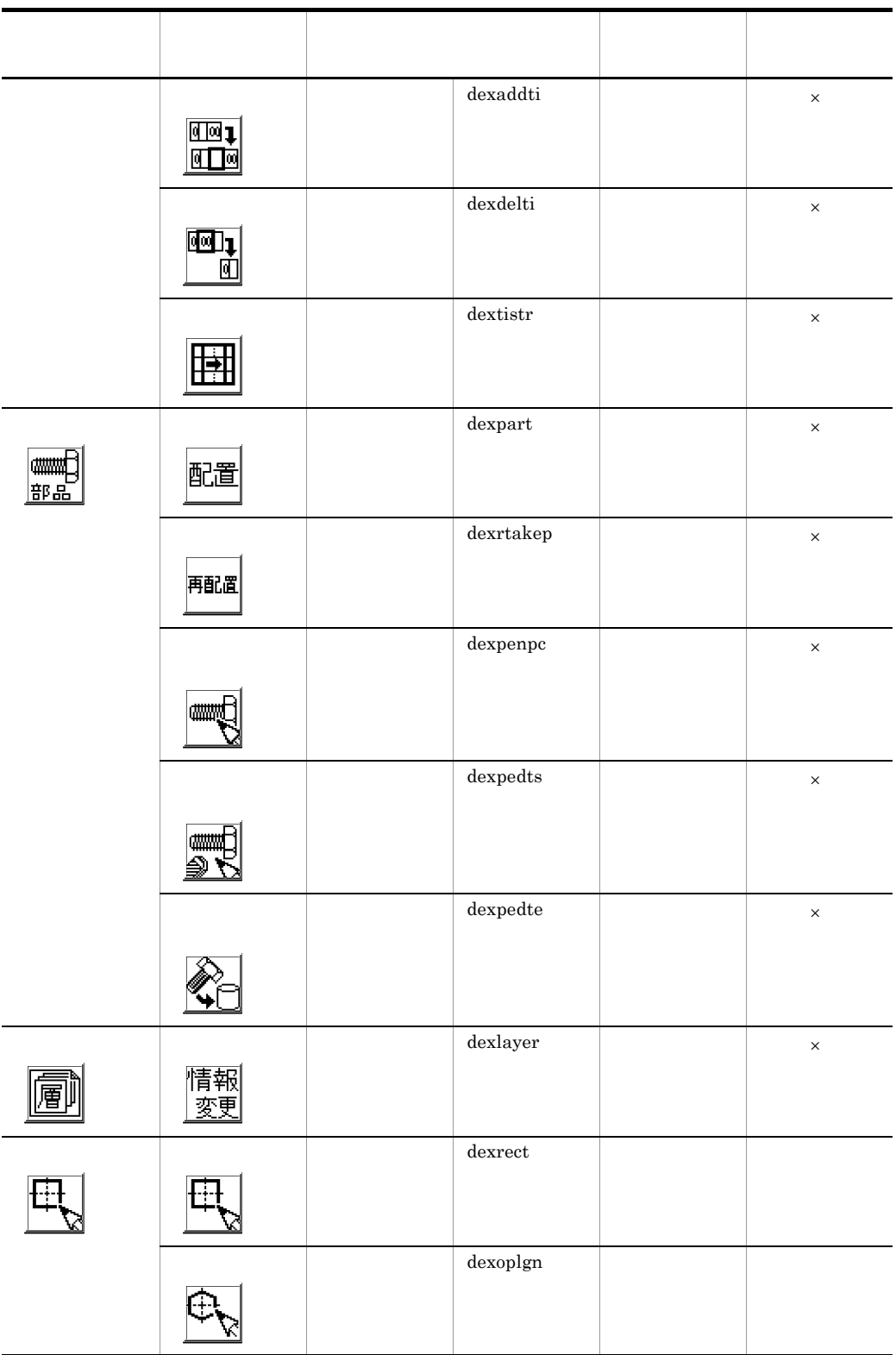

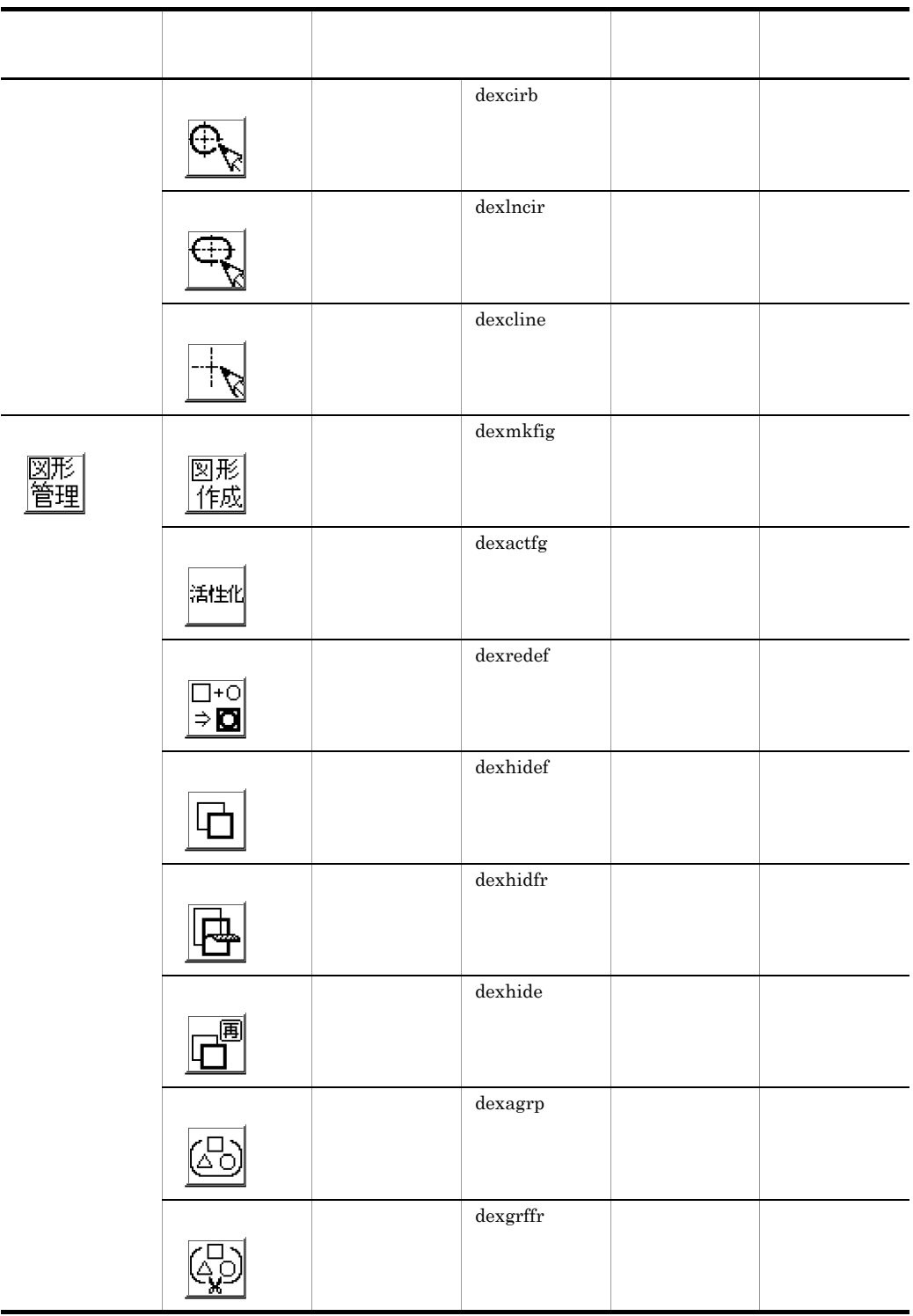

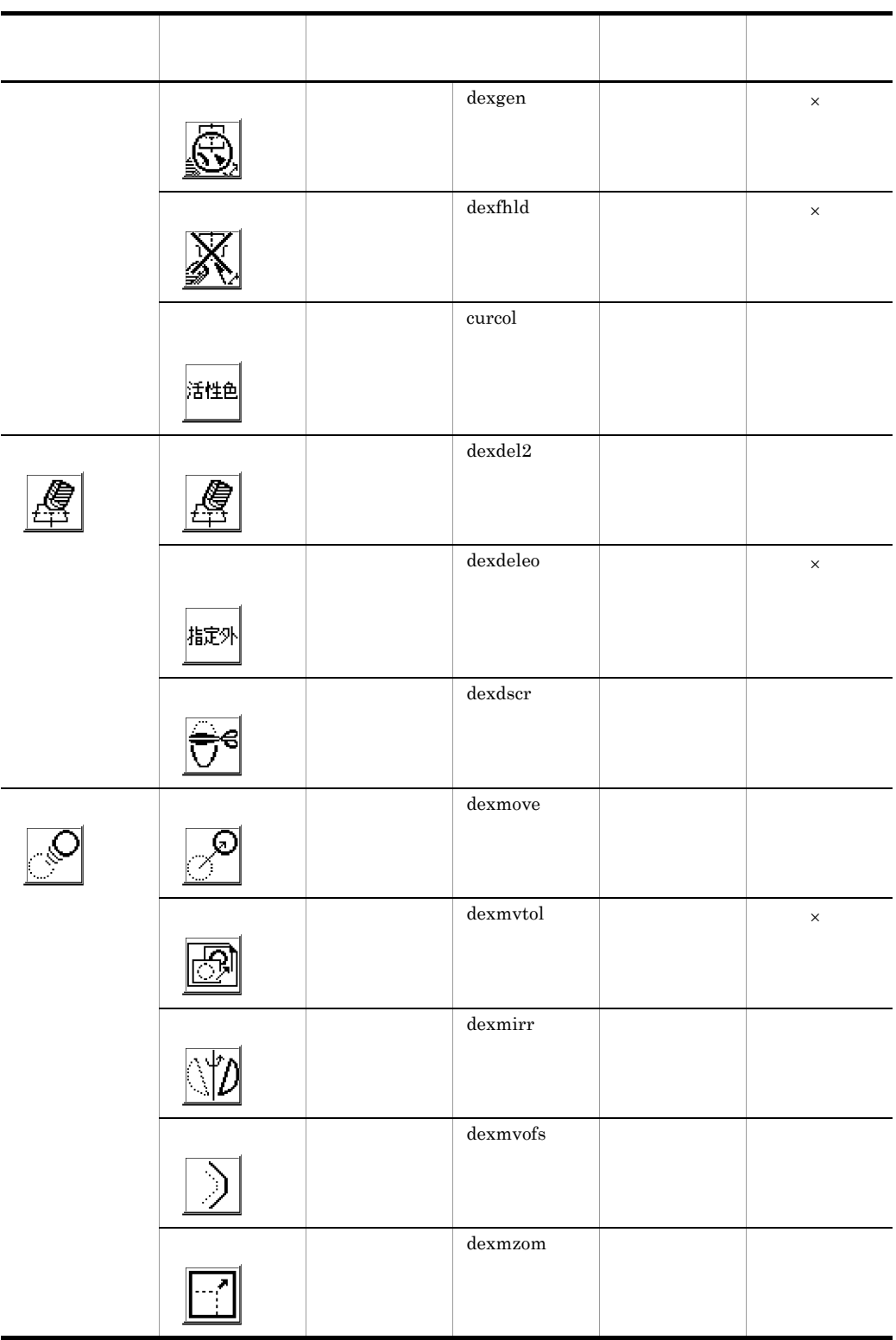

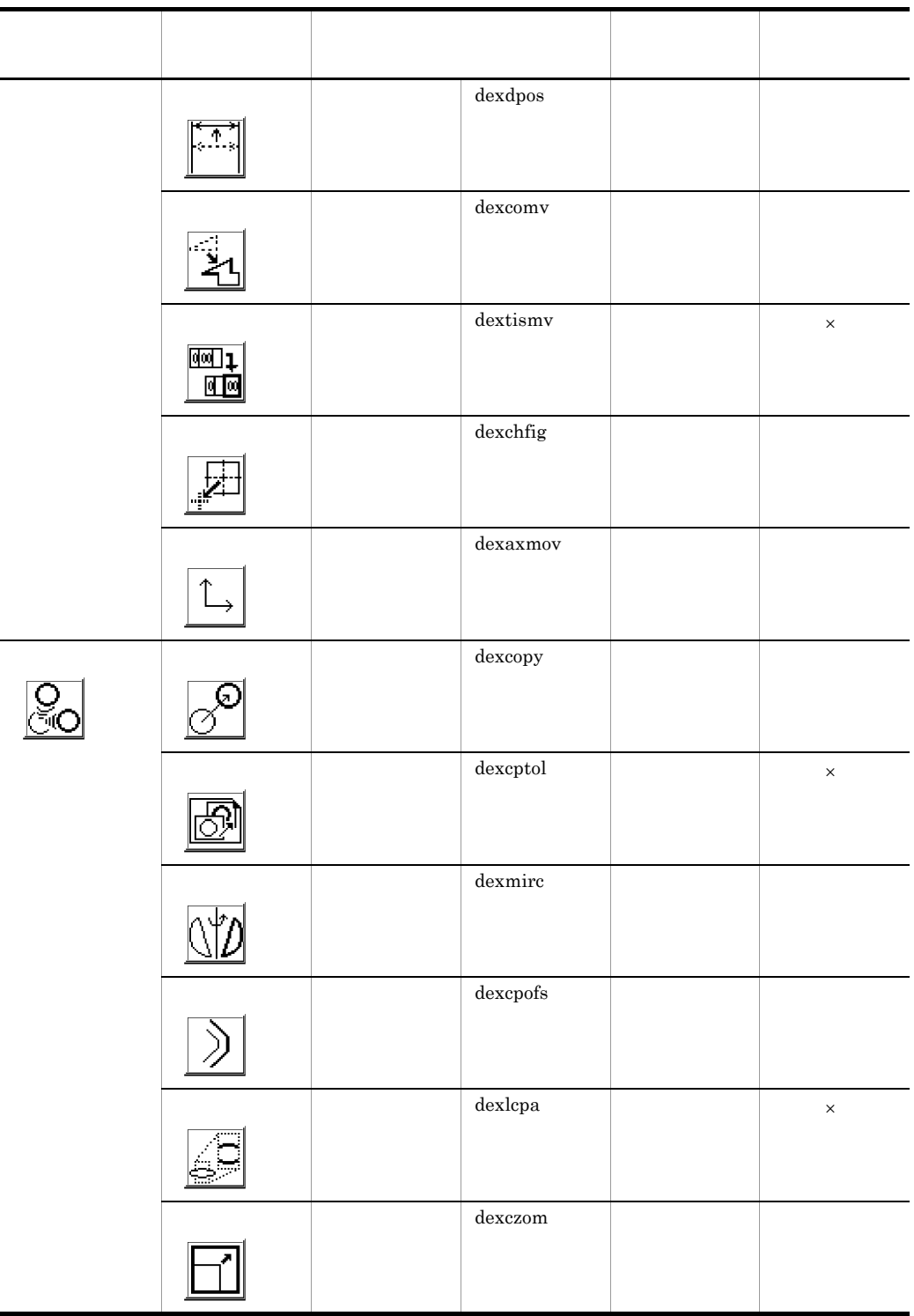
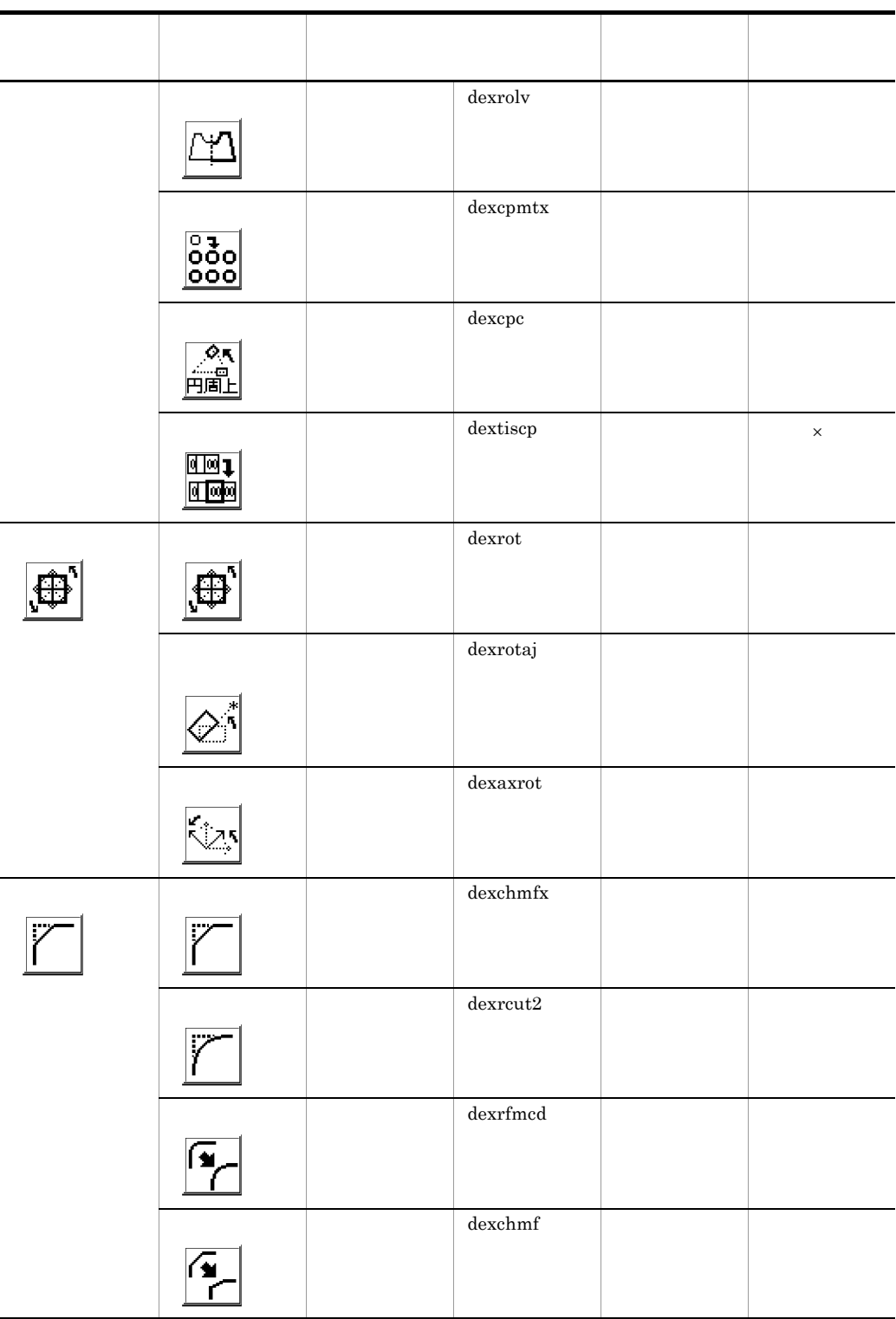

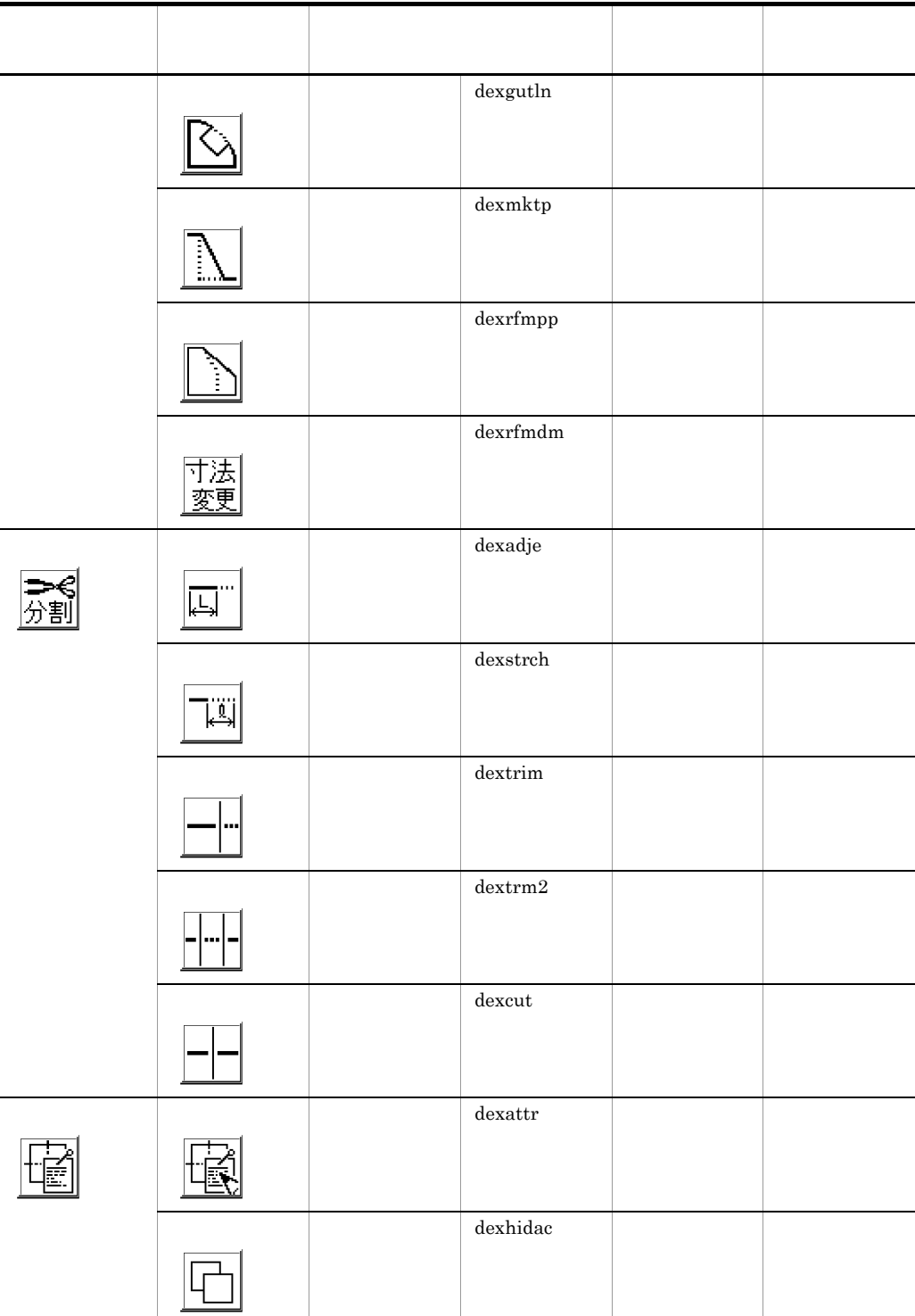

 $\overline{a}$ 

Ĭ.

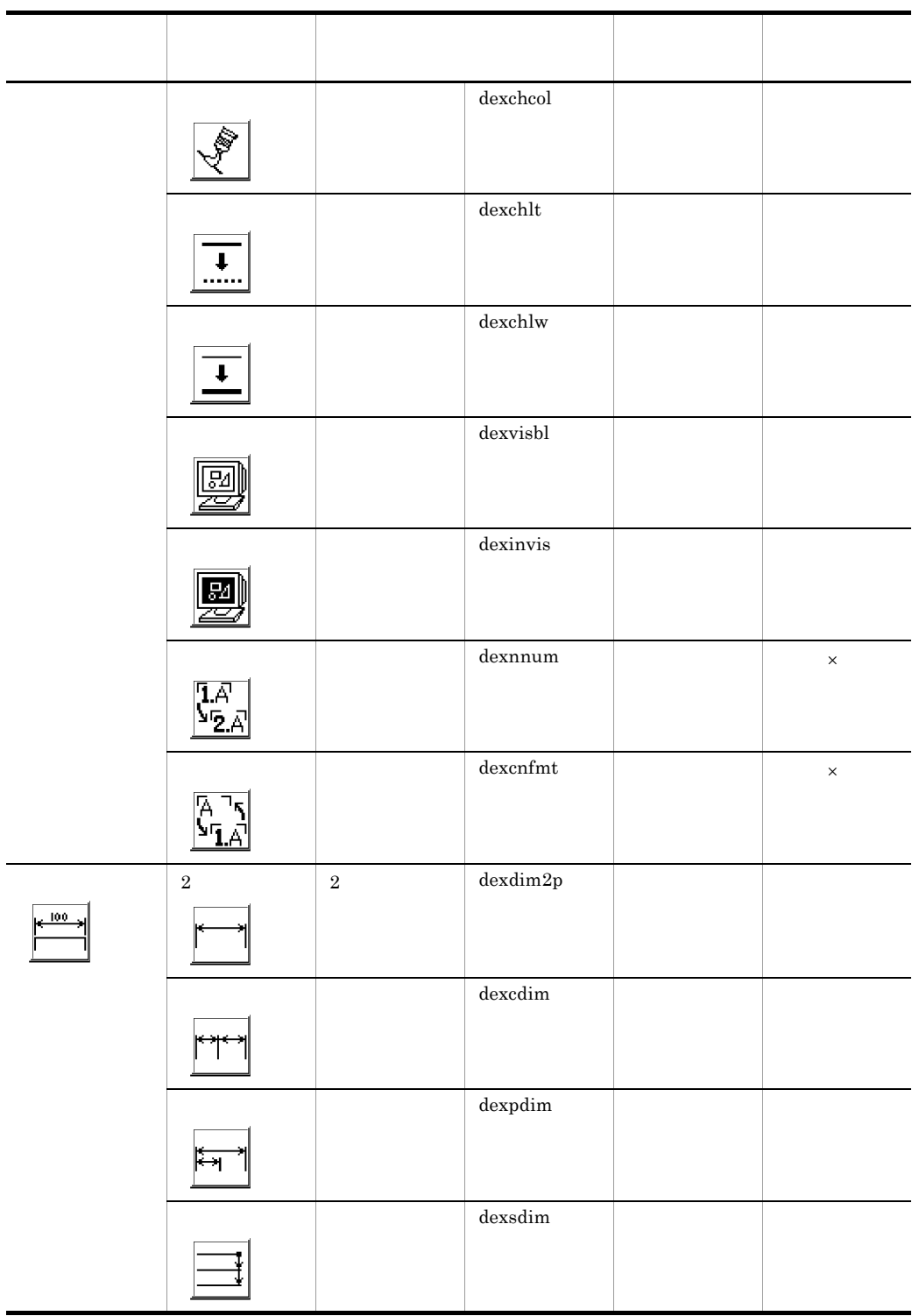

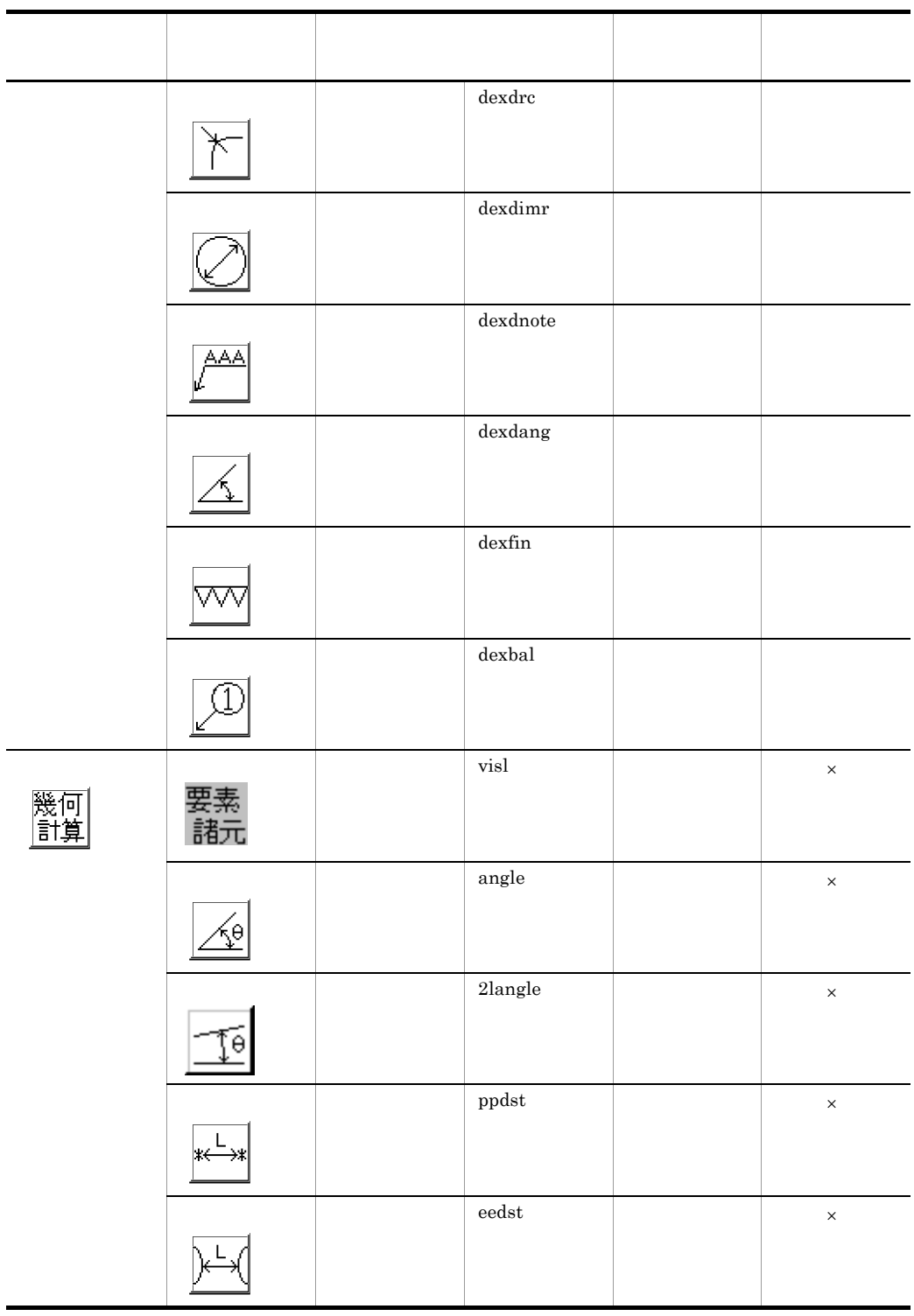

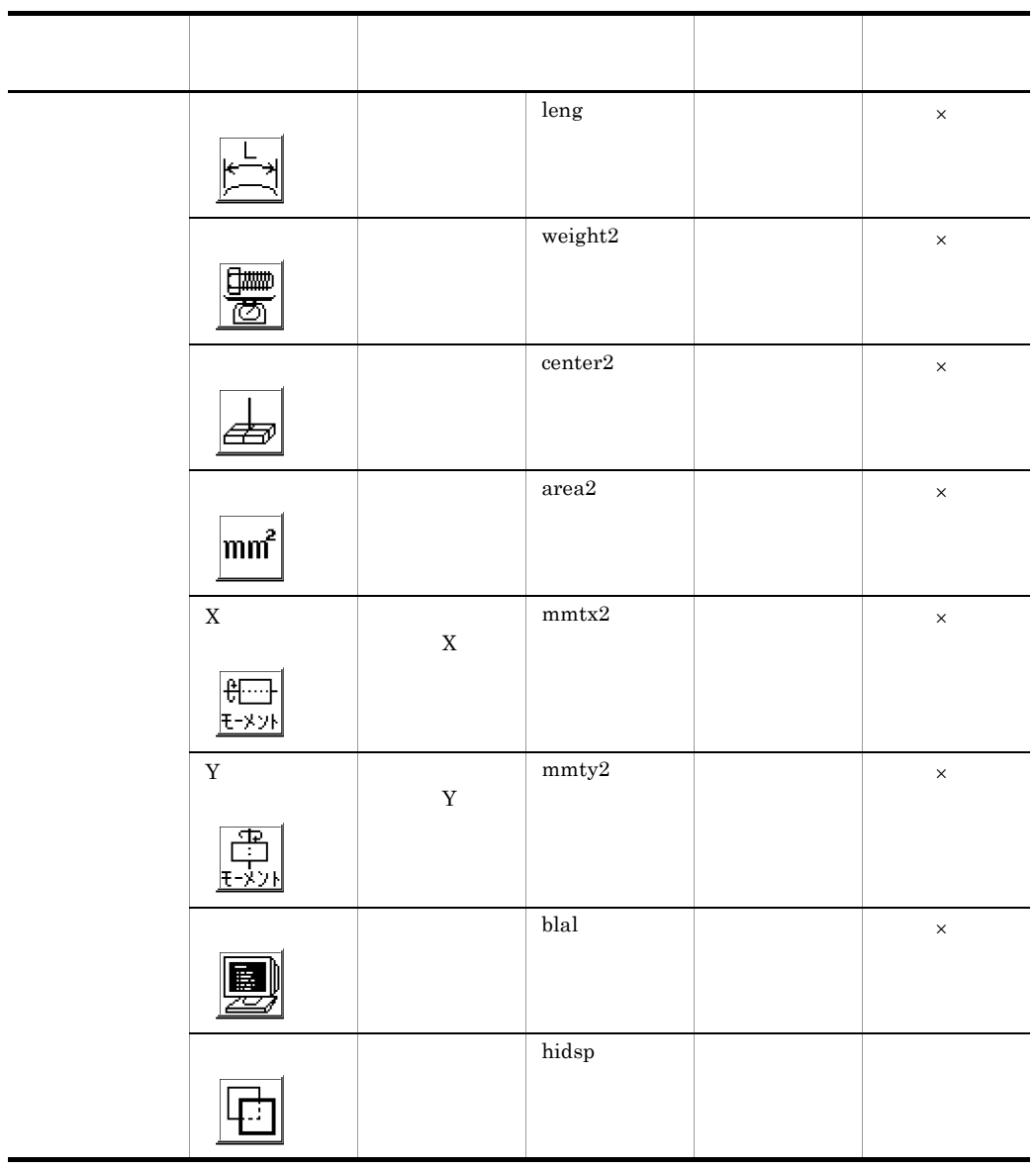

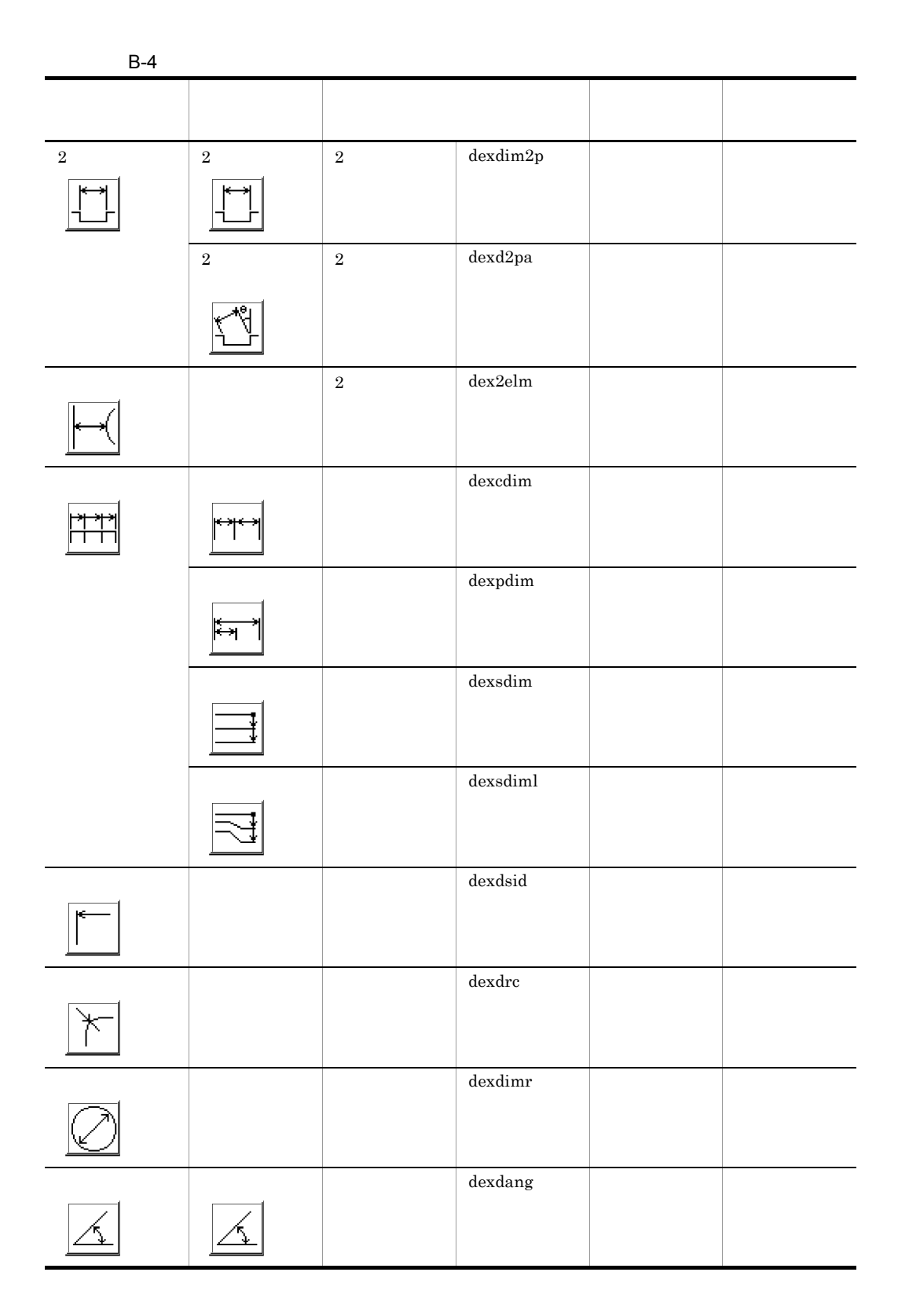

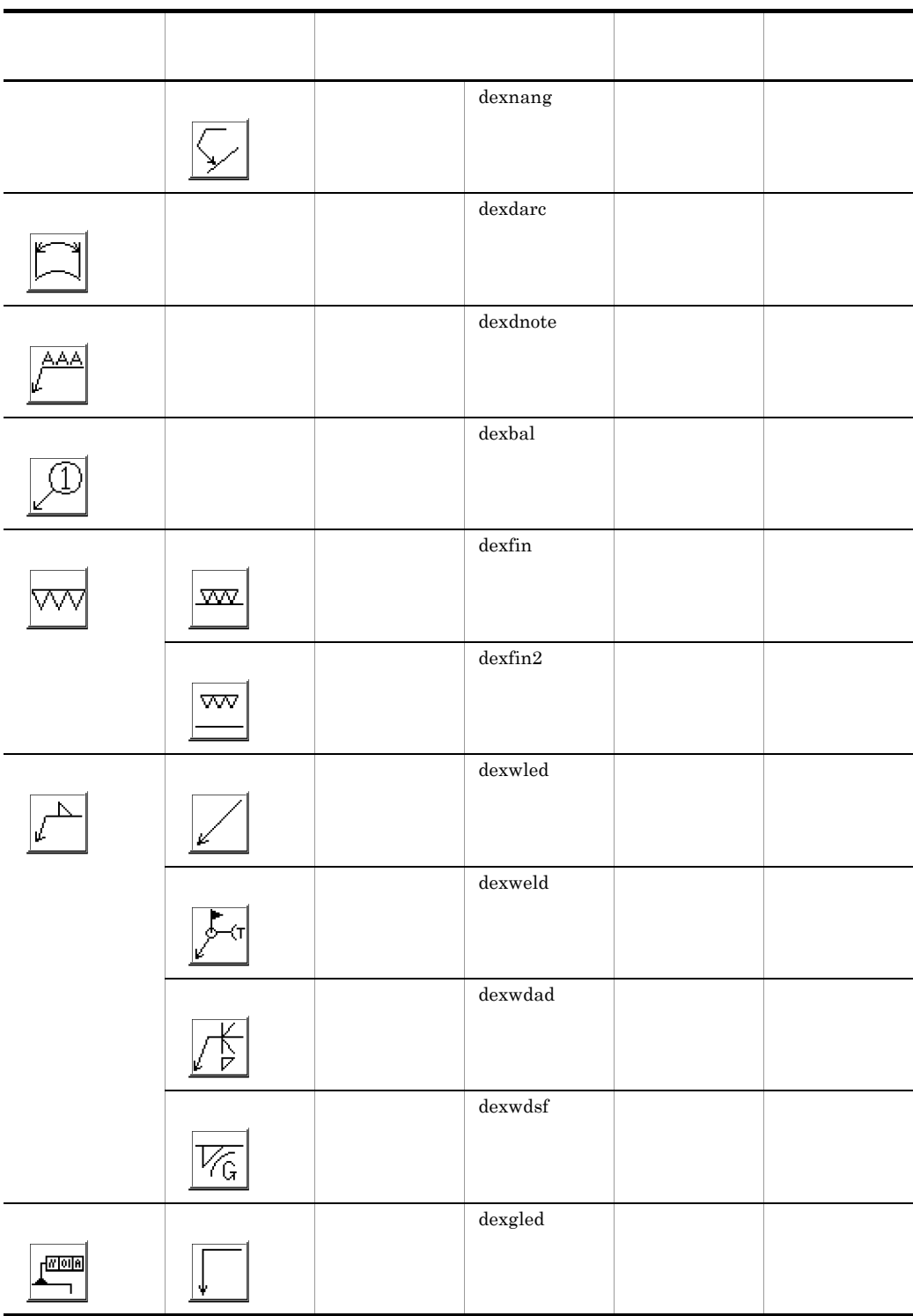

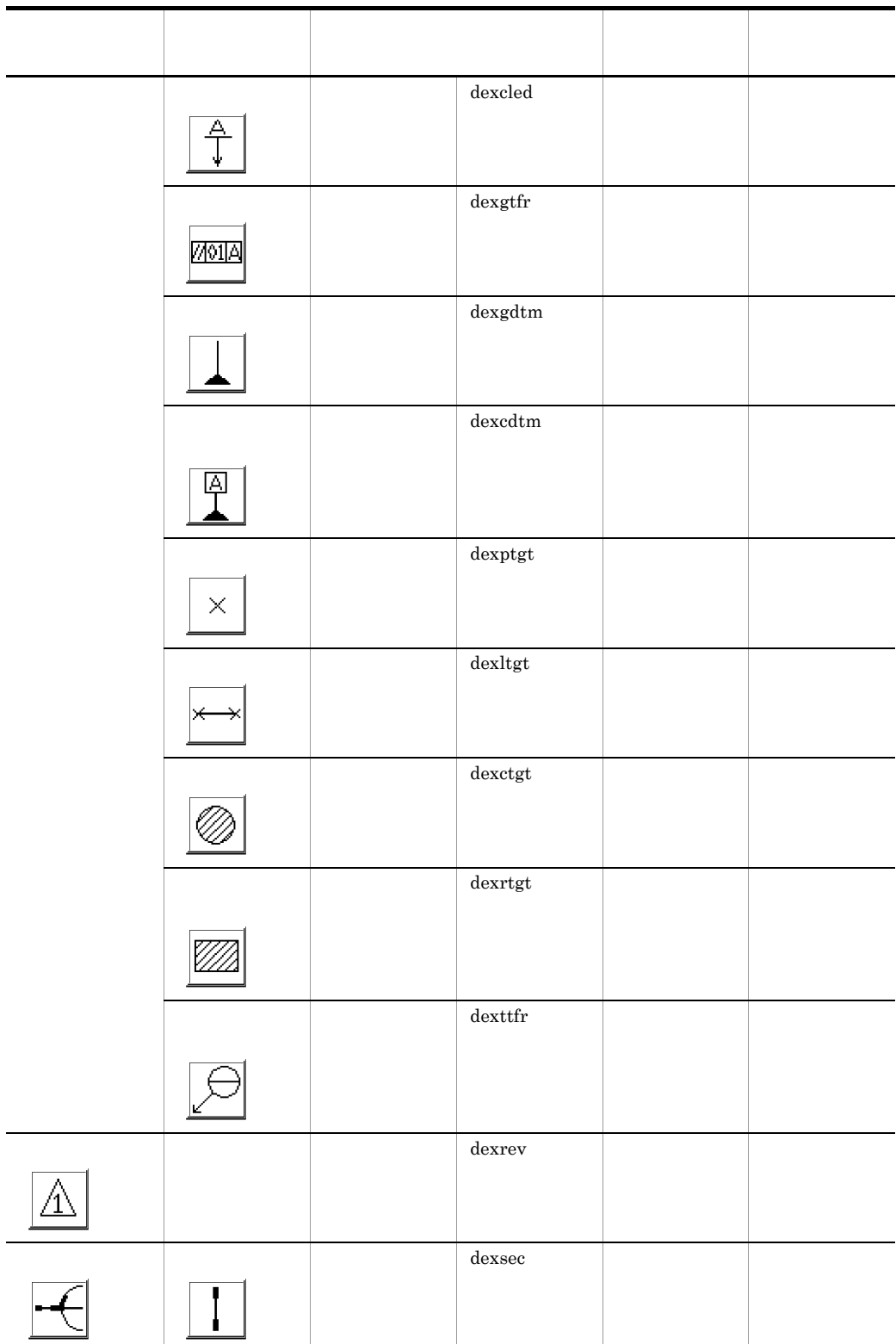

 $\blacksquare$ 

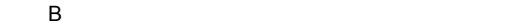

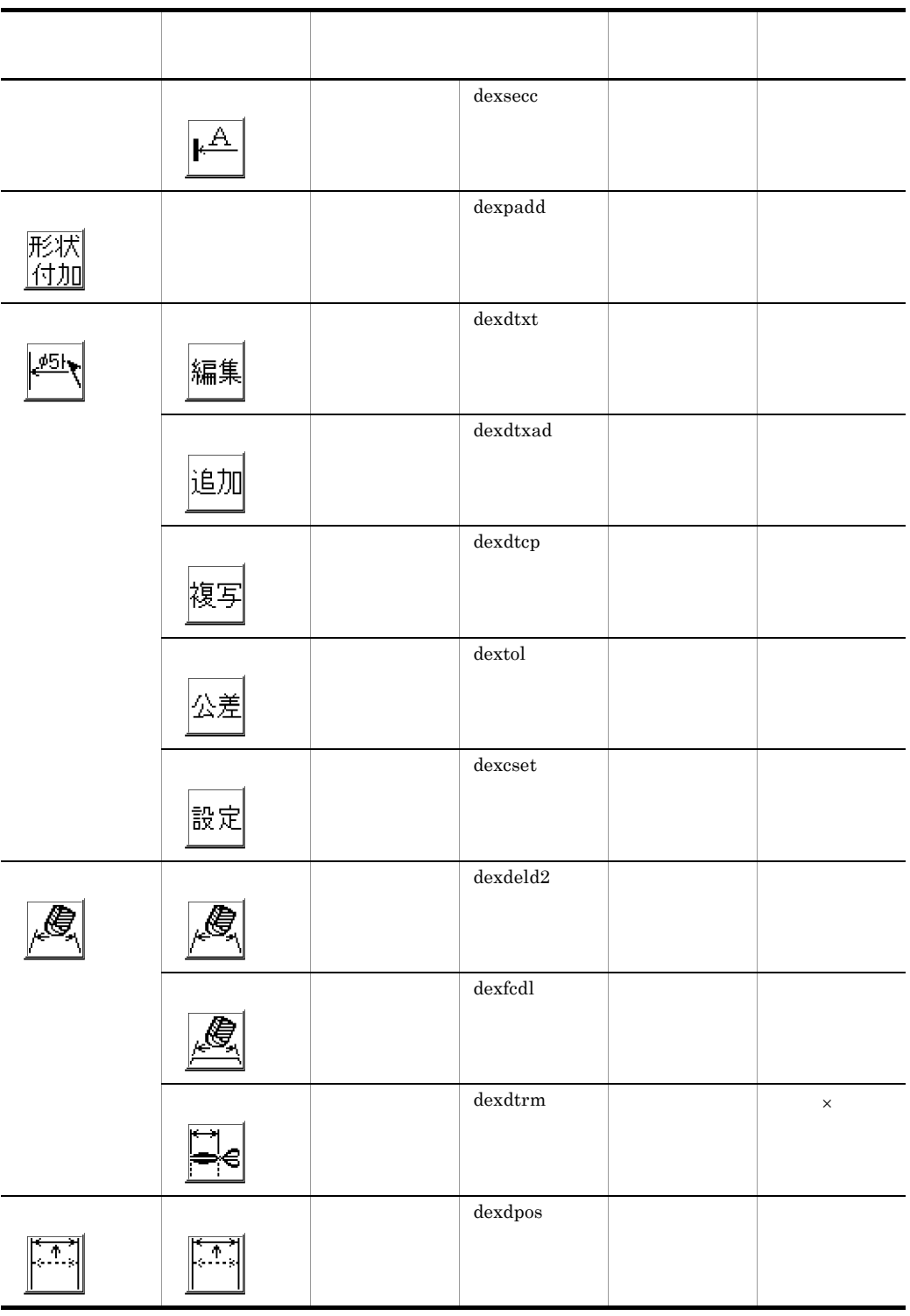

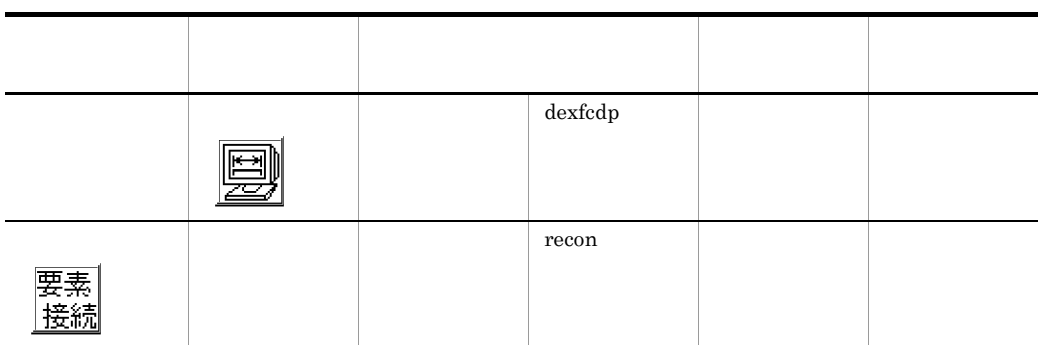

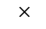

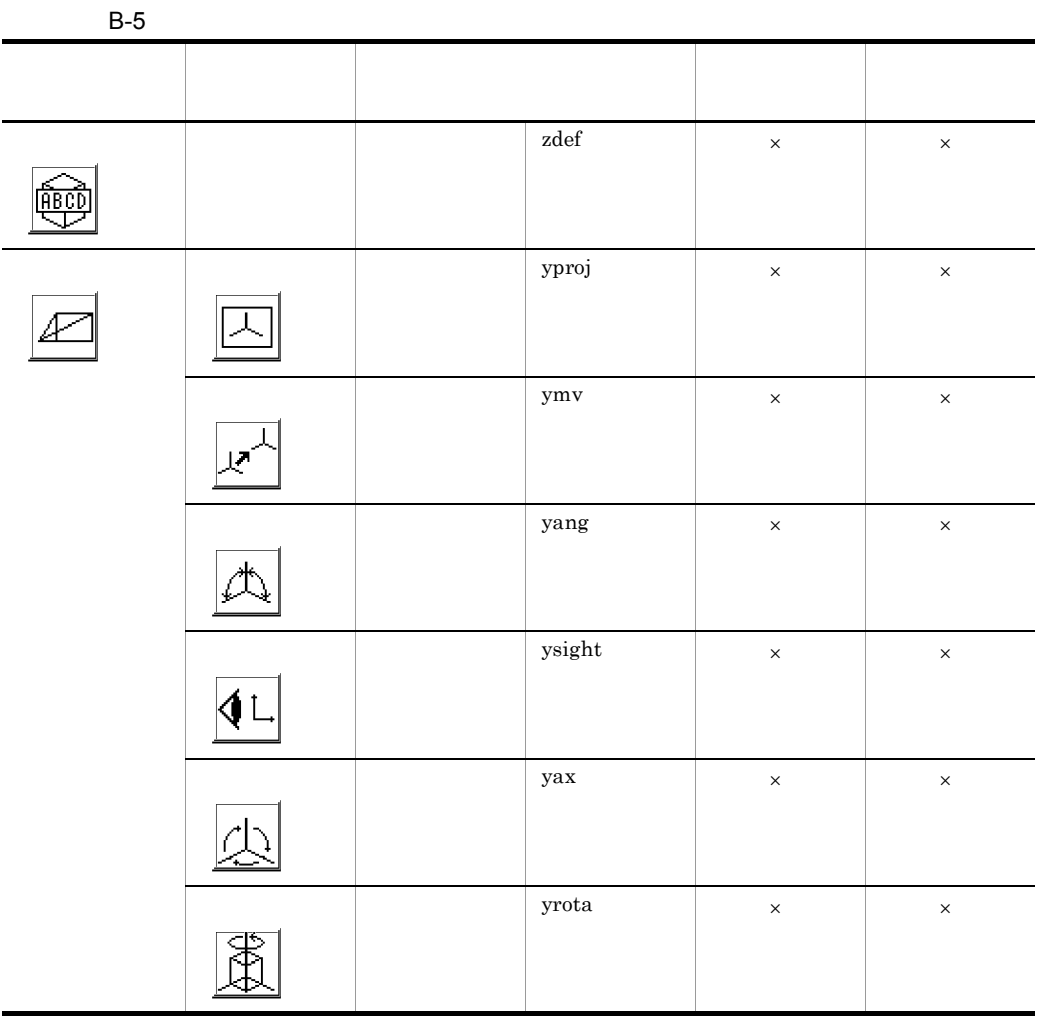

**B** マクロ B マクロ編集で使える

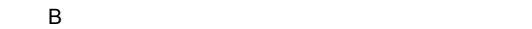

Ţ

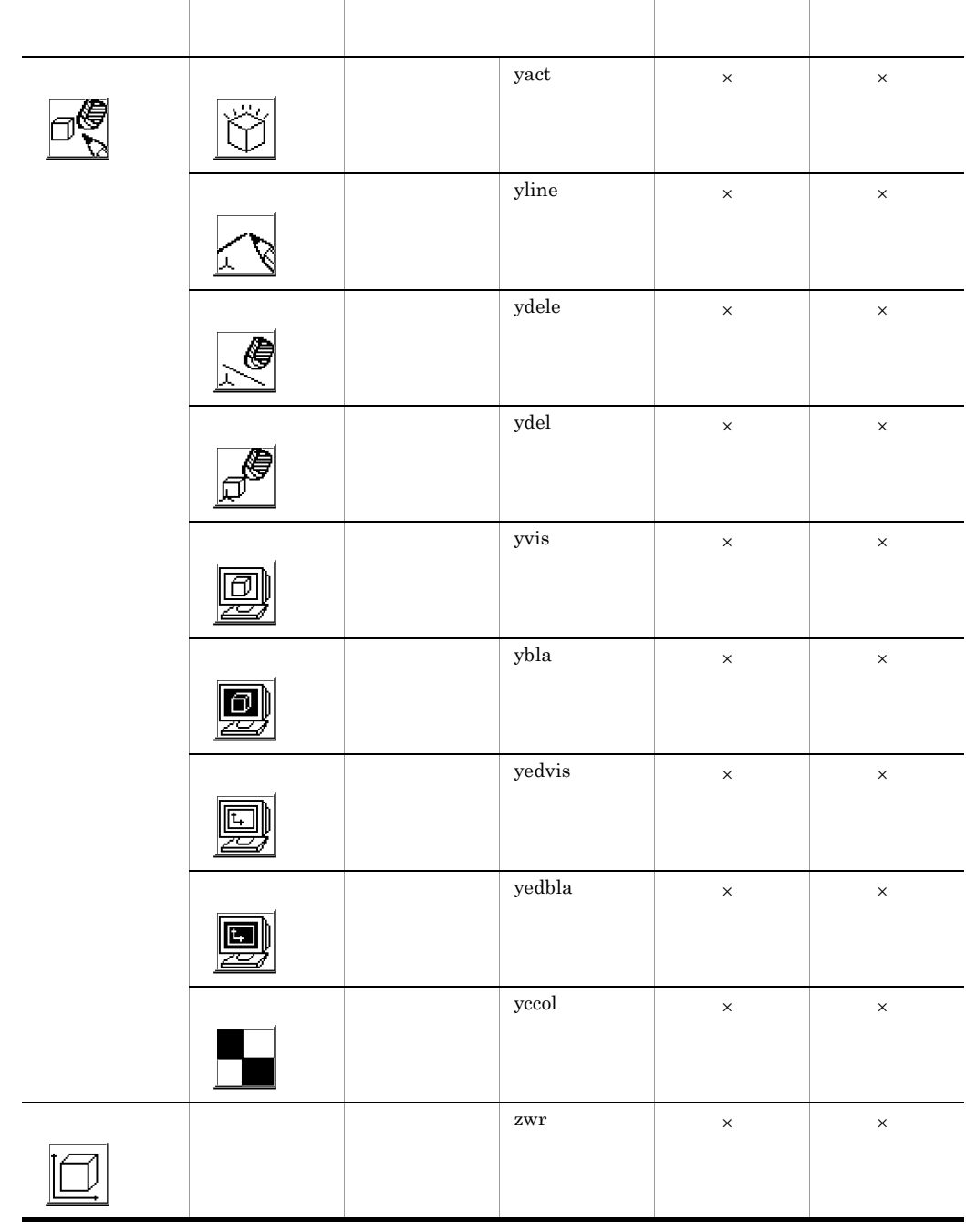

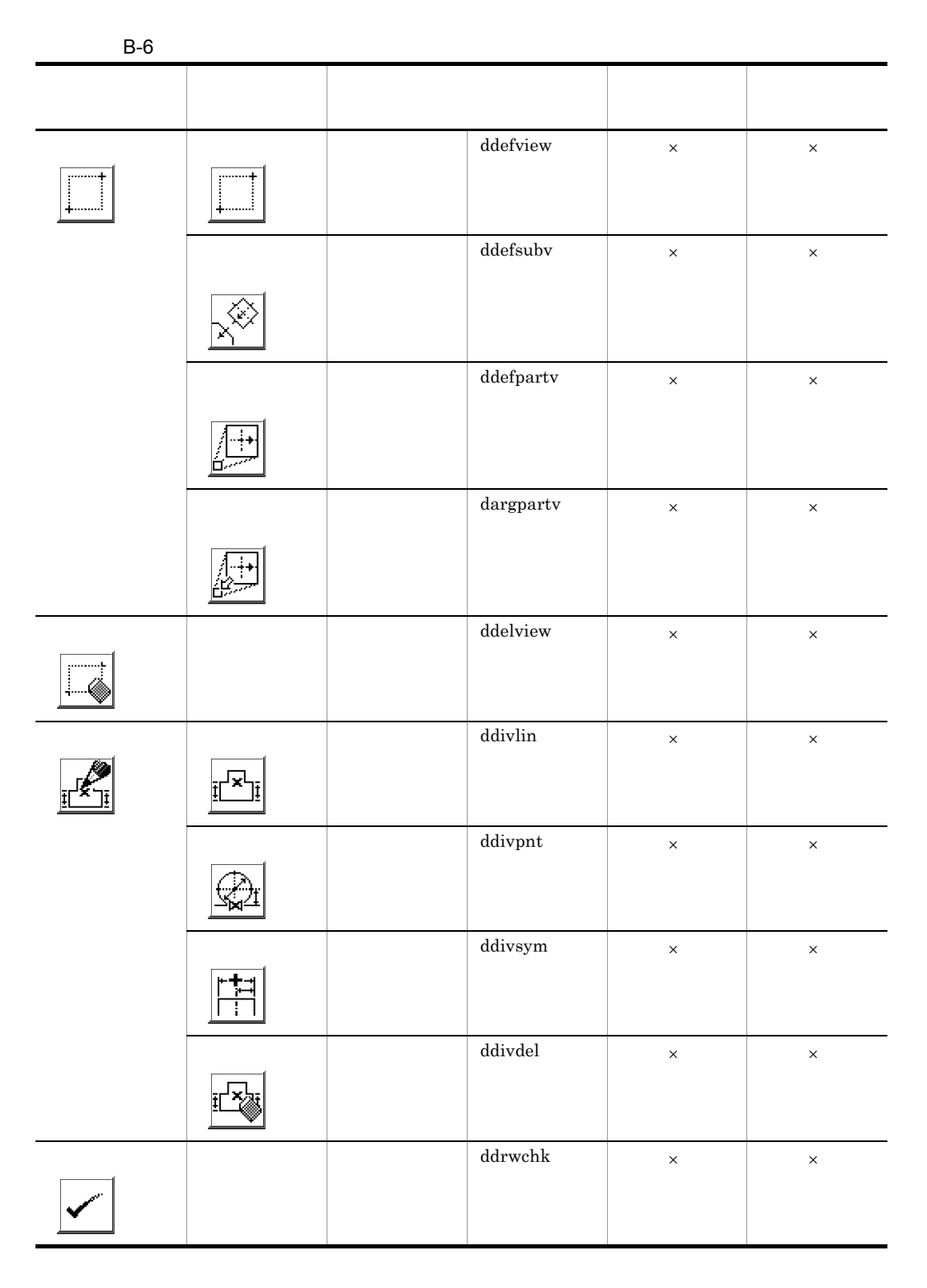

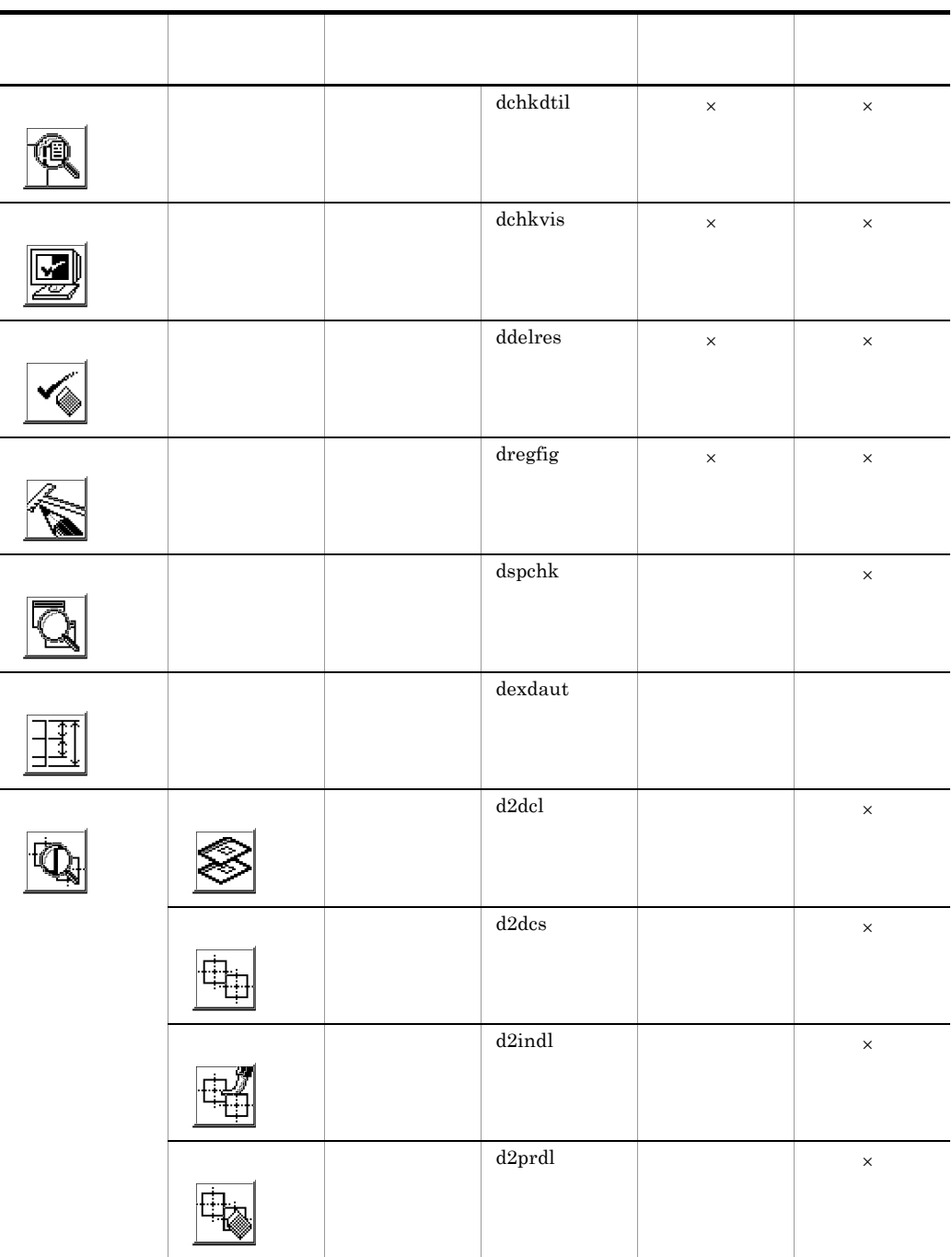

de B  $\sim$ 

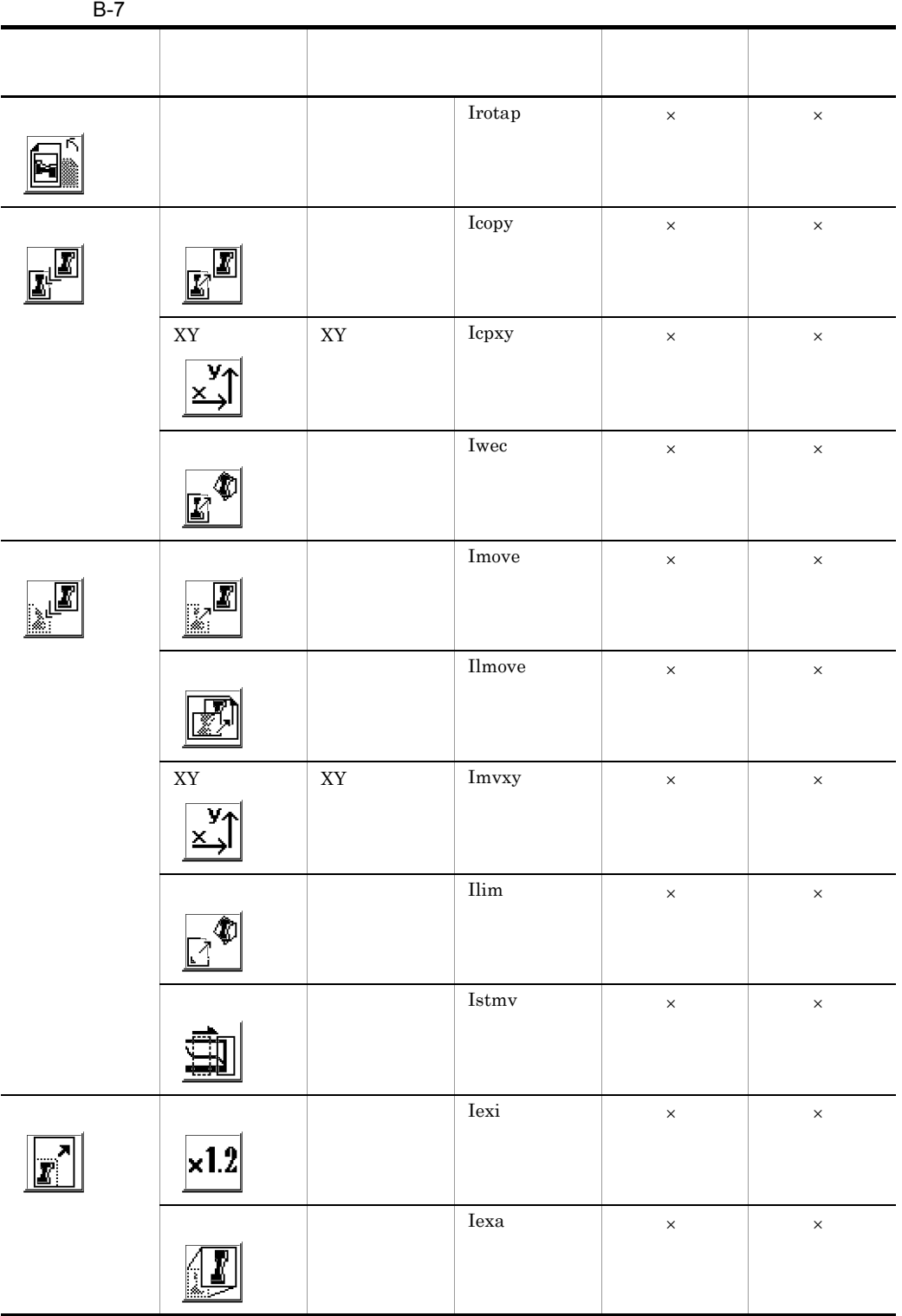

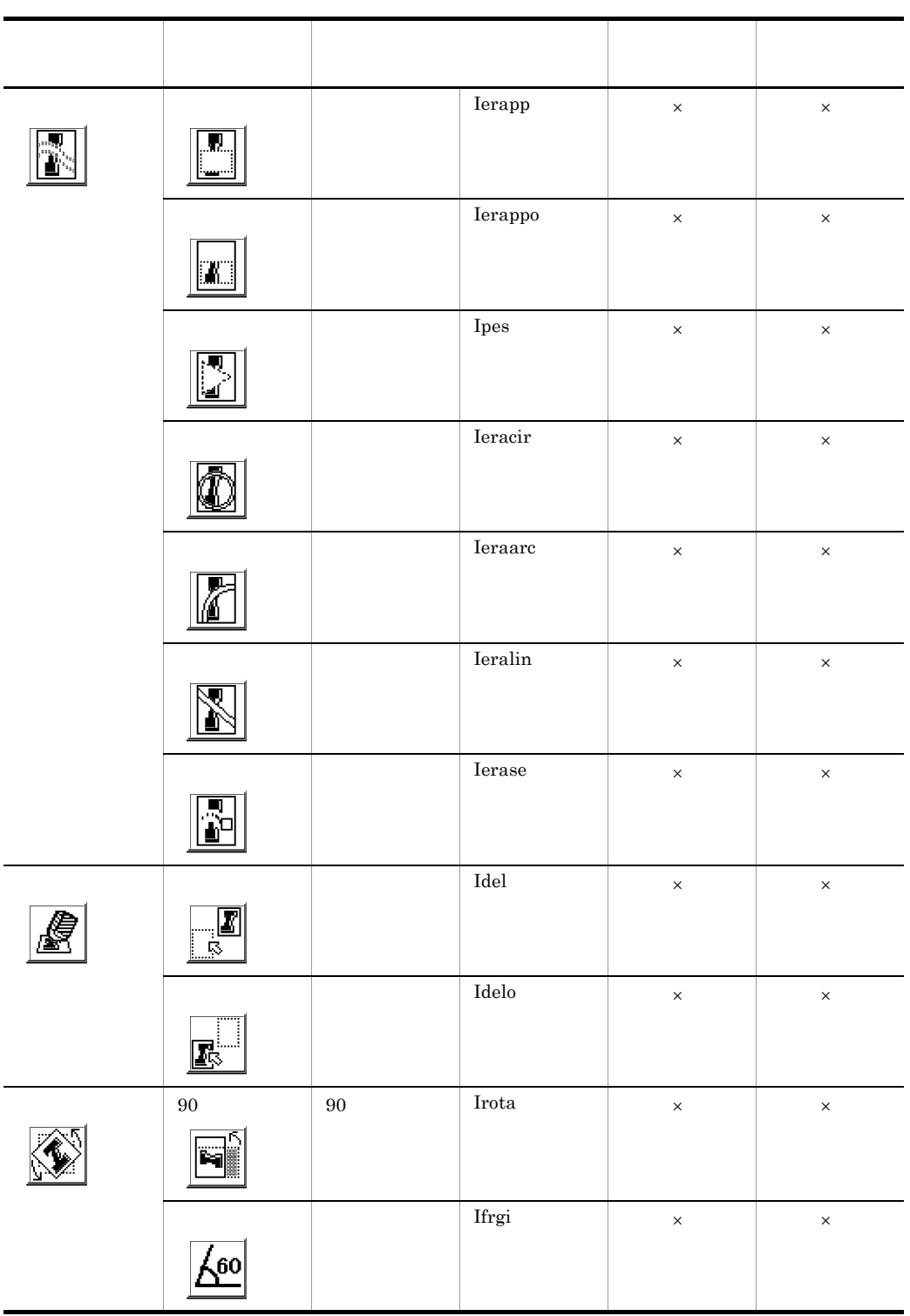

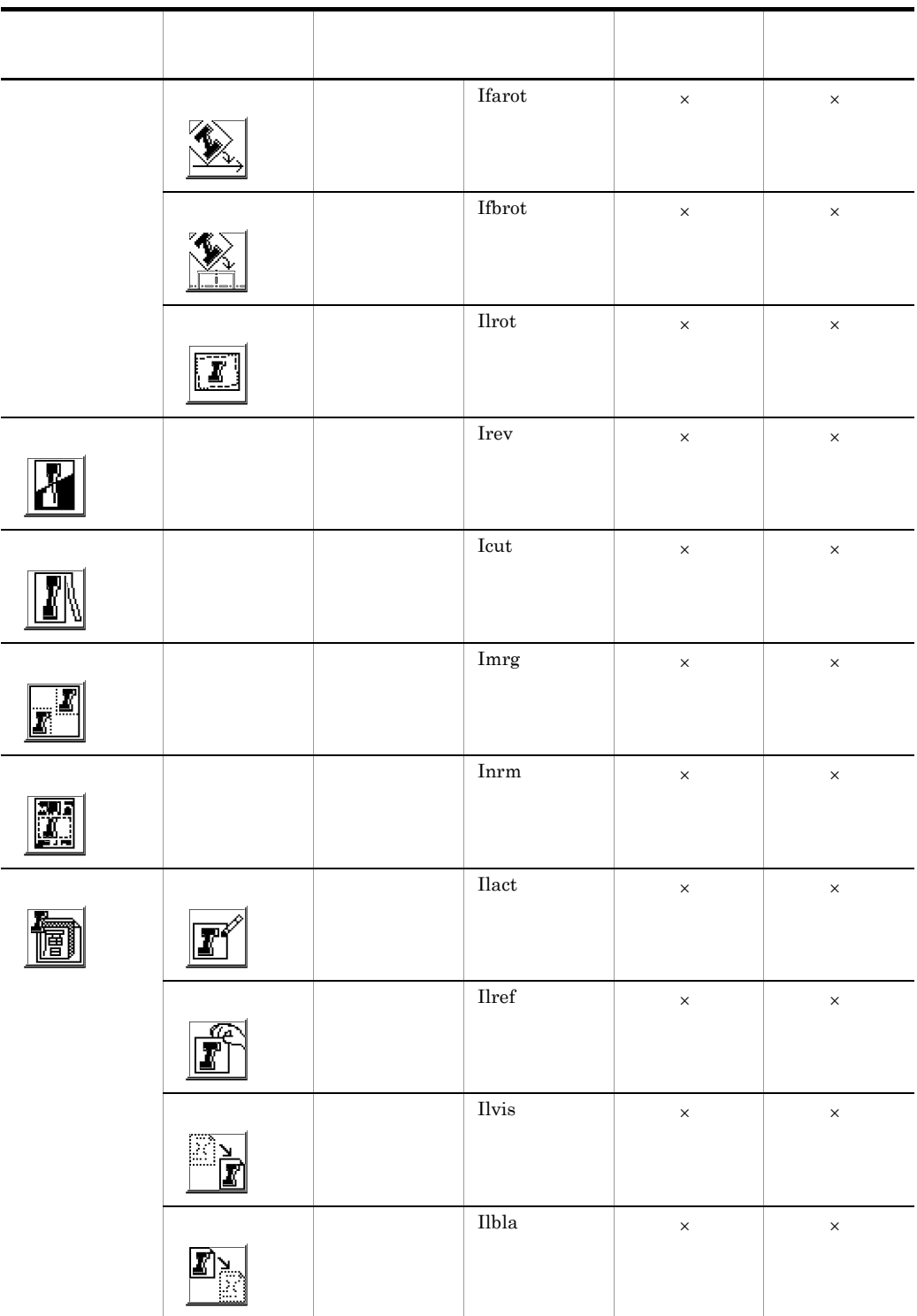

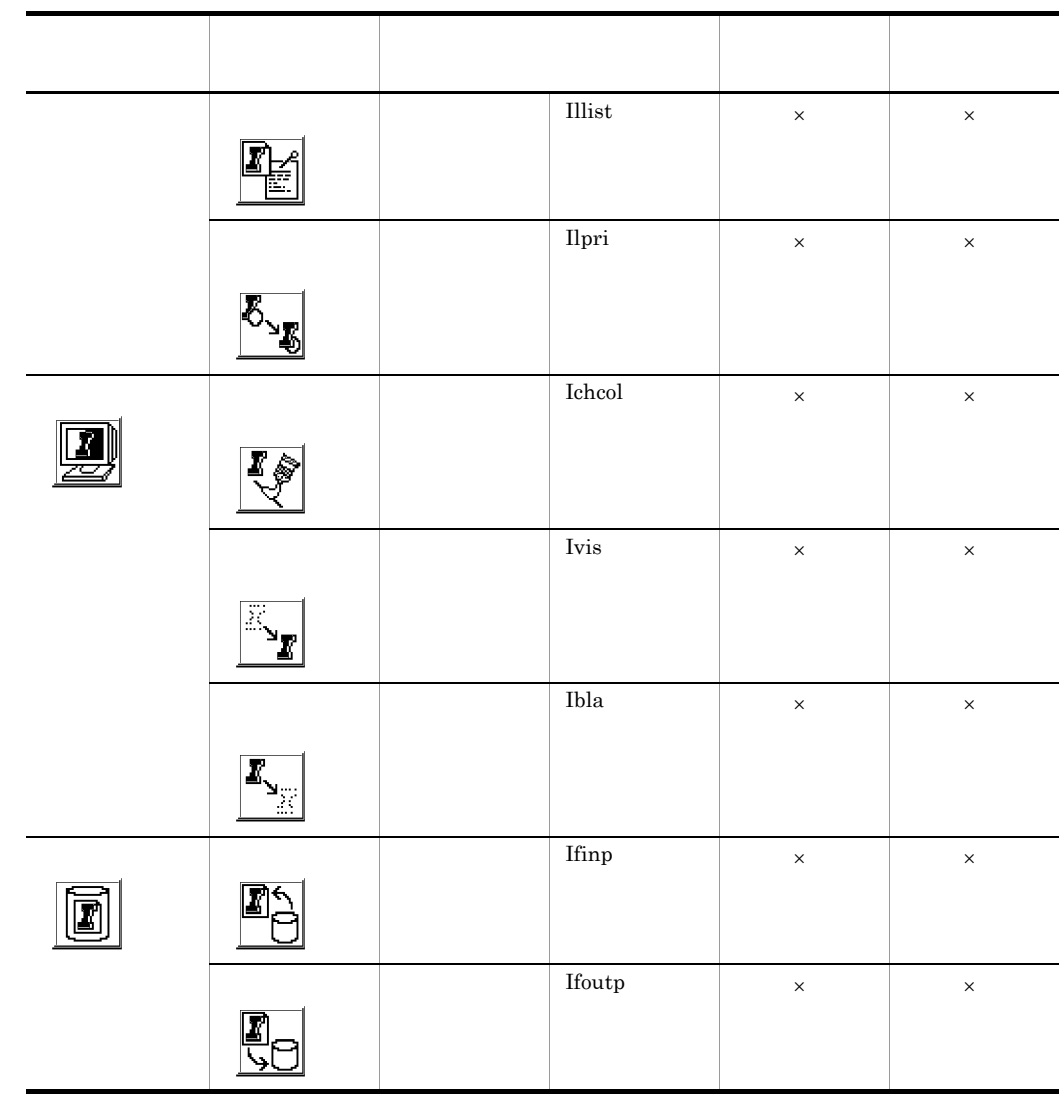

<span id="page-343-0"></span>ı

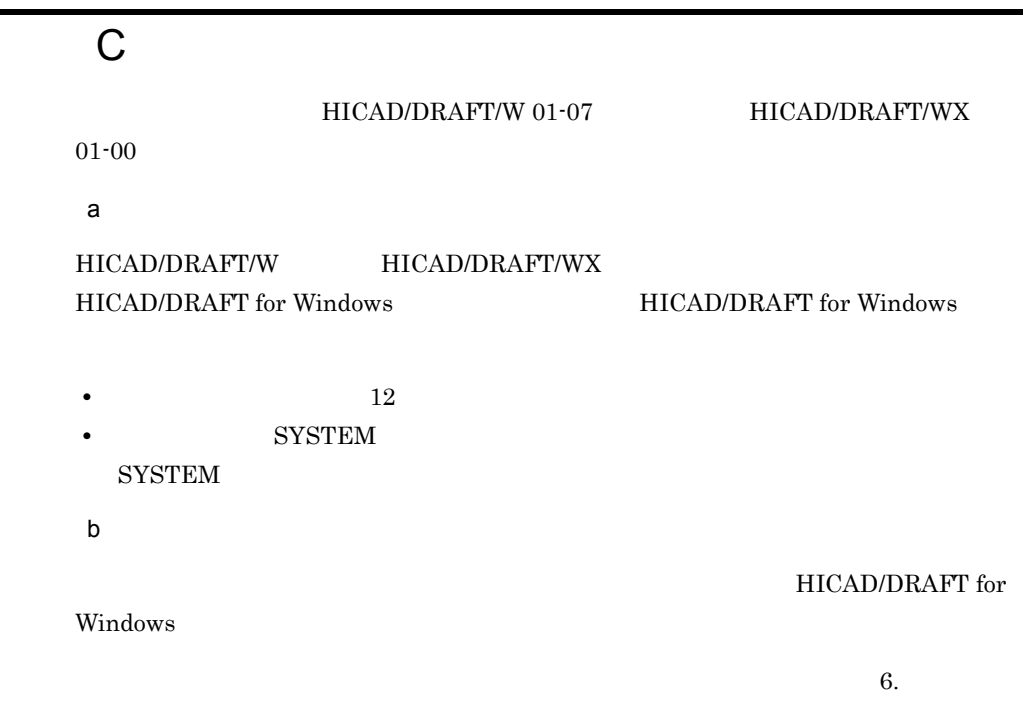

<span id="page-344-0"></span> $D$ 

1  $\blacksquare$ 

## $D-1$

 $D-1$ 

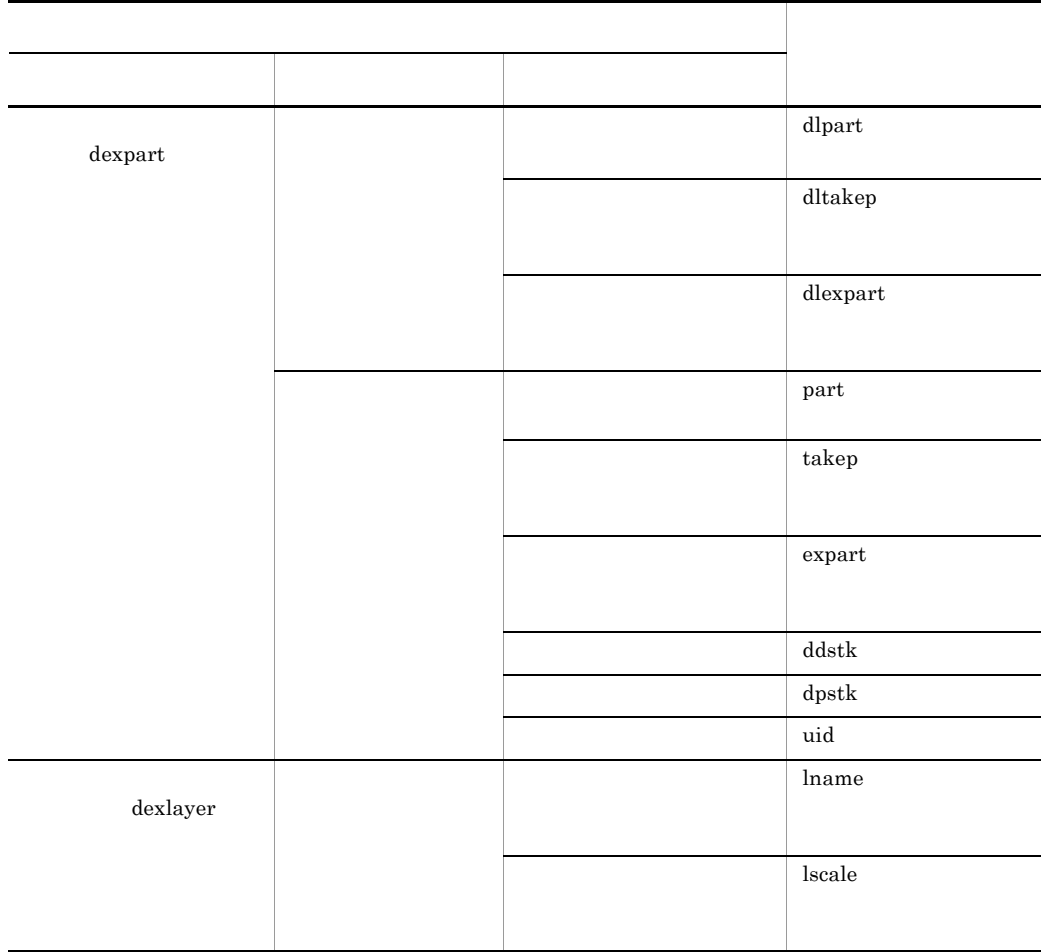

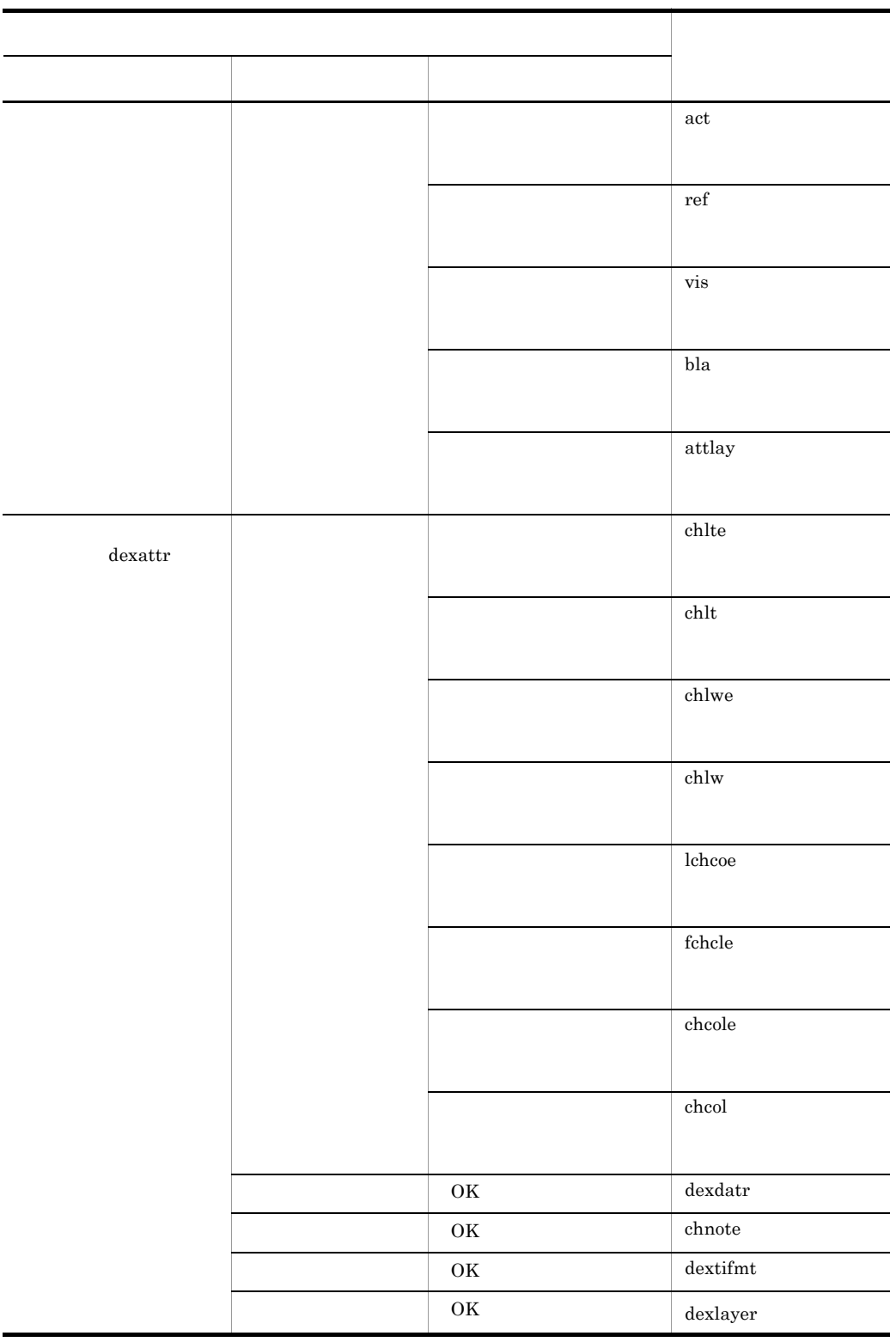

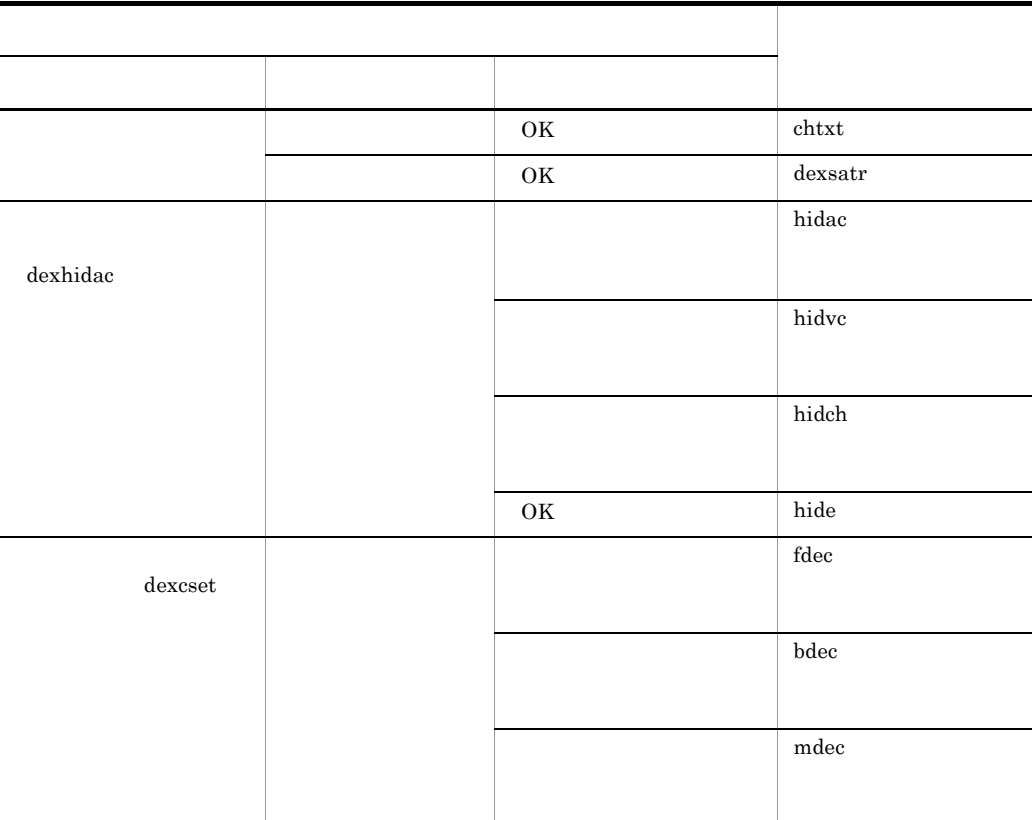

## dexlayer

 $2 \leq$ 

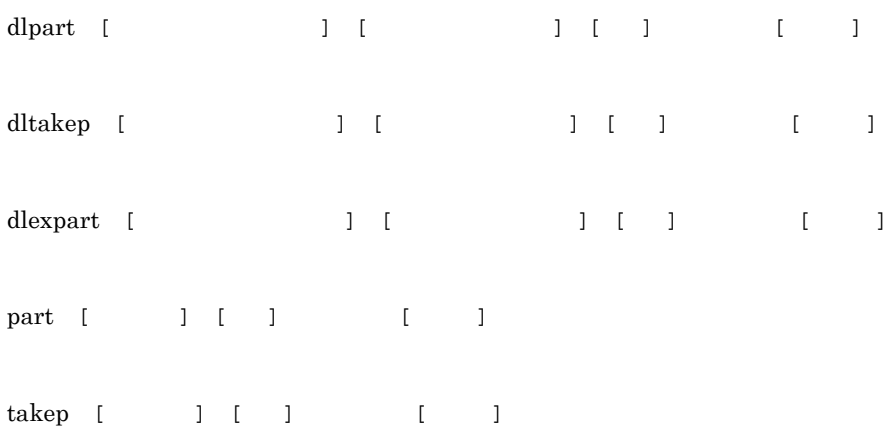

 $D \longrightarrow 2$ 

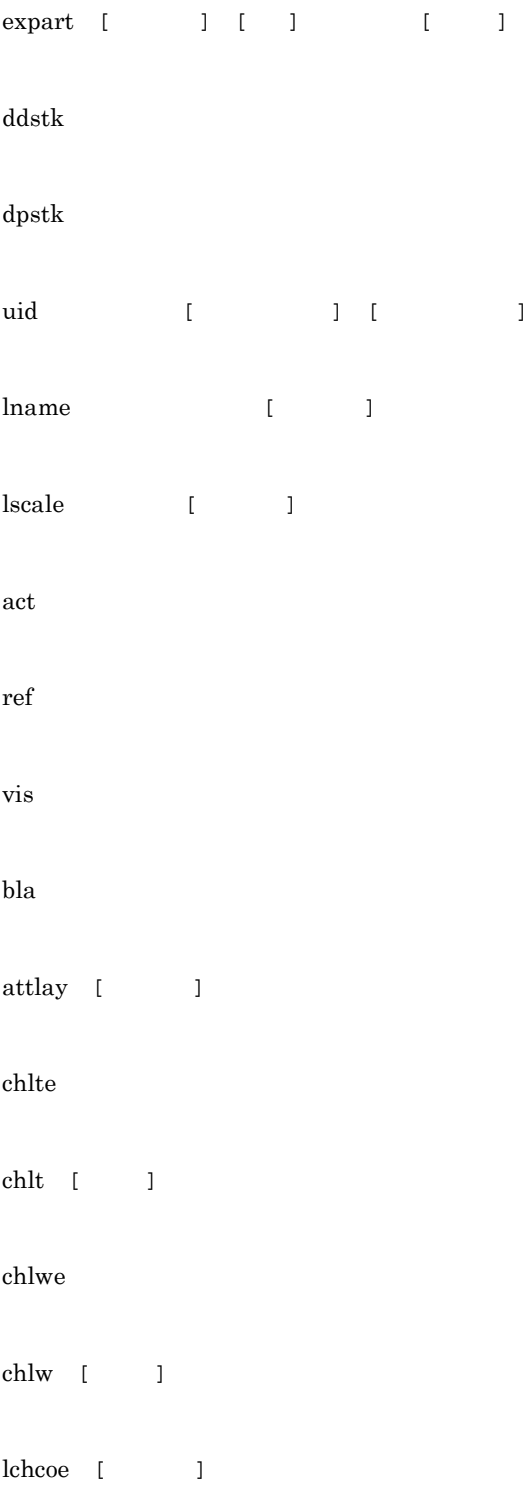

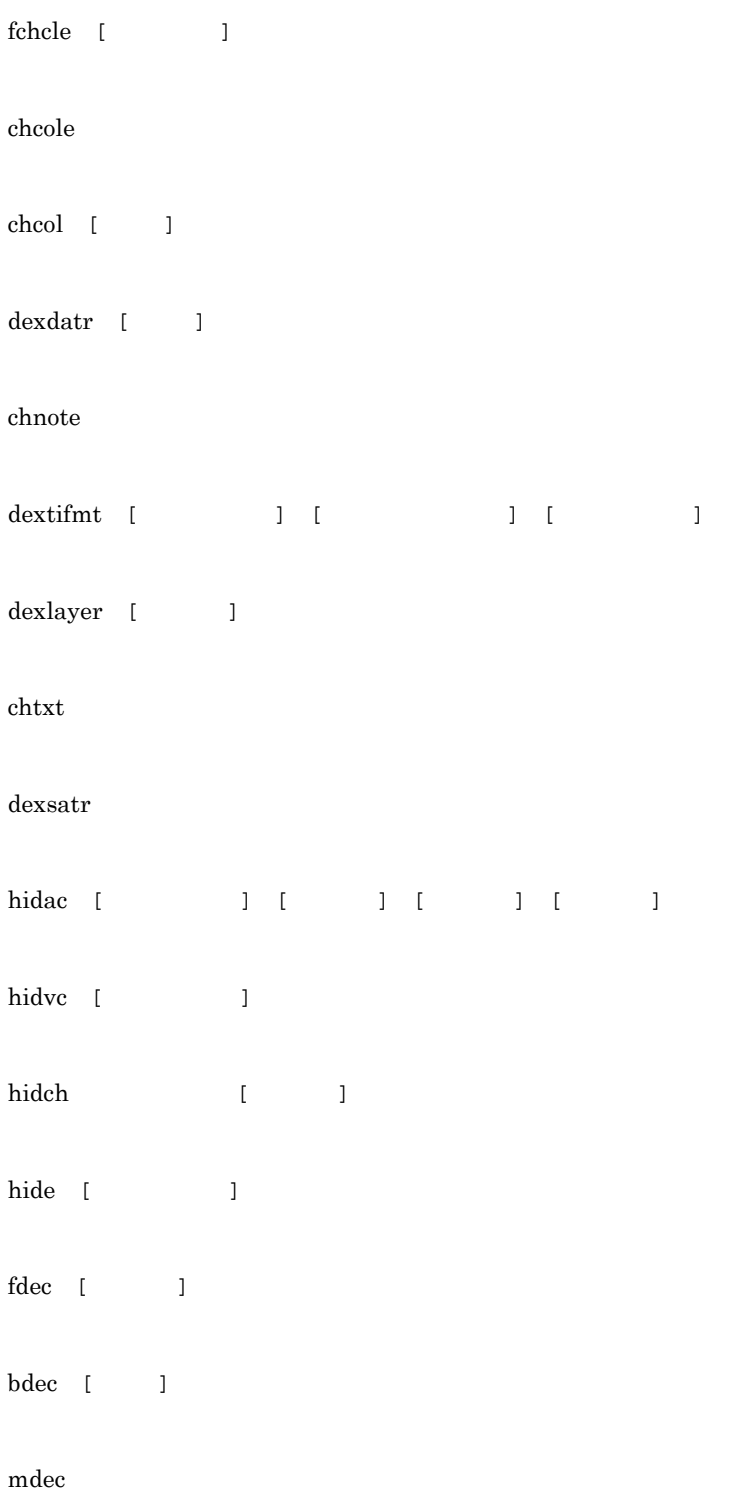

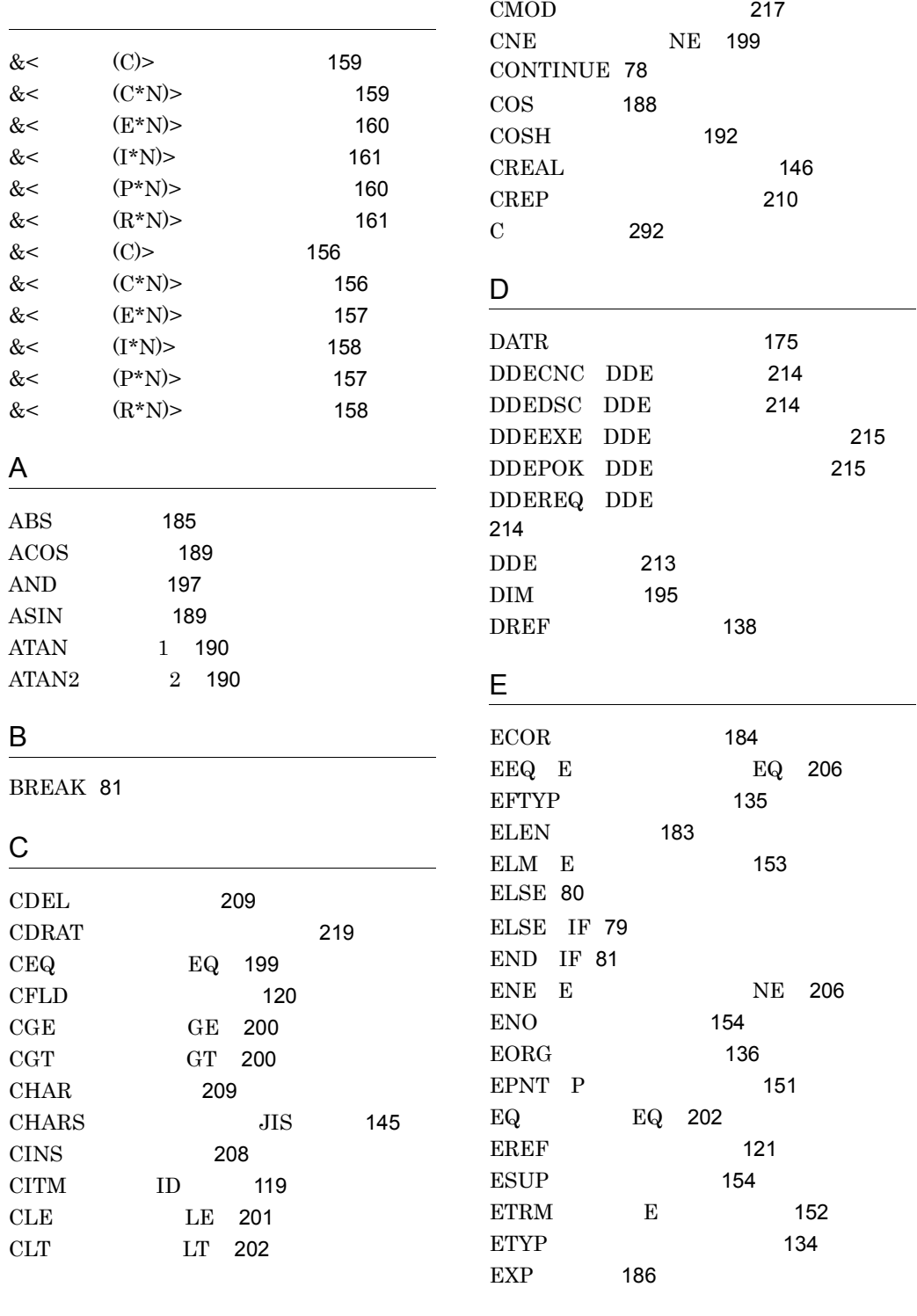

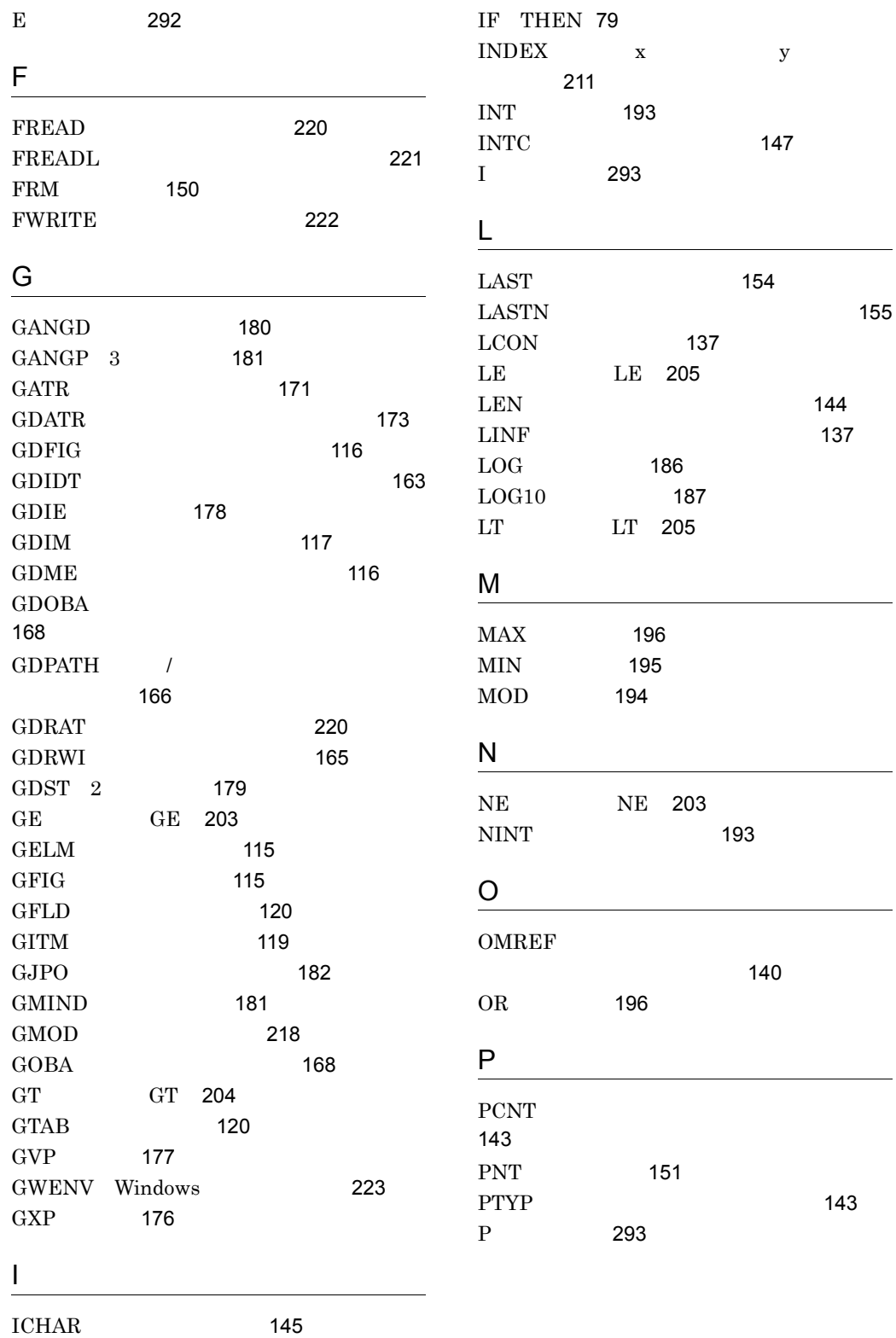

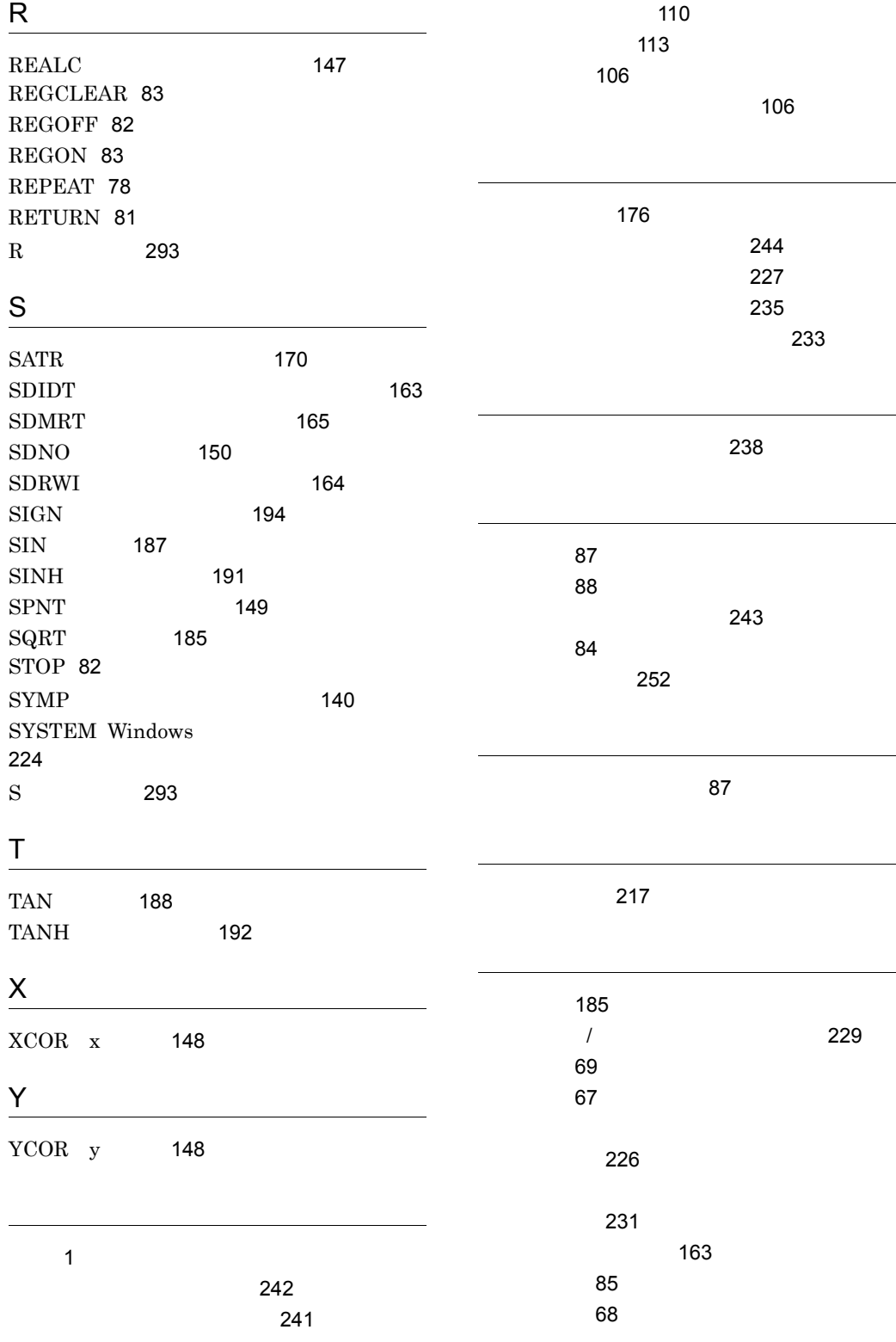

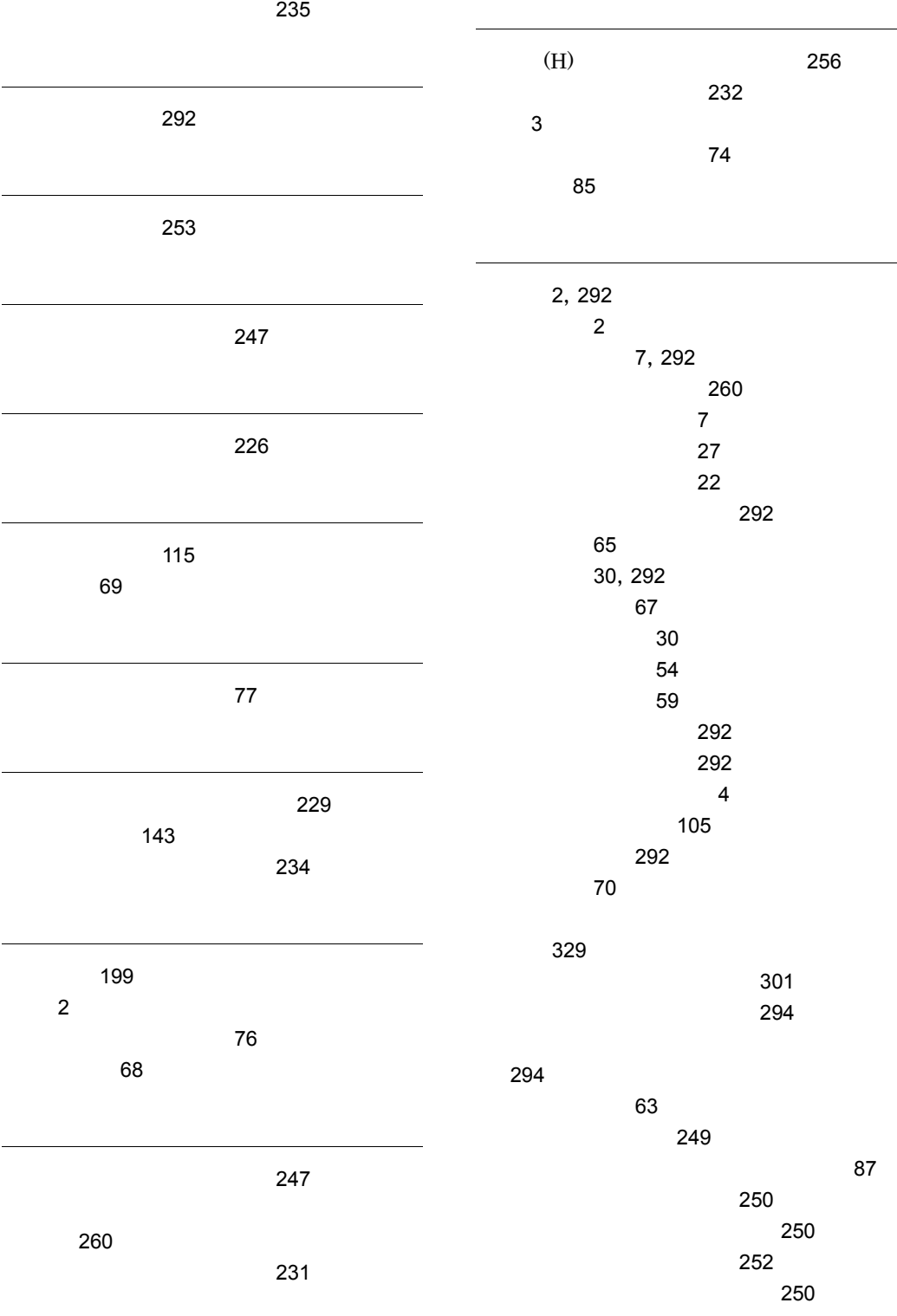

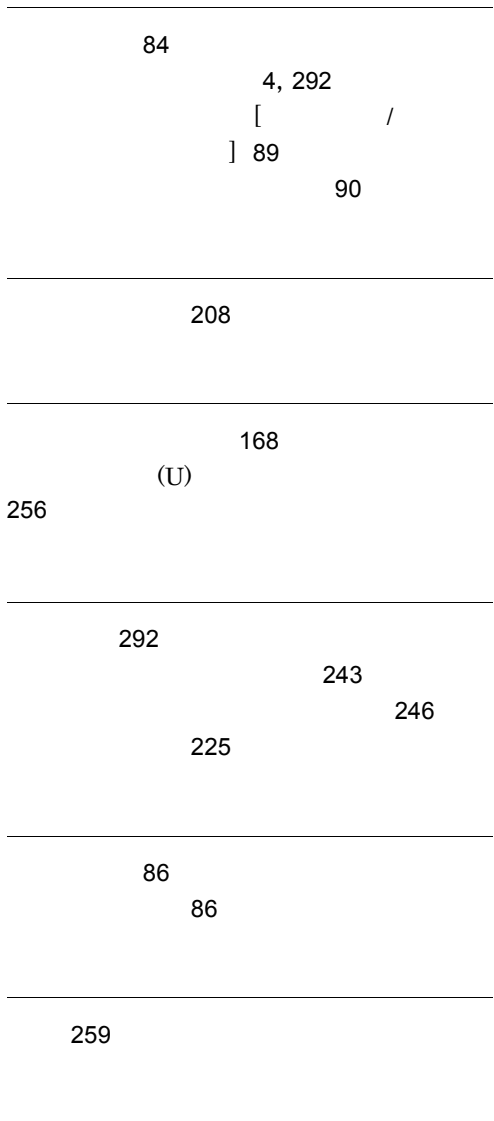

ワークステーションからのマクロの移行 [328](#page-343-0)

## URL http://www.hitachi.co.jp/soft/manual/

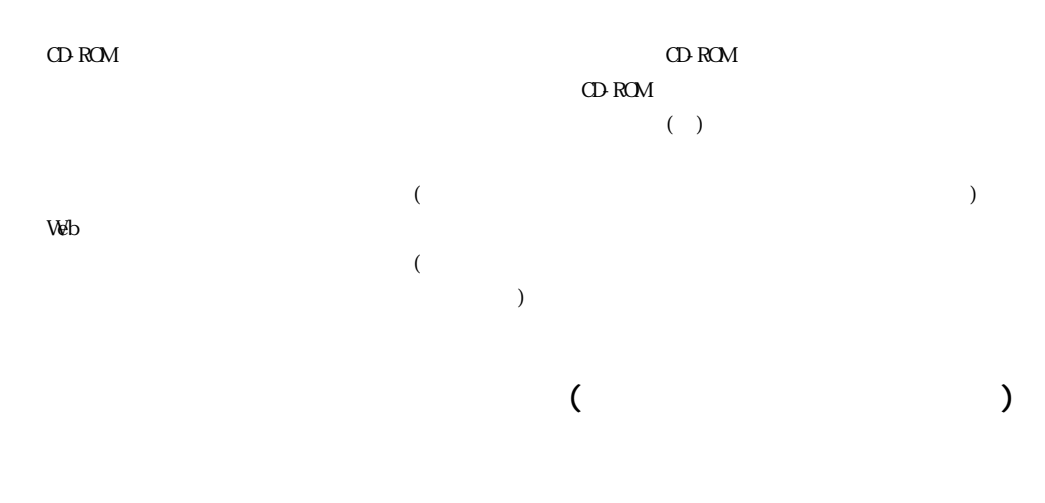

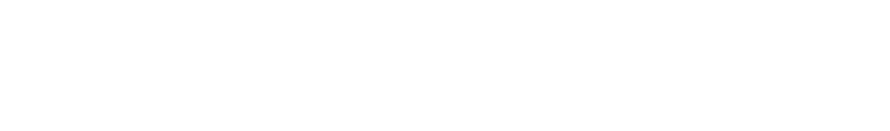

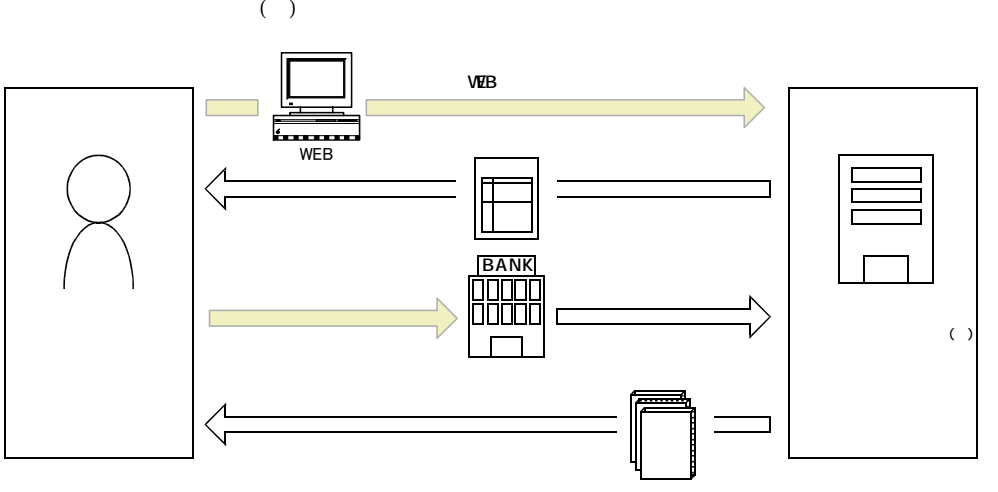

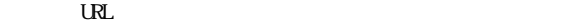

URL http://www2.himdx.net/manual/privacy.asp?purchase\_flag=1